# **Sage 9.4 Reference Manual: Interpreter Interfaces**

*Release 9.4*

**The Sage Development Team**

**Aug 24, 2021**

# **CONTENTS**

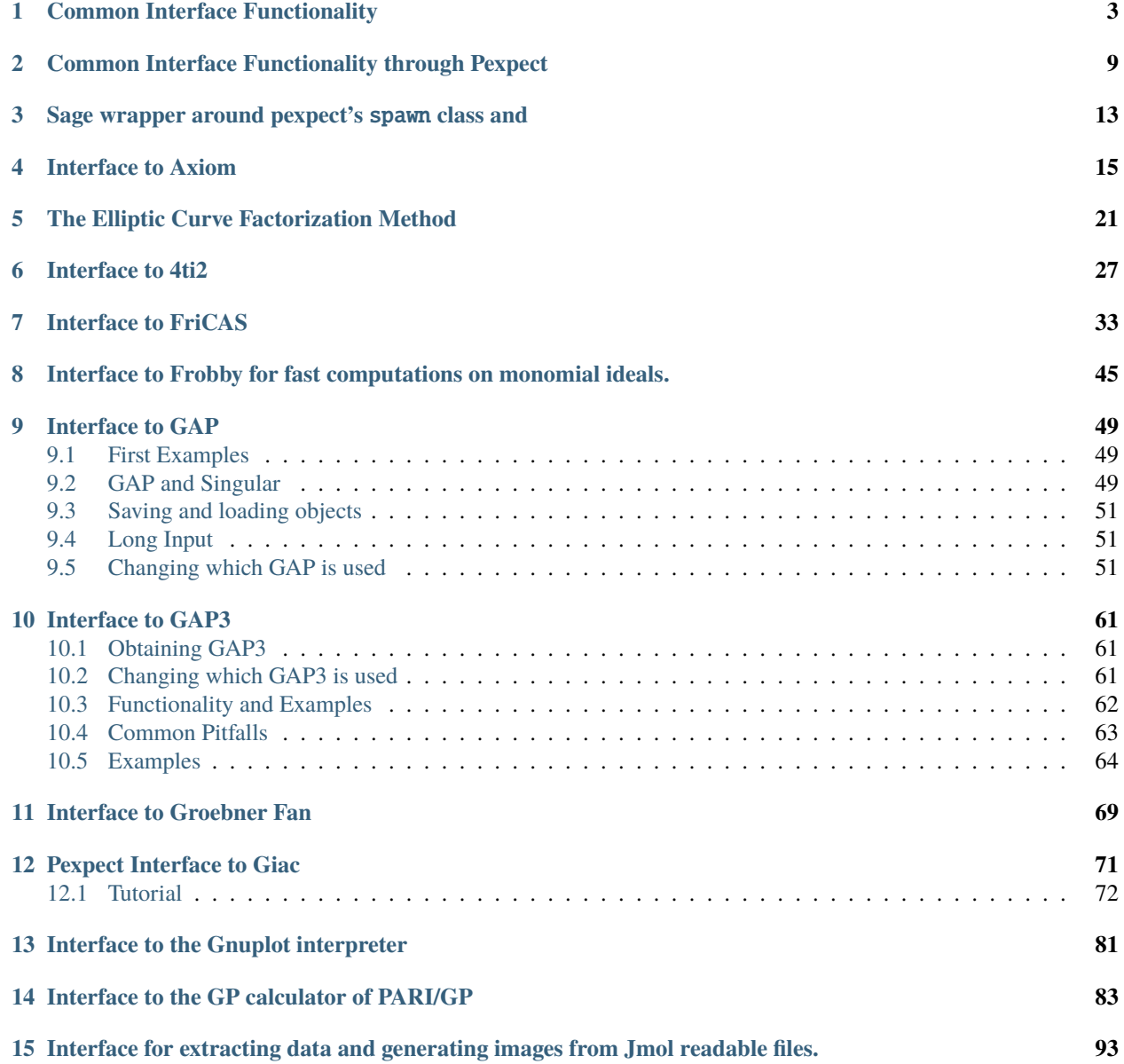

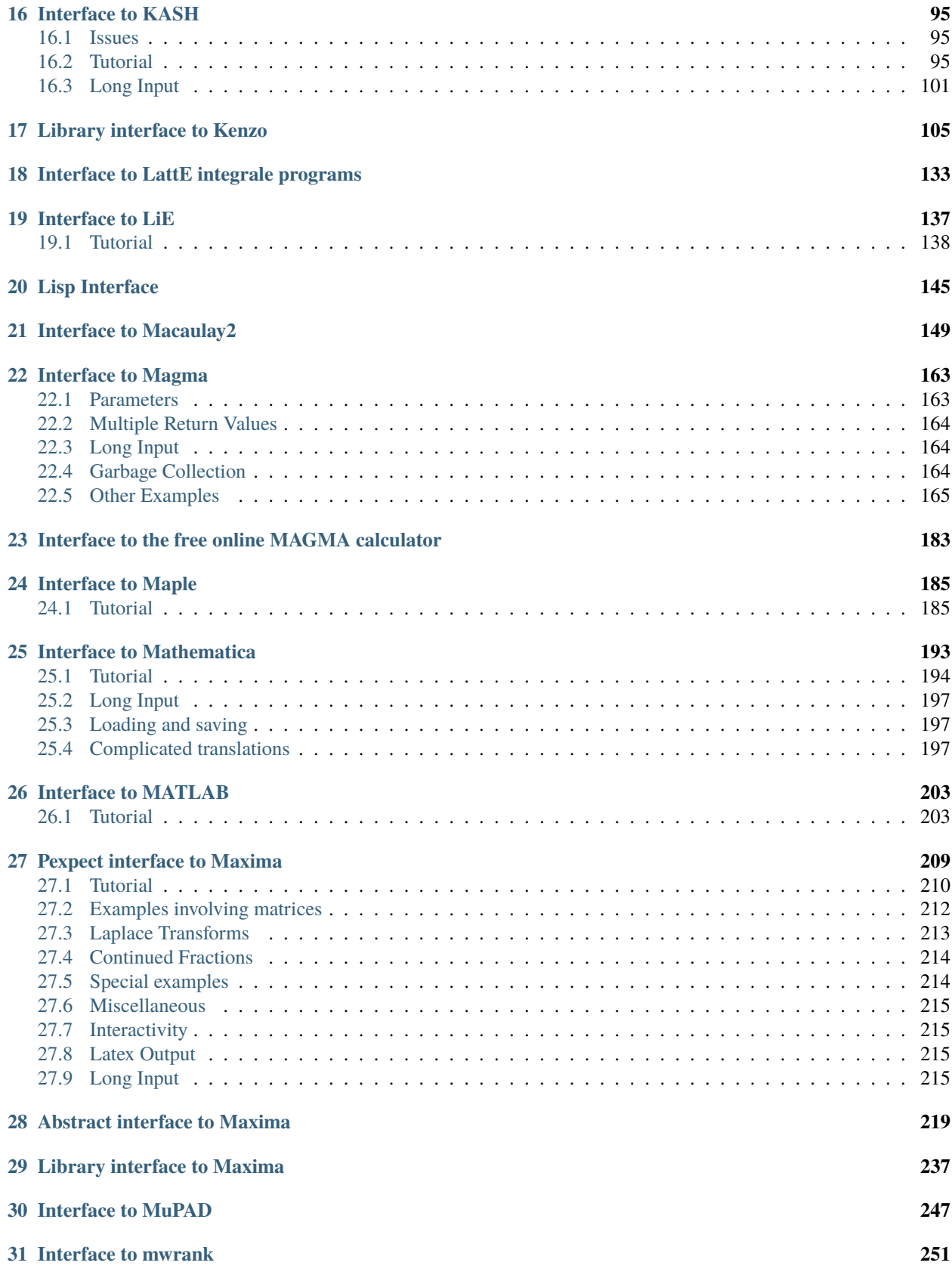

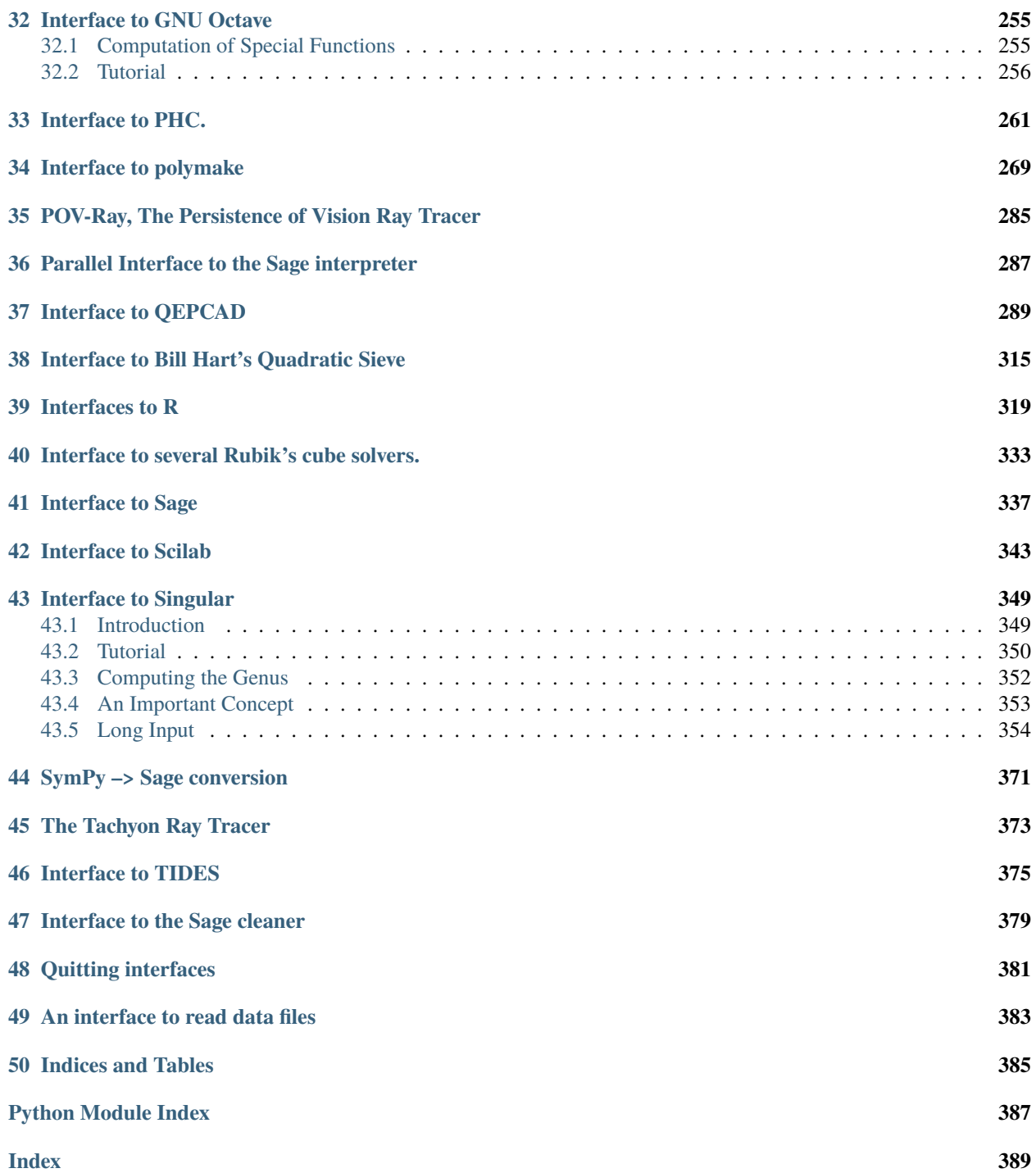

Sage provides a unified interface to the best computational software. This is accomplished using both C-libraries (see  $C/C++$  Library Interfaces) and interpreter interfaces, which are implemented using pseudo-tty's, system files, etc. This chapter is about these interpreter interfaces.

**Note:** Each interface requires that the corresponding software is installed on your computer. Sage includes GAP, PARI, Singular, and Maxima, but does not include Octave (very easy to install), MAGMA (non-free), Maple (non-free), or Mathematica (non-free).

There is overhead associated with each call to one of these systems. For example, computing 2+2 thousands of times using the GAP interface will be slower than doing it directly in Sage. In contrast, the C-library interfaces of [C/C++](../libs/index.html) [Library Interfaces](../libs/index.html) incur less overhead.

In addition to the commands described for each of the interfaces below, you can also type e.g., %gap, %magma, etc., to directly interact with a given interface in its state. Alternatively, if X is an interface object, typing X. interact() allows you to interact with it. This is completely different than X.console() which starts a complete new copy of whatever program X interacts with. Note that the input for  $X$ . interact() is handled by Sage, so the history buffer is the same as for Sage, tab completion is as for Sage (unfortunately!), and input that spans multiple lines must be indicated using a backslash at the end of each line. You can pull data into an interactive session with X using sage(expression).

The console and interact methods of an interface do very different things. For example, using gap as an example:

- 1. gap.console(): You are completely using another program, e.g., gap/magma/gp Here Sage is serving as nothing more than a convenient program launcher, similar to bash.
- 2. gap.interact(): This is a convenient way to interact with a running gap instance that may be "full of" Sage objects. You can import Sage objects into this gap (even from the interactive interface), etc.

The console function is very useful on occasion, since you get the exact actual program available (especially useful for tab completion and testing to make sure nothing funny is going on).

# **COMMON INTERFACE FUNCTIONALITY**

<span id="page-8-0"></span>See the examples in the other sections for how to use specific interfaces. The interface classes all derive from the generic interface that is described in this section.

AUTHORS:

- William Stein (2005): initial version
- William Stein (2006-03-01): got rid of infinite loop on startup if client system missing
- Felix Lawrence (2009-08-21): edited .\_sage\_() to support lists and float exponents in foreign notation.
- Simon King (2010-09-25): Expect.\_local\_tmpfile() depends on Expect.pid() and is cached; Expect.quit() clears that cache, which is important for forking.
- Jean-Pierre Flori (2010,2011): Split non Pexpect stuff into a parent class.
- Simon King (2015): Improve pickling for InterfaceElement

#### class sage.interfaces.interface.AsciiArtString Bases: str

```
class sage.interfaces.interface.Interface(name)
```

```
sage.misc.fast_methods.WithEqualityByIdsage.structure.parent_base.
ParentWithBase
```
Interface interface object.

**Note:** Two interfaces compare equal if and only if they are identical objects (this is a critical constraint so that caching of representations of objects in interfaces works correctly). Otherwise they are never equal.

call(*function\_name*, *\*args*, *\*\*kwds*)

```
clear(var)
```
Clear the variable named var.

```
console()
```

```
cputime()
```
CPU time since this process started running.

eval(*code*, *\*\*kwds*)

Evaluate code in an interface.

This method needs to be implemented in sub-classes.

Note that it is not always to be expected that it returns a non-empty string. In contrast,  $get()$  is supposed to return the result of applying a print command to the object so that the output is easier to parse.

Likewise, the method **\_eval\_line()** for evaluation of a single line, often makes sense to be overridden.

```
execute(*args, **kwds)
```

```
function_call(function, args=None, kwds=None)
    EXAMPLES:
```

```
sage: maxima.quad_qags(x, x, 0, 1, epsrel=1e-4)
[0.5, 5.5511151231257...e-15, 21, 0]sage: maxima.function_call('quad_qags', [x, x, 0, 1], {'epsrel':'1e-4'})
[0.5,5.5511151231257...e-15,21,0]
```
#### <span id="page-9-0"></span>get(*var*)

Get the value of the variable var.

Note that this needs to be overridden in some interfaces, namely when getting the string representation of an object requires an explicit print command.

#### get\_seed()

Return the seed used to set the random number generator in this interface.

The seed is initialized as None but should be set when the interface starts.

EXAMPLES:

```
sage: s = Singular()
sage: s.set_seed(107)
107
sage: s.get_seed()
107
```
#### get\_using\_file(*var*)

Return the string representation of the variable var in self, possibly using a file. Use this if var has a huge string representation, since it may be way faster.

**Warning:** In fact unless a special derived class implements this, it will *not* be any faster. This is the case for this class if you're reading it through introspection and seeing this.

#### help(*s*)

#### interact()

This allows you to interactively interact with the child interpreter. Press Ctrl-D or type 'quit' or 'exit' to exit and return to Sage.

**Note:** This is completely different than the console() member function. The console function opens a new copy of the child interpreter, whereas the interact function gives you interactive access to the interpreter that is being used by Sage. Use sage(xxx) or interpretername(xxx) to pull objects in from sage to the interpreter.

name(*new\_name=None*)

#### new(*code*)

#### rand\_seed()

Return a random seed that can be put into set\_seed function for any interpreter.

This should be overridden if the particular interface needs something other than a small positive integer.

```
sage: from sage.interfaces.interface import Interface
sage: i = Interface("")
sage: i.rand_seed() # random
318491487L
sage: s = Singular()
sage: s.rand_seed() # random
365260051L
```
read(*filename*)

EXAMPLES:

```
sage: filename = tmp_filename()
sage: f = open(filename, 'w')sage: = f.write('x = 2\n')
sage: f.close()
sage: octave.read(filename) # optional - octave
sage: octave.get('x') # optional - octave
' 2'
sage: import os
sage: os.unlink(filename)
```
set(*var*, *value*)

Set the variable var to the given value.

#### set\_seed(*seed=None*)

Set the random seed for the interpreter and return the new value of the seed.

This is dependent on which interpreter so must be implemented in each separately. For examples see gap.py or singular.py.

If seed is None then should generate a random seed.

EXAMPLES:

```
sage: s = Singular()
sage: s.set_seed(1)
1
sage: [s.random(1,10) for i in range(5)][8, 10, 4, 9, 1]
sage: from sage.interfaces.interface import Interface
sage: i = Interface("")
sage: i.set_seed()
Traceback (most recent call last):
...
NotImplementedError: This interpreter did not implement a set_seed function
```
#### <span id="page-10-0"></span>class sage.interfaces.interface.InterfaceElement(*parent*, *value*, *is\_name=False*, *name=None*) Bases: [sage.structure.element.Element](../../../../../../html/en/reference/structure/sage/structure/element.html#sage.structure.element.Element)

Interface element.

#### attribute(*attrname*)

If this wraps the object x in the system, this returns the object x.attrname. This is useful for some systems that have object oriented attribute access notation.

#### EXAMPLES:

```
sage: g = gap('SO(1,4,7)')sage: k = g. InvariantQuadraticForm()
sage: k.attribute('matrix')
[ [ 0 * Z(7), Z(7) * 0, 0 * Z(7), 0 * Z(7) ], [ 0 * Z(7), 0 * Z(7), 0 * Z(7), 0 * Z(7) ][ 0 * Z(7), 0 * Z(7), Z(7), 0 * Z(7) ], [ 0 * Z(7), 0 * Z(7), 0 * Z(7), Z(7)<sup>0</sup>]]
```

```
sage: e = gp('ellinit([0, -1, 1, -10, -20]))')sage: e.attribute('j')
-122023936/161051
```
#### bool()

Convert this element to a boolean.

EXAMPLES:

```
sage: singular(0).bool()
False
sage: singular(1).bool()
True
```
#### gen(*n*)

#### get\_using\_file()

Return this element's string representation using a file. Use this if self has a huge string representation. It'll be way faster.

#### EXAMPLES:

```
sage: a = maxima(str(2^1000))sage: a.get_using_file()
\scriptstyle\;\rightarrow\;1071508607186267320948425049060001810561404811705533607443750388370351051124936122493198378˓→'
```
#### hasattr(*attrname*)

Returns whether the given attribute is already defined by this object, and in particular is not dynamically generated.

#### EXAMPLES:

```
sage: m = maxima('2')sage: m.hasattr('integral')
True
sage: m.hasattr('gcd')
False
```
#### is\_string()

Tell whether this element is a string.

By default, the answer is negative.

```
name(new_name=None)
```
Returns the name of self. If new\_name is passed in, then this function returns a new object identical to self whose name is new\_name.

Note that this can overwrite existing variables in the system.

EXAMPLES:

```
sage: x = r([1,2,3]); x \#<sub>ω</sub>
ightharpoonupoptional - rpy2
[1] 1 2 3
sage: x.name() \#˓→optional - rpy2
'sage...'
sage: x = r([1, 2, 3]). name('x'); x \#_{\square}\rightarrowoptional - rpy2
[1] 1 2 3
sage: x \cdot \text{name}() \#\rightarrowoptional - rpy2
'x'
```

```
sage: s5 = gap.SymmetricGroup(5).name('s5')
sage: s5
SymmetricGroup( [ 1 .. 5 ] )
sage: s5.name()
's5'
```
#### sage(*\*args*, *\*\*kwds*)

Attempt to return a Sage version of this object.

This method does nothing more than calling \_sage\_(), simply forwarding any additional arguments.

```
EXAMPLES:
```

```
sage: gp(1/2).sage()
1/2
sage: _.parent()
Rational Field
sage: singular.lib("matrix")
sage: R = singular.ring(0, ' (x,y,z)', 'dp')sage: singular.matrix(2,2).sage()
[0 0]
[0 0]
```
<span id="page-12-0"></span>class sage.interfaces.interface.InterfaceFunction(*parent*, *name*)

Bases: [sage.structure.sage\\_object.SageObject](../../../../../../html/en/reference/structure/sage/structure/sage_object.html#sage.structure.sage_object.SageObject)

Interface function.

```
class sage.interfaces.interface.InterfaceFunctionElement(obj, name)
    Bases: sage.structure.sage_object.SageObject
```
Interface function element.

help()

sage.interfaces.interface.is\_InterfaceElement(*x*)

**TWO**

# <span id="page-14-0"></span>**COMMON INTERFACE FUNCTIONALITY THROUGH PEXPECT**

See the examples in the other sections for how to use specific interfaces. The interface classes all derive from the generic interface that is described in this section.

AUTHORS:

- William Stein (2005): initial version
- William Stein (2006-03-01): got rid of infinite loop on startup if client system missing
- Felix Lawrence (2009-08-21): edited .\_sage\_() to support lists and float exponents in foreign notation.
- Simon King (2010-09-25): Expect.\_local\_tmpfile() depends on Expect.pid() and is cached; Expect.quit() clears that cache, which is important for forking.
- Jean-Pierre Flori (2010,2011): Split non Pexpect stuff into a parent class.
- Simon King (2010-11-23): Ensure that the interface is started again after a crash, when a command is executed in \_eval\_line. Allow synchronisation of the GAP interface.
- François Bissey, Bill Page, Jeroen Demeyer (2015-12-09): Upgrade to pexpect 4.0.1 + patches, see [trac ticket](https://trac.sagemath.org/10295) [#10295.](https://trac.sagemath.org/10295)

<span id="page-14-1"></span>class sage.interfaces.expect.Expect(*name*, *prompt*, *command=None*, *env={}*, *server=None*,

*server\_tmpdir=None*, *ulimit=None*, *maxread=None*, *script\_subdirectory=None*, *restart\_on\_ctrlc=False*, *verbose\_start=False*, *init\_code=[]*, *max\_startup\_time=None*, *logfile=None*, *eval\_using\_file\_cutoff=0*, *do\_cleaner=True*, *remote\_cleaner=False*, *path=None*, *terminal\_echo=True*)

Bases: [sage.interfaces.interface.Interface](#page-8-1)

Expect interface object.

#### clear\_prompts()

command()

Returns the command used in this interface.

EXAMPLES:

```
sage: magma.set_server_and_command(command = 'magma-2.19')
sage: magma.command() # indirect doctest
'magma-2.19'
```
#### detach()

Forget the running subprocess: keep it running but pretend that it's no longer running.

```
sage: a = maxima('v')sage: saved_expect = maxima._expect # Save this to close later
sage: maxima.detach()
sage: a._check_valid()
Traceback (most recent call last):
...
ValueError: The maxima session in which this object was defined is no longer␣
\rightarrowrunning.
sage: saved_expect.close() # Close child process
```
Calling detach() a second time does nothing:

```
sage: maxima.detach()
```
- eval(*code*, *strip=True*, *synchronize=False*, *locals=None*, *allow\_use\_file=True*, *split\_lines='nofile'*, *\*\*kwds*) INPUT:
	- code text to evaluate
	- strip  **bool; whether to strip output prompts,** etc. (ignored in the base class).
	- locals  **None (ignored); this is used for compatibility** with the Sage notebook's generic system interface.
	- allow\_use\_file  **bool (default: True); if True and** code **exceeds an** interface-specific threshold then code will be communicated via a temporary file rather that the character-based interface. If False then the code will be communicated via the character interface.
	- split\_lines  **Tri-state (default: "nofile"); if "nofile" then** code **is sent line by line** unless it gets communicated via a temporary file. If True then code is sent line by line, but some lines individually might be sent via temporary file. Depending on the interface, this may transform grammatical code into ungrammatical input. If False, then the whole block of code is evaluated all at once.
	- \*\*kwds  **All other arguments are passed onto the \_eval\_line** method. An often useful example is reformat=False.

expect()

interrupt(*tries=5*, *timeout=2.0*, *quit\_on\_fail=True*)

is\_local()

```
is_remote()
```
is\_running()

Return True if self is currently running.

```
path()
```

```
pid()
```
Return the PID of the underlying sub-process.

#### REMARK:

If the interface terminates unexpectedly, the original PID will still be used. But if it was terminated using [quit\(\)](#page-16-0), a new sub-process with a new PID is automatically started.

```
sage: pid = gap.pid()
sage: gap.eval('quit;')
''sage: pid == gap.pdf()True
sage: gap.quit()
sage: pid == gap.pdf()False
```
#### <span id="page-16-0"></span>quit(*verbose=False*)

Quit the running subprocess.

INPUT:

• verbose – (boolean, default False) print a message when quitting this process?

EXAMPLES:

```
sage: a = maxima('y')sage: maxima.quit(verbose=True)
Exiting Maxima with PID ... running .../bin/maxima...
sage: a._check_valid()
Traceback (most recent call last):
...
ValueError: The maxima session in which this object was defined is no longer.
\rightarrowrunning.
```
Calling quit() a second time does nothing:

```
sage: maxima.quit(verbose=True)
```
#### server()

Returns the server used in this interface.

EXAMPLES:

```
sage: magma.set_server_and_command(server = 'remote')
No remote temporary directory (option server_tmpdir) specified, using /tmp/ on␣
˓→remote
sage: magma.server() # indirect doctest
'remote'
```
set\_server\_and\_command(*server=None*, *command=None*, *server\_tmpdir=None*, *ulimit=None*) Changes the server and the command to use for this interface. This raises a Runtime error if the interface is already started.

```
sage: magma.set_server_and_command(server = 'remote', command = 'mymagma') \#˓→indirect doctest
No remote temporary directory (option server_tmpdir) specified, using /tmp/ on␣
˓→remote
sage: magma.server()
'remote'
sage: magma.command()
"sage-native-execute ssh -t remote 'mymagma'"
```
user\_dir()

<span id="page-17-0"></span>class sage.interfaces.expect.ExpectElement(*parent*, *value*, *is\_name=False*, *name=None*) Bases: [sage.interfaces.interface.InterfaceElement](#page-10-0)

Expect element.

<span id="page-17-1"></span>class sage.interfaces.expect.ExpectFunction(*parent*, *name*) Bases: [sage.interfaces.interface.InterfaceFunction](#page-12-0)

Expect function.

<span id="page-17-2"></span>class sage.interfaces.expect.FunctionElement(*obj*, *name*) Bases: [sage.interfaces.interface.InterfaceFunctionElement](#page-12-1)

Expect function element.

class sage.interfaces.expect.StdOutContext(*interface*, *silent=False*, *stdout=None*) Bases: object

A context in which all communication between Sage and a subprocess interfaced via pexpect is printed to stdout.

sage.interfaces.expect.console(*cmd*)

class sage.interfaces.expect.gc\_disabled

Bases: object

This is a "with" statement context manager. Garbage collection is disabled within its scope. Nested usage is properly handled.

EXAMPLES:

```
sage: import ac
sage: from sage.interfaces.expect import gc_disabled
sage: gc.isenabled()
True
sage: with gc_disabled():
....: print(gc.isenabled())
....: with gc_disabled():
....: print(gc.isenabled())
....: print(gc.isenabled())
False
False
False
sage: gc.isenabled()
True
```
sage.interfaces.expect.is\_ExpectElement(*x*)

**THREE**

## <span id="page-18-0"></span>**SAGE WRAPPER AROUND PEXPECT'S** SPAWN **CLASS AND**

the ptyprocess's PtyProcess class.

AUTHOR:

- Jeroen Demeyer (2015-02-01): initial version, see [trac ticket #17686.](https://trac.sagemath.org/17686)
- Jeroen Demeyer (2015-12-04): add support for pexpect 4 + ptyprocess, see [trac ticket #10295.](https://trac.sagemath.org/10295)

```
class sage.interfaces.sagespawn.SagePtyProcess(pid, fd)
    Bases: ptyprocess.ptyprocess.PtyProcess
```
#### close(*force=None*)

Quit the child process: send the quit string, close the pseudo-tty and kill the process.

This function returns immediately, it doesn't wait for the child process to die.

EXAMPLES:

```
sage: from sage.interfaces.sagespawn import SageSpawn
sage: s = SageSpawn("sleep 1000")
sage: s.close()
sage: while s.isalive(): # long time (5 seconds)
\dots: sleep(float(0.1))
```
#### terminate\_async(*interval=5.0*)

Terminate the child process group asynchronously.

This function returns immediately, while the child is slowly being killed in the background.

INPUT:

• interval – (default: 5) how much seconds to wait between sending two signals.

EXAMPLES:

Run an infinite loop in the shell:

```
sage: from sage.interfaces.sagespawn import SageSpawn
sage: s = SageSpawn("sh", ["-c", "while true; do sleep 1; done"])
```
Check that the process eventually dies after calling terminate\_async:

```
sage: s.ptyproc.terminate_async(interval=float(0.2))
sage: while True:
....: try:
....: os.kill(s.pid, 0)
....: except OSError:
```
(continues on next page)

(continued from previous page)

```
....: sleep(float(0.1))
....: else:
....: break # process got killed
```
class sage.interfaces.sagespawn.SageSpawn(*\*args*, *\*\*kwds*)

Bases: pexpect.pty\_spawn.spawn

Spawn a subprocess in a pseudo-tty.

- \*args, \*\*kwds: see pexpect.spawn.
- name human-readable name for this process, used for display purposes only.
- quit\_string (default: None) if not None, send this string to the child process before killing it.

EXAMPLES:

```
sage: from sage.interfaces.sagespawn import SageSpawn
sage: SageSpawn("sleep 1", name="Sleeping Beauty")
Sleeping Beauty with PID ... running ...
```
#### expect\_peek(*\*args*, *\*\*kwds*)

Like expect() but restore the read buffer such that it looks like nothing was actually read. The next reading will continue at the current position.

EXAMPLES:

```
sage: from sage.interfaces.sagespawn import SageSpawn
sage: E = SageSpawn("sh", ["-c", "echo hello world"])
\text{sage: } = E.expect_peek("w")
sage: E.read().decode('ascii')
u'hello world\r\n'
```
#### expect\_upto(*\*args*, *\*\*kwds*)

Like expect() but restore the read buffer starting from the matched string. The next reading will continue starting with the matched string.

```
sage: from sage.interfaces.sagespawn import SageSpawn
sage: E = SageSpawn("sh", ["-c", "echo hello world"])
sage: = E. expect\_upto("w")sage: E.read().decode('ascii')
u'world\r\n'
```
# **INTERFACE TO AXIOM**

#### <span id="page-20-0"></span>**Todo:**

- Evaluation using a file is not done. Any input line with more than a few thousand characters would hang the system, so currently it automatically raises an exception.
- All completions of a given command.
- Interactive help.

Axiom is a free GPL-compatible (modified BSD license) general purpose computer algebra system whose development started in 1973 at IBM. It contains symbolic manipulation algorithms, as well as implementations of special functions, including elliptic functions and generalized hypergeometric functions. Moreover, Axiom has implementations of many functions relating to the invariant theory of the symmetric group  $S_n$ . For many links to Axiom documentation see [http://wiki.axiom-developer.org.](http://wiki.axiom-developer.org)

#### AUTHORS:

• Bill Page (2006-10): Created this (based on Maxima interface)

**Note:** Bill Page put a huge amount of effort into the Sage Axiom interface over several days during the Sage Days 2 coding sprint. This is contribution is greatly appreciated.

- William Stein (2006-10): misc touchup.
- Bill Page (2007-08): Minor modifications to support axiom4sage-0.3

**Note:** The axiom4sage-0.3.spkg is based on an experimental version of the FriCAS fork of the Axiom project by Waldek Hebisch that uses pre-compiled cached Lisp code to build Axiom very quickly with clisp.

If the string "error" (case insensitive) occurs in the output of anything from axiom, a RuntimeError exception is raised.

EXAMPLES: We evaluate a very simple expression in axiom.

**sage:** axiom('3  $*$  5')  $*$  #optional - axiom 15 sage:  $a = axiom(3) * axiom(5)$ ;  $a$  #optional - axiom 15

The type of a is AxiomElement, i.e., an element of the axiom interpreter.

sage: type(a)  $#$ optional - axiom <class 'sage.interfaces.axiom.AxiomElement'> sage: parent(a)  $#$ optional - axiom Axiom

The underlying Axiom type of a is also available, via the type method:

```
sage: a.type() #optional - axiomPositiveInteger
```
We factor  $x^5 - y^5$  in Axiom in several different ways. The first way yields a Axiom object.

```
sage: F = axiom.factor('x^5 - y^5'); F #optional - axiom
        4 3 2 2 3 4
- (y - x)(y + x y + x y + x y + x )sage: type(F) #optional - axiom
<class 'sage.interfaces.axiom.AxiomElement'>
sage: F.type() #optional - axiom
Factored Polynomial Integer
```
Note that Axiom objects are normally displayed using "ASCII art".

```
sage: a = axiom(2/3); a #optional - axiom
 2
 -
 3
sage: a = axiom('x^2 + 3/7'); a #optional - axiom
  2 3
 x + -7
```
The axiom.eval command evaluates an expression in axiom and returns the result as a string. This is exact as if we typed in the given line of code to axiom; the return value is what Axiom would print out.

```
sage: print(axiom.eval('factor(x^3 - y^3)')) # optional - axiom
         4 3 2 2 3 4
- (y - x)(y + x y + x y + x y + x)Type: Factored Polynomial Integer
```
We can create the polynomial  $f$  as a Axiom polynomial, then call the factor method on it. Notice that the notation f.factor() is consistent with how the rest of Sage works.

```
sage: f = axiom('x^5 - y^5') #optional - axiom
sage: f^2 + f^2 + f^2 + f^2 + f^2 + f^2 + f^2 + f^2 + f^2 + f^2 + f^2 + f^2 + f^2 + f^2 + f^2 + f^2 + f^2 + f^2 + f^2 + f^2 + f^2 + f^2 + f^2 + f^2 + f^2 + f^2 + f^2 + 
  10 5 5 10
 y - 2x y + xsage: f.factor() * +optional - axiom
            4 3 2 2 3 4
- (y - x)(y + x y + x y + x y + x )
```
Control-C interruption works well with the axiom interface, because of the excellent implementation of axiom. For example, try the following sum but with a much bigger range, and hit control-C.

```
sage: f = axiom('(x^5 - y^5)^10000') # not tested
Interrupting Axiom...
...
<type 'exceptions.TypeError'>: Ctrl-c pressed while running Axiom
sage: axiom('1/100 + 1/101')    #optional - axiom
  201
  -----
 10100
sage: a = axiom('1 + sqrt(2))^5; a #optional - axiom
    + - +29\|2 + 41
```
class sage.interfaces.axiom.Axiom(*name='axiom'*, *command='axiom -nox -noclef'*,

*script\_subdirectory=None*, *logfile=None*, *server=None*,

*server\_tmpdir=None*, *init\_code=[')lisp (si::readline-off)']*)

Bases: [sage.interfaces.axiom.PanAxiom](#page-22-0)

```
console()
```
Spawn a new Axiom command-line session.

EXAMPLES:

```
sage: axiom.console() #not tested
                           AXIOM Computer Algebra System
                           Version: Axiom (January 2009)
                 Timestamp: Sunday January 25, 2009 at 07:08:54
-----------------------------------------------------------------------------
   Issue )copyright to view copyright notices.
   Issue )summary for a summary of useful system commands.
   Issue )quit to leave AXIOM and return to shell.
                      -----------------------------------------------------------------------------
```

```
sage.interfaces.axiom.AxiomElement
```
alias of [sage.interfaces.axiom.PanAxiomElement](#page-23-0)

```
sage.interfaces.axiom.AxiomExpectFunction
    alias of sage.interfaces.axiom.PanAxiomExpectFunction
```

```
sage.interfaces.axiom.AxiomFunctionElement
    alias of sage.interfaces.axiom.PanAxiomFunctionElement
```
<span id="page-22-0"></span>class sage.interfaces.axiom.PanAxiom(*name='axiom'*, *command='axiom -nox -noclef'*,

*script\_subdirectory=None*, *logfile=None*, *server=None*,

*server\_tmpdir=None*, *init\_code=[')lisp (si::readline-off)']*)

Bases: sage.interfaces.tab\_completion.ExtraTabCompletion, [sage.interfaces.expect.Expect](#page-14-1)

Interface to a PanAxiom interpreter.

get(*var*)

Get the string value of the Axiom variable var.

EXAMPLES:

```
sage: axiom.set('xx', '2')    #optional - axiom
sage: axiom.get('xx') #optional - axiom
'2'
```
(continues on next page)

(continued from previous page)

```
sage: a = axiom('(1 + sqrt(2))^5') #optional - axiom
sage: axiom.get(a.name()) #optional - axiom
     +-+\r\n\ln 29\12 + 41'
```
set(*var*, *value*)

Set the variable var to the given value.

EXAMPLES:

```
sage: axiom.set('xx', '2')    #optional - axiom
sage: axiom.get('xx')  #optional - axiom
'2'
```
<span id="page-23-0"></span>class sage.interfaces.axiom.PanAxiomElement(*parent*, *value*, *is\_name=False*, *name=None*) Bases: [sage.interfaces.expect.ExpectElement](#page-17-0)

as\_type(*type*)

Returns self as type.

EXAMPLES:

```
sage: a = axiom(1.2); a #optional - axiom1.2
sage: a.as_type(axiom.DoubleFloat) #optional - axiom
1.2
sage: _.type() #optional - axiom
DoubleFloat
```
comma(*\*args*)

Returns a Axiom tuple from self and args.

EXAMPLES:

```
sage: two = axiom(2) #optional - axiomsage: two.comma(3)  #optional - axiom
[2,3]
sage: two.comma(3, 4) #optional - axiom
[2,3,4]
sage: _.type() #optional - axiom
Tuple PositiveInteger
```
#### type()

Returns the type of an AxiomElement.

EXAMPLES:

```
sage: axiom(x+2) .type() #optional - axiomPolynomial Integer
```
#### unparsed\_input\_form()

Get the linear string representation of this object, if possible (often it isn't).

EXAMPLES:

sage:  $a = axiom(x^2+1); a$  #optional - axiom 2

(continues on next page)

(continued from previous page)

```
x + 1sage: a.unparsed_input_form() #optional - axiom
'x*x+1'
```

```
class sage.interfaces.axiom.PanAxiomExpectFunction(parent, name)
    Bases: sage.interfaces.expect.ExpectFunction
```

```
class sage.interfaces.axiom.PanAxiomFunctionElement(object, name)
    Bases: sage.interfaces.expect.FunctionElement
```

```
sage.interfaces.axiom.axiom_console()
```
Spawn a new Axiom command-line session.

EXAMPLES:

```
sage: axiom_console() #not tested
                       AXIOM Computer Algebra System
                       Version: Axiom (January 2009)
              Timestamp: Sunday January 25, 2009 at 07:08:54
-----------------------------------------------------------------------------
  Issue )copyright to view copyright notices.
  Issue )summary for a summary of useful system commands.
  Issue )quit to leave AXIOM and return to shell.
-----------------------------------------------------------------------------
```
#### sage.interfaces.axiom.is\_AxiomElement(*x*)

Returns True of x is of type AxiomElement.

EXAMPLES:

```
sage: from sage.interfaces.axiom import is_AxiomElement
sage: is_AxiomElement(axiom(2)) #optional - axiom
True
sage: is_AxiomElement(2)
False
```
sage.interfaces.axiom.reduce\_load\_Axiom()

Returns the Axiom interface object defined in sage.interfaces.axiom.

```
sage: from sage.interfaces.axiom import reduce_load_Axiom
sage: reduce_load_Axiom()
Axiom
```
**FIVE**

# **THE ELLIPTIC CURVE FACTORIZATION METHOD**

<span id="page-26-0"></span>The elliptic curve factorization method (ECM) is the fastest way to factor a **known composite** integer if one of the factors is relatively small (up to approximately 80 bits / 25 decimal digits). To factor an arbitrary integer it must be combined with a primality test. The ECM. factor() method is an example for how to combine ECM with a primality test to compute the prime factorization of integers.

Sage includes GMP-ECM, which is a highly optimized implementation of Lenstra's elliptic curve factorization method. See <http://ecm.gforge.inria.fr> for more about GMP-ECM.

#### AUTHORS:

These people wrote GMP-ECM: Pierrick Gaudry, Jim Fougeron, Laurent Fousse, Alexander Kruppa, Dave Newman, Paul Zimmermann

BUGS:

Output from ecm is non-deterministic. Doctests should set the random seed, but currently there is no facility to do so.

```
class sage.interfaces.ecm.ECM(B1=10, B2=None, **kwds)
    Bases: sage.structure.sage_object.SageObject
```
Create an interface to the GMP-ECM elliptic curve method factorization program.

See <http://ecm.gforge.inria.fr>

INPUT:

- B1 integer. Stage 1 bound
- B2 integer. Stage 2 bound (or interval B2min-B2max)

In addition the following keyword arguments can be used:

- $x0$  integer x. use x as initial point
- sigma integer  $s$ . Use s as curve generator [ecm]
- A integer  $a$ . Use a as curve parameter [ecm]
- k integer *n*. Perform  $\geq$  *n* steps in stage 2
- power integer *n*. Use  $x^n$  for Brent-Suyama's extension
- dickson integer  $n$ . Use  $n$ -th Dickson's polynomial for Brent-Suyama's extension
- $c$  integer *n*. Perform *n* runs for each input
- pm1 boolean. perform P-1 instead of ECM
- pp1 boolean. perform P+1 instead of ECM
- q boolean. quiet mode
- v boolean. verbose mode
- timestamp boolean. print a time stamp with each number
- mpzmod boolean. use GMP's mpz\_mod for mod reduction
- modmuln boolean. use Montgomery's MODMULN for mod reduction
- redc boolean. use Montgomery's REDC for mod reduction
- nobase2 boolean. Disable special base-2 code
- base2 integer *n*. Force base 2 mode with  $2^h n+1$  (n>0) or  $2^h n-1$  (n<0)
- save string filename. Save residues at end of stage 1 to file
- savea string filename. Like -save, appends to existing files
- resume string filename. Resume residues from file, reads from stdin if file is "-"
- primetest boolean. Perform a primality test on input
- treefile string. Store product tree of  $F$  in files f.0 f.1 ...
- $i$  integer. increment B1 by this constant on each run
- I integer f. auto-calculated increment for B1 multiplied by f scale factor.
- inp string. Use file as input (instead of redirecting stdin)
- b boolean. Use breadth-first mode of file processing
- d boolean. Use depth-first mode of file processing (default)
- one boolean. Stop processing a candidate if a factor is found (looping mode )
- n boolean. Run ecm in 'nice' mode (below normal priority)
- nn boolean. Run ecm in 'very nice' mode (idle priority)
- $t$  integer n. Trial divide candidates before P-1, P+1 or ECM up to n.
- ve integer *n*. Verbosely show short ( $\lt n$  character) expressions on each loop
- B2scale integer. Multiplies the default B2 value
- go integer. Preload with group order val, which can be a simple expression, or can use N as a placeholder for the number being factored.
- prp string. use shell command cmd to do large primality tests
- prplen integer. only candidates longer than this number of digits are 'large'
- prpval integer. value > = 0 which indicates the prp command foundnumber to be PRP.
- prptmp file. outputs n value to temp file prior to running (NB. gets deleted)
- prplog file. otherwise get PRP results from this file (NB. gets deleted)
- prpyes string. Literal string found in prplog file when number is PRP
- prpno string. Literal string found in prplog file when number is composite

<span id="page-27-0"></span>factor(*n*, *factor\_digits=None*, *B1=2000*, *proof=False*, *\*\*kwds*)

Return a probable prime factorization of  $n$ .

Combines GMP-ECM with a primality test, see [is\\_prime\(\)](../../../../../../html/en/reference/rings_standard/sage/rings/integer.html#sage.rings.integer.Integer.is_prime). The primality test is provable or probabilistic depending on the  $proof$  flag.

Moreover, for small  $n$  PARI is used directly.

**Warning:** There is no mathematical guarantee that the factors returned are actually prime if proof=False (default). It is extremely likely, though. Currently, there are no known examples where this fails.

INPUT:

- $n a$  positive integer
- factor\_digits integer or None (default). Optional guess at how many digits are in the smallest factor.
- B1 initial lower bound, defaults to 2000 (15 digit factors). Used if factor\_digits is not specified.
- proof boolean (default: False). Whether to prove that the factors are prime.
- kwds keyword arguments to pass to ecm-gmp. See help for [ECM](#page-26-1) for more details.

OUTPUT:

A list of integers whose product is n.

**Note:** Trial division should typically be performed, but this is not implemented (yet) in this method.

If you suspect that n is the product of two similarly-sized primes, other methods (such as a quadratic sieve – use the qsieve command) will usually be faster.

The best known algorithm for factoring in the case where all factors are large is the general number field sieve. This is not implemented in Sage; You probably want to use a cluster for problems of this size.

#### EXAMPLES:

```
sage: ecm.factor(602400691612422154516282778947806249229526581)
[45949729863572179, 13109994191499930367061460439]
sage: ecm.factor((2^1197 + 1)/3) # long time
[197002597249, 1348959352853811313, 251951573867253012259144010843]
sage: ecm.factor(179427217^13) == [179427217] * 13
True
```
find\_factor(*n*, *factor\_digits=None*, *B1=2000*, *\*\*kwds*)

Return a factor of n.

See also  $factor()$  if you want a prime factorization of  $n$ .

INPUT:

- $n a$  positive integer,
- factor\_digits integer or None (default). Decimal digits estimate of the wanted factor.
- B1 integer. Stage 1 bound (default 2000). This is used as bound if factor\_digits is not specified.
- kwds optional keyword parameters.

OUTPUT:

List of integers whose product is n. For certain lengths of the factor, this is the best algorithm to find a factor.

Note: ECM is not a good primality test. Not finding a factorization is only weak evidence for *n* being prime. You should run a **good** primality test before calling this function.

#### EXAMPLES:

```
sage: f = ECM()sage: n = 508021860739623467191080372196682785441177798407961
sage: f.find_factor(n)
[79792266297612017, 6366805760909027985741435139224233]
```
Note that the input number cannot have more than 4095 digits:

```
sage: f = 2^2^2^14+1sage: ecm.find_factor(f)
Traceback (most recent call last):
...
ValueError: n must have at most 4095 digits
```
#### get\_last\_params()

Return the parameters (including the curve) of the last ecm run.

In the case that the number was factored successfully, this will return the parameters that yielded the factorization.

OUTPUT:

A dictionary containing the parameters for the most recent factorization.

EXAMPLES:

```
sage: ecm.factor((2^1 97 + 1)/3) # long time
[197002597249, 1348959352853811313, 251951573867253012259144010843]
sage: ecm.get_last_params() # random output
{'poly': 'x^1', 'sigma': '1785694449', 'B1': '8885', 'B2': '1002846'}
```
#### interact()

Interactively interact with the ECM program.

EXAMPLES:

sage: ecm.interact()  $# not tested$ 

one\_curve(*n*, *factor\_digits=None*, *B1=2000*, *algorithm='ECM'*, *\*\*kwds*) Run one single ECM (or P-1/P+1) curve on input n.

Note that trying a single curve is not particularly useful by itself. One typically needs to run over thousands of trial curves to factor  $n$ .

INPUT:

- $n a$  positive integer
- factor\_digits integer. Decimal digits estimate of the wanted factor.
- B1 integer. Stage 1 bound (default 2000)
- algorithm either "ECM" (default), "P-1" or "P+1"

#### OUTPUT:

a list  $[p, q]$  where p and q are integers and  $n = p * q$ . If no factor was found, then  $p = 1$  and  $q = n$ .

**Warning:** Neither p nor q in the output is guaranteed to be prime.

EXAMPLES:

```
sage: f = ECM()sage: n = 508021860739623467191080372196682785441177798407961
sage: f.one_curve(n, B1=10000, sigma=11)
[1, 508021860739623467191080372196682785441177798407961]
sage: f.one_curve(n, B1=10000, sigma=1022170541)
[79792266297612017, 6366805760909027985741435139224233]
sage: n = 432132887883903108009802143314445113500016816977037257
sage: f.one_curve(n, B1=500000, algorithm="P-1")
[67872792749091946529, 6366805760909027985741435139224233]
sage: n = 2088352670731726262548647919416588631875815083
sage: f.one_curve(n, B1=2000, algorithm="P+1", x0=5)
[328006342451, 6366805760909027985741435139224233]
```
#### recommended\_B1(*factor\_digits*)

Return recommended B1 setting.

INPUT:

• factor\_digits – integer. Number of digits.

OUTPUT:

Integer. Recommended settings from [http://www.mersennewiki.org/index.php/Elliptic\\_Curve\\_Method](http://www.mersennewiki.org/index.php/Elliptic_Curve_Method)

EXAMPLES:

sage: ecm.recommended\_B1(33) 1000000

time(*n*, *factor\_digits*, *verbose=False*)

Print a runtime estimate.

BUGS:

This method should really return something and not just print stuff on the screen.

INPUT:

- $n a$  positive integer
- factor\_digits the (estimated) number of digits of the smallest factor

OUTPUT:

An approximation for the amount of time it will take to find a factor of size factor digits in a single process on the current computer. This estimate is provided by GMP-ECM's verbose option on a single run of a curve.

```
sage: n = next\_prime(11^23)*next\_prime(11^37)sage: ecm.time(n, 35) # random output
Expected curves: 910, Expected time: 23.95m
sage: ecm.time(n, 30, verbose=True) # random output
GMP-ECM 6.4.4 [configured with MPIR 2.6.0, --enable-asm-redc] [ECM]
Running on localhost.localdomain
Input number is 304481639541418099574459496544854621998616257489887231115912293␣
\rightarrow(63 digits)
Using MODMULN [mulredc:0, sqrredc:0]
Using B1=250000, B2=128992510, polynomial Dickson(3), sigma=3244548117
dF=2048, k=3, d=19110, d2=11, i0=3Expected number of curves to find a factor of n digits:
35 40 45 50 55 60 65 70 75 80
4911 70940 1226976 2.5e+07 5.8e+08 1.6e+10 2.7e+13 4e+18 5.4e+23 Inf
Step 1 took 230ms
Using 10 small primes for NTT
Estimated memory usage: 4040K
Initializing tables of differences for F took 0ms
Computing roots of F took 9ms
Building F from its roots took 16ms
Computing 1/F took 9ms
Initializing table of differences for G took 0ms
Computing roots of G took 8ms
Building G from its roots took 16ms
Computing roots of G took 7ms
Building G from its roots took 16ms
Computing G * H took 6ms
Reducing G * H mod F took 5ms
Computing roots of G took 7ms
Building G from its roots took 17ms
Computing G * H took 5ms
Reducing G * H mod F took 5ms
Computing polyeval(F,G) took 34ms
Computing product of all F(g_i) took 0ms
Step 2 took 164ms
Expected time to find a factor of n digits:
35 40 45 50 55 60 65 70 75 80
32.25m 7.76h 5.60d 114.21d 7.27y 196.42y 337811y 5e+10y 7e+15y Inf
Expected curves: 4911, Expected time: 32.25m
```
**SIX**

### **INTERFACE TO 4TI2**

#### <span id="page-32-0"></span><http://www.4ti2.de>

You must have the 4ti2 Sage package installed on your computer for this interface to work.

Use sage -i 4ti2 to install the package.

#### AUTHORS:

- Mike Hansen (2009): Initial version.
- Bjarke Hammersholt Roune (2009-06-26): Added Groebner, made code usable as part of the Sage library and added documentation and some doctests.
- Marshall Hampton (2011): Minor fixes to documentation.
- class sage.interfaces.four\_ti\_2.FourTi2(*directory=None*) Bases: object

This object defines an interface to the program 4ti2. Each command 4ti2 has is exposed as one method.

#### call(*command*, *project*, *verbose=True*)

Run the 4ti2 program command on the project named project in the directory directory().

INPUT:

- command The 4ti2 program to run.
- project The file name of the project to run on.
- verbose Display the output of 4ti2 if True.

EXAMPLES:

```
sage: from sage.interfaces.four_ti_2 import four_ti_2
sage: four_ti_2.write_matrix([[6,10,15]], "test_file")
sage: four_ti_2.call("groebner", "test_file", False) # optional - 4ti2
sage: four_ti_2.read_matrix("test_file.gro") # optional - 4ti2
[-5 \ 0 \ 2][-5 \ 3 \ 0]
```
circuits(*mat=None*, *project=None*)

Run the 4ti2 program circuits on the parameters. See http://www.4ti2.de/ for details.

EXAMPLES:

```
sage: from sage.interfaces.four_ti_2 import four_ti_2
sage: four_ti_2.circuits([1,2,3]) # optional - 4ti2
[ 0 3 -2]
```
(continues on next page)

(continued from previous page)

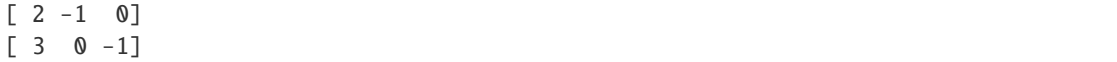

directory()

Return the directory where the input files for 4ti2 are written by Sage and where 4ti2 is run.

EXAMPLES:

```
sage: from sage.interfaces.four_ti_2 import FourTi2
sage: f = FourTi2("/tmp/")sage: f.directory()
'/tmp/'
```
graver(*mat=None*, *lat=None*, *project=None*)

Run the 4ti2 program graver on the parameters. See http://www.4ti2.de/ for details.

EXAMPLES:

```
sage: from sage.interfaces.four_ti_2 import four_ti_2
sage: four_ti_2.graver([1,2,3]) # optional - 4ti2
[ 2 -1 0 ]\begin{bmatrix} 3 & 0 & -1 \end{bmatrix}[1 \ 1 \ -1][1 -2 1][ 0 3 -2]sage: four_ti_2.graver(lat=[[1,2,3],[1,1,1]]) # optional - 4ti2
\begin{bmatrix} 1 & 0 & -1 \end{bmatrix}\begin{bmatrix} 0 & 1 & 2 \end{bmatrix}[ 1 1 1]\begin{bmatrix} 2 & 1 & 0 \end{bmatrix}
```
groebner(*mat=None*, *lat=None*, *project=None*)

Run the 4ti2 program groebner on the parameters. This computes a Toric Groebner basis of a matrix. See http://www.4ti2.de/ for details.

EXAMPLES:

```
sage: from sage.interfaces.four_ti_2 import four_ti_2
sage: A = [6, 10, 15]sage: four_ti_2.groebner(A) # optional - 4ti2
[-5 \ 0 \ 2][-5 \ 3 \ 0]sage: four_ti_2.groebner(lat=[[1,2,3],[1,1,1]]) # optional - 4ti2
[-1 \ 0 \ 1][ 2 1 0]
```
hilbert(*mat=None*, *lat=None*, *project=None*)

Run the 4ti2 program hilbert on the parameters. See http://www.4ti2.de/ for details.

EXAMPLES:

```
sage: from sage.interfaces.four_ti_2 import four_ti_2
sage: four_ti_2.hilbert(four_ti_2._magic3x3()) # optional - 4ti2
[2 0 1 0 1 2 1 2 0]
[1 0 2 2 1 0 0 2 1]
```
(continues on next page)

(continued from previous page)

```
[0 2 1 2 1 0 1 0 2]
[1 2 0 0 1 2 2 0 1]
[1 1 1 1 1 1 1 1 1]
sage: four_ti_2.hilbert(lat=[[1,2,3],[1,1,1]]) # optional - 4ti2
[2 1 0]
[0 1 2]
[1 1 1]
```
#### minimize(*mat=None*, *lat=None*)

Run the 4ti2 program minimize on the parameters. See http://www.4ti2.de/ for details.

EXAMPLES:

```
sage: from sage.interfaces.four_ti_2 import four_ti_2
sage: four_ti_2.minimize() # optional - 4ti2
Traceback (most recent call last):
...
NotImplementedError: 4ti2 command 'minimize' not implemented in Sage.
```
ppi(*n*)

Run the 4ti2 program ppi on the parameters. See http://www.4ti2.de/ for details.

EXAMPLES:

```
sage: from sage.interfaces.four_ti_2 import four_ti_2
sage: four_ti_2.ppi(3) # optional - 4ti2[-2 \ 1 \ 0]\begin{bmatrix} 0 & -3 & 2 \end{bmatrix}[-1 -1 1][-3 \ 0 \ 1][1 -2 1]
```
qsolve(*mat=None*, *rel=None*, *sign=None*, *project=None*)

Run the 4ti2 program qsolve on the parameters. See http://www.4ti2.de/ for details.

EXAMPLES:

```
sage: from sage.interfaces.four_ti_2 import four_ti_2
sage: A = [[1,1,1],[1,2,3]]sage: four_ti_2.qsolve(A) # optional - 4ti2
[[] , [1 -2 1]]
```
rays(*mat=None*, *project=None*)

Run the 4ti2 program rays on the parameters. See http://www.4ti2.de/ for details.

EXAMPLES:

```
sage: from sage.interfaces.four_ti_2 import four_ti_2
sage: four_ti_2.rays(four_ti_2._magic3x3()) # optional - 4ti2
[0 2 1 2 1 0 1 0 2]
[1 0 2 2 1 0 0 2 1]
[1 2 0 0 1 2 2 0 1]
[2 0 1 0 1 2 1 2 0]
```
#### read\_matrix(*filename*)

Read a matrix in 4ti2 format from the file filename in directory directory().

INPUT:

• filename – The name of the file to read from.

OUTPUT:

The data from the file as a matrix over **Z**.

EXAMPLES:

```
sage: from sage.interfaces.four_ti_2 import four_ti_2
sage: four_ti_2.write_matrix([[1,2,3],[3,4,6]], "test_file")
sage: four_ti_2.read_matrix("test_file")
[1 2 3]
[3 4 6]
```
#### temp\_project()

Return an input project file name that has not been used yet.

EXAMPLES:

```
sage: from sage.interfaces.four_ti_2 import four_ti_2
sage: four_ti_2.temp_project()
'project_...'
```
#### write\_array(*array*, *nrows*, *ncols*, *filename*)

Write the matrix array of integers (can be represented as a list of lists) to the file filename in directory directory() in 4ti2 format. The matrix must have nrows rows and ncols columns.

INPUT:

- array A matrix of integers. Can be represented as a list of lists.
- nrows The number of rows in array.
- ncols The number of columns in array.
- file A file name not including a path.

EXAMPLES:

```
sage: from sage.interfaces.four_ti_2 import four_ti_2
sage: four_ti_2.write_array([[1,2,3],[3,4,5]], 2, 3, "test_file")
```
#### write\_matrix(*mat*, *filename*)

Write the matrix mat to the file filename in 4ti2 format.

INPUT:

- mat A matrix of integers or something that can be converted to that.
- filename A file name not including a path.

EXAMPLES:

```
sage: from sage.interfaces.four_ti_2 import four_ti_2
sage: four_ti_2.write_matrix([[1,2],[3,4]], "test_file")
```
#### write\_single\_row(*row*, *filename*)

Write the list row to the file filename in 4ti2 format as a matrix with one row.

INPUT:
- row A list of integers.
- filename A file name not including a path.

EXAMPLES:

```
sage: from sage.interfaces.four_ti_2 import four_ti_2
sage: four_ti_2.write_single_row([1,2,3,4], "test_file")
```
zsolve(*mat=None*, *rel=None*, *rhs=None*, *sign=None*, *lat=None*, *project=None*)

Run the 4ti2 program zsolve on the parameters. See http://www.4ti2.de/ for details.

```
sage: from sage.interfaces.four_ti_2 import four_ti_2
sage: A = [[1,1,1],[1,2,3]]sage: rel = ['<-1, '<-1]sage: rhs = [2, 3]sage: sign = [1, 0, 1]sage: four_ti_2.zsolve(A, rel, rhs, sign) # optional - 4ti2
\Gamma[1 -1 0][ 0 -1 0 ][0 0 1] [0 -3 2][1 1 0] [1 -2 1][0 1 0], [0 -2 1], [1]]
sage: four_ti_2.zsolve(lat=[[1,2,3],[1,1,1]]) # optional - 4ti2
\lfloor[1 2 3]
[0 0 0], [], [1 1 1]
]
```
### **CHAPTER**

### **SEVEN**

### **INTERFACE TO FRICAS**

### **Todo:**

• some conversions in sage. functions are still missing and all should be checked and tested

FriCAS is a free GPL-compatible (modified BSD license) general purpose computer algebra system based on Axiom. The FriCAS website can be found at [http://fricas.sourceforge.net/.](http://fricas.sourceforge.net/)

AUTHORS:

- Mike Hansen (2009-02): Split off the FriCAS interface from the Axiom interface.
- Martin Rubey, Bill Page (2016-08): Completely separate from Axiom, implement more complete translation from FriCAS to SageMath types.

EXAMPLES:

```
sage: fricas('3 * 5') \# optional \overline{z}ightharpoonupfricas
15
sage: a = fricas(3) * fricas(5); a # optional - □ightharpoonupfricas
15
```
The type of a is [FriCASElement](#page-43-0), i.e., an element of the FriCAS interpreter:

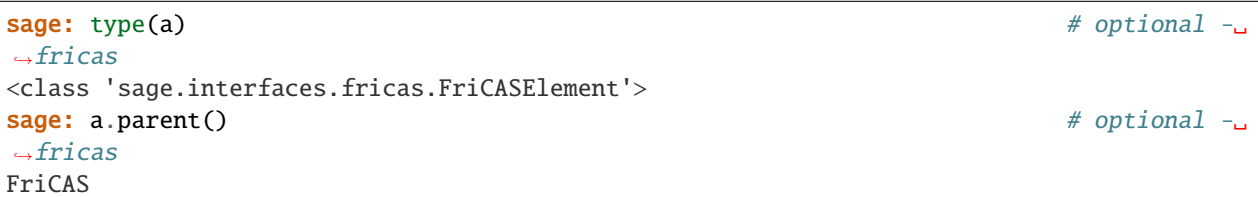

The underlying FriCAS type of a is also available, via the type method:

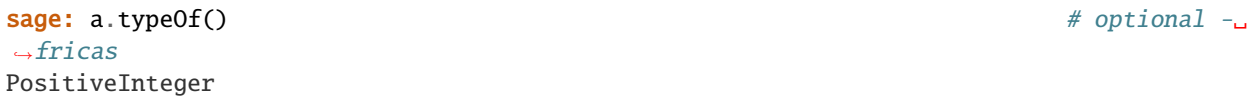

FriCAS objects are normally displayed using "ASCII art":

```
sage: fricas(2/3) \# optional -ightharpoonupfricas
 2
 -
 3
sage: fricas('x^2 + 3/7') \# optional -
ightharpoonupfricas
 2 3
 x + -7
```
Functions defined in FriCAS are available as methods of the [fricas](#page-41-0) object:

```
sage: F = fricas.factor('x^5 - y^5'); F # optional -
ightharpoonupfricas
       4 3 2 2 3 4
- (y - x)(y + x y + x y + x y + x )sage: type(F) \# optional -ightharpoonupfricas
<class 'sage.interfaces.fricas.FriCASElement'>
sage: F.typeOf() \# optional -\Boxightharpoonupfricas
Factored(Polynomial(Integer))
```
We can also create a FriCAS polynomial and apply the function factor from FriCAS. The notation f.factor() is consistent with how the rest of SageMath works:

```
sage: f = fricas('x^5 - y^5') # optional -gightharpoonupfricas
sage: f^{\wedge}2 # optional -f^{\wedge}2ightharpoonupfricas
10 5 5 10
y - 2 x y + x
sage: f.factor() \# optional -\Boxightharpoonupfricas
      4 3 2 2 3 4
- (y - x)(y + x y + x y + x y + x )
```
For many FriCAS types, translation to an appropriate SageMath type is available:

```
sage: f.factor().sage() \# optional \text{-}ightharpoonupfricas
(y - x) * (y^4 + y^3 * x + y^2 * x^2 + y * x^3 + x^4)
```
Control-C interruption works well with the FriCAS interface. For example, try the following sum but with a much bigger range, and hit control-C:

```
sage: f = fricas('(x^5 - y^5)^10000') # not tested
˓→- fricas
Interrupting FriCAS...
...
KeyboardInterrupt: Ctrl-c pressed while running FriCAS
```
Let us demonstrate some features of FriCAS. FriCAS can guess a differential equation for the generating function for

integer partitions:

```
sage: fricas("guessADE([partition n for n in 0..40], homogeneous==4)") # optional -˓→fricas
\Gamma\lfloorn
   [x]f(x):
       2 3 (iv) 2 2, 3,
       x f(x) f (x) + (20 x f(x) f (x) + 5 x f(x) f (x)+2 2 ,, 2
       -39 x f(x) f (x)
      +2 , 2 , 2, 3, 2, 4
       (12 x f(x) f (x) - 15 x f(x) f (x) + 4 f(x) )f (x) + 6 x f (x)
     +
                 3 \t 2, \t 210 x f(x)f(x) - 16 f(x) f(x)=
     0
   ,
               2 3 4
  f(x) = 1 + x + 2x + 3x + 0(x)\mathbb{R}
```
FriCAS can solve linear ordinary differential equations:

```
sage: fricas.set("y", "operator y") \qquad \qquad \qquad # optional -\Boxightharpoonupfricas
sage: fricas.set("deq", "x^3*D(y x, x, 3) + x^2*D(y x, x, 2) - 2*x*D(y x, x) + 2*y x -<del></del>
\leftrightarrow2*x^4") # optional - fricas
sage: fricas.set("sol", "solve(deq, y, x)"); fricas("sol") \# optional -\Boxightharpoonupfricas
             5 3 2
            x - 10 x + 20 x + 4[particular = ----------------------,
                   15 x
          3 2 3 3 2
         2 x - 3 x + 1 x - 1 x - 3 x - 1basis = [---------------, ------, -------------]]
             \mathbf x \mathbf x \mathbf xsage: fricas("sol.particular").sage() \qquad \qquad \qquad # optional -
ightharpoonupfricas
1/15*(x^5 - 10*x^3 + 20*x^2 + 4)/xsage: fricas("sol.basis").sage() # optional -␣
ightharpoonupfricas
[(2*x<sup>3</sup> - 3*x<sup>2</sup> + 1)/x, (x<sup>3</sup> - 1)/x, (x<sup>3</sup> - 3*x<sup>2</sup> - 1)/x]sage: fricas.eval(")clear values y deq sol") \qquad \qquad \qquad # optional -
˓→fricas (continues on next page)
```
(continued from previous page)

 $\bar{\bf r}$ 

FriCAS can expand expressions into series:

sage:  $x = var('x')$ ;  $ex = sqrt(cos(x))$ ;  $a = fricas(ex)$ .series( $x=0$ );  $a \neq *optional* -<sub>α</sub>$  $ightharpoonup$ fricas 1 2 1 4 19 6 559 8 29161 10 11  $1 - - x$  -  $- x$  -  $- - x$  -  $- - - x$  -  $- - - - x$  -  $- - - - - x$  + 0(x ) 4 96 5760 645120 116121600 sage: a.coefficients()[38].sage()  $\qquad \qquad$  # optional  $ightharpoonup$ fricas -29472026335337227150423659490832640468979/ ˓<sup>→</sup>274214482066329363682430667508979749984665600000000 sage: ex = sqrt(atan(x)); a = fricas(ex).series(x=0); a  $\#$  optional - $\rightarrow$ fricas 1 5 9 - - - 2 1 2 31 2 6  $x - - x + - - - x + 0(x)$ 6 360 sage: a.coefficient(9/2).sage()  $\#$  optional  $\text{-}$  $\rightarrow$ fricas 31/360 sage:  $x = fricas("x::TaylorSeries Fraction Integer")$  # optional  $ightharpoonup$ fricas sage:  $y = fricas("y::TaylorSeries Fraction Integer")$  # optional  $ightharpoonup$ fricas sage:  $2*(1+2*x+sqrt(1-4*x)-2*x*y)$ .recip() # optional  $-\Delta$  $\rightarrow$ fricas 2 3 2 2 3 4 4 5  $1 + (x y + x) + 2 x + (x y + 2 x y + 6 x) + (4 x y + 18 x)$ + 3 3 4 2 5 6 5 2 6 7  $(x y + 3 x y + 13 x y + 57 x) + (6 x y + 40 x y + 186 x)$ + 4 4 5 3 6 2 7 8  $(x y + 4 x y + 21 x y + 130 x y + 622 x)$ + 6 3 7 2 8 9 (8 x y + 66 x y + 432 x y + 2120 x ) + 5 5 6 4 7 3 8 2 9 10  $(x y + 5 x y + 30 x y + 220 x y + 1466 x y + 7338 x ) + 0(11)$ 

FriCAS does some limits right:

<span id="page-41-0"></span>sage:  $x = var('x'); ex = x^2*exp(-x)*Ei(x) - x; fricas(ex).limit(x=oo) # optional$  $ightharpoonup$ fricas 1

class sage.interfaces.fricas.FriCAS(*name='fricas'*, *command='fricas -nosman'*,

```
script_subdirectory=None, logfile=None, server=None,
```

```
server_tmpdir=None)
```
Bases: sage.interfaces.tab\_completion.ExtraTabCompletion, [sage.interfaces.expect.Expect](#page-14-0)

Interface to a FriCAS interpreter.

#### console()

Spawn a new FriCAS command-line session.

EXAMPLES:

```
sage: fricas.console() # not tested
               FriCAS (AXIOM fork) Computer Algebra System
                     Version: FriCAS 1.0.5
        Timestamp: Thursday February 19, 2009 at 06:57:33
-----------------------------------------------------------------------------
  Issue )copyright to view copyright notices.
  Issue )summary for a summary of useful system commands.
  Issue )quit to leave AXIOM and return to shell.
-----------------------------------------------------------------------------
```
eval(*code*, *strip=True*, *synchronize=False*, *locals=None*, *allow\_use\_file=True*, *split\_lines='nofile'*, *reformat=True*, *\*\*kwds*)

Evaluate code using FriCAS.

Except reformat, all arguments are passed to [sage.interfaces.expect.Expect.eval\(\)](#page-15-0).

INPUT:

• reformat – bool; remove the output markers when True.

This can also be used to pass system commands to FriCAS.

EXAMPLES:

```
sage: fricas.set("x", "1783"); fricas("x") \qquad \qquad \# optional -
ightharpoonup fricas
1783
sage: fricas.eval(")cl val x"); # optional -
ightharpoonup fricas
''sage: fricas("x") # optional -
ightharpoonup fricas
x
```
get(*var*)

Get the string representation of the value (more precisely, the OutputForm) of a variable or expression in FriCAS.

If FriCAS cannot evaluate  $var$  an error is raised.

EXAMPLES:

```
sage: fricas.set('xx', '2') \# optional -
˓→ fricas
sage: fricas.get('xx') \# optional -
ightharpoonup fricas
'2'
```
(continues on next page)

(continued from previous page)

sage:  $a = \text{fricas}'(1 + \text{sqrt}(2))^5$ ') # optional -˓<sup>→</sup> fricas sage: fricas.get(a.name()) # optional  $ightharpoonup$  fricas  $+-+\n29 \ \|\|2 + 41'$ **sage:** fricas.get(' $(1 + \sqrt{2})^5$ ') # optional -˓<sup>→</sup> fricas ' $+-+\n29 \ \|\|2 + 41'$ **sage:** fricas.new(' $(1 + \sqrt{(2)})^5$ ')  $\qquad \qquad \frac{1}{2}$  ptional  $ightharpoonup$  fricas  $^{++-+}$  $29 \ \ 12 + 41$ 

#### get\_InputForm(*var*)

Return the InputForm as a string.

get\_boolean(*var*)

Return the value of a FriCAS boolean as a boolean, without checking that it is a boolean.

get\_integer(*var*)

Return the value of a FriCAS integer as an integer, without checking that it is an integer.

### get\_string(*var*)

Return the value of a FriCAS string as a string, without checking that it is a string.

### get\_unparsed\_InputForm(*var*)

Return the unparsed InputForm as a string.

### **Todo:**

- catch errors, especially when InputForm is not available:
	- **–** for example when integration returns "failed"
	- **–** UnivariatePolynomial
- should we provide workarounds, too?

#### set(*var*, *value*)

Set a variable to a value in FriCAS.

### INPUT:

• var, value: strings, the first representing a valid FriCAS variable identifier, the second a FriCAS expression.

OUTPUT: None

EXAMPLES:

```
sage: fricas.set('xx', '2') \qquad \qquad ightharpoonup fricas
sage: fricas.get('xx') # optional -
ightharpoonup fricas
'2'
```
<span id="page-43-0"></span>class sage.interfaces.fricas.FriCASElement(*parent*, *value*, *is\_name=False*, *name=None*) Bases: [sage.interfaces.expect.ExpectElement](#page-17-0)

Instances of this class represent objects in FriCAS.

Using the method sage() we can translate some of them to SageMath objects:

 $\_sage$   $()$ 

Convert self to a Sage object.

EXAMPLES:

Floats:

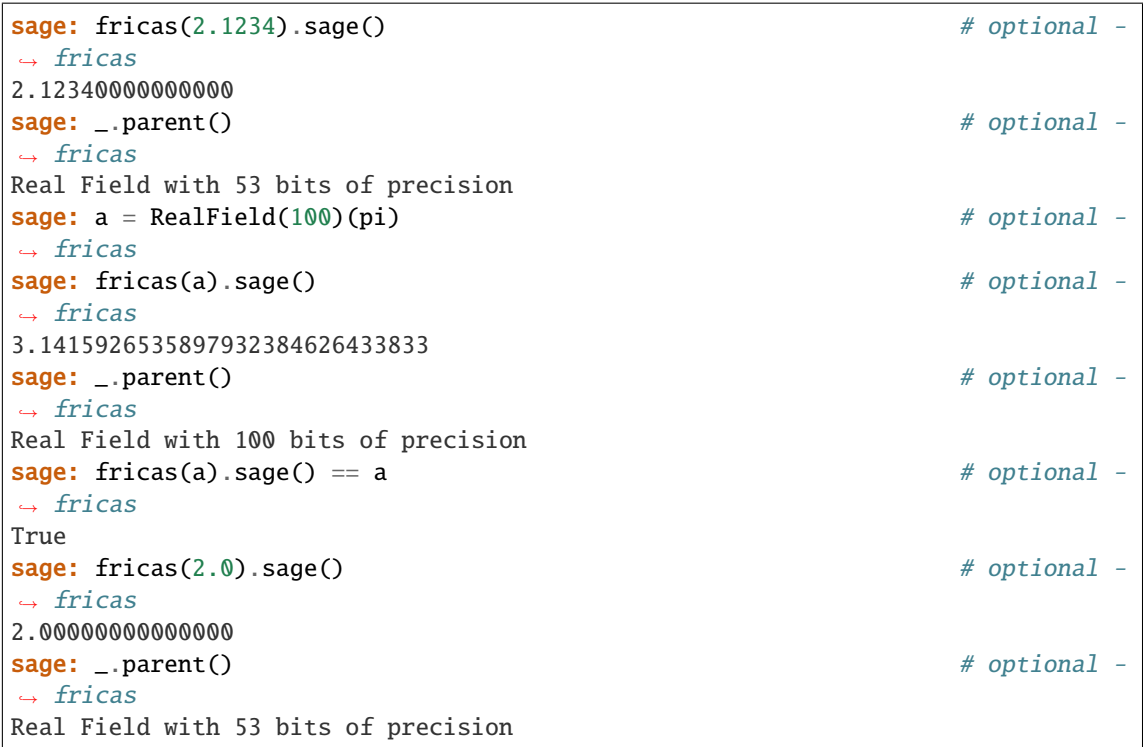

Algebraic numbers:

```
sage: a = fricas(' (1 + sqrt(2))^5'); a # optional -
ightharpoonup fricas
   ^{++-+}29 \ \sqrt{2} + 41sage: b = a.\text{sage}(); b = a. a \neq b optional -
ightharpoonup fricas
82.0121933088198?
sage: b.radical_expression() # optional -
ightharpoonup fricas
29*sqrt(2) + 41
```
Integers modulo n:

```
sage: fricas("((42^117)^11783)::IntegerMod(5^(5^5))").sage() == Integers(5^(5^
\rightarrow5))((42^17)^1783) # optional - fricas
True
```
Matrices over a prime field:

```
sage: fricas("matrix [[1::PF 3, 2], [2, 0]]").sage().parent() # optional -
ightharpoonup fricas
Full MatrixSpace of 2 by 2 dense matrices over Finite Field of size 3
```
We can also convert FriCAS's polynomials to Sage polynomials:

```
sage: a = fricas("x^2 + 1"); a.typeOf() # optional -
ightharpoonup fricas
Polynomial(Integer)
sage: a.sage() # optional -ightharpoonup fricas
x^2 + 1sage: _.parent() # optional -
ightharpoonup fricas
Univariate Polynomial Ring in x over Integer Ring
sage: fricas(x^2 + y^2 + 1/2).sage() # optional -
ightharpoonup fricas
y^2 + x^2 + 1/2sage: _.parent() \# optional -
ightharpoonup fricas
Multivariate Polynomial Ring in y, x over Rational Field
sage: fricas("1$Polynomial Integer").sage() \qquad \qquad \qquad # optional -
˓→ fricas
1
sage: fricas("x^2/2").sage() # optional -
ightharpoonup fricas
1/2*x^2sage: x = polygen(QQ, 'x')sage: fricas(x+3).sage() \qquad \qquad \qquad # optional -
ightharpoonup fricas
x + 3sage: fricas(x+3).domainOf() \# optional -
ightharpoonup fricas
Polynomial(Integer())
sage: fricas(matrix([[2,3],[4,x+5]])).diagonal().sage() # optional -
ightharpoonup fricas
(2, x + 5)sage: f = fricas("y^2+3)::UP(y, INT)").sage(); f # optional -
ightharpoonup fricas
y^2 + 3sage: f.parent() \# optional -
ightharpoonup fricas
Univariate Polynomial Ring in y over Integer Ring
sage: fricas("(y^2+sqrt 3):UP(y, AN)").sage() # optional -
ightharpoonup fricas
y^2 + 1.732050807568878?
```
Rational functions:

```
sage: fricas("x^2 + 1/z").sage() # optional -
ightharpoonup fricas
x^2 + 1/z
```

```
Expressions:
```

```
sage: fricas(pi).sage() # optional -
ightharpoonup fricas
pi
sage: fricas("sin(x+y)/exp(z)*log(1+%e)").sage() \# optional -
ightharpoonup fricas
e^*(-z)*log(e + 1)*sin(x + y)sage: fricas("factorial(n)").sage() \qquad \qquad \qquad \qquad \qquad \qquad \qquad \qquad \qquad \qquad \qquad \qquad \qquad \qquad \qquad \qquad \qquad \qquad \qquad \qquad \qquad \qquad \qquad \qquad \qquad \qquad \qquad \qquad \qquad \qquad \qightharpoonup fricas
factorial(n)
sage: fricas("integrate(sin(x+y), x=0..1)").sage() # optional -
ightharpoonup fricas
-cos(y + 1) + cos(y)sage: fricas("integrate(x^*sin(1/x), x=0..1)").sage() # optional -
˓→ fricas
'failed'
sage: fricas("integrate(sin((x^2+1)/x),x)").sage() # optional -
ightharpoonup fricas
integral(sin((x^2 + 1)/x), x)
```
### **Todo:**

• Converting matrices and lists takes much too long.

Matrices:

```
sage: fricas("matrix [[x^n/2^n] for n in 0..5] for m in 0..3]").sage() \#˓→optional - fricas, long time
\begin{bmatrix} 1 & x & x^2 & x^3 & x^4 & x^5 \end{bmatrix}\left[ \right. 1/2 1/2*x 1/2*x^2 1/2*x^3 1/2*x^4 1/2*x^5]
\left[ \right. 1/4 1/4*x 1/4*x^2 1/4*x^3 1/4*x^4 1/4*x^5]
[ 1/8 1/8*x 1/8*x^2 1/8*x^3 1/8*x^4 1/8*x^5]
```
Lists:

```
sage: fricas("[2^{\lambda}n/x^{\lambda}n for n in 0..5]").sage() # optional -
˓→ fricas, long time
\lceil 1, 2/x, 4/x^2, 8/x^3, 16/x^4, 32/x^5 \rceilsage: fricas("[matrix [[i for i in 1..n]] for n in 0.5]").sage() # optional -
˓→ fricas, long time
[1], [1], [1 2], [1 2 3], [1 2 3 4], [1 2 3 4]
```
Error handling:

```
sage: s = fricas.guesPade("[fibonacci i for i in 0..10]"); s # optional -
ightharpoonup fricas
  n x
[[[[x ] - - - - - - - -]]]2
      x + x - 1
sage: s.sage() \# optional -
ightharpoonup fricas
Traceback (most recent call last):
...
NotImplementedError: the translation of the FriCAS Expression 'rootOfADE' to␣
˓→sage is not yet implemented
sage: s = fricas("series(sqrt(1+x), x=0)"); s # optional -
ightharpoonup fricas
    1 1 2 1 3 5 4 7 5 21 6 33 7 429 8
 1 + - x - - x + - - x - - - x + - - - x - - - - x + - - - - x - - - - x2 8 16 128 256 1024 2048 32768
+
 715 9 2431 10 11
 ----- x - ------ x + 0(x)65536 262144
sage: s.sage() \# optional -
ightharpoonup fricas
Traceback (most recent call last):
...
NotImplementedError: the translation of the FriCAS object
    1 1 2 1 3 5 4 7 5 21 6 33 7 429 8
 1 + - x - - x + - - x - - - x + - - - x - - - - x + - - - x - - - - x2 8 16 128 256 1024 2048 32768
+
 715 9 2431 10 11
 ---x - ---x + 0(x )
 65536 262144
to sage is not yet implemented:
An error occurred when FriCAS evaluated 'unparse(...::InputForm)':
  Cannot convert the value from type Any to InputForm .
```
### $bool()$

Coerce the expression into a boolean.

EXAMPLES:

```
sage: fricas("1=1").bool() \qquad # optional -
ightharpoonup fricas
True
sage: fricas("1 \sim = 1").bool() \# optional -
ightharpoonup fricas
```
(continues on next page)

(continued from previous page)

```
gen(n)
```
False

Return an error, since the n-th generator in FriCAS is not well defined.

class sage.interfaces.fricas.FriCASExpectFunction(*parent*, *name*) Bases: [sage.interfaces.expect.ExpectFunction](#page-17-1)

Translate the pythonized function identifier back to a FriCAS operation name.

class sage.interfaces.fricas.FriCASFunctionElement(*object*, *name*) Bases: [sage.interfaces.expect.FunctionElement](#page-17-2)

Make FriCAS operation names valid python function identifiers.

sage.interfaces.fricas.fricas\_console()

Spawn a new FriCAS command-line session.

EXAMPLES:

```
sage: fricas_console() # not tested
              FriCAS (AXIOM fork) Computer Algebra System
                        Version: FriCAS 1.0.5
           Timestamp: Thursday February 19, 2009 at 06:57:33
-----------------------------------------------------------------------------
  Issue )copyright to view copyright notices.
  Issue )summary for a summary of useful system commands.
  Issue )quit to leave AXIOM and return to shell.
```
sage.interfaces.fricas.is\_FriCASElement(*x*)

Return True if x is of type [FriCASElement](#page-43-0).

EXAMPLES:

sage: from sage.interfaces.fricas import is\_FriCASElement  $#$  optional  $ightharpoonup$  fricas sage: is\_FriCASElement(fricas(2)) # optional  $ightharpoonup$  fricas True sage: is\_FriCASElement(2) # optional  $ightharpoonup$  fricas False

#### sage.interfaces.fricas.reduce\_load\_fricas()

Return the FriCAS interface object defined in :sage.interfaces.fricas.

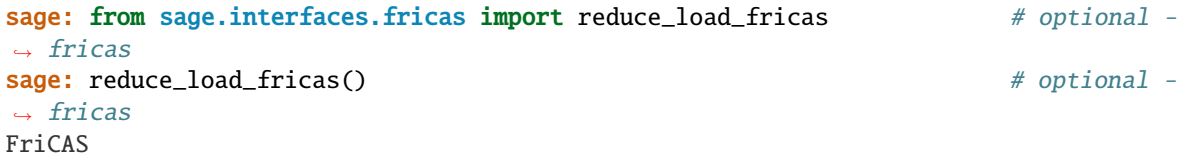

**CHAPTER**

**EIGHT**

# **INTERFACE TO FROBBY FOR FAST COMPUTATIONS ON MONOMIAL IDEALS.**

The software package Frobby provides a number of computations on monomial ideals. The current main feature is the socle of a monomial ideal, which is largely equivalent to computing the maximal standard monomials, the Alexander dual or the irreducible decomposition.

Operations on monomial ideals are much faster than algorithms designed for ideals in general, which is what makes a specialized library for these operations on monomial ideals useful.

### AUTHORS:

• Bjarke Hammersholt Roune (2008-04-25): Wrote the Frobby C++ program and the initial version of the Python interface.

**Note:** The official source for Frobby is [<https://www.broune.com/frobby>](https://www.broune.com/frobby), which also has documentation and papers describing the algorithms used.

### class sage.interfaces.frobby.Frobby Bases: object

### alexander\_dual(*monomial\_ideal*)

This function computes the Alexander dual of the passed-in monomial ideal. This ideal is the one corresponding to the simplicial complex whose faces are the complements of the nonfaces of the simplicial complex corresponding to the input ideal.

INPUT:

• monomial\_ideal – The monomial ideal to decompose.

OUTPUT:

The monomial corresponding to the Alexander dual.

### EXAMPLES:

This is a simple example of computing irreducible decomposition.

```
sage: (a, b, c, d) = QQ['a,b,c,d'].gens() # optional - frobby
sage: id = ideal(a * b, b * c, c * d, d * a) # optional - frobby
sage: alexander_dual = frobby.alexander_dual(id) # optional - frobby
sage: true_alexander_dual = ideal(b * d, a * c) # optional - frobby
sage: alexander_dual == true_alexander_dual # use sets to ignore order \#\rightarrowoptional - frobby
True
```
We see how it is much faster to compute this with frobby than the built-in procedure for simplicial complexes.

sage: t=simplicial\_complexes.PoincareHomologyThreeSphere() # optional - frobby sage:  $R =$ PolynomialRing(QQ,16,'x') # optional - frobby sage: I=R.ideal([prod([R.gen(i-1) for i in a]) for a in t.facets()]) # optional - frobby sage: len(frobby.alexander\_dual(I).gens()) # optional frobby 643

### associated\_primes(*monomial\_ideal*)

This function computes the associated primes of the passed-in monomial ideal.

INPUT:

• monomial\_ideal – The monomial ideal to decompose.

OUTPUT:

A list of the associated primes of the monomial ideal. These ideals are constructed in the same ring as monomial ideal is.

EXAMPLES:

```
sage: R \cdot d, b, c \geq QQ[ # optional - frobby
sage: I=[d*b*c,b^2*c,b^10,d^10]*R # optional - frobby
sage: frobby.associated_primes(I) # optional - frobby
[Ideal (d, b) of Multivariate Polynomial Ring in d, b, c over Rational Field,
Ideal (d, b, c) of Multivariate Polynomial Ring in d, b, c over Rational Field]
```
### dimension(*monomial\_ideal*)

This function computes the dimension of the passed-in monomial ideal.

INPUT:

• monomial\_ideal – The monomial ideal to decompose.

OUTPUT:

The dimension of the zero set of the ideal.

EXAMPLES:

```
sage: R. < d, b, c > = QQ[] # optional - frobby
sage: I=[d*b*c,b^2*c,b^10,d^10]*R # optional - frobby
sage: frobby.dimension(I) # optional - frobby
1
```
#### hilbert(*monomial\_ideal*)

Computes the multigraded Hilbert-Poincaré series of the input ideal. Use the -univariate option to get the univariate series.

The Hilbert-Poincaré series of a monomial ideal is the sum of all monomials not in the ideal. This sum can be written as a (finite) rational function with  $(x_1 - 1)(x_2 - 1)...(x_n - 1)$  in the denominator, assuming the variables of the ring are  $x_1, x_2, ..., x_n$ . This action computes the polynomial in the numerator of this fraction.

INPUT:

monomial\_ideal – A monomial ideal.

OUTPUT:

A polynomial in the same ring as the ideal.

EXAMPLES:

```
sage: R. < d, b, c > = QQ[] # optional - frobby
sage: I=[d*b*c,b^2*c,b^10,d^10]*R # optional - frobby
sage: frobby.hilbert(I) # optional - frobby
d^10^*b^10^*c + d^10^*b^10 + d^10^*b^c + b^10^*c + d^10^*c + d^10 + b^10 + d^10^*2^*c + d^*b^*c + b^0\rightarrow2*c + 1
```
irreducible\_decomposition(*monomial\_ideal*)

This function computes the irreducible decomposition of the passed-in monomial ideal. I.e. it computes the unique minimal list of irreducible monomial ideals whose intersection equals monomial\_ideal.

INPUT:

• monomial\_ideal – The monomial ideal to decompose.

OUTPUT:

A list of the unique irredundant irreducible components of monomial\_ideal. These ideals are constructed in the same ring as monomial ideal is.

EXAMPLES:

This is a simple example of computing irreducible decomposition.

```
sage: (x, y, z) = \mathbb{Q}([x, y, z^{\dagger}], \text{gens}() \# \text{ optional - frobby}sage: id = ideal(x * 2, y * 2, x * z, y * z) # optional - frobby
sage: decom = frobby.irreducible_decomposition(id) # optional - frobby
sage: true_decom = \text{[ideal(x, y), ideal(x ** 2, y ** 2, z)]} # optional - frobby
sage: set(decom) == set(true_decom) # use sets to ignore order # optional \negightharpoonupfrobby
True
```
We now try the special case of the zero ideal in different rings.

We should also try PolynomialRing(QQ, names=[]), but it has a bug which makes that impossible (see [trac](https://trac.sagemath.org/3028) [ticket #3028\)](https://trac.sagemath.org/3028).

```
sage: rings = [ZZ['x'], CC['x,y']] # optional - frobby
sage: allOK = True # optional - frobby
sage: for ring in rings: # optional - frobby
\dots: id0 = ring.ideal(0) # optional - frobby
....: decom0 = frobby.irreducible_decomposition(id0) # optional - frobby
....: allOK = allOK and decom\mathbf{0} = [\text{id}\mathbf{0}] # optional - frobby
sage: allOK # optional - frobby
True
```
Finally, we try the ideal that is all of the ring in different rings.

```
sage: rings = [ZZ['x'], CC['x,y']] # optional - frobby
sage: allOK = True # optional - frobby
sage: for ring in rings: # optional - frobby
....: id1 = ring.ideal(1) # optional - frobby
....: decom1 = frobby.irreducible_decomposition(id1) # optional - frobby
....: allOK = allOK and decom1 == \lceil \text{id} \rceil # optional - frobby
sage: allOK # optional - frobby
True
```
### **INTERFACE TO GAP**

Sage provides an interface to the GAP system. This system provides extensive group theory, combinatorics, etc.

The GAP interface will only work if GAP is installed on your computer; this should be the case, since GAP is included with Sage. The interface offers three pieces of functionality:

- 1. gap\_console() A function that dumps you into an interactive command-line GAP session.
- 2. gap(expr) Evaluation of arbitrary GAP expressions, with the result returned as a string.
- 3. gap.new(expr) Creation of a Sage object that wraps a GAP object. This provides a Pythonic interface to GAP. For example, if  $f=gap.new(10)$ , then  $f.Factors()$  returns the prime factorization of 10 computed using GAP.

### **9.1 First Examples**

We factor an integer using GAP:

```
sage: n = gap(20062006); n
20062006
sage: n.parent()
Gap
sage: fac = n.Factors(); fac[ 2, 17, 59, 73, 137 ]
sage: fac.parent()
Gap
sage: fac[1]
2
```
## **9.2 GAP and Singular**

This example illustrates conversion between Singular and GAP via Sage as an intermediate step. First we create and factor a Singular polynomial.

```
sage: singular(389)
389
sage: R1 = singular.ring(0, '(x,y)', 'dp')
sage: f = singular('9*x^16-18*x^13*y^2-9*x^12*y^3+9*x^10*y^4-18*x^11*y^2+36*x^8*y^4+18*x^
\rightarrow7*y^5-18*x^5*y^6+9*x^6*y^4-18*x^3*y^6-9*x^2*y^7+9*y^8')
sage: F = f. factorize()
sage: print(F)
```
(continues on next page)

(continued from previous page)

```
[1]:
   _{-}[1]=9_{-}[2]=x^6-2*x^3*y^2-x^2*y^3+y^4
   _{2}[3] = -x^5 - y^2[2]:
   1,1,2
```
Next we convert the factor  $-x^5 + y^2$  to a Sage multivariate polynomial. Note that it is important to let x and y be the generators of a polynomial ring, so the eval command works.

```
sage: R \cdot \langle x, y \rangle = PolynomialRing(QQ,2)
sage: s = F[1][3].sage_polystring(); s
'-x**5+y**2'
sage: g = eval(s); g
-x^5 + y^2
```
Next we create a polynomial ring in GAP and obtain its indeterminates:

```
sage: R = gap.PolynomialRing('Rationals', 2); R
PolynomialRing( Rationals, ["x_1", "x_2"] )
sage: I = R. IndeterminatesOfPolynomialRing(); I
[x_1, x_2]
```
In order to eval q in GAP, we need to tell GAP to view the variables  $x0$  and  $x1$  as the two generators of R. This is the one tricky part. In the GAP interpreter the object I has its own name (which isn't I). We can access its name using I.name().

**sage:**  $=$  gap.eval("x := %s[1];; y := %s[2];; "%(I.name(), I.name()))

Now  $x_0$  and  $x_1$  are defined, so we can construct the GAP polynomial  $f$  corresponding to  $g$ :

```
sage: R \ll x, y> = PolynomialRing(QQ, 2)
sage: f = gap(str(g)); f
-x_1^5+x_2^2^2
```
We can call GAP functions on  $f$ . For example, we evaluate the GAP Value function, which evaluates  $f$  at the point  $(1, 2)$ .

```
sage: f.Value(I, [1,2])
3
sage: g(1,2) # agrees
3
```
## **9.3 Saving and loading objects**

Saving and loading GAP objects (using the dumps method, etc.) is *not* supported, since the output string representation of Gap objects is sometimes not valid input to GAP. Creating classes that wrap GAP objects *is* supported, via simply defining the a gap init member function that returns a string that when evaluated in GAP constructs the object. See groups/perm\_gps/permgroup.py for a nontrivial example of this.

# **9.4 Long Input**

The GAP interface reads in even very long input (using files) in a robust manner, as long as you are creating a new object.

**Note:** Using gap.eval for long input is much less robust, and is not recommended.

```
sage: t = 1.85'''' \times 10^{10000} # ten thousand character string.
sage: a = gap(t)
```
### **9.5 Changing which GAP is used**

Use this code to change which GAP interpreter is run. E.g.,

```
import sage.interfaces.gap
sage.interfaces.gap.gap_cmd = "/usr/local/bin/gap"
```
AUTHORS:

- David Joyner and William Stein: initial version(s)
- William Stein (2006-02-01): modified gap\_console command so it uses exactly the same startup command as Gap. init .
- William Stein (2006-03-02): added tab completions: gap.[tab],  $x = gap(...)$ ,  $x$ .[tab], and docs, e.g., gap.function? and x.function?

class sage.interfaces.gap.Gap(*max\_workspace\_size=None*, *maxread=None*, *script\_subdirectory=None*,

```
use_workspace_cache=True, server=None, server_tmpdir=None,
```
*logfile=None*, *seed=None*, *env={}*)

Bases: [sage.interfaces.gap.Gap\\_generic](#page-58-0)

Interface to the GAP interpreter.

AUTHORS:

• William Stein and David Joyner

console()

Spawn a new GAP command-line session.

```
sage: gap.console() # not tested
********* GAP, Version 4.5.7 of 14-Dec-2012 (free software, GPL)
* GAP * https://www.gap-system.org
********* Architecture: x86_64-unknown-linux-gnu-gcc-default64
Libs used: gmp, readline
Loading the library and packages ...
Packages: GAPDoc 1.5.1
Try '?help' for help. See also '?copyright' and '?authors'
gap>
```
cputime(*t=None*)

Returns the amount of CPU time that the GAP session has used. If t is not None, then it returns the difference between the current CPU time and t.

EXAMPLES:

```
sage: t = gap.cputime()sage: t #random
0.13600000000000001
sage: gap.Order(gap.SymmetricGroup(5))
120
sage: gap.cputime(t) #random
0.059999999999999998
```
get(*var*, *use\_file=False*)

Get the string representation of the variable var.

EXAMPLES:

```
sage: gap.set('x', '2')
sage: gap.get('x')
'2'
```
#### help(*s*, *pager=True*)

Print help on a given topic.

#### EXAMPLES:

Note: In order to ensure consistent unicode handling from GAP we start a GAP instance with a forced UTF-8 locale:

```
sage: gap = Gap(env={'LC_CTYPE': 'en_US.UTF-8'})
sage: print(gap.help('SymmetricGroup', pager=False))
 50.1-... SymmetricGroup
  \rightarrow SymmetricGroup( [filt, ]deg ) ------------ function
...
```
### save\_workspace()

Save the GAP workspace.

```
set(var, value)
```
Set the variable var to the given value.

sage: gap.set('x', '2') sage: gap.get('x') '2'

set\_seed(*seed=None*)

Set the seed for gap interpreter.

The seed should be an integer.

EXAMPLES:

```
sage: g = Gap()sage: g.set_seed(0)
\Omegasage: [q.Random(1,10) for i in range(5)]
[2, 3, 3, 4, 2]
```

```
class sage.interfaces.gap.GapElement(parent, value, is_name=False, name=None)
     Bases: sage.interfaces.gap.GapElement_generic
```

```
str(use_file=False)
    EXAMPLES:
```
sage: print(gap(2)) 2

```
class sage.interfaces.gap.GapElement_generic(parent, value, is_name=False, name=None)
    sage.structure.element.ModuleElement, sage.interfaces.tab_completion.
    ExtraTabCompletion, sage.interfaces.expect.ExpectElement
```
Generic interface to the GAP3/GAP4 interpreters.

AUTHORS:

- William Stein and David Joyner (interface for GAP4)
- Franco Saliola (Feb 2010): refactored to separate out the generic code

#### is\_string()

Tell whether this element is a string.

EXAMPLES:

```
sage: gap('"abc"').is_string()
True
sage: gap('[1,2,3]').is_string()
False
```
class sage.interfaces.gap.GapFunction(*parent*, *name*) Bases: [sage.interfaces.expect.ExpectFunction](#page-17-1)

```
class sage.interfaces.gap.GapFunctionElement(obj, name)
    Bases: sage.interfaces.expect.FunctionElement
```

```
class sage.interfaces.gap.Gap_generic(name, prompt, command=None, env={}, server=None,
                                            server_tmpdir=None, ulimit=None, maxread=None,
                                            script_subdirectory=None, restart_on_ctrlc=False,
                                            verbose_start=False, init_code=[], max_startup_time=None,
                                            logfile=None, eval_using_file_cutoff=0, do_cleaner=True,
                                            remote_cleaner=False, path=None, terminal_echo=True)
```
Bases: sage.interfaces.tab\_completion.ExtraTabCompletion, [sage.interfaces.expect.Expect](#page-14-0)

Generic interface to the GAP3/GAP4 interpreters.

#### AUTHORS:

- William Stein and David Joyner (interface for GAP4)
- Franco Saliola (Feb 2010): refactored to separate out the generic code

```
eval(x, newlines=False, strip=True, split_lines=True, **kwds)
```
Send the code in the string s to the GAP interpreter and return the output as a string.

INPUT:

- s string containing GAP code.
- newlines bool (default: True); if False, remove all backslash-newlines inserted by the GAP output formatter.
- strip ignored
- split\_lines bool (default: True); if True then each line is evaluated separately. If False, then the whole block of code is evaluated all at once.

EXAMPLES:

```
sage: qap.eval('2+2')
'4'
sage: gap.eval('Print(4); #test\n Print(6);')
'46'
sage: gap.eval('Print("#"); Print(6);')
'#6'
sage: gap.eval('4; \n \ (n \ 6;')'4\n6'sage: gap.eval('if 3>2 then\nPrint("hi");\nfi;')
'hi'
sage: gap.eval('## this is a test\nPrint("OK")')
'OK'
sage: gap.eval('Print("This is a test. Oh no, a \#"); \# but this is a comment\
˓→nPrint("OK")')
'This is a test. Oh no, a #OK'
sage: gap.eval('if 4>3 then')
''sage: gap.eval('Print("Hi how are you?")')
'Hi how are you?'
sage: gap.eval('fi')
''
```
function\_call(*function*, *args=None*, *kwds=None*) Calls the GAP function with args and kwds.

```
sage: gap.function_call('SymmetricGroup', [5])
SymmetricGroup( [ 1 .. 5 ] )
```
If the GAP function does not return a value, but prints something to the screen, then a string of the printed output is returned.

```
sage: s = gap.function_call('Display', [gap.SymmetricGroup(5).CharacterTable()])
sage: type(s)
<class 'sage.interfaces.interface.AsciiArtString'>
sage: s.startswith('CT')
True
```
### get\_record\_element(*record*, *name*)

Return the element of a GAP record identified by name.

INPUT:

- record a GAP record
- name str

OUTPUT:

• [GapElement](#page-58-2)

EXAMPLES:

```
sage: rec = gap('rec( a := 1, b := "2" )')sage: gap.get_record_element(rec, 'a')
1
sage: gap.get_record_element(rec, 'b')
2
```
interrupt(*tries=None*, *timeout=1*, *quit\_on\_fail=True*)

Interrupt the GAP process

Gap installs a SIGINT handler, we call it directly instead of trying to sent Ctrl-C. Unlike [interrupt\(\)](#page-15-1), we only try once since we are knowing what we are doing.

Sometimes GAP dies while interrupting.

EXAMPLES:

```
sage: gap._eval_line('while(1=1) do i:=1;; od;', wait_for_prompt=False)
''
sage: rc = gap.interrupt(timeout=1)sage: [ gap(i) for i in range(10) ] # check that it is still working
[0, 1, 2, 3, 4, 5, 6, 7, 8, 9]
```
### load\_package(*pkg*, *verbose=False*)

Load the Gap package with the given name.

If loading fails, raise a RuntimeError exception.

unbind(*var*)

Clear the variable named var.

```
sage: gap.set('x', '2')
sage: gap.get('x')
'2'
sage: gap.unbind('x')
sage: gap.get('x')
Traceback (most recent call last):
...
RuntimeError: Gap produced error output
Error, Variable: 'x' must have a value
...
```
### version()

Returns the version of GAP being used.

EXAMPLES:

```
sage: print(gap.version())
4...
```
sage.interfaces.gap.gap\_command(*use\_workspace\_cache=True*, *local=True*)

#### sage.interfaces.gap.gap\_console()

Spawn a new GAP command-line session.

Note that in gap-4.5.7 you cannot use a workspace cache that had no commandline to restore a gap session with commandline.

EXAMPLES:

```
sage: gap_console() # not tested
********* GAP, Version 4.5.7 of 14-Dec-2012 (free software, GPL)
* GAP * https://www.gap-system.org
********* Architecture: x86_64-unknown-linux-gnu-gcc-default64
Libs used: gmp, readline
Loading the library and packages ...
Packages: GAPDoc 1.5.1
Try '?help' for help. See also '?copyright' and '?authors'
gap>
```
sage.interfaces.gap.gap\_reset\_workspace(*max\_workspace\_size=None*, *verbose=False*)

Call this to completely reset the GAP workspace, which is used by default when Sage first starts GAP.

The first time you start GAP from Sage, it saves the startup state of GAP in a file \$HOME/.sage/gap/ workspace-gap-HASH, where HASH is a hash of the directory where Sage is installed.

This is useful, since then subsequent startup of GAP is at least 10 times as fast. Unfortunately, if you install any new code for GAP, it won't be noticed unless you explicitly load it, e.g., with gap.load package("my\_package")

The packages sonata, guava, factint, gapdoc, grape, design, toric, and laguna are loaded in all cases before the workspace is saved, if they are available.

sage.interfaces.gap.get\_gap\_memory\_pool\_size()

Get the gap memory pool size for new GAP processes.

```
sage: from sage.interfaces.gap import get_gap_memory_pool_size
sage: get_gap_memory_pool_size() # random output
1534059315
```
sage.interfaces.gap.gfq\_gap\_to\_sage(*x*, *F*)

INPUT:

•  $x - GAP$  finite field element

• F – Sage finite field

OUTPUT: element of F

EXAMPLES:

```
sage: x = gap('Z(13)')sage: F = GF(13, 'a')sage: F(x)2
sage: F(gap('0*Z(13)'))
0
sage: F = GF(13^{x}2, 'a')sage: x = gap('Z(13)')sage: F(x)
2
sage: x = gap('Z(13^2)^3)sage: F(x)12*a + 11
sage: F.multiplicative_generator()^3
12*a + 11
```
AUTHOR:

• David Joyner and William Stein

```
sage.interfaces.gap.intmod_gap_to_sage(x)
    INPUT:
```
•  $x - Gap$  integer mod ring element

EXAMPLES:

```
sage: a = gap(Mod(3, 18)); a
ZmodnZObj( 3, 18 )
sage: b = sage.interfaces.gap.intmod_gap_to_sage(a); b
3
sage: b.parent()
Ring of integers modulo 18
sage: a = gap(Mod(3, 17)); a
Z(17)
sage: b = sage.interfaces.gap.intmod_gap_to_sage(a); b
3
sage: b.parent()
Finite Field of size 17
sage: a = gap(Mod(0, 17)); a
```
(continues on next page)

(continued from previous page)

```
0*Z(17)
sage: b = \text{sage.interfaces.gap.intmod_gap_to_sage(a)}; b
0
sage: b.parent()
Finite Field of size 17
sage: a = gap(Mod(3, 65537)); a
ZmodpZObj( 3, 65537 )
sage: b = sage.interfaces.gap.intmod_gap_to_sage(a); b
3
sage: b.parent()
Ring of integers modulo 65537
```
sage.interfaces.gap.is\_GapElement(*x*)

Returns True if x is a GapElement.

EXAMPLES:

```
sage: from sage.interfaces.gap import is_GapElement
sage: is_GapElement(gap(2))
True
sage: is_GapElement(2)
False
```
### sage.interfaces.gap.reduce\_load\_GAP()

Returns the GAP interface object defined in sage.interfaces.gap.

EXAMPLES:

```
sage: from sage.interfaces.gap import reduce_load_GAP
sage: reduce_load_GAP()
Gap
```

```
sage.interfaces.gap.set_gap_memory_pool_size(size_in_bytes)
```
Set the desired gap memory pool size.

Subsequently started GAP instances will use this as default. Already running instances are unchanged.

GAP will only reserve size\_in\_bytes address space. Unless you actually start a big GAP computation, the memory will not be used. However, corresponding swap space will be reserved so that GAP will always be able to use the reserved address space if needed. While nothing is actually written to disc as long as you don't run a big GAP computation, the reserved swap space will not be available for other processes.

INPUT:

• size\_in\_bytes – integer. The desired memory pool size.

EXAMPLES:

```
sage: from sage.interfaces.gap import \rule{1em}{0.15mm} ....: get_gap_memory_pool_size,.
˓→set_gap_memory_pool_size
sage: n = get\_gap\_memory\_pool\_size()sage: set_gap_memory_pool_size(n)
sage: n == get\_gap_memory\_pool\_size()True
```
(continues on next page)

(continued from previous page)

sage: n # random output 1534059315

### **CHAPTER**

### **TEN**

# **INTERFACE TO GAP3**

This module implements an interface to GAP3.

AUTHORS:

- Franco Saliola (February 2010)
- Christian Stump (March 2016)

**Warning:** The experimental package for GAP3 is Jean Michel's pre-packaged GAP3, which is a minimal GAP3 distribution containing packages that have no equivalent in GAP4, see [trac ticket #20107](https://trac.sagemath.org/20107) and also

<https://webusers.imj-prg.fr/~jean.michel/gap3/>

# **10.1 Obtaining GAP3**

Instead of installing the experimental GAP3 package, one can as well install by hand either of the following two versions of GAP3:

• Frank Luebeck maintains a GAP3 Linux executable, optimized for i686 and statically linked for jobs of 2 GByte or more:

<http://www.math.rwth-aachen.de/~Frank.Luebeck/gap/GAP3>

• or you can download GAP3 from the GAP website below. Since GAP3 is no longer supported, it may not be easy to install this version.

<https://www.gap-system.org/Gap3/Download3/download.html>

# **10.2 Changing which GAP3 is used**

**Warning:** There is a bug in the pexpect module (see [trac ticket #8471\)](https://trac.sagemath.org/8471) that prevents the following from working correctly. For now, just make sure that gap3 is in your PATH.

Sage assumes that GAP3 can be launched with the command gap3; that is, Sage assumes that the command gap3 is in your PATH. If this is not the case, then you can start GAP3 using the following command:

**sage:** gap3 = Gap3(command='/usr/local/bin/gap3')  $#not tested$ 

### **10.3 Functionality and Examples**

The interface to GAP3 offers the following functionality.

1. gap3(expr) - Evaluation of arbitrary GAP3 expressions, with the result returned as a Sage object wrapping the corresponding GAP3 element:

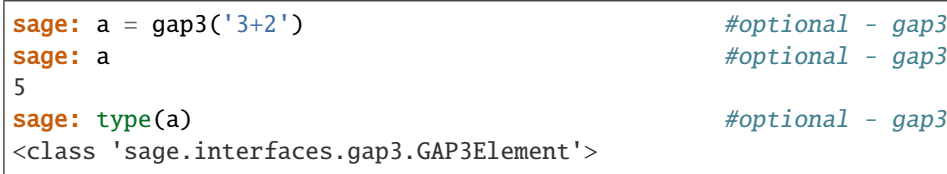

sage: S5 = gap3('SymmetricGroup(5)') #optional - gap3 sage: S5  $\#$ optional - gap3 Group(  $(1,5)$ ,  $(2,5)$ ,  $(3,5)$ ,  $(4,5)$ ) sage: type(S5)  $#optional - gap3$ <class 'sage.interfaces.gap3.GAP3Record'>

This provides a Pythonic interface to GAP3. If gap\_function is the name of a GAP3 function, then the syntax gap\_element.gap\_function() returns the gap\_element obtained by evaluating the command gap\_function(gap\_element) in GAP3:

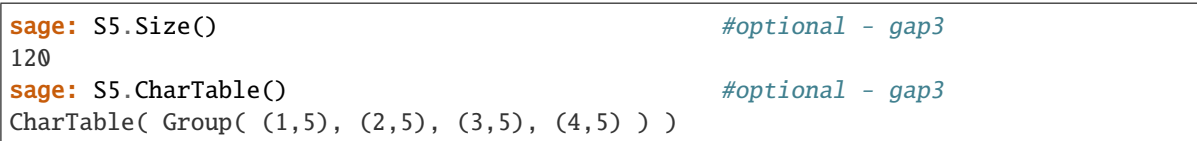

Alternatively, you can instead use the syntax gap3.gap\_function(gap\_element):

```
sage: gap3.DerivedSeries(S5) #optional - gap3
[ Group( (1,5), (2,5), (3,5), (4,5)),
 Subgroup( Group( (1,5), (2,5), (3,5), (4,5) ),
          [ (1,2,5), (1,3,5), (1,4,5) ] )
```
If gap\_element corresponds to a GAP3 record, then gap\_element.recfield provides a means to access the record element corresponding to the field recfield:

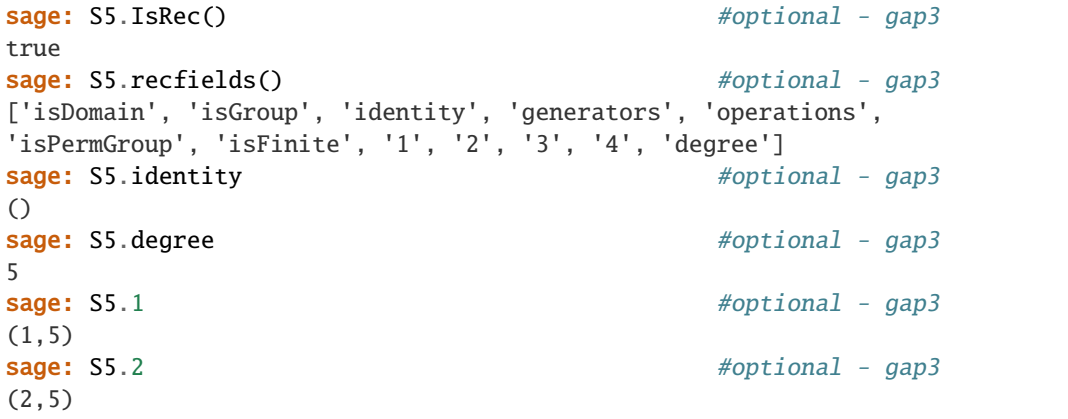

2. By typing %gap3 or gap3.interact() at the command-line, you can interact directly with the underlying GAP3 session.

```
sage: gap3.interact() #not tested
 --> Switching to Gap3 <--
gap3:
```
3. You can start a new GAP3 session as follows:

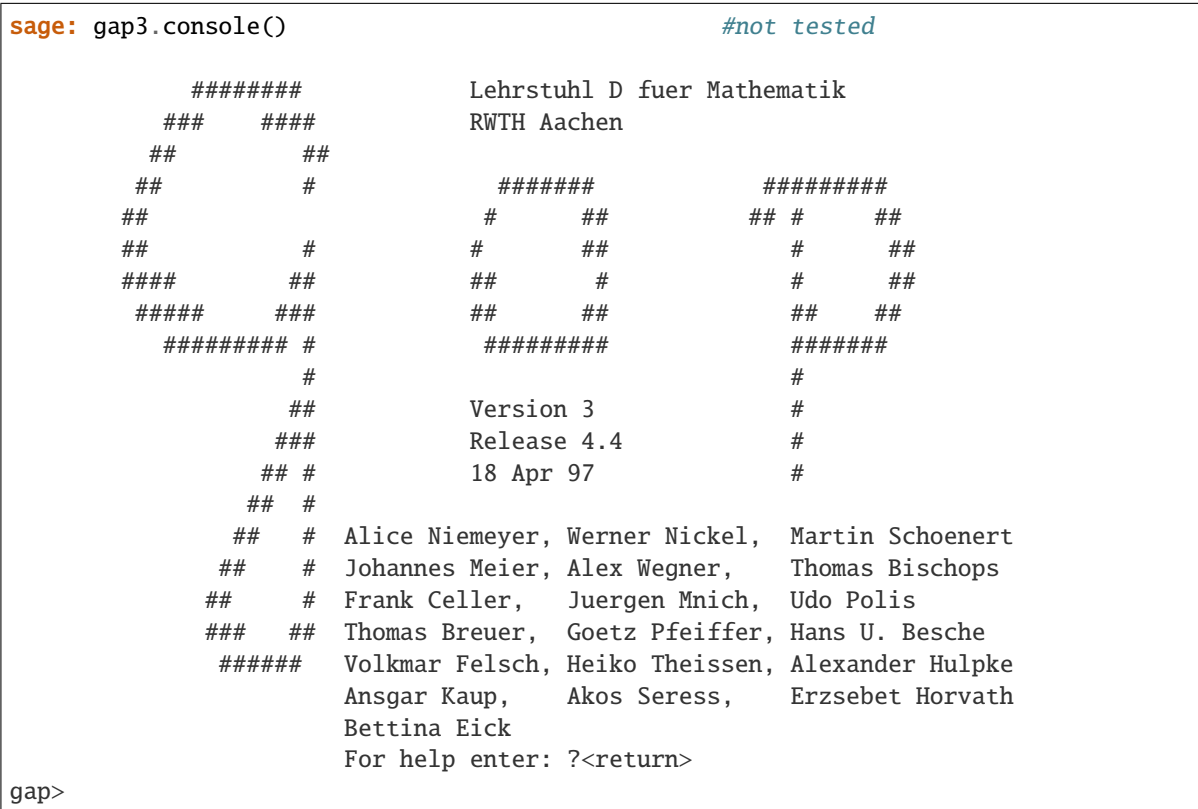

4. The interface also has access to the GAP3 help system:

```
sage: gap3.help('help', pager=False) #not tested
Help _______________________________________________________...
This section describes together with the following sections the GAP
help system. The help system lets you read the manual interactively...
```
### **10.4 Common Pitfalls**

1. If you want to pass a string to GAP3, then you need to wrap it in single quotes as follows:

```
sage: gap3('"This is a GAP3 string"') #optional - gap3
"This is a GAP3 string"
```
This is particularly important when a GAP3 package is loaded via the RequirePackage method (note that one can instead use the load\_package method):

sage: gap3.RequirePackage('"chevie"') #optional - gap3

### **10.5 Examples**

Load a GAP3 package:

```
sage: gap3.load_package("chevie") #optional - gap3
sage: gap3.version() # random \qquad \qquad \qquad \qquad \qquad \qquad \qquad \qquad \qquad \qquad \qquad \qquad \qquad \qquad \qquad \qquad \qquad \qquad \qquad \qquad \qquad \qquad \qquad \qquad \qquad \qquad \qquad \qquad \qquad \qquad \qquad \qquad 
'lib: v3r4p4 1997/04/18, src: v3r4p0 1994/07/10, sys: usg gcc ansi'
```
Working with GAP3 lists. Note that GAP3 lists are 1-indexed:

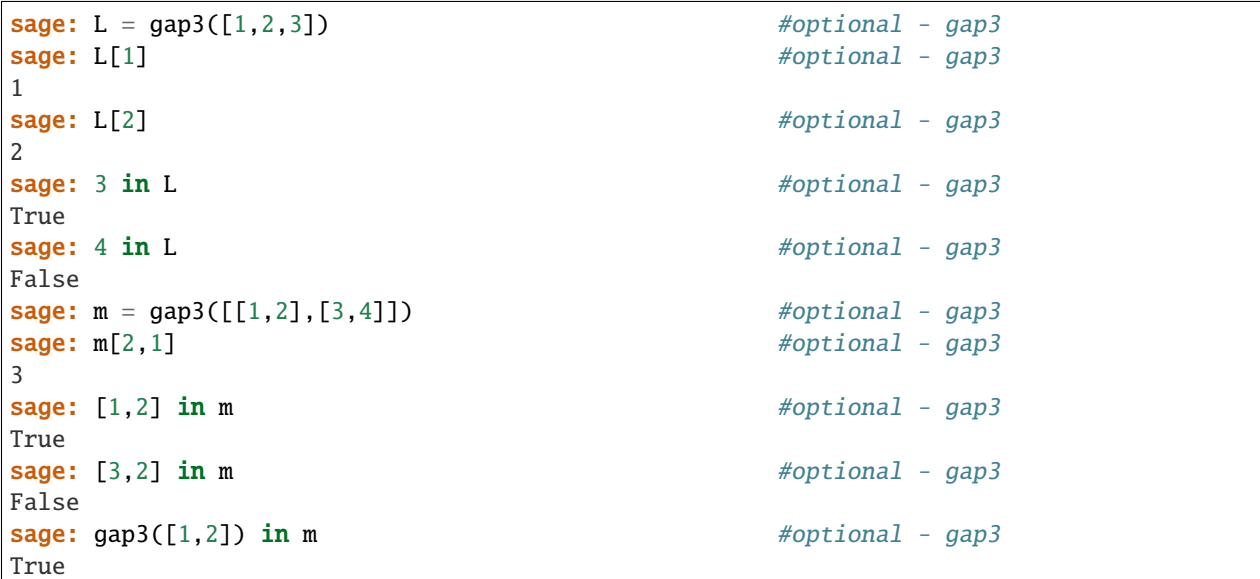

Controlling variable names used by GAP3:

```
sage: gap3('2', name='x') #optional - gap3
2
sage: gap3('x') \#optional - gap3
2
sage: gap3.unbind('x') \qquad \qquad sage: gap3('x') \#optional - gap3
Traceback (most recent call last):
...
TypeError: Gap3 produced error output
Error, Variable: 'x' must have a value
...
```
### <span id="page-69-0"></span>class sage.interfaces.gap3.GAP3Element(*parent*, *value*, *is\_name=False*, *name=None*) Bases: [sage.interfaces.gap.GapElement\\_generic](#page-58-1)

A GAP3 element

**Note:** If the corresponding GAP3 element is a GAP3 record, then the class is changed to a GAP3Record.

INPUT:

- parent the GAP3 session
- value the GAP3 command as a string
- is\_name bool (default: False); if True, then value is the variable name for the object
- name str (default: None); the variable name to use for the object. If None, then a variable name is generated.

**Note:** If you pass E, X or Z for name, then an error is raised because these are sacred variable names in GAP3 that should never be redefined. Sage raises an error because GAP3 does not!

EXAMPLES:

```
sage: from sage.interfaces.gap3 import GAP3Element #optional - gap3
sage: gap3 = Gap3() #optional - gap3sage: GAP3Element(gap3, value='3+2') #optional - gap3
5
sage: GAP3Element(gap3, value='sage0', is_name=True) #optional - gap3
5
```
AUTHORS:

• Franco Saliola (Feb 2010)

```
class sage.interfaces.gap3.GAP3Record(parent, value, is_name=False, name=None)
     Bases: sage.interfaces.gap3.GAP3Element
```
A GAP3 record

**Note:** This class should not be called directly, use GAP3Element instead. If the corresponding GAP3 element is a GAP3 record, then the class is changed to a GAP3Record.

AUTHORS:

```
• Franco Saliola (Feb 2010)
```
#### operations()

Return a list of the GAP3 operations for the record.

OUTPUT:

• list of strings - operations of the record

```
sage: SS = gap3. SymmetricGroup(5) #optional - gap3
sage: S5.operations() #optional - gap3
[..., 'NormalClosure', 'NormalIntersection', 'Normalizer',
'NumberConjugacyClasses', 'PCore', 'Radical', 'SylowSubgroup',
'TrivialSubgroup', 'FusionConjugacyClasses', 'DerivedSeries', ...]
sage: S5.DerivedSeries() #optional - gap3[ Group( (1,5), (2,5), (3,5), (4,5)),
 Subgroup( Group( (1,5), (2,5), (3,5), (4,5)),
          [ (1,2,5), (1,3,5), (1,4,5) ] )
```
### recfields()

Return a list of the fields for the record. (Record fields are akin to object attributes in Sage.)

OUTPUT:

• list of strings - the field records

EXAMPLES:

```
sage: SS = gap3.SymmetricGroup(5) #optional - gap3
sage: S5.recfields() \#optional - gap3
['isDomain', 'isGroup', 'identity', 'generators',
 'operations', 'isPermGroup', 'isFinite', '1', '2',
'3', '4', 'degree']
sage: S5.degree #optional - gap3
5
```
class sage.interfaces.gap3.Gap3(*command='gap3'*)

Bases: [sage.interfaces.gap.Gap\\_generic](#page-58-0)

A simple Expect interface to GAP3.

EXAMPLES:

```
sage: from sage.interfaces.gap3 import Gap3
sage: gap3 = Gap3(command='gap3')
```
AUTHORS:

```
• Franco Saliola (Feb 2010)
```
### console()

Spawn a new GAP3 command-line session.

EXAMPLES:

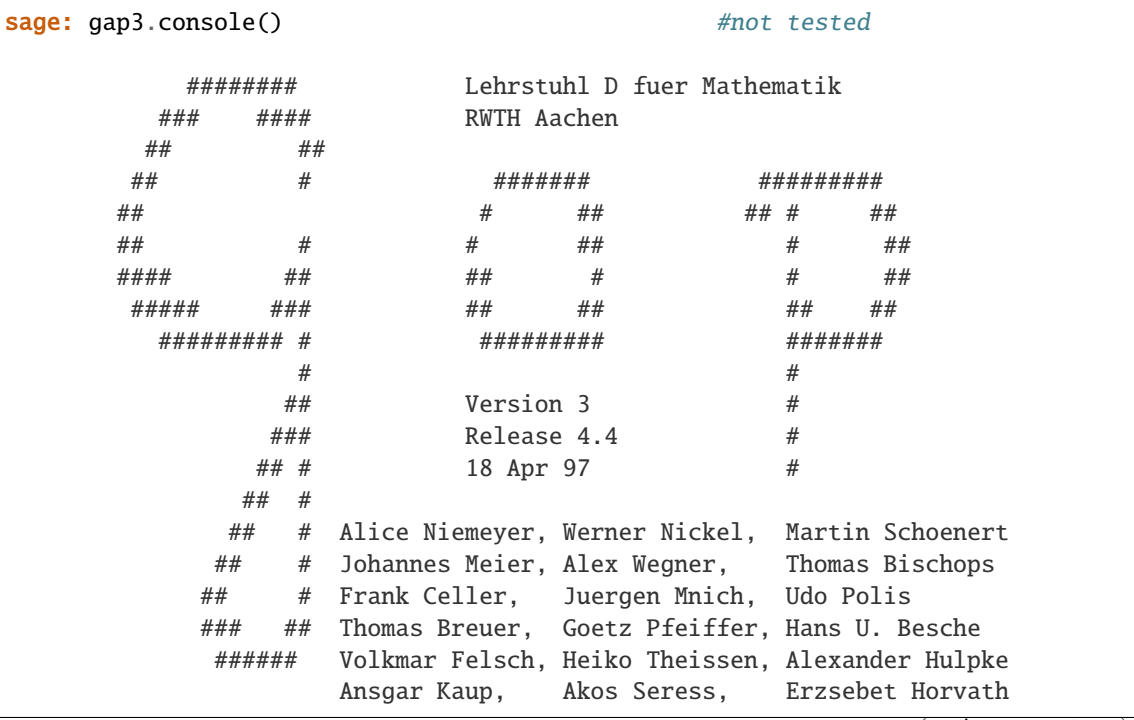

(continues on next page)
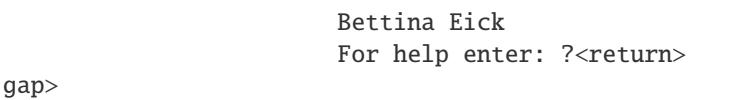

cputime(*t=None*)

Returns the amount of CPU time that the GAP session has used in seconds. If t is not None, then it returns the difference between the current CPU time and t.

EXAMPLES:

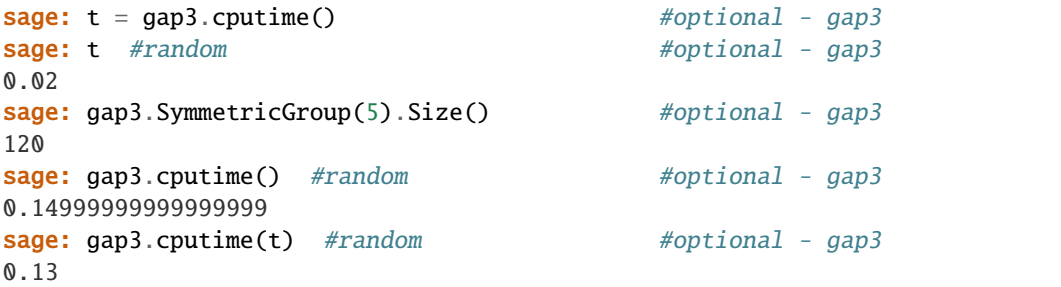

help(*topic*, *pager=True*)

Print help on the given topic.

INPUT:

• topic – string

EXAMPLES:

```
sage: gap3.help('help', pager=False) #optional - gap3
Help _______________________________________________________...
```

```
This section describes together with the following sectio...
help system. The help system lets you read the manual inter...
```

```
sage: gap3.help('SymmetricGroup', pager=False) #optional - gap3
no section with this name was found
```
### sage.interfaces.gap3.gap3\_console()

Spawn a new GAP3 command-line session.

EXAMPLES:

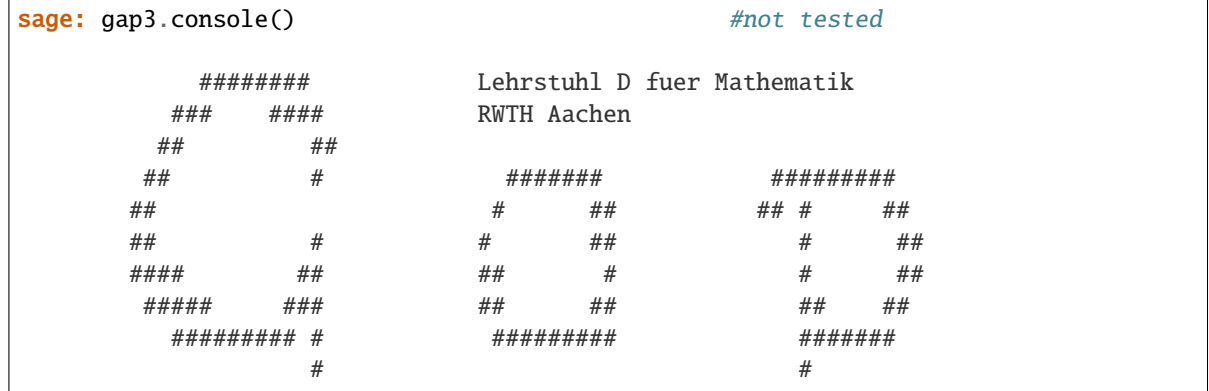

(continues on next page)

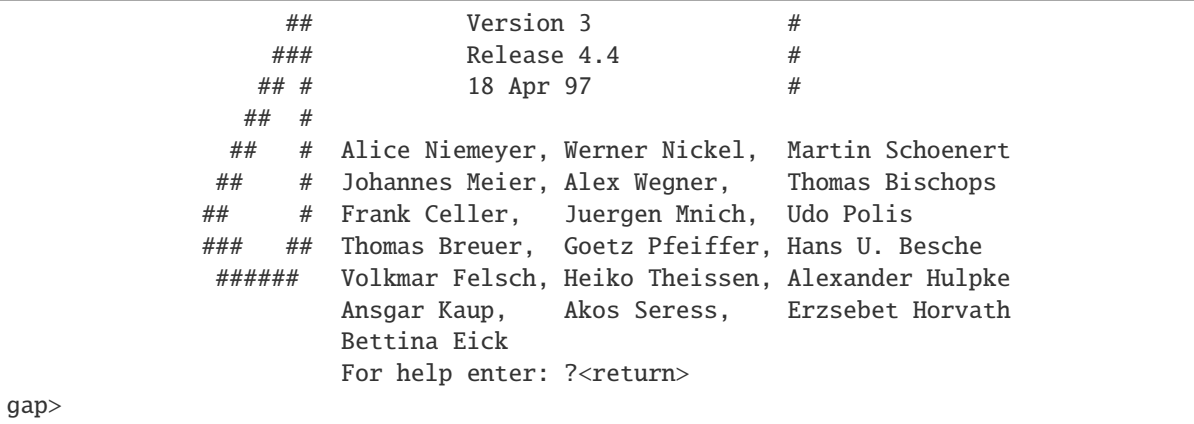

# sage.interfaces.gap3.gap3\_version()

Return the version of GAP3 that you have in your PATH on your computer.

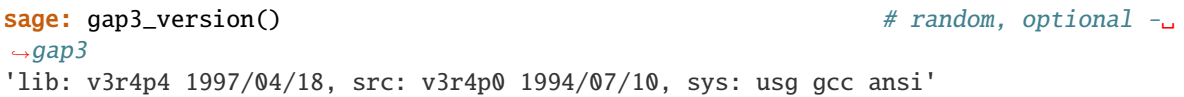

## **CHAPTER**

# **ELEVEN**

# **INTERFACE TO GROEBNER FAN**

#### AUTHOR:

- Anders Nedergaard Jensen: Write gfan C++ program, which implements algorithms many of which were invented by Jensen, Komei Fukuda, and Rekha Thomas.
- William Stein (2006-03-18): wrote gfan interface (first version)
- Marshall Hampton (2008-03-17): modified to use gfan-0.3, subprocess instead of os.popen2

TODO – much functionality of gfan-0.3 is still not exposed:

```
* at most 52 variables:
   - use gfan_substitute to make easier (?)
   MH: I think this is now irrelevant since gfan can accept the original ring variables
* --symmetry is really useful
         - permutations are 0-based *not* cycle notation; a <---> 0
 output is broken up much more nicely.
* -- can work in Z/pZ for p \le 32749* -- can compute individual GB's for lex and revlex (via buchberger)
```
### class sage.interfaces.gfan.Gfan

Bases: object

Interface to Anders Jensen's Groebner Fan program.

**CHAPTER**

# **TWELVE**

# **PEXPECT INTERFACE TO GIAC**

(You should prefer the cython interface: giacpy\_sage and its libgiac command)

(adapted by F. Han from William Stein and Gregg Musiker maple's interface)

You must have the Giac interpreter installed and available as the command giac in your PATH in order to use this interface. You need a giac version supporting "giac –sage" ( roughly after 0.9.1 ). In this case you do not have to install any optional Sage packages. If giac is not already installed, you can download binaries or sources or spkg (follow the sources link) from the homepage:

Homepage [<https://www-fourier.ujf-grenoble.fr/~parisse/giac.html>](https://www-fourier.ujf-grenoble.fr/~parisse/giac.html)

Type giac.[tab] for a list of all the functions available from your Giac install. Type giac.[tab]? for Giac's help about a given function. Type giac( $\ldots$ ) to create a new Giac object, and giac.eval( $\ldots$ ) to run a string using Giac (and get the result back as a string).

If the giac spkg is installed, you should find the full html documentation there:

```
$SAGE_LOCAL/share/giac/doc/en/cascmd_local/index.html
```
EXAMPLES:

```
sage: giac('3 * 5')
15
sage: giac.eval('ifactor(2005)')
'5*401'
sage: giac.ifactor(2005)
2005
sage: l=giac.ifactors(2005) ; l; l[2]
[5,1,401,1]
401
sage: giac.fsolve('x^2=cos(x)+4', 'x','0..5')
[1.9140206190...
sage: giac.factor('x^4 - y^4)
(x-y)*(x+y)*(x^2+y^2)sage: R. < x, y> = QQ[]; f = (x+y) \land 5; f2 = giac(f); (f - f2) .normal()\Omegasage: x, y = giac('x,y'); giac.int(y/(cos(2*x)+cos(x)),x) # random
y^*2^*((-(\tan(x/2)))/6+(-2*1/6/sqrt(3))^*ln(abs(6*tan(x/2)-2*sqrt(3))/abs(6*tan(x/2)))\rightarrow2)+2*sqrt(3))))
```
If the string "error" (case insensitive) occurs in the output of anything from Giac, a RuntimeError exception is raised.

# **12.1 Tutorial**

### AUTHORS:

- Gregg Musiker (2006-02-02): initial version.
- Frederic Han: adapted to giac.
- Marcelo Forets (2017-04-06): conversions and cleanup.

This tutorial is based on the Maple Tutorial for number theory from [http://www.math.mun.ca/~drideout/m3370/](http://www.math.mun.ca/~drideout/m3370/numtheory.html) [numtheory.html.](http://www.math.mun.ca/~drideout/m3370/numtheory.html)

# **12.1.1 Syntax**

There are several ways to use the Giac Interface in Sage. We will discuss two of those ways in this tutorial.

1. If you have a giac expression such as

```
factor((x^4-1));
```
We can write that in sage as

```
sage: giac('factor(x^4-1)')
(x-1)*(x+1)*(x^2+1)
```
Notice, there is no need to use a semicolon.

2. Since Sage is written in Python, we can also import giac commands and write our scripts in a pythonic way. For example, factor() is a giac command, so we can also factor in Sage using

```
sage: giac('(x^4-1)'). factor()
(x-1)*(x+1)*(x^2+1)
```
where expression.command() means the same thing as command(expression) in Giac. We will use this second type of syntax whenever possible, resorting to the first when needed.

```
sage: qiac('(x^12-1)/(x-1)') .normal()x^11+x^10+x^9+x^8+x^7+x^6+x^5+x^4+x^3+x^2+x+1
```
# **12.1.2 Some typical input**

The normal command will reduce a rational function to the lowest terms. In giac, simplify is slower than normal because it tries more sophisticated simplifications (ex algebraic extensions) The factor command will factor a polynomial with rational coefficients into irreducible factors over the ring of integers (if your default configuration of giac (cf .xcasrc) has not allowed square roots). So for example,

```
sage: giac('(x^12-1)'). factor()
(x-1)*(x+1)*(x^2+1)*(x^2-x+1)*(x^2-x+1)*(x^2+x+1)*(x^4-x^2+1)
```

```
sage: qiac('(x^28-1)'). factor()(x-1)*(x+1)*(x^2+1)*(x^6-x^6-x^4-x^4-x^3+x^2-x+1)*(x^6+x^5+x^4+x^3+x^2+x+1)*(x^12-x^10+x^8-x^8-x^6+x^7)\rightarrow 6+ x^4- x^2+1)
```
## **12.1.3 Giac console**

Another important feature of giac is its online help. We can access this through sage as well. After reading the description of the command, you can press q to immediately get back to your original prompt.

Incidentally you can always get into a giac console by the command

Note that the above two commands are slightly different, and the first is preferred.

For example, for help on the giac command factors, we type

```
sage: giac.help('factors') # not tested
```

```
sage: alpha = giac((1+sqrt(5))/2)sage: beta = giac(1-sqrt(5))/2sage: f19 = alpha^19 - beta^19/sqrt(5)
sage: f19
(sqrt(5)/2+1/2)^19-((-sqrt(5)+1)/2)^19/sqrt(5)sage: (f19-(5778*sqrt(5)+33825)/5).normal()
0
```
# **12.1.4 Function definitions**

Let's say we want to write a giac program now that squares a number if it is positive and cubes it if it is negative. In giac, that would look like

```
mysqcu := proc(x)if x > 0 then x^2;
else x^3; fi;
end;
```
In Sage, we write

```
sage: mysqcu = giac('proc(x) if x > 0 then x^2 else x^3 fi end')
sage: mysqcu(5)
25
sage: mysqcu(-5)
-125
```
More complicated programs should be put in a separate file and loaded.

# **12.1.5 Conversions**

The GiacElement.sage() method tries to convert a Giac object to a Sage object. In many cases, it will just work. In particular, it should be able to convert expressions entirely consisting of:

- numbers, i.e. integers, floats, complex numbers;
- functions and named constants also present in Sage, where Sage knows how to translate the function or constant's name from Giac's
- symbolic variables whose names don't pathologically overlap with objects already defined in Sage.

This method will not work when Giac's output includes functions unknown to Sage.

If you want to convert more complicated Giac expressions, you can instead call GiacElement.\_sage\_() and supply a translation dictionary:

```
sage: g = giac('NewFn(x)')sage: g._sage_(locals={'NewFn': sin})
sin(x)
```
Moreover, new conversions can be permanently added using Pynac's register\_symbol, and this is the recommended approach for library code. For more details, see the documentation for .\_sage\_().

class sage.interfaces.giac.Giac(*maxread=None*, *script\_subdirectory=None*, *server=None*, *server\_tmpdir=None*, *logfile=None*)

Bases: [sage.interfaces.expect.Expect](#page-14-0)

Interface to the Giac interpreter.

You must have the optional Giac interpreter installed and available as the command giac in your PATH in order to use this interface. Try the command: print(giac.\_install\_hints()) for more informations on giac installation.

Type giac.[tab] for a list of all the functions available from your Giac install. Type giac.[tab]? for Giac's help about a given function. Type giac(...) to create a new Giac object.

Full html documentation for giac is available from your giac installation at \$PREFIX/share/giac/doc/en/cascmd\_en/index.html

EXAMPLES:

Any Giac instruction can be evaluated as a string by the giac command. You can access the giac functions by adding the giac. prefix to the usual Giac name.

```
sage: l = giac('normal((y + sqrt(2))^4)); l
y^4+4*sqrt(2)*y^3+12*y^2+8*sqrt(2)*y+4
sage: f = giac('(u,v)->{ if (u<v){ [u,v] } else { [v,u] }}');f(1,2), f(3,1)([1,2], [1,3])
```
The output of the giac command is a Giac object, and it can be used for another giac command.

```
sage: l.factors()
[y+sqrt(2), 4]sage: giac('(x^12-1)'). factor()
(x-1)*(x+1)*(x^2+1)*(x^2-x+1)*(x^2-x+1)*(x^2+x+1)*(x^4-x^2+1)sage: giac('assume(y>0)'); giac('y^2=3').solve('y')
y
...[sqrt(3)]
```
You can create some Giac elements and avoid many quotes like this:

```
sage: x,y,z=giac('x,y,z');type(y)
<class 'sage.interfaces.giac.GiacElement'>
sage: I1=(1/(\cos(2*y)+\cos(y))). integral(y, 0, pi/4). simplify()
sage: (I1-((-2<sup>*</sup>ln((sqrt(3)-3<sup>*</sup>tan(1/8<sup>*</sup>pi)))/(sqrt(3)+3<sup>*</sup>tan(1/8<sup>*</sup>pi)))<sup>*</sup>sqrt(3)-3<sup>*</sup>tan(1/8<sup>*</sup>pi))\rightarrow8*pi))/9)).normal()
0
sage: ((y+z*sqrt(5))*(y-sqrt(5)*z)).normal()
y^2-5*z^2
```
Polynomials or elements of SR can be evaluated directly by the giac interface.

```
sage: R \le a, b > 00[]; f = (2+a+b)sage: p = giac.gcd(f^3+5*f^5, f^2+f^5); p; R(p.sage())
sageVARa^2+2*sageVARa*sageVARb+4*sageVARa+sageVARb^2+4*sageVARb+4
a^2 + 2^*a^*b + b^2 + 4^*a + 4^*b + 4
```
Variable names in python and giac are independent:

```
sage: a=sqrt(2);giac('Digits:=30;a:=5');a,giac('a'),giac(a),giac(a).evalf()
30
(sqrt(2), 5, sqrt(2), 1.41421356237309504880168872421)
```
clear(*var*)

Clear the variable named var.

EXAMPLES:

```
sage: giac.set('xx', '2')
sage: giac.get('xx')
'2'
sage: giac.clear('xx')
sage: giac.get('xx')
'xx'
```
#### completions(*s*)

Return all commands that complete the command starting with the string s.

EXAMPLES:

```
sage: c = giac.completions('cas')
sage: 'cas_setup' in c
True
```
#### console()

Spawn a new Giac command-line session.

EXAMPLES:

```
sage: giac_console() \qquad \qquad \# not tested - giac
...
Homepage http://www-fourier.ujf-grenoble.fr/~parisse/giac.html
Released under the GPL license 3.0 or above
See http://www.gnu.org for license details
-------------------------------------------------
Press CTRL and D simultaneously to finish session
```
(continues on next page)

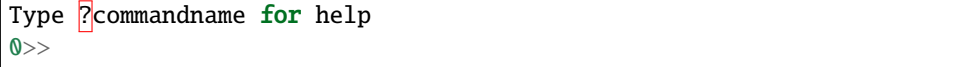

#### cputime(*t=None*)

Returns the amount of CPU time that the Giac session has used. If t is not None, then it returns the difference between the current CPU time and t.

EXAMPLES:

```
sage: t = giac.cputime()
sage: t # random
0.02
sage: x = \text{giac}('x')sage: giac.diff(x^2, x)2*x
sage: giac.cputime(t) # random
0.0
```
eval(*code*, *strip=True*, *\*\*kwds*)

Send the code x to the Giac interpreter. Remark: To enable multi-lines codes in the notebook magic mode: %giac, the \n are removed before sending the code to giac.

INPUT:

- code str
- strip Default is True and removes \n

EXAMPLES:

```
sage: giac.eval("2+2; \n3")
'4,3'
sage: giac.eval("2+2;\n3",False)
'4\n3'
sage: s='g(x):={\nx+1;\nx+2;\n}'sage: giac(s)
...x+1...x+2...
sage: giac.g(5)7
```
### expect()

Returns the pexpect object for this Giac session.

EXAMPLES:

```
sage: m = Giac()
sage: m.expect() is None
True
sage: m._start()
sage: m.expect()
Giac with PID ... running .../giac --sage
sage: m.quit()
```
get(*var*)

Get the value of the variable var.

```
sage: giac.set('xx', '2')
sage: giac.get('xx')
'2'
```
help(*string*)

Display Giac help about string.

This is the same as typing "?string" in the Giac console.

INPUT:

• string – a string to search for in the giac help system

EXAMPLES:

```
sage: giac.help('Psi') # not tested - depends of giac and $LANG
Psi(a,n)=nth-derivative of the function DiGamma (=ln@Gamma) at point a (Psi(a,
\rightarrow0)=Psi(a))...
```
set(*var*, *value*)

Set the variable var to the given value.

#### EXAMPLES:

```
sage: giac.set('xx', '2')
sage: giac.get('xx')
'2'
```
### version()

Wrapper for giac's version().

EXAMPLES:

sage: giac.version() "giac...

```
class sage.interfaces.giac.GiacElement(parent, value, is_name=False, name=None)
     Bases: sage.interfaces.expect.ExpectElement
```

```
integral(var='x', min=None, max=None)
```
Return the integral of self with respect to the variable x.

INPUT:

- var variable
- min default: None
- max default: None

Returns the definite integral if xmin is not None, otherwise returns an indefinite integral.

```
sage: y = giac('y'); f = (sin(2*y)/y). integral(y). simplify(); f
Si(2*y)sage: f.diff(y).simplify()
\sin(2\pi y)/y
```

```
sage: f = \text{giac}('exp(x \wedge 2)'). integral('x', 0, 1) ; f
1.46265174...
sage: x,y=giac('x'),giac('y');integrate(cos(x+y),'x=0..pi').simplify()
-2*sin(y)
```

```
integrate(var='x', min=None, max=None)
```
Return the integral of self with respect to the variable x.

INPUT:

- var variable
- min default: None
- max default: None

Returns the definite integral if xmin is not None, otherwise returns an indefinite integral.

EXAMPLES:

```
sage: y = giac('y'); f = (sin(2*y)/y). integral(y). simplify(); f
Si(2*y)sage: f.diff(y).simplify()
sin(2*y)/y
```

```
sage: f = \text{giac}('exp(x \wedge 2)'). integral('x', 0, 1) ; f
1.46265174...
sage: x,y=giac('x'),giac('y');integrate(cos(x+y),'x=0..pi').simplify()
-2*sin(y)
```
#### sum(*var*, *min=None*, *max=None*)

Return the sum of self with respect to the variable x.

INPUT:

- var variable
- min default: None
- max default: None

Returns the definite integral if xmin is not None, otherwise returns an indefinite integral.

EXAMPLES:

```
sage: giac('1/(1+k^2)').sum('k',-oo,+infinity).simplify()
(pi*exp(pi)*2+pi)/(exp(pi)*2-1)
```
#### unapply(*var*)

Creates a Giac function in the given arguments from a Giac symbol.

```
sage: f=giac('y^3+1+t')sage: g=(f.\nunapply('y,t'))sage: g
(y,t)-y^3+1+tsage: g(1,2)4
```

```
class sage.interfaces.giac.GiacFunction(parent, name)
    Bases: sage.interfaces.expect.ExpectFunction
```
- class sage.interfaces.giac.GiacFunctionElement(*obj*, *name*) Bases: [sage.interfaces.expect.FunctionElement](#page-17-2)
- sage.interfaces.giac.giac\_console()

Spawn a new Giac command-line session.

EXAMPLES:

sage: giac.console()  $#$  not tested - giac ... Homepage http://www-fourier.ujf-grenoble.fr/~parisse/giac.html Released under the GPL license 3.0 or above See http://www.gnu.org for license details ------------------------------------------------- Press CTRL and D simultaneously to finish session Type ? commandname for help

sage.interfaces.giac.reduce\_load\_Giac()

Returns the giac object created in sage.interfaces.giac.

```
sage: from sage.interfaces.giac import reduce_load_Giac
sage: reduce_load_Giac()
Giac
```
## **CHAPTER**

# **THIRTEEN**

# **INTERFACE TO THE GNUPLOT INTERPRETER**

#### class sage.interfaces.gnuplot.Gnuplot

Bases: [sage.structure.sage\\_object.SageObject](../../../../../../html/en/reference/structure/sage/structure/sage_object.html#sage.structure.sage_object.SageObject)

Interface to the Gnuplot interpreter.

console()

```
gnuplot()
```

```
interact(cmd)
```
#### plot(*cmd*, *file=None*, *verbose=True*, *reset=True*)

Draw the plot described by cmd, and possibly also save to an eps or png file.

INPUT:

- cmd string
- file string (default: None), if specified save plot to given file, which may be either an eps (default) or png file.
- verbose print some info
- reset True: reset gnuplot before making graph

OUTPUT: displays graph

Note: Note that  $\wedge$  s are replaced by  $**$  s before being passed to gnuplot.

plot3d(*f*, *xmin=- 1*, *xmax=1*, *ymin=- 1*, *ymax=1*, *zmin=- 1*, *zmax=1*, *title=None*, *samples=25*, *isosamples=20*, *xlabel='x'*, *ylabel='y'*, *interact=True*)

plot3d\_parametric(*f='cos(u)\*(3 + v\*cos(u/2)), sin(u)\*(3 + v\*cos(u/2)), v\*sin(u/2)'*, *range1='[u=-pi:pi]'*, *range2='[v=-0.2:0.2]'*, *samples=50*, *title=None*, *interact=True*)

Draw a parametric 3d surface and rotate it interactively.

INPUT:

- f (string) a function of two variables, e.g., ' $\cos(u)^*(3 + v^* \cos(u/2))$ ,  $\sin(u)^*(3 + v^* \cos(u/2))$ ,  $v^*sin(u/2)$
- range1 (string) range of values for one variable, e.g., '[u=-pi:pi]'
- range2 (string) range of values for another variable, e.g., '[v=-0.2:0.2]'
- samples (int) number of sample points to use
- title (string) title of the graph.

EXAMPLES:

```
sage: gnuplot.plot3d_parametric('v^2*sin(u), v*cos(u), v*(1-v)') # optional -
˓→gnuplot (not tested, since something pops up).
```
sage.interfaces.gnuplot.gnuplot\_console()

**CHAPTER**

**FOURTEEN**

# **INTERFACE TO THE GP CALCULATOR OF PARI/GP**

Type gp.[tab] for a list of all the functions available from your Gp install. Type gp.[tab]? for Gp's help about a given function. Type  $gp(...)$  to create a new Gp object, and  $gp$ . eval $(...)$  to evaluate a string using Gp (and get the result back as a string).

EXAMPLES: We illustrate objects that wrap GP objects (gp is the PARI interpreter):

```
sage: M = gp('[1, 2; 3, 4]')sage: M
[1, 2; 3, 4]
sage: M * M
[7, 10; 15, 22]
sage: M + M
[2, 4; 6, 8]
sage: M.matdet()
-2
sage: E = gp.ellinit([1, 2, 3, 4, 5])
sage: E.ellglobalred()
[10351, [1, -1, 0, -1], 1, [11, 1; 941, 1], [[1, 5, 0, 1], [1, 5, 0, 1]]]sage: E.ellan(20)
```

```
[1, 1, 0, -1, -3, 0, -1, -3, -3, -3, -1, 0, 1, -1, 0, -1, 5, -3, 4, 3]
```

```
sage: primitive_root(7)
3
sage: x = gp("znlog(Mod(2,7), Mod(3,7))")sage: 3^x \times 72
```

```
sage: print(gp("taylor(sin(x),x)"))x - 1/6*x^3 + 1/120*x^5 - 1/5040*x^7 + 1/362880*x^9 - 1/39916800*x^11 + 1/6227020800*x^6\rightarrow13 - 1/1307674368000*x^15 + O(x^16)
```
GP has a powerful very efficient algorithm for numerical computation of integrals.

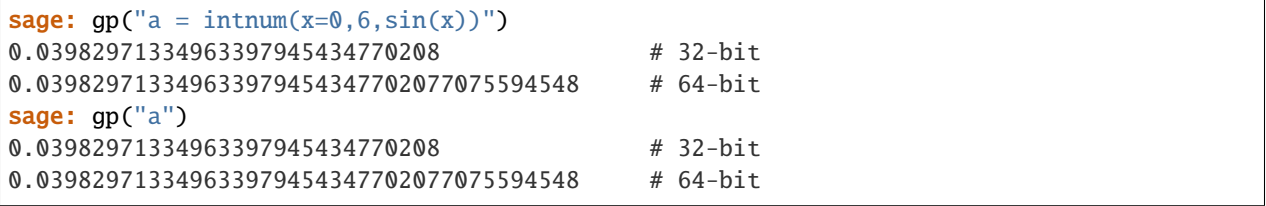

(continues on next page)

```
sage: gp.kill("a")
sage: gp("a")
a
```
Note that gp ASCII plots *do* work in Sage, as follows:

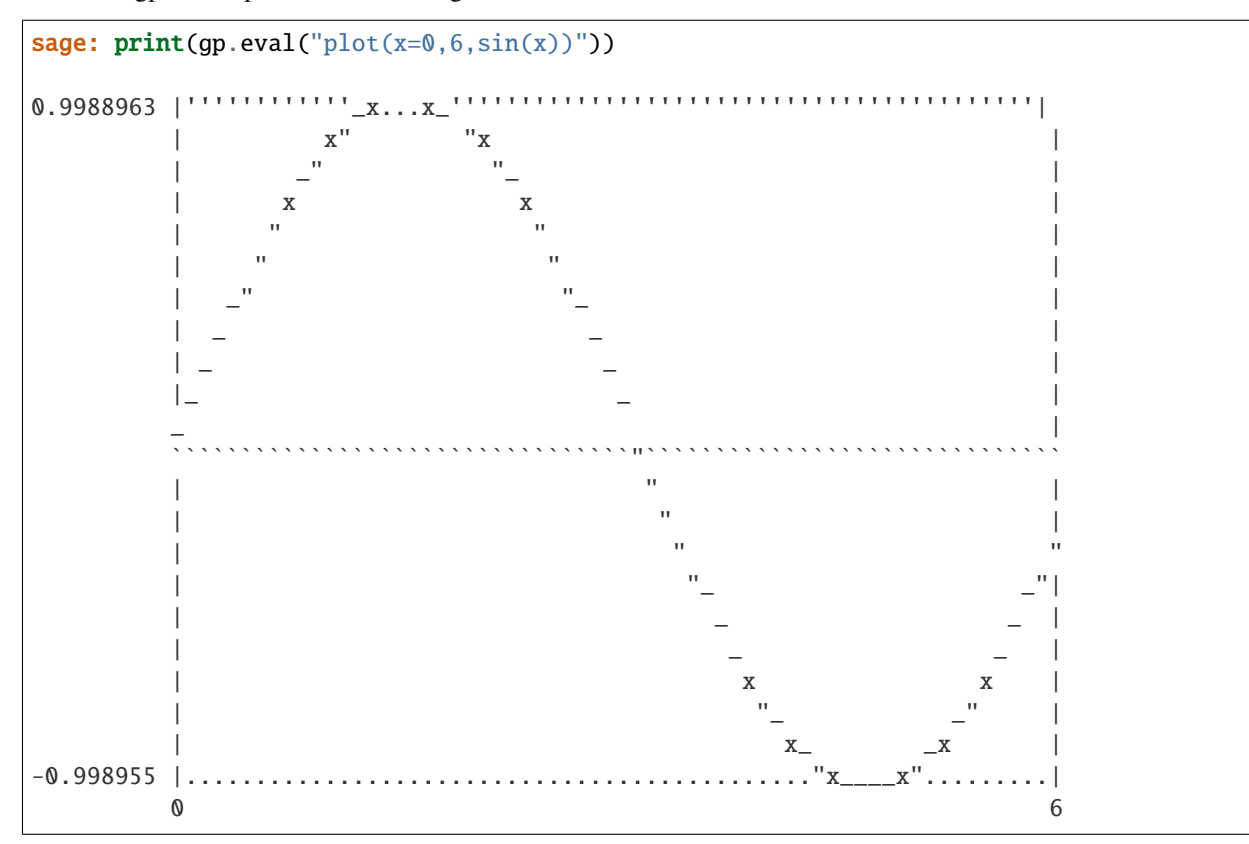

The GP interface reads in even very long input (using files) in a robust manner, as long as you are creating a new object.

```
sage: t = '"%s"'%10^10000 # ten thousand character string.
sage: a = gp. eval(t)
sage: a = gp(t)
```
In Sage, the PARI large Galois groups datafiles should be installed by default:

```
sage: f = gp('x^0 - x - 2')sage: f.polgalois()
[362880, -1, 34, "S9"]
```
## AUTHORS:

- William Stein
- David Joyner: some examples
- William Stein (2006-03-01): added tab completion for methods: gp.[tab] and  $x = gp(blah)$ ; x.[tab]
- William Stein (2006-03-01): updated to work with PARI 2.2.12-beta
- William Stein (2006-05-17): updated to work with PARI 2.2.13-beta

class sage.interfaces.gp.Gp(*stacksize=10000000*, *maxread=None*, *script\_subdirectory=None*, *logfile=None*, *server=None*, *server\_tmpdir=None*, *init\_list\_length=1024*, *seed=None*)

Bases: sage.interfaces.tab\_completion.ExtraTabCompletion, [sage.interfaces.expect.Expect](#page-14-0)

Interface to the PARI gp interpreter.

Type gp.[tab] for a list of all the functions available from your Gp install. Type gp.[tab]? for Gp's help about a given function. Type  $gp(...)$  to create a new Gp object, and  $gp$  eval(...) to evaluate a string using Gp (and get the result back as a string).

INPUT:

- stacksize (int, default 10000000) the initial PARI stacksize in bytes (default 10MB)
- script\_subdirectory (string, default None) name of the subdirectory of SAGE\_EXTCODE/pari from which to read scripts
- logfile (string, default None) log file for the pexpect interface
- server name of remote server
- server\_tmpdir name of temporary directory on remote server
- init\_list\_length (int, default 1024) length of initial list of local variables.
- seed (int, default random) random number generator seed for pari

### EXAMPLES:

```
sage: Gp()
PARI/GP interpreter
```
#### console()

Spawn a new GP command-line session.

EXAMPLES:

```
sage: qp.console() # not tested
GP/PARI CALCULATOR Version 2.4.3 (development svn-12577)
amd64 running linux (x86-64/GMP-4.2.1 kernel) 64-bit version
compiled: Jul 21 2010, gcc-4.6.0 20100705 (experimental) (GCC)
(readline v6.0 enabled, extended help enabled)
```
#### cputime(*t=None*)

cputime for pari - cputime since the pari process was started.

INPUT:

• t - (default: None); if not None, then returns time since t

**Warning:** If you call gettime explicitly, e.g., gp.eval('gettime'), you will throw off this clock.

```
sage: qp.cputime() # random output
0.0080000000000000002
sage: gp.factor('2^157-1')
[852133201, 1; 60726444167, 1; 1654058017289, 1; 2134387368610417, 1]
sage: gp.cputime() # random output
0.26900000000000002
```
#### get(*var*)

Get the value of the GP variable var.

INPUT:

• var (string) – a valid GP variable identifier

EXAMPLES:

```
sage: gp.set('x', '2')
sage: gp.get('x')
'2'
```
## get\_default(*var*)

Return the current value of a PARI gp configuration variable.

INPUT:

• var (string) – the name of a PARI gp configuration variable. (See gp.default () for a list.)

OUTPUT:

(string) the value of the variable.

EXAMPLES:

```
sage: gp.get_default('log')
0
sage: gp.get_default('datadir')
'.../share/pari'
sage: gp.get_default('seriesprecision')
16
sage: gp.get_default('realprecision')
28 # 32-bit
38 # 64-bit
```
#### <span id="page-91-0"></span>get\_precision()

Return the current PARI precision for real number computations.

EXAMPLES:

sage: gp.get\_precision() 28 # 32-bit 38 # 64-bit

#### get\_real\_precision()

Return the current PARI precision for real number computations.

EXAMPLES:

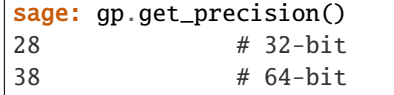

#### get\_series\_precision()

Return the current PARI power series precision.

```
sage: gp.get_series_precision()
16
```
help(*command*)

Returns GP's help for command.

EXAMPLES:

```
sage: gp.help('gcd')
'gcd(x,{y}): greatest common divisor of x and y.'
```
## kill(*var*)

Kill the value of the GP variable var.

INPUT:

• var (string) – a valid GP variable identifier

EXAMPLES:

```
sage: gp.set('xx', '22')
sage: gp.get('xx')
'22'
sage: gp.kill('xx')
sage: gp.get('xx')
'xx'
```
#### new\_with\_bits\_prec(*s*, *precision=0*)

Creates a GP object from s with precision bits of precision. GP actually automatically increases this precision to the nearest word (i.e. the next multiple of 32 on a 32-bit machine, or the next multiple of 64 on a 64-bit machine).

```
sage: pi\_def = gp(pi); pi\_def3.141592653589793238462643383 # 32-bit
3.1415926535897932384626433832795028842 # 64-bit
sage: pi_def.precision()
28 # 32-bit
38 # 64-bit
sage: pi_150 = gp.new_with_bits\_prec(pi, 150)sage: new_prec = pi_150.precision(); new_prec
48 # 32-bit
57 # 64-bit
sage: old_prec = gp.set_precision(new_prec); old_prec
28 # 32-bit
38 # 64-bit
sage: pi_150
3.14159265358979323846264338327950288419716939938 # 32-bit
3.14159265358979323846264338327950288419716939937510582098 # 64-bit
sage: gp.set_precision(old_prec)
48 # 32-bit
57 # 64-bit
sage: gp.get_precision()
28 # 32-bit
38 # 64-bit
```
#### set(*var*, *value*)

Set the GP variable var to the given value.

INPUT:

- var (string) a valid GP variable identifier
- value a value for the variable

EXAMPLES:

```
sage: gp.set('x', '2')
sage: gp.get('x')
'2'
```
#### set\_default(*var*, *value*)

Set a PARI gp configuration variable, and return the old value.

INPUT:

- var (string) the name of a PARI gp configuration variable. (See gp.default () for a list.)
- value the value to set the variable to.

EXAMPLES:

```
sage: old_prec = gp.set_default('realprecision', 110)
sage: gp.get_default('realprecision')
115
sage: gp.set_default('realprecision', old_prec)
115
sage: gp.get_default('realprecision')
28 # 32-bit
38 # 64-bit
```
#### <span id="page-93-0"></span>set\_precision(*prec*)

Sets the PARI precision (in decimal digits) for real computations, and returns the old value.

**Note:** PARI/GP rounds up precisions to the nearest machine word, so the result of [get\\_precision\(\)](#page-91-0) is not always the same as the last value inputted to [set\\_precision\(\)](#page-93-0).

EXAMPLES:

```
sage: old_prec = gp.set_precision(53); old_prec
28 # 32-bit
38 # 64-bit
sage: gp.get_precision()
57
sage: gp.set_precision(old_prec)
57
sage: gp.get_precision()
28 # 32-bit
38 # 64-bit
```
### set\_real\_precision(*prec*)

Sets the PARI precision (in decimal digits) for real computations, and returns the old value.

**Note:** PARI/GP rounds up precisions to the nearest machine word, so the result of [get\\_precision\(\)](#page-91-0) is not always the same as the last value inputted to [set\\_precision\(\)](#page-93-0).

## EXAMPLES:

```
sage: old_prec = gp.set_precision(53); old_prec
28 # 32-bit
38 # 64-bit
sage: gp.get_precision()
57
sage: gp.set_precision(old_prec)
57
sage: gp.get_precision()
28 # 32-bit
38 # 64-bit
```
set\_seed(*seed=None*)

Set the seed for gp interpreter.

The seed should be an integer.

EXAMPLES:

```
sage: g = Gp()sage: g.set_seed(1)
1
sage: [g.random() for i in range(5)]
[1546275796, 879788114, 1745191708, 771966234, 1247963869]
```
#### set\_series\_precision(*prec=None*)

Sets the PARI power series precision, and returns the old precision.

EXAMPLES:

```
sage: old_prec = gp.set_series_precision(50); old_prec
16
sage: gp.get_series_precision()
50
sage: gp.set_series_precision(old_prec)
50
sage: gp.get_series_precision()
16
```
version()

Returns the version of GP being used.

EXAMPLES:

```
sage: qp.version() # not tested
((2, 4, 3), 'GP/PARI CALCULATOR Version 2.4.3 (development svn-12577)')
```
class sage.interfaces.gp.GpElement(*parent*, *value*, *is\_name=False*, *name=None*) Bases: [sage.interfaces.expect.ExpectElement](#page-17-0)

EXAMPLES: This example illustrates dumping and loading GP elements to compressed strings.

**sage:**  $a = gp(39393)$ sage:  $loads(a.dumps()) == a$ True

Since dumping and loading uses the string representation of the object, it need not result in an identical object from the point of view of PARI:

```
sage: E = gp('ellinit([1, 2, 3, 4, 5]))')sage: loads(dumps(E)) == E
True
sage: x = qp.Pi()/3
sage: loads(dumps(x)) == x
False
sage: x
1.047197551196597746154214461 # 32-bit
1.0471975511965977461542144610931676281 # 64-bit
sage: loads(dumps(x))
1.047197551196597746154214461 # 32-bit
1.0471975511965977461542144610931676281 # 64-bit
```
The two elliptic curves look the same, but internally the floating point numbers are slightly different.

#### is\_string()

Tell whether this element is a string.

EXAMPLES:

```
sage: gp('"abc"').is_string()
True
sage: gp('[1,2,3]').is_string()
False
```
sage.interfaces.gp.gp\_console()

Spawn a new GP command-line session.

EXAMPLES:

```
sage: gp.console() # not tested
GP/PARI CALCULATOR Version 2.4.3 (development svn-12577)
amd64 running linux (x86-64/GMP-4.2.1 kernel) 64-bit version
compiled: Jul 21 2010, gcc-4.6.0 20100705 (experimental) (GCC)
(readline v6.0 enabled, extended help enabled)
```
# sage.interfaces.gp.gp\_version()

EXAMPLES:

```
sage: qp.version() # not tested
((2, 4, 3), 'GP/PARI CALCULATOR Version 2.4.3 (development svn-12577)')
```
#### sage.interfaces.gp.is\_GpElement(*x*)

Returns True of x is a GpElement.

EXAMPLES:

```
sage: from sage.interfaces.gp import is_GpElement
sage: is_GpElement(gp(2))
```
(continues on next page)

```
True
sage: is_GpElement(2)
False
```
# sage.interfaces.gp.reduce\_load\_GP()

Returns the GP interface object defined in sage.interfaces.gp.

```
sage: from sage.interfaces.gp import reduce_load_GP
sage: reduce_load_GP()
PARI/GP interpreter
```
## **CHAPTER**

**FIFTEEN**

# **INTERFACE FOR EXTRACTING DATA AND GENERATING IMAGES FROM JMOL READABLE FILES.**

JmolData is a no GUI version of Jmol useful for extracting data from files Jmol reads and for generating image files. AUTHORS:

- Jonathan Gutow (2012-06-14): complete doctest coverage
- Jonathan Gutow (2012-03-21): initial version

class sage.interfaces.jmoldata.JmolData Bases: [sage.structure.sage\\_object.SageObject](../../../../../../html/en/reference/structure/sage/structure/sage_object.html#sage.structure.sage_object.SageObject)

**Todo:** Create an animated image file (GIF) if spin is on and put data extracted from a file into a variable/string/structure to return

export\_image(*targetfile*, *datafile*, *datafile\_cmd='script'*, *image\_type='PNG'*, *figsize=5*, *\*\*kwds*) This executes JmolData.jar to make an image file.

INPUT:

- targetfile the full path to the file where the image should be written.
- datafile full path to the data file Jmol can read or text of a script telling Jmol what to read or load. If it is a script and the platform is cygwin, the filenames in the script should be in native windows format.
- datafile\_cmd (default 'script') 'load' or 'script' should be "load" for a data file.
- image\_type (default "PNG") 'PNG' 'JPG' or 'GIF'
- figsize number (default 5) equal to (pixels/side)/100

#### OUTPUT:

Image file, .png, .gif or .jpg (default .png)

**Note:** Examples will generate an error message if a functional Java Virtual Machine (JVM) is not installed on the machine the Sage instance is running on.

**Warning:** Programmers using this module should check that the JVM is available before making calls to avoid the user getting error messages. Check for the JVM using the function  $is\_jvm\_available($ ), which returns True if a JVM is available.

#### EXAMPLES:

Use Jmol to load a pdb file containing some DNA from a web data base and make an image of the DNA. If you execute this in the notebook, the image will appear in the output cell:

```
sage: from sage.interfaces.jmoldata import JmolData
sage: JData = JmolData()sage: script = "load =1lcd;display DNA; moveto 0.0 \{-473 -713 -518 59.94\} 100.0˓→0.0 0.0 {21.17 26.72 27.295} 27.544636 {0.0 0.0 0.0} -25.287832 64.8414 0.0;"
sage: testfile = tmp_filename(ext="DNA.png")sage: JData.export_image(targetfile=testfile,datafile=script,image_type="PNG")
˓→# optional -- java internet
sage: print(os.path.exists(testfile)) # optional -- java internet
True
```
Use Jmol to save an image of a 3-D object created in Sage. This method is used internally by plot3d to generate static images. This example doesn't have correct scaling:

```
sage: from sage.interfaces.jmoldata import JmolData
sage: JData = JmolData()
sage: D = dodecahedron()sage: from sage.misc.misc import SAGE_TMP
sage: archive_name = os.path.join(SAGE_TMP, "archive.jmol.zip")
sage: D.export_jmol(archive_name) #not scaled properly...need some more steps.
sage: archive_native = archive_name
sage: import sys
sage: if sys.platform == 'cygwin':
....: import cygwin
\dots: archive_native = cygwin.cygpath(archive_native, 'w')
sage: script = 'set defaultdirectory "\{\emptyset\}"\n script SCRIPT\n'.format(archive_
\rightarrownative)
sage: testfile = os.path.join(SAGE_TMP, "testimage.png")
sage: JData.export_image(targetfile=testfile, datafile=script, image_type="PNG
\leftrightarrow") # optional -- java
sage: print(os.path.exists(testfile)) # optional -- java
True
```
### <span id="page-99-0"></span>is\_jvm\_available()

Returns True if the Java Virtual Machine is available and False if not.

EXAMPLES:

Check that it returns a boolean:

```
sage: from sage.interfaces.jmoldata import JmolData
sage: JData = JmolData()sage: type(JData.is_jvm_available())
<... 'bool'>
```
## **CHAPTER**

# **SIXTEEN**

# **INTERFACE TO KASH**

Sage provides an interface to the KASH computer algebra system, which is a *free* (as in beer!) but *closed source* program for algebraic number theory that shares much common code with Magma. To use KASH, you must first install it. Visit its web page: <http://page.math.tu-berlin.de/~kant/kash.html>

**Todo:** Update the following sentence.

It is not enough to just have KASH installed on your computer.

The KASH interface offers three pieces of functionality:

- 1. kash\_console() A function that dumps you into an interactive command-line KASH session. Alternatively, type !kash from the Sage prompt.
- 2. kash(expr) Creation of a Sage object that wraps a KASH object. This provides a Pythonic interface to KASH. For example, if  $f=$ kash.new(10), then f.Factors() returns the prime factorization of 10 computed using KASH.
- 3. kash.function\_name(args ...) Call the indicated KASH function with the given arguments are return the result as a KASH object.
- 4. kash.eval(expr) Evaluation of arbitrary KASH expressions, with the result returned as a string.

# **16.1 Issues**

For some reason hitting Control-C to interrupt a calculation doesn't work correctly. (TODO)

# **16.2 Tutorial**

The examples in this tutorial require that kash be installed.

## **16.2.1 Basics**

Basic arithmetic is straightforward. First, we obtain the result as a string.

**sage:** kash.eval('(9 - 7) \*  $(5 + 6)$ ') # optional -- kash '22'

Next we obtain the result as a new KASH object.

```
sage: a = kash('(9 - 7) * (5 + 6)'); a # optional -- kash
22
sage: a.parent() \# optional -- kash
Kash
```
We can do arithmetic and call functions on KASH objects:

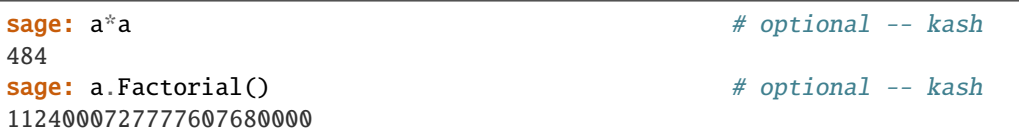

## **16.2.2 Integrated Help**

Use the kash.help(name) command to get help about a given command. This returns a list of help for each of the definitions of name. Use print kash.help(name) to nicely print out all signatures.

## **16.2.3 Arithmetic**

Using the kash.new command we create Kash objects on which one can do arithmetic.

```
sage: a = kash(12345) # optional - kash
sage: b = kash(25) \qquad \qquad \# optional - kashsage: a/b \# optional -- kash
2469/5
sage: a^{**}b \qquad \qquad1937659030411463935651167391656422626577614411586152317674869233464019922771432158872187137603759765625
```
## **16.2.4 Variable assignment**

Variable assignment using kash is takes place in Sage.

```
sage: a = kash('32233') \qquad \qquad # optional -- kashsage: a \# optional -- kash
32233
```
In particular, a is not defined as part of the KASH session itself.

```
sage: kash.eval('a') # optional -- kash
"Error, the variable 'a' must have a value"
```
Use a.name() to get the name of the KASH variable:

```
'sage0'
sage: kash(a.name()) \# optional -- kash
32233
```

```
sage: a.name() \qquad \qquad \qquad \# \text{ somewhat random; optional - kash}
```
# **16.2.5 Integers and Rationals**

We illustrate arithmetic with integers and rationals in KASH.

```
sage: F = kash.Factorization(4352) # optional -- kash
sage: F[1] \# optional -- kash
< 2, 8 >sage: F[2] \# optional -- kash
<17, 1>sage: F \# optional -- kash
[ < 2, 8 >, < 17, 1 > ], extended by:
 ext1 := 1,
 ext2 := Unassign
```
**Note:** For some very large numbers KASH's integer factorization seems much faster than PARI's (which is the default in Sage).

```
sage: kash.GCD(15,25) # optional -- kash
5
sage: kash.LCM(15,25) # optional - kash
75
sage: kash.Div(25,15) # optional -- kash1
sage: kash(17) % kash(5) \# optional -- kash(17)2
sage: kash.IsPrime(10007) # optional -- kash
TRUE
sage: kash.IsPrime(2005) # optional -- kash
FALSE
sage: kash.NextPrime(10007) # optional -- kash
10009
```
## **16.2.6 Real and Complex Numbers**

```
sage: kash.Precision() \# optional -- kash
30
sage: kash('R') # optional -- kash
Real field of precision 30
sage: kash.Precision(40) # optional -- kash
40
sage: kash('R') \# optional -- kash
Real field of precision 40
                                                      (continues on next page)
```

```
sage: z = kash('1 + 2*I') # optional -- kash
sage: z \# optional -- kash
1.000000000000000000000000000000000000000 + 2.000000000000000000000000000000000000000*I
sage: z^*z \qquad \qquad \qquad \qquad \qquad \qquad \qquad \qquad \qquad \qquad \qquad \qquad \qquad \qquad \qquad \qquad \qquad \qquad \qquad \qquad \qquad \qquad \qquad \qquad \qquad \qquad \qquad \qquad \qquad \qquad \qquad \qquad \qquad \qquad \qquad \-3.000000000000000000000000000000000000000 + 4.000000000000000000000000000000000000000*I
sage: kash. Cos('1.24') # optional -- kash0.3247962844387762365776934156973803996992
sage: kash('1.24').Cos() # optional -- kash0.3247962844387762365776934156973803996992
sage: kash.Exp('1.24') \qquad \qquad \# \text{ optional -- kash}3.455613464762675598057615494121998175400
sage: kash.Precision(30) \qquad \qquad \# optional -- kash
30
sage: kash.Log(3+4*1') \qquad \qquad \# \text{ optional } -- \text{ kash }1.60943791243410037460075933323 + 0.927295218001612232428512462922*I
sage: kash.Log('I') \# optional -- kash
1.57079632679489661923132169164*I
sage: kash.Sqrt(4) # optional -- kash
2.00000000000000000000000000000
sage: kash.Sqrt(2) \qquad \qquad \qquad \# \text{ optional -- kash}1.41421356237309504880168872421
sage: kash. Floor('9/5') \qquad \qquad \# \text{ optional } -- \text{ kash}1
sage: kash.Floor('3/5') \# optional - kash
\Omegasage: x_c = kash('3+1') \qquad \qquad # optional -- kashsage: x_c. Argument() \qquad \qquad \qquad \qquad \qquad \qquad \qquad \qquad \qquad \qquad \qquad \qquad \qquad \qquad \qquad \qquad \qquad \qquad \qquad \qquad \qquad \qquad \qquad \qquad \qquad \qquad \qquad \qquad \qquad \qquad \qquad \qquad \qquad0.321750554396642193401404614359
sage: x_c.Imaginary() # optional -- kash
1.00000000000000000000000000000
```
# **16.2.7 Lists**

Note that list appends are completely different in KASH than in Python. Use underscore after the function name for the mutation version.

```
sage: v = kash([1, 2, 3]); v \# optimal - kash[ 1, 2, 3 ]
sage: v[1] \# optional -- kash
1
sage: v[3] \# optional -- kash
3
sage: v.Append([5]) # optional -- kash
[ 1, 2, 3, 5 ]
sage: v \# optional -- kash
```
(continues on next page)

```
[ 1, 2, 3 ]
sage: v.Append_([5, 6]) # optional -- kash
SUCCESS
sage: v \# optional -- kash
[ 1, 2, 3, 5, 6 ]
sage: v.Add(5) \# optional -- kash
[ 1, 2, 3, 5, 6, 5 ]
sage: v \# optional -- kash
[ 1, 2, 3, 5, 6 ]
sage: v. Add (5) \# optional - kash
SUCCESS
sage: v \# optional -- kash
[ 1, 2, 3, 5, 6, 5 ]
```
The Apply command applies a function to each element of a list:

```
sage: L = kash([1, 2, 3, 4]) \qquad \qquad # optional -- kashsage: L.Apply('i \rightarrow 3*i') \qquad # optional -- kash
[ 3, 6, 9, 12 ]
sage: L \# optional -- kash
[ 1, 2, 3, 4 ]
sage: L.Apply('IsEven') \# optional -- kash
[ FALSE, TRUE, FALSE, TRUE ]
sage: L \# optional -- kash
[ 1, 2, 3, 4 ]
```
## **16.2.8 Ranges**

the following are examples of ranges.

```
sage: L = kash('[1..10]') # optional -- kash
sage: L \# optional -- kash
[ 1 .. 10 ]
sage: L = kash('[2, 4, .100]') # optional -- kash
sage: L \# optional -- kash
[ 2, 4 .. 100 ]
```
## **16.2.9 Sequences**

## **16.2.10 Tuples**

## **16.2.11 Polynomials**

```
sage: f = kash('X^3 + X + 1') # optional -- kash
sage: f + f # optional -- kash
2*X^3 + 2*X + 2sage: f * f \qquad \qquad \qquad \# \text{ optional -- kash}X^6 + 2^*X^4 + 2^*X^3 + X^2 + 2^*X + 1sage: f.Evaluate(10) # optional -- kash
```
(continues on next page)

```
1011
sage: Qx = kash.PolynomialAlgebra('Q') # optional -- kash
sage: Qx.gen(1)**5 + kash('7/3') # sage1 below somewhat random; optional -- kashsage1.1^5 + 7/3
```
# **16.2.12 Number Fields**

We create an equation order.

```
sage: f = kash('X^5 + 4*X^4 - 56*X^2 -16*X + 192') # optional -- kash
sage: OK = f. EquationOrder() \qquad \qquad \# optional -- kash
sage: OK \qquad \qquad \qquad \qquad \qquad \qquad \qquad \qquad \qquad \qquad \qquad \qquad \qquad \qquad \qquad \qquad \qquad \qquad \qquad \qquad \qquad \qquad \qquad \qquad \qquad \qquad \qquad \qquad \qquad \qquad \qquad \qquad \qquad \qquad \qquad \qEquation Order with defining polynomial X^5 + 4^*X^4 - 56^*X^2 - 16^*X + 192 over Z
```

```
sage: f = kash('X^5 + 4*X^4 - 56*X^2 -16*X + 192') # optional -- kash
sage: 0 = f. Equation Order() \# optional - kash
sage: a = 0 \text{ .gen}(2) # optional - kash
sage: a \qquad \qquad \qquad \qquad \qquad \qquad \qquad \qquad \qquad \qquad \qquad \qquad \qquad \qquad \qquad \qquad \qquad \qquad \qquad \qquad \qquad \qquad \qquad \qquad \qquad \qquad \qquad \qquad \qquad \qquad \qquad \qquad \qquad \qquad \qquad \qquad[0, 1, 0, 0, 0]sage: O.Basis() # output somewhat random; optional -- kash
\Gamma_NG.1,
_NG.2,
_NG.3,
_NG.4,
NG.5]
sage: 0.Discriminant() # optional -- kash
1364202618880
sage: O.MaximalOrder() # name sage2 below somewhat random; optional -- kash
Maximal Order of sage2
sage: 0 = kash.MaximalOrder('X^3 - 77') # optional -- kash
sage: I = 0. Ideal(5, [2, 1, 0]) # optional - kash
sage: I \# name sage14 below random; optional -- kash
Ideal of sage14
Two element generators:
[5, 0, 0]
[2, 1, 0]
sage: F = I.Factorisation() # optional -- kash
sage: F \# name sage14 random; optional -- kash
\Gamma<Prime Ideal of sage14
Two element generators:
[5, 0, 0]
[2, 1, 0], 1>]
```
Determining whether an ideal is principal.

sage: I.IsPrincipal()  $\#$  optional -- kash FALSE, extended by:  $ext1 := Unassign$ 

Computation of class groups and unit groups:

```
sage: f = kash('X^T - 4^*X^T - 56^*X^T - 16^*X + 192') # optional -- kash
sage: 0 = kash. EquationOrder(f) # optional - kash
sage: OK = 0.MaximalOrder() \qquad \qquad \qquad # optional -- kash
sage: OK.ClassGroup() # name sage32 below random; optional -- kash
Abelian Group isomorphic to Z/6
 Defined on 1 generator
 Relations:
 6*sage32.1 = 0, extended by:
 ext1 := Mapping from: grp^abl: sage32 to ids/ord^num: _AA
```

```
sage: U = OK. Unit Group() \# optional - kash
sage: U \# name sage34 below random; optional -- kash
Abelian Group isomorphic to Z/2 + Z + Z
 Defined on 3 generators
 Relations:
 2 * \text{sage34.1} = 0, extended by:
 ext1 := Mapping from: grp^abl: sage34 to ord^num: sage30
sage: kash.Apply('x->%s.ext1(x)'%U.name(), U.Generators().List()) # optional -- kash
[1, -1, 0, 0, 0], [1, 1, 0, 0, 0], [-1, 0, 0, 0, 0]
```
## **16.2.13 Function Fields**

```
sage: k = kash.FiniteField(25) # optional -- kash
sage: kT = k.RationalFunctionField() # optional -- kash
sage: kTy = kT.PolynomialAlgebra() \# optional -- kash
sage: T = kT.gen(1) # optional -- kash
sage: y = kTy.gen(1) \# optional - kash
sage: f = y^{**3} + T^{**4} + 1 # optional -- kash
```
# **16.3 Long Input**

The KASH interface reads in even very long input (using files) in a robust manner, as long as you are creating a new object.

**Note:** Using kash.eval for long input is much less robust, and is not recommended.

sage: a = kash(range(10000)) # optional -- kash

Note that KASH seems to not support string or integer literals with more than 1024 digits, which is why the above example uses a list unlike for the other interfaces.

class sage.interfaces.kash.Kash(*max\_workspace\_size=None*, *maxread=None*, *script\_subdirectory=None*, *restart\_on\_ctrlc=True*, *logfile=None*, *server=None*, *server\_tmpdir=None*)

Bases: [sage.interfaces.expect.Expect](#page-14-0)

Interface to the Kash interpreter.

### AUTHORS:

• William Stein and David Joyner

#### clear(*var*)

Clear the variable named var.

Kash variables have a record structure, so if sage1 is a polynomial ring, sage1.1 will be its indeterminate. This prevents us from easily reusing variables, since sage1.1 might still have references even if sage1 does not.

For now, we don't implement variable clearing to avoid these problems, and instead implement this method with a noop.

#### console()

eval(*x*, *newlines=False*, *strip=True*, *\*\*kwds*)

Send the code in the string s to the Kash interpreter and return the output as a string.

INPUT:

- s string containing Kash code.
- newlines bool (default: True); if False, remove all backslash-newlines inserted by the Kash output formatter.
- strip ignored

function\_call(*function*, *args=None*, *kwds=None*)

EXAMPLES:

```
sage: kash.function_call('ComplexToPolar', [1+I], {'Results' : 1}) # optional.
ightharpoonup -- kash
1.41421356237309504880168872421
```
#### get(*var*)

Get the value of the variable var.

### help(*name=None*)

Return help on KASH commands.

This returns help on all commands with a given name. If name is None, return the location of the installed Kash HTML documentation.

```
sage: X = kash.help('IntegerRing') # random; optional - - kash1439: IntegerRing() -> <ord^rat>
1440: IntegerRing(<elt-ord^rat> m) -> <res^rat>
1441: IntegerRing(\text{seq}() > 0) -> \text{<} res^rat>
1442: IntegerRing(<fld^rat> K) -> <ord^rat>
1443: IntegerRing(<fld^fra> K) -> <ord^num>
1444: IntegerRing(<rng> K) -> <rng>
1445: IntegerRing(<fld^pad> L) -> <ord^pad>
```
There is one entry in X for each item found in the documentation for this function: If you type  $print(X[0])$ you will get help on about the first one, printed nicely to the screen.

AUTHORS:

• Sebastion Pauli (2006-02-04): during Sage coding sprint

```
help_search(name)
```
set(*var*, *value*) Set the variable var to the given value.

version()

class sage.interfaces.kash.KashDocumentation Bases: list

class sage.interfaces.kash.KashElement(*parent*, *value*, *is\_name=False*, *name=None*) Bases: [sage.interfaces.expect.ExpectElement](#page-17-0)

sage.interfaces.kash.is\_KashElement(*x*)

sage.interfaces.kash.kash\_console()

sage.interfaces.kash.kash\_version()

sage.interfaces.kash.reduce\_load\_Kash()

**CHAPTER**

## **SEVENTEEN**

# **LIBRARY INTERFACE TO KENZO**

Kenzo is a set of lisp functions to compute homology and homotopy groups of topological spaces.

AUTHORS:

```
• Miguel Marco, Ana Romero (2019-01): Initial version
```
For this interface, Kenzo is loaded into ECL which is itself loaded as a C library in Sage. Kenzo objects in this interface are nothing but wrappers around ECL objects.

```
sage.interfaces.kenzo.BicomplexSpectralSequence(l)
```
Construct the spectral sequence associated to the bicomplex given by a list of morphisms.

INPUT:

•  $1 - A$  list of morphisms of chain complexes

OUTPUT:

• A [KenzoSpectralSequence](#page-130-0)

EXAMPLES:

```
sage: from sage.interfaces.kenzo import BicomplexSpectralSequence # optional - kenzo
sage: C1 = ChainComplex({1: matrix(ZZ, 0, 2, []}), degree_of_differential=-1)
sage: C2 = ChainComplex({1: matrix(ZZ, 1, 2, [1, 0])}, degree_of_differential=-1)sage: C3 = ChainComplex({0: matrix(ZZ, 0,2, [\cdot]}), degree_of_differential=-1)sage: M1 = Hom(C2, C1)({1: matrix(ZZ, 2, 2, [2, 0, 0, 2])})sage: M2 = Hom(C3,C2)(\{0: matrix(ZZ, 1, 2, [2, 0])})
sage: l = [M1, M2]sage: E = BicomplexSpectralSequence(1) # optional - kenzo
sage: E.group(2,0,1) \# optional - kenzo
Additive abelian group isomorphic to Z/2 + Z
sage: E.table(3,0,2,0,2) \# optional - kenzo
0 0 0
Z/2 + Z/4 0 0
0 0 Z
sage: E.matrix(2,2,0) \# optional - kenzo
[ 0 0]
[-4 \ 0]
```
## sage.interfaces.kenzo.EilenbergMacLaneSpace(*G*, *n*)

Return the Eilenberg-MacLane space K(G, n) as a Kenzo simplicial group.

The Eilenberg-MacLane space K(G, n) is the space whose has n'th homotopy group isomorphic to G, and the rest of the homotopy groups are trivial.

INPUT:

- G group. Currently only ZZ and the additive group of two elements are supported.
- $n -$  the dimension in which the homotopy is not trivial

OUTPUT:

• A [KenzoSimplicialGroup](#page-126-0)

EXAMPLES:

```
sage: from sage.interfaces.kenzo import EilenbergMacLaneSpace # optional - kenzo
sage: e3 = EilenbergMacLaneSpace(ZZ, 3) \qquad # optional - kenzo<br>
sage: [e3.homology(i) for i in range(8)] \qquad # optional - kenzo
sage: [e3.homology(i) for i in range(8)][Z, 0, 0, Z, 0, C2, 0, C3]
sage: f3 = EilenbergMacLaneSpace(AdditiveAbelianGroup([2]), 3) # optional - kenzo
sage: [f3.homology(i) for i in range(8)] \# optional - kenzo
[Z, 0, 0, C2, 0, C2, C2, C2]
```
### sage.interfaces.kenzo.KAbstractSimplex(*simplex*)

Convert an AbstractSimplex in Sage to an abstract simplex of Kenzo.

INPUT:

• simplex – An AbstractSimplex.

OUTPUT:

• An abstract simplex of Kenzo.

EXAMPLES:

```
sage: from sage.topology.simplicial_set import AbstractSimplex
sage: from sage.interfaces.kenzo import KAbstractSimplex,\
....: SAbstractSimplex \qquad # optional - kenzo
sage: SAbSm = AbstractSimplex(1, (2, 0, 3, 2, 1), name = 'SAbSm') # optional - kenzo
sage: KAbSm = KAbstractSimplex(SAbSm) \# optional - kenzo
sage: SAbSm2 = SAbstractSimplex(KAbSm, 1) # optional - kenzo
sage: SAbSm.degeneracies() == SAbSm2.degeneracies() \# optional - kenzo
True
sage: SAbSm.dimension() == SAbSm2.dimension() # optional - kenzo
True
```
sage.interfaces.kenzo.KChainComplex(*chain\_complex*)

Construct a KenzoChainComplex from a ChainComplex of degree = -1 in Sage.

INPUT:

• chain\_complex – A ChainComplex of degree = -1

OUTPUT:

• A KenzoChainComplex

```
sage: from sage.interfaces.kenzo import KChainComplex # optional -
\rightarrowkenzo
sage: m1 = matrix(ZZ, 3, 2, [-1, 1, 3, -4, 5, 6])sage: m4 = matrix(ZZ, 2, 2, [1, 2, 3, 6])sage: m5 = matrix(ZZ, 2, 3, [2, 2, 2, -1, -1, -1])sage: sage_chcm = ChainComplex(\{1: m1, 4: m4, 5: m5\}, degree = -1) # optional -
\rightarrow kenzo (continues on next page)
```
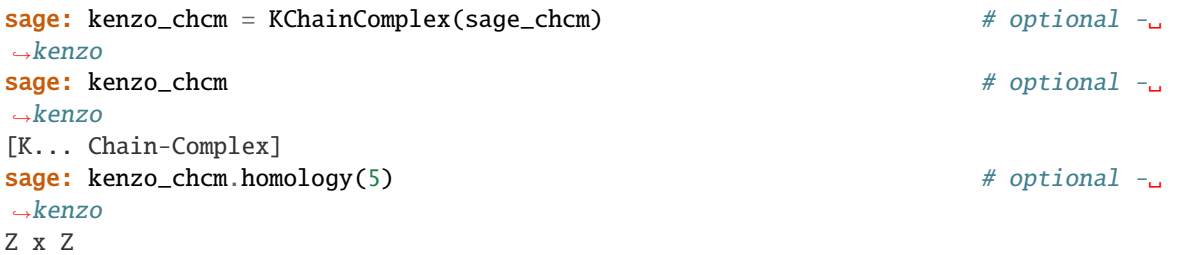

sage.interfaces.kenzo.KChainComplexMorphism(*morphism*)

Construct a KenzoChainComplexMorphism from a ChainComplexMorphism in Sage.

INPUT:

• morphism – A morphism of chain complexes

OUTPUT:

• A [KenzoChainComplexMorphism](#page-116-0)

EXAMPLES:

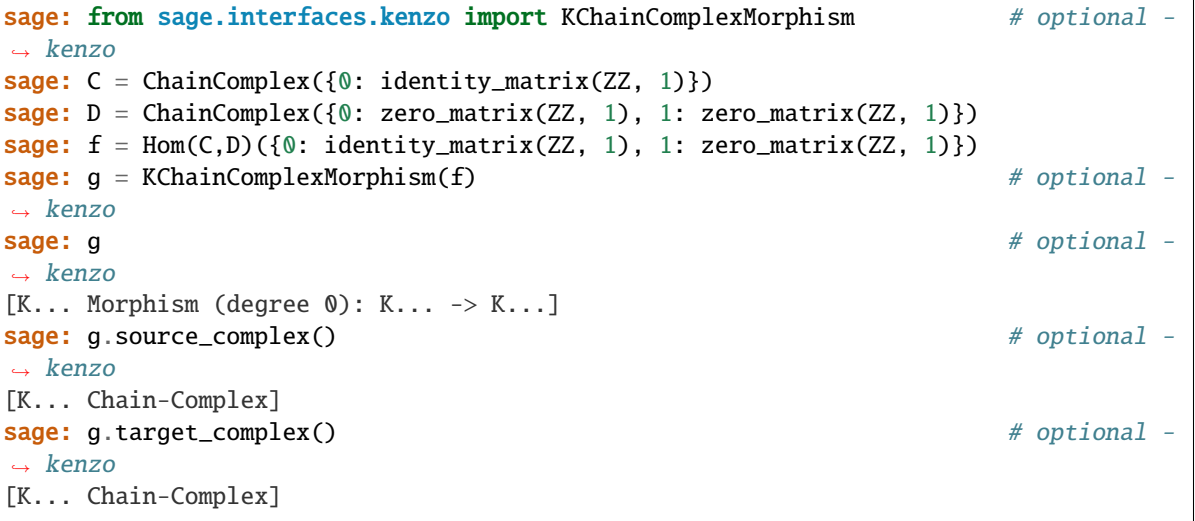

sage.interfaces.kenzo.KFiniteSimplicialSet(*sset*)

Convert a finite SimplicialSet in Sage to a finite simplicial set of Kenzo.

INPUT:

• sset – A finite SimplicialSet.

OUTPUT:

• A finite simplicial set of Kenzo.

EXAMPLES:

```
sage: from sage.topology.simplicial_set import AbstractSimplex, SimplicialSet
sage: from sage.interfaces.kenzo import KFiniteSimplicialSet # optional - kenzo
sage: s0 = AbstractSimplex(0, name='s0')
sage: s1 = AbstractSimplex(0, name='s1')
sage: s2 = AbstractSimplex(0, name='s2')
```

```
sage: s01 = AbstractSimplex(1, name='s01')
sage: s02 = AbstractSimplex(1, name='s02')
sage: s12 = AbstractSimplex(1, name='s12')sage: s012 = AbstractSimplex(2, name='s012')
sage: Triangle = SimplicialSet(\{s01: (s1, s0),\}....: s02: (s2, s0), s12: (s2, s1), base_point = s0)sage: KTriangle = KFiniteSimplicialSet(Triangle) # optional - kenzo
sage: KTriangle.homology(1) \# optional - kenzo
Z
sage: KTriangle.basis(1) # optional - kenzo
['CELL_1_0', 'CELL_1_1', 'CELL_1_2']
sage: S1 = simplicial_sets. Sphere(1)sage: S3 = simplicial_sets.Sphere(3)
sage: KS1vS3 = KFiniteSimplicialSet(S1.wedge(S3)) # optional - kenzo
sage: KS1vS3.homology(3) \# optional - kenzo
Z
```
<span id="page-113-0"></span>class sage.interfaces.kenzo.KenzoChainComplex(*kenzo\_object*)

Bases: [sage.interfaces.kenzo.KenzoObject](#page-126-1)

Wrapper to Kenzo chain complexes. Kenzo simplicial sets are a particular case of Kenzo chain complexes.

### basis(*dim*)

Return the list of generators of the chain complex associated to the kenzo object self in dimension dim.

INPUT:

• dim – An integer number

OUTPUT:

• A list of the form ['G"dim"G0', 'G"dim"G1', 'G"dim"G2', . . . ].

```
sage: from sage.interfaces.kenzo import KChainComplex # optional - kenzo
sage: m1 = matrix(ZZ, 3, 2, [-1, 1, 3, -4, 5, 6])sage: m4 = matrix(ZZ, 2, 2, [1, 2, 3, 6])sage: m5 = \text{matrix}(ZZ, 2, 3, [2, 2, 2, -1, -1, -1])sage: sage_chcm = ChainComplex({1: m1, 4: m4, 5: m5}, degree = -1) #˓→optional - kenzo
sage: kenzo_chcm = KChainComplex(sage_chcm) \# \Box\rightarrowoptional - kenzo
sage: kenzo_chcm \# \Box˓→optional - kenzo
[K... Chain-Complex]
sage: for i in range(6): #_{\omega}˓→optional - kenzo
....: print("Basis in dimension %i: %s" % (i, kenzo_chcm.basis(i))) #
˓→optional - kenzo
Basis in dimension 0: ['G0G0', 'G0G1', 'G0G2']
Basis in dimension 1: ['G1G0', 'G1G1']
Basis in dimension 2: None
Basis in dimension 3: ['G3G0', 'G3G1']
Basis in dimension 4: ['G4G0', 'G4G1']
Basis in dimension 5: ['G5G0', 'G5G1', 'G5G2']
```

```
differential(dim=None, comb=None)
```
Return the differential of a combination.

INPUT:

- dim An integer number or None (default)
- comb A list representing a formal sum of generators in the module of dimension dim or None (default). For example, to represent  $G7G12 + 3*G7G0 - 5*G7G3$  we use the list  $[3, 'G7G0', -5, 'G7G3', ]$ 1, 'G7G12']. Note that the generators must be in ascending order respect to the number after the second G in their representation; the parameter  $\text{comb} = [1, 'G7G12', 3, 'G7G0', -5, 'G7G3']$  will produce an error in Kenzo.

### OUTPUT:

• If dim and comb are not None, it returns a Kenzo combination representing the differential of the formal combination represented by comb in the chain complex self in dimension dim. On the other hand, if  $dim$  or comb (or both) take None value, the differential KenzoMorphismChainComplex of self is returned.

EXAMPLES:

```
sage: from sage.interfaces.kenzo import KChainComplex \#˓→optional - kenzo
sage: m1 = matrix(ZZ, 3, 2, [-1, 1, 3, -4, 5, 6])sage: m4 = matrix(ZZ, 2, 2, [1, 2, 3, 6])sage: m5 = matrix(ZZ, 2, 3, [2, 2, 2, -1, -1, -1])sage: sage_chcm = ChainComplex(\{1: m1, 4: m4, 5: m5\}, degree = -1)
sage: kenzo_chcm = KChainComplex(sage_chcm) \#˓→optional - kenzo
sage: kenzo_chcm \#˓→optional - kenzo
[K... Chain-Complex]
sage: kenzo_chcm.basis(4) \#˓→optional - kenzo
['G4G0', 'G4G1']
sage: kenzo_chcm.differential(4, [1, 'G4G0']) \#\rightarrowoptional - kenzo
           ----------------------------------------------------------------------{CMBN 3}
<1 * G3G0>
<3 * G3G1>
                      ------------------------------------------------------------------------------
sage: kenzo_chcm.basis(5) \#ပ\perp˓→optional - kenzo
['G5G0', 'G5G1', 'G5G2']
sage: kenzo_chcm.differential(5, [1, 'G5G0', 2, 'G5G2']) \#˓→optional - kenzo
       ----------------------------------------------------------------------{CMBN 4}
<6 * G4G0>
<-3 * G4G1>
------------------------------------------------------------------------------
```
## homology(*n*)

Return the n'th homology group of the chain complex associated to this kenzo object.

INPUT:

 $\cdot$   $n$  – the dimension in which compute the homology

OUTPUT:

• An homology group.

EXAMPLES:

```
sage: from sage.interfaces.kenzo import Sphere # optional - kenzo
sage: s2 = Sphere(2) # optional - kenzo
sage: s2 \# optional - kenzo
[K1 Simplicial-Set]
sage: s2.homology(2) \qquad # optional - kenzo
Z
```
## identity\_morphism()

Return the identity morphism (degree 0) between self and itself.

OUTPUT:

• A [KenzoChainComplexMorphism](#page-116-0)

EXAMPLES:

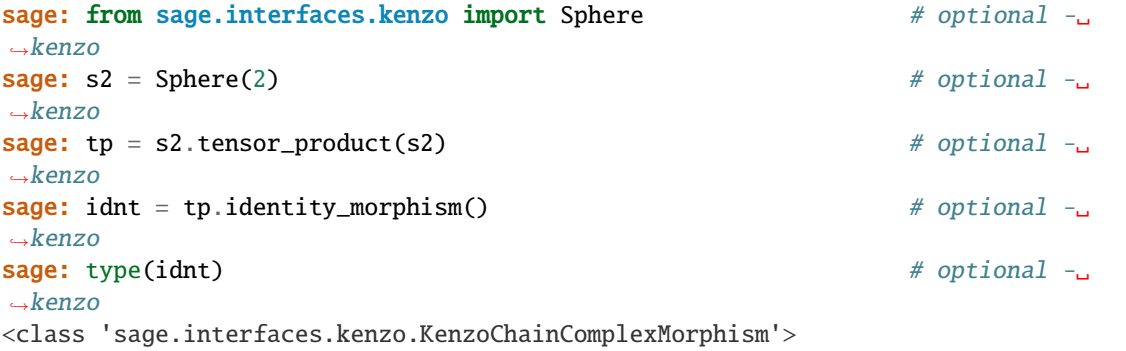

### null\_morphism(*target=None*, *degree=None*)

Return the null morphism between the chain complexes self and target of degree degree.

INPUT:

- target A KenzoChainComplex or None (default).
- degree An integer number or None (default).

OUTPUT:

• A [KenzoChainComplexMorphism](#page-116-0) representing the null morphism between self and target of degree degree. If target takes None value, self is assumed as the target chain complex; if degree takes None value, 0 is assumed as the degree of the null morphism.

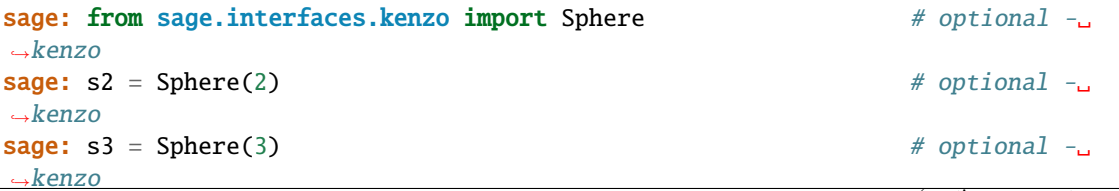

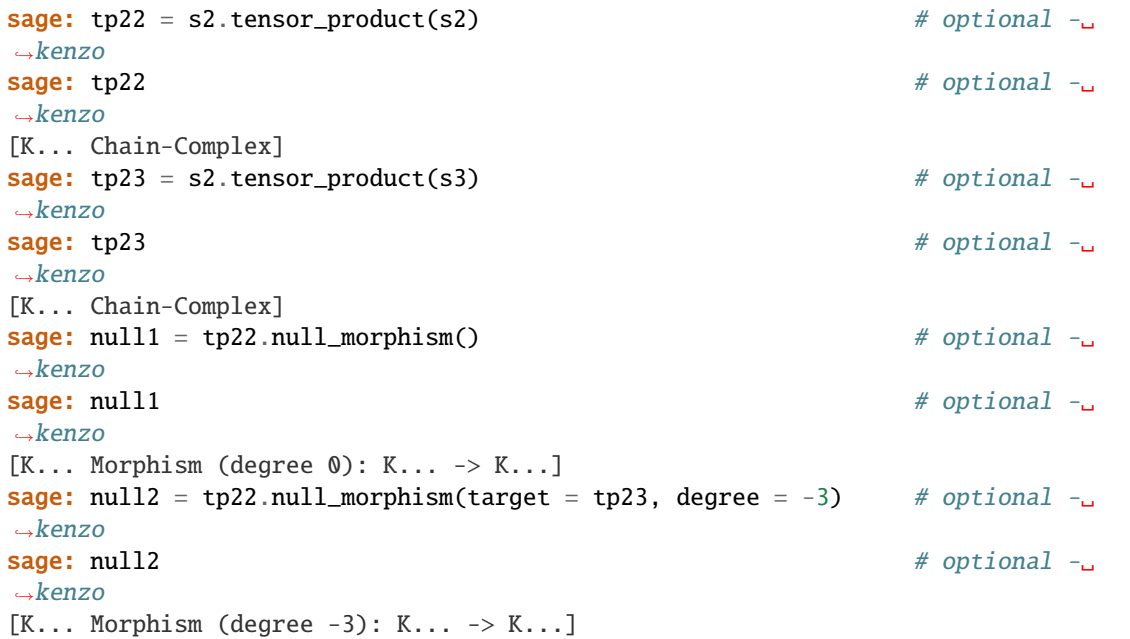

### orgn()

Return the :orgn slot of Kenzo, which stores as a list the origin of the object

EXAMPLES:

```
sage: from sage.interfaces.kenzo import Sphere \# optional - kenzo
sage: s2 = Sphere(2) # optional - kenzo
sage: l2 = s2.loop_space() # optional - kenzo
sage: 12.orgn() \# optional - kenzo
'(LOOP-SPACE [K... Simplicial-Set])'
sage: A = 12.cartesian_product(s2) \# optional - kenzo
sage: A.orgn() \# optional - kenzo
'(CRTS-PRDC [K... Simplicial-Group] [K... Simplicial-Set])'
```
#### tensor\_product(*other*)

Return the tensor product of self and other.

INPUT:

• other – The Kenzo object with which to compute the tensor product

OUTPUT:

• A [KenzoChainComplex](#page-113-0)

```
sage: from sage.interfaces.kenzo import Sphere # optional - kenzo
sage: s2 = Sphere(2) # optional - kenzo
sage: s3 = Sphere(3) # optional - kenzo
sage: p = s2.tensor_product(s3) # optional - kenzo
sage: type(p) \qquad \qquad \qquad \qquad \qquad \qquad \qquad \qquad \qquad \qquad \qquad \qquad \qquad \qquad \qquad \qquad \qquad \qquad \qquad \qquad \qquad \qquad \qquad \qquad \qquad \qquad \qquad \qquad \qquad \qquad \qquad \qquad \qquad \qquad \qquad<class 'sage.interfaces.kenzo.KenzoChainComplex'>
sage: [p.homology(i) for i in range(8)] # optional - kenzo
[Z, 0, Z, Z, 0, Z, 0, 0]
```

```
class sage.interfaces.kenzo.KenzoChainComplexMorphism(kenzo_object)
```
Bases: [sage.interfaces.kenzo.KenzoObject](#page-126-1)

Wrapper to Kenzo morphisms between chain complexes.

## change\_source\_target\_complex(*source=None*, *target=None*)

Build, from the morphism self, a new morphism with source and target as source and target Kenzo chain complexes, respectively.

INPUT:

- source A KenzoChainComplex instance or None (default).
- target A KenzoChainComplex instance or None (default).

OUTPUT:

• A [KenzoChainComplexMorphism](#page-116-0) inheriting from self the degree (:degr slot in Kenzo), the algorithm (:intr slot in Kenzo) and the strategy (:strt slot in Kenzo). The source and target slots of this new morphism are given by the parameters source and target respectively; if any parameter is ommited, the corresponding slot is inherited from self.

```
sage: from sage.interfaces.kenzo import Sphere, KenzoChainComplex # optional -
\rightarrowkenzo
sage: from sage.libs.ecl import ecl_eval
sage: ZCC = KenzoChainComplex(ecl_eval("(z-chcm)")) # optional -\Box\rightarrowkenzo
sage: ZCC \# optional -
\rightarrowkenzo
[K... Chain-Complex]
sage: s2 = Sphere(2) # optional \lnot\rightarrowkenzo
sage: s3 = Sphere(3) # optional \lnot\rightarrowkenzo
sage: tp = s2.tensor\_product(s3) # optional -\Box\rightarrowkenzo
sage: tp \# optional -\Box\rightarrowkenzo
[K... Filtered-Chain-Complex]
sage: null = ZCC.null_morphism(tp) # optional -\rightarrowkenzo
sage: null \# optional \overline{\phantom{a}}\rightarrowkenzo
[K... Morphism (degree 0): K... \rightarrow K...]
sage: null.source_complex() \qquad \qquad \\rightarrowkenzo
[K... Chain-Complex]
sage: null2 = null.change_source_target_complex(source = tp) \# optional -\Box\rightarrowkenzo
sage: null2 # optional \sim\rightarrowkenzo
[K... Morphism (degree 0): K... \rightarrow K...]
sage: null2.source_complex() # optional -␣
\rightarrowkenzo
[K... Filtered-Chain-Complex]
```
#### composite(*object=None*)

Return the composite of self and the morphism(s) given by the parameter object.

INPUT:

• object – A KenzoChainComplexMorphism instance, a KenzoChainComplex instance, a tuple of KenzoChainComplexMorphism and KenzoChainComplex instances, or None (default).

OUTPUT:

• A [KenzoChainComplexMorphism](#page-116-0): if object is a KenzoChainComplexMorphism, the composite of self and object is returned; if object is a KenzoChainComplex, the composite of self and the differential morphism of object is returned; if object is a tuple, the composite of self and the morphisms or the differential morphisms of the given chain complexes in object is returned (if object is None, self morphism is returned).

EXAMPLES:

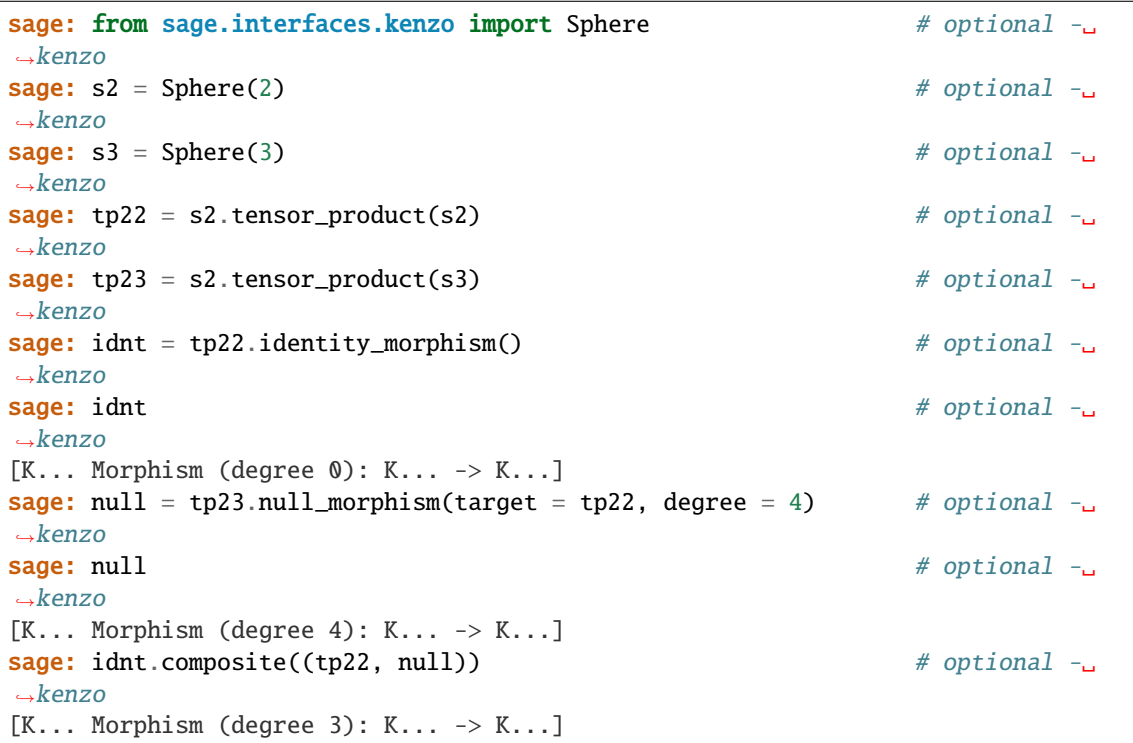

#### degree()

Return the degree of the morphism.

#### OUTPUT:

• An integer number, the degree of the morphism.

EXAMPLES:

```
sage: from sage.interfaces.kenzo import KChainComplex \# optional.
ightharpoonup - kenzo
sage: m1 = matrix(ZZ, 3, 2, [-1, 1, 3, -4, 5, 6])sage: m4 = matrix(ZZ, 2, 2, [1, 2, 3, 6])sage: m5 = matrix(ZZ, 2, 3, [2, 2, 2, -1, -1, -1])sage: sage_chcm = ChainComplex({1: m1, 4: m4, 5: m5}, degree = -1) # optional.
˓→- kenzo
```
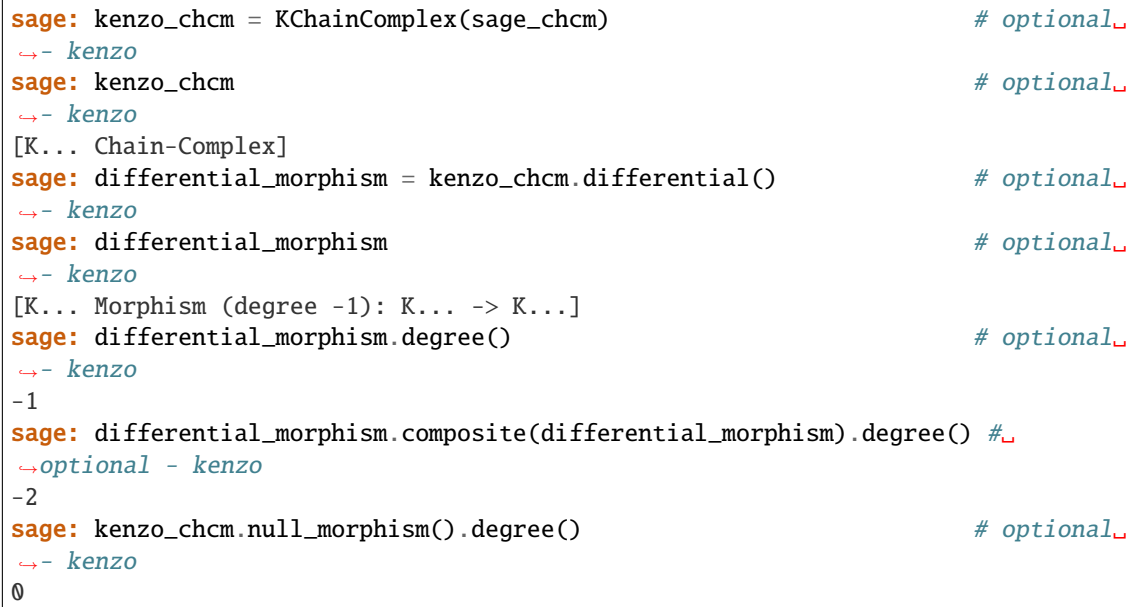

```
destructive_change_source_target_complex(source=None, target=None)
```
Modify destructively the morphism self taking source and target as source and target Kenzo chain complexes of self, respectively.

INPUT:

- source A KenzoChainComplex instance or None (default).
- target A KenzoChainComplex instance or None (default).

OUTPUT:

• A [KenzoChainComplexMorphism](#page-116-0). The source and target slots of self are replaced respectively by the parameters source and target; if any parameter is ommited, the corresponding slot is inherited from self.

```
sage: from sage.interfaces.kenzo import Sphere, KenzoChainComplex # optional -\Box\rightarrowkenzo
sage: from sage.libs.ecl import ecl_eval
sage: ZCC = KenzoChainComplex(ecl_eval("(z-chcm)")) \# optional \neg\rightarrowkenzo
sage: ZCC \# optional \sqcup\rightarrowkenzo
[K... Chain-Complex]
sage: s2 = Sphere(2) # optional -\omega˓→kenzo
sage: s3 = Sphere(3) # optional -\rightarrowkenzo
sage: tp = s2.tensor_product(s3) # optional -\rightarrowkenzo
sage: tp \# optional \text{-}\rightarrowkenzo
[K... Filtered-Chain-Complex]
```

```
sage: null = ZCC.null_morphism(tp) # optional -J\rightarrowkenzo
sage: null \# optional \text{--}\rightarrowkenzo
[K... Morphism (degree 0): K... \rightarrow K...]
sage: null.target_complex() \# optional -_
\rightarrowkenzo
[K... Filtered-Chain-Complex]
sage: null.destructive_change_source_target_complex(target = ZCC) # optional -
\rightarrowkenzo
[K... Cohomology-Class on K... of degree 0]
sage: null.\text{target\_complex}() # optional \text{-}\rightarrowkenzo
[K... Chain-Complex]
```
## evaluation(*dim*, *comb*)

Apply the morphism on a combination comb of dimension dim.

INPUT:

- dim An integer number
- comb A list representing a formal sum of generators in the module of dimension dim. For example, to represent  $G7G12 + 3*G7G0 - 5*G7G3$  we use the list  $[3, 'G7G0', -5, 'G7G3', 1, 'G7G12']$ . Note that the generators must be in ascending order respect to the number after the second G in their representation; the parameter comb =  $[1, 'G7G12', 3, 'G7G0', -5, 'G7G3']$  will produce an error in Kenzo.

#### OUTPUT:

• A Kenzo combination representing the result of applying the morphism on the formal combination represented by comb in the chain complex self in dimension dim.

## EXAMPLES:

```
sage: from sage.interfaces.kenzo import KChainComplex \#\rightarrowoptional - kenzo
sage: m1 = matrix(ZZ, 3, 2, [-1, 1, 3, -4, 5, 6])sage: m4 = matrix(ZZ, 2, 2, [1, 2, 3, 6])sage: m5 = matrix(ZZ, 2, 3, [2, 2, 2, -1, -1, -1])sage: sage_chcm = ChainComplex(\{1: m1, 4: m4, 5: m5\}, degree = -1)
sage: kenzo_chcm = KChainComplex(sage_chcm) \#˓→optional - kenzo
sage: kenzo_chcm \# \Box˓→optional - kenzo
[K... Chain-Complex]
sage: differential_morphism = kenzo_chcm.differential() #˓→optional - kenzo
sage: differential_morphism \#˓→optional - kenzo
[K... Morphism (degree -1): K... \rightarrow K...]
sage: dif_squared = differential_morphism.composite(differential_morphism) \#˓→optional - kenzo
sage: dif_squared #␣
˓→optional - kenzo
```

```
[K... Morphism (degree -2): K... \rightarrow K...]
sage: kenzo_chcm.basis(5) \# \Box˓→optional - kenzo
['G5G0', 'G5G1', 'G5G2']
sage: kenzo_chcm.differential(5, [1, 'G5G0', 2, 'G5G2']) \#˓→optional - kenzo
        ----------------------------------------------------------------------{CMBN 4}
< 6 * G4G0><-3 * G4G1>------------------------------------------------------------------------------
sage: differential_morphism.evaluation(5, [1, 'G5G0', 2, 'G5G2']) \#˓→optional - kenzo
----------------------------------------------------------------------{CMBN 4}
<6 * G4G0>
<-3 * G4G1>------------------------------------------------------------------------------
sage: dif_squared.evaluation(5, [1, 'G5G0', 2, 'G5G2']) \#˓→optional - kenzo
          ----------------------------------------------------------------------{CMBN 3}
------------------------------------------------------------------------------
sage: idnt = kenzo_chcm.identity_morphism() #_{\square}˓→optional - kenzo
sage: idx2 = idnt.sum(idnt) \#˓→optional - kenzo
sage: idnt.evaluation(5, [1, 'G5G0', 2, 'G5G2']) \#<sub>0</sub>
˓→optional - kenzo
----------------------------------------------------------------------{CMBN 5}
<1 * G5G0>
<2 * G5G2>
                    ------------------------------------------------------------------------------
sage: idx2.evaluation(5, [1, 'G5G0', 2, 'G5G2']) \#<sub>1</sub>
˓→optional - kenzo
----------------------------------------------------------------------{CMBN 5}
< 2 * G5G0>
<4 * G5G2>
------------------------------------------------------------------------------
```
## opposite()

Return the opposite morphism of self, i.e., -1 x self.

OUTPUT:

• A [KenzoChainComplexMorphism](#page-116-0)

```
sage: from sage.interfaces.kenzo import KChainComplex # # optional.
ightharpoonup - kenzo
sage: m1 = matrix(ZZ, 3, 2, [-1, 1, 3, -4, 5, 6])sage: m4 = matrix(ZZ, 2, 2, [1, 2, 3, 6])sage: m5 = matrix(ZZ, 2, 3, [2, 2, 2, -1, -1, -1])sage: sage_chcm = ChainComplex(\{1: m1, 4: m4, 5: m5\}, degree = -1) # optional.
ightharpoonup - kenzo
sage: kenzo_chcm = KChainComplex(sage_chcm) # optional␣
ightharpoonup - kenzo
sage: kenzo_chcm \# optional_
ightharpoonup- kenzo
[K... Chain-Complex]
sage: idnt = kenzo_chcm.identity_morphism() # optional.
ightharpoonup - kenzo
sage: idnt # optional.
˓→- kenzo
[K... Morphism (degree 0): K... \rightarrow K...]
sage: opps_id = idnt.opposite() # optional_
ightharpoonup - kenzo
sage: opps_id # optional\Boxightharpoonup - kenzo
[K... Morphism (degree 0): K... \rightarrow K...]
sage: kenzo_chcm.basis(4) # optional␣
ightharpoonup - kenzo
['G4G0', 'G4G1']
sage: idnt.evaluation(4, [2, 'G4G0', -5, 'G4G1']) # optional.
ightharpoonup - kenzo
          ----------------------------------------------------------------------{CMBN 4}
< 2 * G4G0><-5 * G4G1>------------------------------------------------------------------------------
sage: opps_id.evaluation(4, [2, 'G4G0', -5, 'G4G1']) # optional.
˓→- kenzo
 ----------------------------------------------------------------------{CMBN 4}
<-2 * G4G0><5 * G4G1>
  ------------------------------------------------------------------------------
```
## source\_complex()

Return the source chain complex of the morphism.

OUTPUT:

• A [KenzoChainComplex](#page-113-0)

EXAMPLES:

```
sage: from sage.interfaces.kenzo import KChainComplex # # optional.
ightharpoonup - kenzo
sage: m1 = matrix(ZZ, 3, 2, [-1, 1, 3, -4, 5, 6])sage: m4 = matrix(ZZ, 2, 2, [1, 2, 3, 6])
```
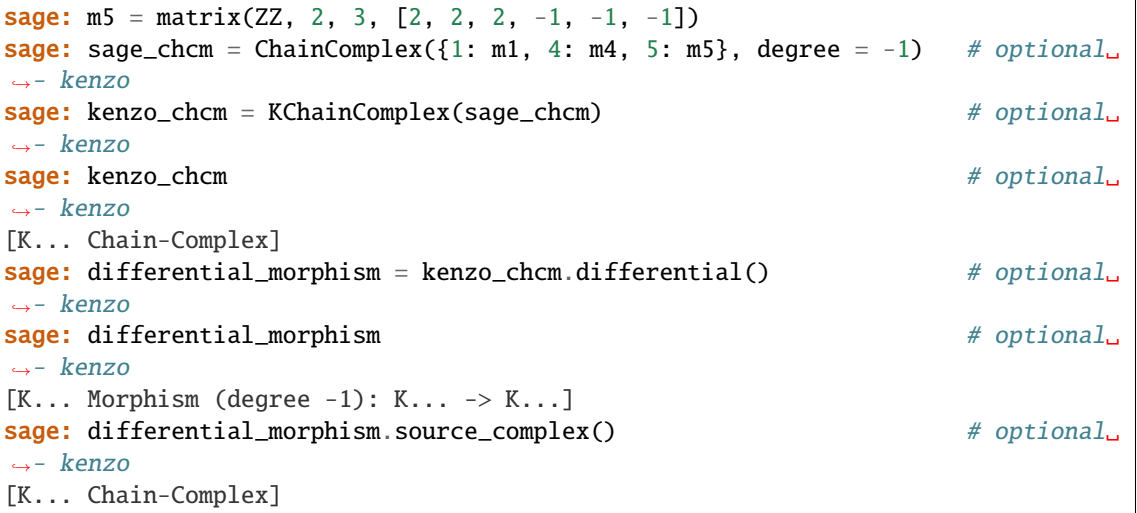

## substract(*object=None*)

Return a morphism, difference of the morphism self and the morphism(s) given by the parameter object.

INPUT:

• object – A KenzoChainComplexMorphism instance, a tuple of KenzoChainComplexMorphism instances or None (default).

#### OUTPUT:

• A [KenzoChainComplexMorphism](#page-116-0), difference of the morphism self and the morphism(s) given by object (if object is None, self morphism is returned). For example, if object = (mrph1, mrph2, mrph3) the result is self - mrph1 - mrph2 - mrph3.

EXAMPLES:

```
sage: from sage.interfaces.kenzo import KChainComplex # # optional.
˓→- kenzo
sage: m1 = matrix(ZZ, 3, 2, [-1, 1, 3, -4, 5, 6])sage: m4 = matrix(ZZ, 2, 2, [1, 2, 3, 6])sage: m5 = matrix(ZZ, 2, 3, [2, 2, 2, -1, -1, -1])sage: sage_chcm = ChainComplex(\{1: m1, 4: m4, 5: m5\}, degree = -1) # optional.
˓→- kenzo
sage: kenzo_chcm = KChainComplex(sage_chcm) # optional␣
ightharpoonup - kenzo
sage: kenzo_chcm # optional_
ightharpoonup- kenzo
[K... Chain-Complex]
sage: idnt = kenzo_chcm.identity_morphism() # optional.
˓→- kenzo
sage: idnt # optional.
˓→- kenzo
[K... Morphism (degree \emptyset): K... \rightarrow K...]
sage: opps_id = idnt.opposite() # optional␣
˓→- kenzo
sage: opps_id # optional_
˓→- kenzo
[K... Morphism (degree 0): K... -> K...]
```
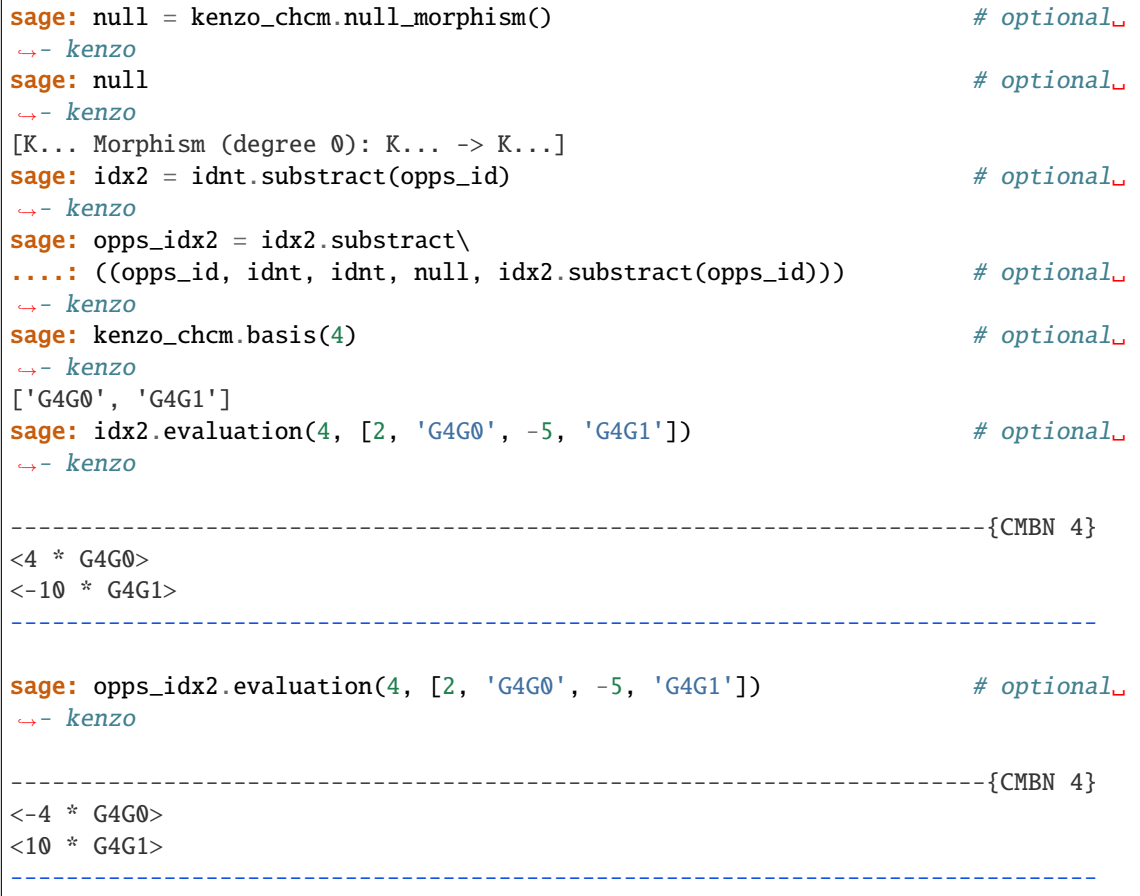

#### sum(*object=None*)

Return a morphism, sum of the morphism self and the morphism(s) given by the parameter object.

INPUT:

• object – A KenzoChainComplexMorphism instance, a tuple of KenzoChainComplexMorphism instances or None (default).

## OUTPUT:

• A [KenzoChainComplexMorphism](#page-116-0), sum of the morphism self and the morphism(s) given by object (if object is None, self morphism is returned).

EXAMPLES:

```
sage: from sage.interfaces.kenzo import KChainComplex # optional.
ightharpoonup - kenzo
sage: m1 = matrix(ZZ, 3, 2, [-1, 1, 3, -4, 5, 6])sage: m4 = matrix(ZZ, 2, 2, [1, 2, 3, 6])sage: m5 = matrix(ZZ, 2, 3, [2, 2, 2, -1, -1, -1])sage: sage_chcm = ChainComplex({1: m1, 4: m4, 5: m5}, degree = -1) # optional.
ightharpoonup - kenzo
sage: kenzo_chcm = KChainComplex(sage_chcm) # optional␣
˓→- kenzo
sage: kenzo_chcm # optional_
˓→- kenzo
```
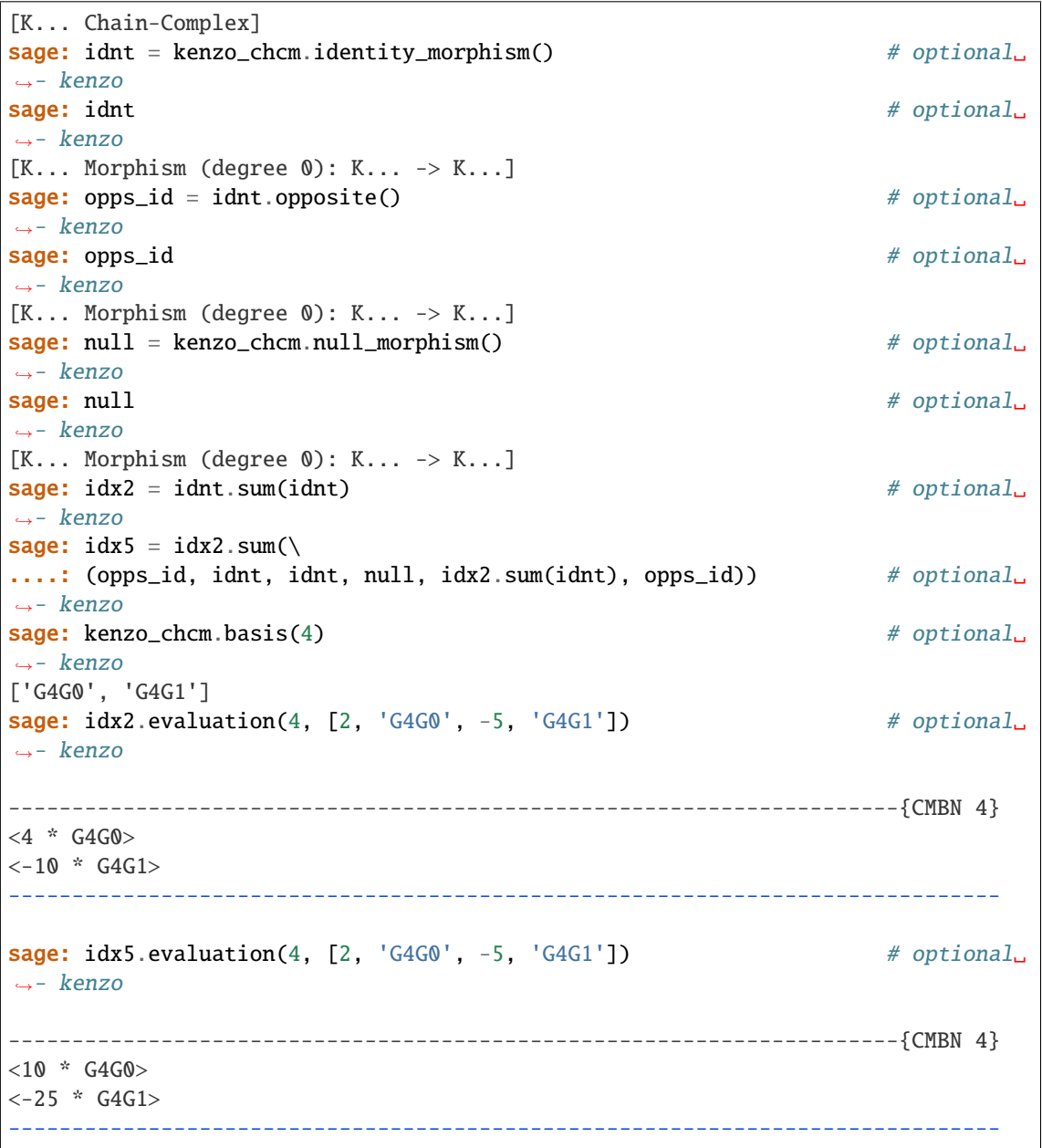

## target\_complex()

Return the target chain complex of the morphism.

OUTPUT:

• A [KenzoChainComplex](#page-113-0)

EXAMPLES:

```
sage: from sage.interfaces.kenzo import KChainComplex # optional.
˓→- kenzo
sage: m1 = matrix(ZZ, 3, 2, [-1, 1, 3, -4, 5, 6])sage: m4 = matrix(ZZ, 2, 2, [1, 2, 3, 6])sage: m5 = matrix(ZZ, 2, 3, [2, 2, 2, -1, -1, -1])
```
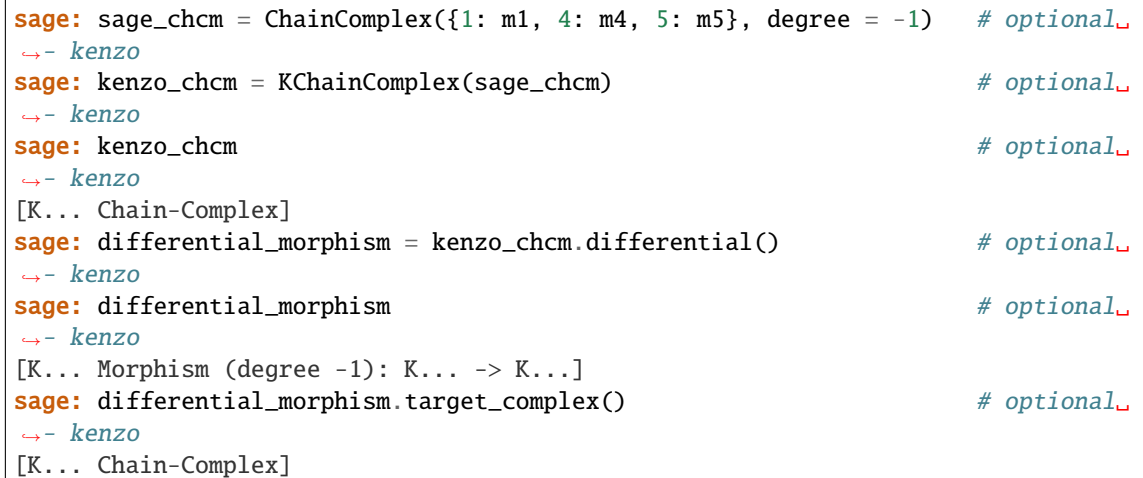

```
class sage.interfaces.kenzo.KenzoObject(kenzo_object)
    Bases: sage.structure.sage_object.SageObject
```
Wrapper to Kenzo objects

INPUT:

• kenzo\_object – a wrapper around a Kenzo object (which is an ecl object).

```
class sage.interfaces.kenzo.KenzoSimplicialGroup(kenzo_object)
```

```
Bases: sage.interfaces.kenzo.KenzoSimplicialSet
```
Wrapper around Kenzo simplicial groups.

### classifying\_space()

Return the classifying space.

OUTPUT:

• A [KenzoSimplicialGroup](#page-126-0)

EXAMPLES:

```
sage: from sage.interfaces.kenzo import MooreSpace # optional - kenzo
sage: m2 = MooreSpace(2, 4) # optional - kenzo
sage: 12 = m2.1oop_space() \qquad \qquad \# optional - kenzo
sage: c = 12.classifying_space() \qquad # optional - kenzo
sage: type(c) \# optional - kenzo
<class 'sage.interfaces.kenzo.KenzoSimplicialGroup'>
sage: [c.homology(i) for i in range(8)] \# optional - kenzo
[2, 0, 0, 0, C2, 0, 0, 0]
```
<span id="page-126-2"></span>class sage.interfaces.kenzo.KenzoSimplicialSet(*kenzo\_object*)

Bases: [sage.interfaces.kenzo.KenzoChainComplex](#page-113-0)

Wrapper to Kenzo simplicial sets.

In Kenzo, the homology of a simplicial set in computed from its associated chain complex. Hence, this class inherits from  $KenzoChainComplex.$ 

### cartesian\_product(*other*)

Return the cartesian product of self and other.

INPUT:

• other – the Kenzo simplicial set with which the product is made

OUTPUT:

```
• A KenzoSimplicialSet
```
EXAMPLES:

```
sage: from sage.interfaces.kenzo import Sphere # optional - kenzo
sage: s2 = Sphere(2) # optional - kenzo
sage: s3 = Sphere(3) # optional - kenzo
sage: p = s2. cartesian_product(s3) # optional - kenzo
sage: type(p) \# optional - kenzo
<class 'sage.interfaces.kenzo.KenzoSimplicialSet'>
sage: [p.homology(i) for i in range(6)] \# optional - kenzo
[Z, 0, Z, Z, 0, Z]
```
## em\_spectral\_sequence()

Return the Eilenberg-Moore spectral sequence of self.

OUTPUT:

• A [KenzoSpectralSequence](#page-130-0)

EXAMPLES:

```
sage: from sage.interfaces.kenzo import Sphere # optional - kenzo
sage: S2 = Sphere(2) # optional - kenzo
sage: EMS = S2.em_spectral_sequence() \# optional - kenzo
sage: EMS.table(0, -2, 2, -2, 2) # optional - kenzo
 0 Z 0 0 0
 0 0 0 0 0
 0 0 Z 0 0
 0 0 0 0 0
 0 0 0 0 0
```
**Warning:** This method assumes that the underlying space is simply connected. You might get wrong answers if it is not.

## homotopy\_group(*n*)

Return the n'th homotopy group of self

INPUT:

• n – the dimension of the homotopy group to be computed

```
sage: from sage.interfaces.kenzo import Sphere # optional - kenzo
sage: s2 = Sphere(2) # optional - kenzo
sage: p = s2. cartesian_product(s2) # optional - kenzo
sage: p.homotopy_group(3) # optional - kenzo
Multiplicative Abelian group isomorphic to Z x Z
```
**Warning:** This method assumes that the underlying space is simply connected. You might get wrong answers if it is not.

join(*other*)

Return the join of self and other.

INPUT:

• other – the Kenzo simplicial set with which the join is made

OUTPUT:

• A [KenzoSimplicialSet](#page-126-2)

EXAMPLES:

```
sage: from sage.interfaces.kenzo import Sphere # optional - kenzo
sage: s2 = Sphere(2) # optional - kenzo
sage: s3 = Sphere(3) # optional - kenzo
sage: j = s2.join(s3) # optional - kenzo
sage: type(j) # optional - kenzo
<class 'sage.interfaces.kenzo.KenzoSimplicialSet'>
sage: [j.homology(i) for i in range(6)] \# optional - kenzo
[2, 0, 0, 0, 0, 0]
```
### loop\_space(*n=1*)

Return the n th iterated loop space.

INPUT:

•  $n - (default: 1)$  the number of times to iterate the loop space construction

OUTPUT:

• A [KenzoSimplicialGroup](#page-126-0)

EXAMPLES:

```
sage: from sage.interfaces.kenzo import Sphere # optional - kenzo
sage: s2 = Sphere(2) # optional - kenzo
sage: 12 = s2.log\_space() # optional - kenzo
sage: type(12) \# optional - kenzo
<class 'sage.interfaces.kenzo.KenzoSimplicialGroup'>
sage: 12 = s2.log\_space() # optional - kenzo
sage: [12.homology(i) for i in range(8)] # optional - kenzo
[Z, Z, Z, Z, Z, Z, Z, Z]
```
## serre\_spectral\_sequence()

Return the spectral sequence of self.

The object self must be created as a cartesian product (twisted or not).

OUTPUT:

• A [KenzoSpectralSequence](#page-130-0)

```
sage: from sage.interfaces.kenzo import Sphere
sage: S2 = Sphere(2) # optional - kenzo
sage: S3 = Sphere(3) # optional - kenzo
sage: P = S2. cartesian_product(S3) # optional - kenzo
sage: E = P.serre_spectral_sequence() # optional - kenzo
sage: E.table(0, 0, 2, 0, 3) # optional - kenzo
 Z 0 Z
 0 0 0
 0 0 0
 Z \qquad \emptyset \qquad Z
```
**Warning:** This method assumes that the underlying space is simply connected. You might get wrong answers if it is not.

#### smash\_product(*other*)

Return the smash product of self and other.

INPUT:

• other – the Kenzo simplicial set with which the smash product is made

OUTPUT:

• A [KenzoSimplicialSet](#page-126-2)

EXAMPLES:

```
sage: from sage.interfaces.kenzo import Sphere # optional - kenzo
sage: s2 = Sphere(2) # optional - kenzo
sage: s3 = Sphere(3) \qquad \qquad \qquad \qquad \qquad \qquad \qquad \qquad \qquad \qquad \qquad \qquad \qquad \qquad \qquad \qquad \qquad \qquad \qquad \qquad \qquad \qquad \qquad \qquad \qquad \qquad \qquad \qquad \qquad \qquad \qquad \qquad \qquad 
sage: s = s2.smash_product(s3) # optional - kenzo
sage: type(s) \# optional - kenzo
<class 'sage.interfaces.kenzo.KenzoSimplicialSet'>
sage: [s.homology(i) for i in range(6)] \# optional - kenzo
[Z, 0, 0, 0, 0, Z]
```
### suspension()

Return the suspension of the simplicial set.

OUTPUT:

• A [KenzoSimplicialSet](#page-126-2)

EXAMPLES:

```
sage: from sage.interfaces.kenzo import EilenbergMacLaneSpace # optional -\rightarrowkenzo
sage: e3 = EilenbergMacLaneSpace(ZZ, 3) # optional -\rightarrowkenzo
sage: s = e3.suspension() # optional \lnot\rightarrowkenzo
sage: type(s) \# optional \text{-}\rightarrowkenzo
<class 'sage.interfaces.kenzo.KenzoSimplicialSet'>
```

```
sage: [s.homology(i) for i in range(6)] \qquad \qquad \# optional \lnot\rightarrowkenzo
[2, 0, 0, 0, Z, 0]
```
#### sw\_spectral\_sequence()

Return the Serre sequence of the first step of the Whitehead tower.

OUTPUT:

• A [KenzoSpectralSequence](#page-130-0)

EXAMPLES:

```
sage: from sage.interfaces.kenzo import Sphere # optional - kenzo
sage: S3 = Sphere(3) \qquad \qquad \qquad \qquad \qquad \qquad \qquad \qquad \qquad \qquad \qquad \qquad \qquad \qquad \qquad \qquad \qquad \qquad \qquad \qquad \qquad \qquad \qquad \qquad \qquad \qquad \qquad \qquad \qquad \qquad \qquad \qquad \qquad 
sage: E = S3. sw_spectral_sequence() # optional - kenzo
sage: T = E.title(0, 0, 4, 0, 4) # optional - kenzo
sage: T \# optional - kenzo
  Z 0 0 Z 0
  0 0 0 0 0
  Z 0 0 Z 0
  0 0 0 0 0
  Z 0 0 Z 0
```
wedge(*other*)

Return the wedge of self and other.

INPUT:

• other – the Kenzo simplicial set with which the wedge is made

OUTPUT:

• A [KenzoSimplicialSet](#page-126-2)

EXAMPLES:

```
sage: from sage.interfaces.kenzo import Sphere # optional - kenzo
sage: s2 = Sphere(2) # optional - kenzo
sage: s3 = Sphere(3) # optional - kenzo
sage: w = s2. wedge(s3) # optional - kenzo
sage: type(w) \qquad \qquad \qquad \qquad \qquad \qquad \qquad \qquad \qquad \qquad \qquad \qquad \qquad \qquad \qquad \qquad \qquad \qquad \qquad \qquad \qquad \qquad \qquad \qquad \qquad \qquad \qquad \qquad \qquad \qquad \qquad \qquad \qquad \qquad <class 'sage.interfaces.kenzo.KenzoSimplicialSet'>
sage: [w.homology(i) for i in range(6)] # optional - kenzo
[Z, 0, Z, Z, 0, 0]
```
<span id="page-130-0"></span>class sage.interfaces.kenzo.KenzoSpectralSequence(*kenzo\_object*)

Bases: [sage.interfaces.kenzo.KenzoObject](#page-126-1)

Wrapper around Kenzo spectral sequences

```
differential(p, i, j)
```
Return the  $(p, i, j)$  differential morphism of the spectral sequence.

INPUT:

- $p$  the page.
- i the column of the differential domain.

 $\bullet$  j – the row of the differential domain.

EXAMPLES:

```
sage: from sage.interfaces.kenzo import Sphere # optional - kenzo
sage: S3 = Sphere(3) # optional - kenzo
sage: L = S3.loop\_space() # optional - kenzo
sage: EMS = L.em_spectral_sequence() \qquad \qquad \# \text{ optional - } \text{kenzo}sage: EMS.table(1,-5,-2,5,8) \qquad # optional - kenzo
 0 Z Z + Z + Z + Z + Z + Z0 0 0 0
 0 \t 2 \t Z + Z0 0 0 0
sage: EMS.matrix(1, -3, 8) # optional - kenzo
[2 -2 2]sage: EMS.differential(1, -3, 8) # optional - kenzo
Morphism from module over Integer Ring with invariants (0, 0, 0) to module with
\rightarrowinvariants (0,) that sends the generators to [(2), (-2), (2)]
```
### $group(p, i, j)$

Return the i, j'th group of the p page.

INPUT:

- p the page to take the group from.
- i the column where the group is taken from.
- j the row where the group is taken from.

## EXAMPLES:

```
sage: from sage.interfaces.kenzo import Sphere # optional - kenzo
sage: S2 = Sphere(2) # optional - kenzo
sage: EMS = S2.em_spectral_sequence() # optional - kenzo
sage: EMS.group(0, -1, 2) # optional - kenzo
Additive abelian group isomorphic to Z
sage: EMS.group(\emptyset, -1, 3) \# optional - kenzo
Trivial group
```
## $matrix(p, i, j)$

Return the matrix that determines the differential from the  $i$ ,  $j'$ th group of the  $p'$ th page.

INPUT:

- $p$  the page.
- i the column of the differential domain.
- j the row of the differential domain.

EXAMPLES:

```
sage: from sage.interfaces.kenzo import Sphere # optional - kenzo
sage: S3 = Sphere(3) # optional - kenzo
sage: L = S3.1oop_space() \# optional - kenzo
sage: EMS = L.em_spectral_sequence() # optional - kenzo
sage: EMS.table(1, -5, -2, 5, 8) # optional - kenzo
 0 Z Z + Z + Z Z + Z + Z
```

```
0 0 0 0
    0 \t 0 \t Z \t Z + Z0 0 0 0
sage: EMS.matrix(1, -2, 8) \overline{a} \overline{b} \overline{c} \overline{c} \overline{d} \overline{c} \overline{c} \overline{c} \overline{d} \overline{c} \overline{c} \overline{c} \overline{c} \overline{c} \overline{c} \overline{c} \overline{c} \overline{c} \overline{c} \overline{c} \overline{c} \over[ 3 -2 0 ][3 \ 0 \ -3][ 0 2 -3]
```
#### table(*p*, *i1*, *i2*, *j1*, *j2*)

Return a table printing the groups in the p page.

INPUT:

•  $p$  – the page to print.

– i1 – the first column to print.

– i2 – the last column to print.

 $-$  j1 – the first row to print.

 $-$  j2 – the last row to print.

EXAMPLES:

```
sage: from sage.interfaces.kenzo import Sphere # optional - kenzo
sage: S2 = Sphere(2) \# optional - kenzo
sage: EMS = S2.em_spectral_sequence() # optional - kenzo
sage: EMS.table(0, -2, 2, -2, 2) # optional - kenzo
 0 Z 0 0 0
 0 0 0 0 0
 0 0 Z 0 0
 0 0 0 0 0
 0 0 0 0 0
```
sage.interfaces.kenzo.MooreSpace(*m*, *n*)

Return the Moore space  $M(m, n)$  as a Kenzo simplicial set.

The Moore space  $M(m, n)$  is the space whose n'th homology group is isomorphic to the cyclic group of order m, and the rest of the homology groups are trivial.

INPUT:

- m A positive integer. The order of the nontrivial homology group.
- n The dimension in which the homology is not trivial

OUTPUT:

• A KenzoSimplicialSet

```
sage: from sage.interfaces.kenzo import MooreSpace # optional - kenzo
sage: m24 = MooreSpace(2, 4) # optional - kenzo
sage: m24 \# optional - kenzo
[K10 Simplicial-Set]
sage: [m24.homology(i) for i in range(8)] # optional - kenzo
[2, 0, 0, 0, C2, 0, 0, 0]
```
sage.interfaces.kenzo.SAbstractSimplex(*simplex*, *dim*)

Convert an abstract simplex of Kenzo to an AbstractSimplex.

INPUT:

- simplex An abstract simplex of Kenzo.
- dim– The dimension of simplex.

OUTPUT:

• An AbstractSimplex.

EXAMPLES:

```
sage: from sage.libs.ecl import EclObject, ecl_eval
sage: from sage.interfaces.kenzo import KenzoObject,\
....: SAbstractSimplex # optional - kenzo
sage: KAbSm = KenzoObject(ecl_eval("(ABSM 15 'K)")) # optional - kenzo
sage: SAbSm1 = SAbstractSimplex(KAbSm, 2) # optional - kenzo
sage: SAbSm2 = SAbstractSimplex(KAbSm, 7) # optional - kenzo
sage: SAbSm1.degeneracies() \qquad \qquad \qquad # optional - kenzo
[3, 2, 1, 0]
sage: SAbSm1.dimension() \# optional - kenzo
6
sage: SAbSm2.dimension() \# optional - kenzo
11
```
sage.interfaces.kenzo.SChainComplex(*kchaincomplex*, *start=0*, *end=15*)

Convert the KenzoChainComplex kchcm (between dimensions start and end) to a ChainComplex.

INPUT:

- kchaincomplex A KenzoChainComplex
- start An integer number (optional, default 0)
- end An integer number greater than or equal to start (optional, default 15)

OUTPUT:

• A ChainComplex

EXAMPLES:

```
sage: from sage.interfaces.kenzo import KChainComplex, SChainComplex # optional -
\rightarrowkenzo
sage: m1 = matrix(ZZ, 3, 2, [-1, 1, 3, -4, 5, 6])sage: m4 = matrix(ZZ, 2, 2, [1, 2, 3, 6])sage: m5 = \text{matrix}(ZZ, 2, 3, [2, 2, 2, -1, -1, -1])sage: sage_chcm = ChainComplex({1: m1, 4: m4, 5: m5}, degree = -1) # optional -\Box\rightarrowkenzo
sage: SChainComplex(KChainComplex(sage_chcm)) == sage_chcm \# optional -
\rightarrowkenzo
True
```

```
sage: from sage.interfaces.kenzo import SChainComplex, Sphere # optional - kenzo
sage: S4 = Sphere(4) # optional - kenzo
sage: C = SChainComplex(S4) # optional - kenzo
sage: C \# optional - kenzo
```

```
Chain complex with at most 3 nonzero terms over Integer Ring
sage: C._ascii_art_() \qquad # optional - kenzo
0 \le -C_4 \le -0 ... 0 \le -C_0 \le -C_0sage: [C. homology(i) for i in range(6)] # optional - kenzo
[2, 0, 0, 0, 2, 0]
```
sage.interfaces.kenzo.SFiniteSimplicialSet(*ksimpset*, *limit*)

Convert the limit-skeleton of a finite simplicial set in Kenzo to a finite SimplicialSet in Sage.

INPUT:

- ksimpset A finite simplicial set in Kenzo.
- limit A natural number.

OUTPUT:

• A finite SimplicialSet.

EXAMPLES:

```
sage: from sage.topology.simplicial_set import SimplicialSet
sage: from sage.interfaces.kenzo import AbstractSimplex,\
....: KFiniteSimplicialSet, SFiniteSimplicialSet, Sphere # optional - kenzo
sage: s0 = AbstractSimplex(0, name='s0') # optional - kenzo
sage: s1 = AbstractSimplex(0, name='s1') # optional - kenzo
sage: s2 = AbstractSimplex(0, name='s2') # optional - kenzo
sage: s01 = AbstractSimplex(1, name='s01') # optional - kenzo
sage: s02 = AbstractSimplex(1, name='s02') # optional - kenzo
sage: s12 = AbstractSimplex(1, name='s12') # optional - kenzo
sage: s012 = AbstractSimplex(2, name='s012') # optional - kenzo
sage: Triangle = SimplicialSet(\{s01: (s1, s0),\}....: S(02: (s2, s0), s12: (s2, s1), base_point = S(0) # optional - kenzo
sage: KTriangle = KFiniteSimplicialSet(Triangle) # optional - kenzo
sage: STriangle = SFiniteSimplicialSet(KTriangle, 1) \# optional - kenzo
sage: STriangle.homology() \qquad \qquad \qquad \# \text{ optional - } \text{kenzo}{0: 0, 1: Z}
sage: S1 = simplicial\_sets.Sphere(1) # optional - kenzo
sage: S3 = simplicial_sets.Sphere(3) \qquad # optional - kenzo
sage: KS1vS3 = KFiniteSimplicialSet(S1.wedge(S3)) # optional - kenzo
sage: SS1vS3 = SFiniteSimplicialSet(KS1vS3, 3) # optional - kenzo
sage: SS1vS3.homology() \# optional - kenzo
{0: 0, 1: Z, 2: 0, 3: Z}
```
sage.interfaces.kenzo.Sphere(*n*)

Return the n dimensional sphere as a Kenzo simplicial set.

INPUT:

•  $n -$  the dimension of the sphere

OUTPUT:

• A [KenzoSimplicialSet](#page-126-2)

```
sage: from sage.interfaces.kenzo import Sphere # optional - kenzo
sage: s2 = Sphere(2) # optional - kenzo
sage: s2 \# optional - kenzo
[K1 Simplicial-Set]
sage: [s2.homology(i) for i in range(8)] # optional - kenzo
[2, 0, 2, 0, 0, 0, 0, 0]
```
sage.interfaces.kenzo.build\_morphism(*source\_complex*, *target\_complex*, *degree*, *algorithm*, *strategy*, *orgn*) Build a morphism of chain complexes by means of the corresponding build-mrph Kenzo function.

INPUT:

- source\_complex The source object as a KenzoChainComplex instance
- target\_complex The target object as a KenzoChainComplex instance
- degree An integer number representing the degree of the morphism
- algorithm A Lisp function defining the mapping (:intr slot in Kenzo)
- strategy The strategy (:strt slot in Kenzo), which must be one of the two strings gnrt or cmbn, depending if the algorithm (a Lisp function) uses as arguments a degree and a generator or a combination, respectively.
- orgn A list containing a description about the origin of the morphism

OUTPUT:

• A [KenzoChainComplexMorphism](#page-116-0)

EXAMPLES:

```
sage: from sage.interfaces.kenzo import KenzoChainComplex,\
....: build_morphism \# optional - kenzo
sage: from sage.libs.ecl import ecl_eval
sage: ZCC = KenzoChainComplex(ecl_eval("(z-chcm)")) # optional - kenzo
sage: A = \text{build\_morphism}(ZCC, ZCC, -1, \setminus....: ecl_eval("#'(lambda (comb) (cmbn (1- (degr comb))))"),\
....: "cmbn", ["zero morphism on ZCC"]) \# optional - kenzo
sage: A.target_complex() \# optional - kenzo
[K... Chain-Complex]
sage: A.degree() \# optional - kenzo
-1
sage: type(A) \# optional - kenzo
<class 'sage.interfaces.kenzo.KenzoChainComplexMorphism'>
```
#### sage.interfaces.kenzo.k2s\_matrix(*kmatrix*)

Convert an array of ECL to a matrix of Sage.

INPUT:

• kmatrix – An array in ECL

EXAMPLES:

```
sage: from sage.interfaces.kenzo import k2s_matrix # optional - kenzo
sage: from sage.libs.ecl import EclObject
sage: M = EclObject("#2A((1 2 3) (3 2 1) (1 1 1))")sage: k2s_matrix(M) # optional - kenzo
```
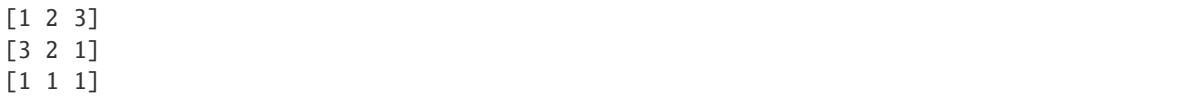

#### sage.interfaces.kenzo.morphism\_dictmat(*morphism*)

Computes a list of matrices in ECL associated to a morphism in Sage.

INPUT:

• morphism – A morphism of chain complexes

OUTPUT:

• A [EclObject](../../../../../../html/en/reference/libs/sage/libs/ecl.html#sage.libs.ecl.EclObject)

EXAMPLES:

```
sage: from sage.interfaces.kenzo import morphism_dictmat # optional - kenzo
sage: X = simplicial_complexes.Simplex(1)
sage: Y = simplicial\_complexes.Simplex(0)sage: g = Hom(X, Y) (\{0:0, 1:0\})sage: f = g. associated_chain_complex_morphism()
sage: morphism_dictmat(f) \# optional - kenzo
\langle ECL: ((2 + \#2A()) (1 + \#2A()) (0 + \#2A((1 1)))) \rangle
```
#### sage.interfaces.kenzo.pairing(*slist*)

Convert a list of Sage (which has an even length) to an assoc list in ECL.

INPUT:

```
• slist – A list in Sage
```
OUTPUT:

• A [EclObject](../../../../../../html/en/reference/libs/sage/libs/ecl.html#sage.libs.ecl.EclObject)

EXAMPLES:

```
sage: from sage.interfaces.kenzo import pairing # optional - kenzo
sage: l = [1, 2, 3]sage: pairing(1) \qquad \qquad \qquad \qquad \qquad \qquad \qquad \qquad \qquad \qquad \qquad \qquad \qquad \qquad \qquad \qquad \qquad \qquad \qquad \qquad \qquad \qquad \qquad \qquad \qquad \qquad \qquad \qquad \qquad \qquad \qquad \qquad \qquad \qquad \langle ECL: ((2.3)) \rangle
```
sage.interfaces.kenzo.s2k\_dictmat(*sdictmat*)

Convert a dictionary in Sage, whose values are matrices, to an assoc list in ECL.

INPUT:

• sdictmat – A dictionary in Sage

OUTPUT:

• A [EclObject](../../../../../../html/en/reference/libs/sage/libs/ecl.html#sage.libs.ecl.EclObject)

EXAMPLES:

```
sage: from sage.interfaces.kenzo import s2k_dictmat # optional - kenzo
sage: A = Matrix([1, 2, 3], [3, 2, 1], [1, 1, 1]])sage: B = Matrix([1,2],[2,1],[1,1]])sage: d = \{1 : A, 2 : B\}
```
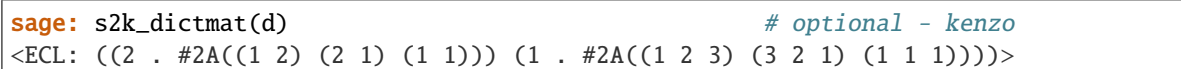

sage.interfaces.kenzo.s2k\_listofmorphisms(*l*)

Computes a list of morphisms of chain complexes in Kenzo from a list of morphisms in Sage.

INPUT:

• 1 – A list of morphisms of chain complexes

OUTPUT:

• A [EclObject](../../../../../../html/en/reference/libs/sage/libs/ecl.html#sage.libs.ecl.EclObject)

EXAMPLES:

```
sage: from sage.interfaces.kenzo import s2k_listofmorphisms # optional - kenzo
sage: C1 = ChainComplex({1: matrix(ZZ, 0, 2, []}), degree_of_differential=-1)
sage: C2 = ChainComplex({1: matrix(ZZ, 1, 2, [1, 0])}, degree_of_differential=-1)sage: C3 = ChainComplex({0: matrix(ZZ, 0,2, .[]}), degree_of_differential=-1)
sage: M1 = Hom(C2, C1)(11: matrix(ZZ, 2, 2, [2, 0, 0, 2]))sage: M2 = Hom(C3,C2)(\{0: matrix(ZZ, 1, 2, [2, 0])})
sage: l = [M1, M2]sage: s2k_listofmorphisms(l) # optional - kenzo
\leqECL: ([K... Morphism (degree 0): K... -> K...] [K... Morphism (degree 0): K... ->
\rightarrowK...])>
```
sage.interfaces.kenzo.s2k\_matrix(*smatrix*)

Convert a matrix of Sage to an array of ECL.

INPUT:

• smatrix – A matrix in Sage

OUTPUT:

• A [EclObject](../../../../../../html/en/reference/libs/sage/libs/ecl.html#sage.libs.ecl.EclObject)

```
sage: from sage.interfaces.kenzo import s2k_matrix # optional - kenzo
sage: A = Matrix([1, 2, 3], [3, 2, 1], [1, 1, 1]])sage: s2k_matrix(A) # optional - kenzo
\angleECL: #2A((1 2 3) (3 2 1) (1 1 1))>
```
## **CHAPTER**

## **EIGHTEEN**

# **INTERFACE TO LATTE INTEGRALE PROGRAMS**

sage.interfaces.latte.count(*arg*, *ehrhart\_polynomial=False*, *multivariate\_generating\_function=False*, *raw\_output=False*, *verbose=False*, *\*\*kwds*)

Call to the program count from LattE integrale

INPUT:

- arg a cdd or LattE description string
- ehrhart\_polynomial, multivariate\_generating\_function to compute Ehrhart polynomial or multivariate generating function instead of just counting points
- raw\_output if True then return directly the output string from LattE
- For all other options of the count program, consult the LattE manual

## OUTPUT:

Either a string (if raw\_output if set to True) or an integer (when counting points), or a polynomial (if ehrhart\_polynomial is set to True) or a multivariate THING (if multivariate\_generating\_function is set to True)

EXAMPLES:

```
sage: from sage.interfaces.latte import count # optional - latte_int
sage: P = 2 * polytopes.cube()
```
Counting integer points from either the H or V representation:

```
sage: count(P.cdd_Hrepresentation(), cdd=True) # optional - latte_int
125
sage: count(P.cdd_Vrepresentation(), cdd=True) # optional - latte_int
125
```
Ehrhart polynomial:

```
sage: count(P.cdd_Hrepresentation(), cdd=True, ehrhart_polynomial=True) # optional.
ightharpoonup- latte int
64*t^3 + 48*t^2 + 12*t + 1
```
Multivariate generating function currently only work with raw\_output=True:

```
sage: opts = {'cdd': True},
....: 'multivariate_generating_function': True,
....: 'raw_output': True}
sage: cddin = P.cdd_Hrepresentation()
```

```
sage: print(count(cddin, **opts)) # optional - latte_int
x[0]^2*x[1]^(-2)*x[2]^(-2)/((1-x[1])*(1-x[2])*(1-x[0]^(-1)))+ x[0]^(-2)*x[1]^(-2)*x[2]^(-2)/((1-x[1])*(1-x[2])*(1-x[0]))
+ x[0]^2^*x[1]^(-2)^*x[2]^2/((1-x[1])^*(1-x[2]^(-1))^*(1-x[0]^(-1)))+ x[0]^(-2)*x[1]^(-2)*x[2]^2/((1-x[1])*(1-x[0])*(1-x[2]^(-1)))
+ x[0]^2^*x[1]^2^*x[2]^(-2)/((1-x[2])^*(1-x[1]^(-1))^*(1-x[0]^(-1)))+ x[0]^(-2)*x[1]^2*x[2]^(-2)/((1-x[2])*(1-x[0])*(1-x[1]^(-1)))
+ x[0]^2^*x[1]^2^*x[2]^2/(((1-x[2]^*(-1))^*(1-x[1]^*(-1))^*(1-x[0]^*(-1)))+ X[0]^(-2)*X[1]^2*X[2]^2/((1-X[0])*(1-X[2]^(-1))*(1-X[1]^(-1)))
```
sage.interfaces.latte.integrate(*arg*, *polynomial=None*, *algorithm='triangulate'*, *raw\_output=False*, *verbose=False*, *\*\*kwds*)

Call to the function integrate from LattE integrale.

INPUT:

- arg a cdd or LattE description string.
- polynomial multivariate polynomial or valid LattE polynomial description string. If given, the valuation parameter of LattE is set to integrate, and is set to volume otherwise.
- algorithm (default: 'triangulate') the integration method. Use 'triangulate' for polytope triangulation or 'cone-decompose' for tangent cone decomposition method.
- raw\_output if True then return directly the output string from LattE.
- verbose if True then return directly verbose output from LattE.
- For all other options of the integrate program, consult the LattE manual.

OUTPUT:

Either a string (if raw\_output if set to True) or a rational.

EXAMPLES:

```
sage: from sage.interfaces.latte import integrate # optional - latte_int
sage: P = 2 * polytopes.cube()sage: x, y, z = polygen(Q, 'x, y, z')
```
Integrating over a polynomial over a polytope in either the H or V representation:

```
sage: integrate(P.cdd_Hrepresentation(), x^{\wedge}2^*y^{\wedge}2^*z^{\wedge}2, cdd=True) # optional -_
˓→latte_int
4096/27
sage: integrate(P.cdd_Vrepresentation(), x^2*y^2*z^2, cdd=True) # optional -
\rightarrowlatte int
4096/27
```
Computing the volume of a polytope in either the H or V representation:

```
sage: integrate(P.cdd_Hrepresentation(), cdd=True) # optional - latte_int
64
sage: integrate(P.cdd_Vrepresentation(), cdd=True) # optional - latte_int
64
```
Polynomials given as a string in LattE description are also accepted:

```
sage: integrate(P.cdd_Hrepresentation(), '[[1,[2,2,2]]]', cdd=True) # optional -
˓→latte_int
4096/27
```
sage.interfaces.latte.to\_latte\_polynomial(*polynomial*)

Helper function to transform a polynomial to its LattE description.

INPUT:

• polynomial – a multivariate polynomial.

## OUTPUT:

A string that describes the monomials list and exponent vectors.

## **CHAPTER**

## **NINETEEN**

# **INTERFACE TO LIE**

LiE is a software package under development at CWI since January 1988. Its purpose is to enable mathematicians and physicists to obtain on-line information as well as to interactively perform computations of a Lie group theoretic nature. It focuses on the representation theory of complex semisimple (reductive) Lie groups and algebras, and on the structure of their Weyl groups and root systems.

Type lie.[tab] for a list of all the functions available from your LiE install. Type lie.[tab]? for LiE's help about a given function. Type lie(...) to create a new LiE object, and lie.eval(...) to run a string using LiE (and get the result back as a string).

To access the LiE interpreter directly, run lie\_console().

```
sage: a4 = lie('A4') # optional - lie
sage: lie.diagram('A4') # optional - lie
0---0---0---01 2 3 4
A4
sage: lie.diagram(a4) # optional - lie
O---O---O---O
1 2 3 4
A4
sage: a4.diagram() # optional - lie
O---O---O---O
1 2 3 4
A4
sage: a4.Cartan() \# optional - lie
    [ [ 2, -1, 0, 0],[-1, 2,-1, 0]
    , [ 0, -1, 2, -1],[ 0, 0,-1, 2]
    \mathbf{I}sage: lie.LR_tensor([3,1],[2,2]) # optional - lie
1X[5,3]
```
# **19.1 Tutorial**

The following examples are taken from Section 2.1 of the LiE manual.

You can perform basic arithmetic operations in LiE.

```
sage: lie.eval('19+68') # optional - lie
'87'
sage: a = lie('1111111111*1111111111') # optional - lie
sage: a # optional - lie
1234567900987654321
sage: a/1111111111 \# optional - lie
1111111111
sage: a = lie('345') # optional - lie
sage: a^2+3*a-5 \# optional - lie120055
sage: \angle / 7*a # optional - lie
5916750
```
Vectors in LiE are created using square brackets. Notice that the indexing in LiE is 1-based, unlike Python/Sage which is 0-based.

```
sage: v = \text{lie}('[3, 2, 6873, -38]') # optional - lie
sage: v \# optimal - lie[3,2,6873,-38]
sage: v[3] # optional - lie
6873
sage: v+v # optional - lie
[6,4,13746,-76]
sage: v * v * optional - lie
47239586
sage: v+234786 \# optional - lie
[3,2,6873,-38,234786]
sage: v-3 # optional - lie
[3,2,-38]
sage: v^v * \phi optional - lie
[3,2,6873,-38,3,2,6873,-38]
```
You can also work with matrices in LiE.

```
sage: m = \text{lie}('[[1, 0, 3, 3], [12, 4, -4, 7], [-1, 9, 8, 0], [3, -5, -2, 9]]') # optional - liesage: m \# optional - lie
     [[ 1, 0, 3,3]
     ,[12, 4,-4,7]
     ,[-1, 9, 8,0]
     , \lbrack 3, -5, -2, 9]]
sage: print(line.event('*'+m_name)) # optional - lie
     [[1,12,-1, 3]
     ,[0, 4, 9,-5]
     ,[3,-4, 8,-2]
     ,[3, 7, 0, 9]
     ]
```
```
sage: m^3 # optional - lie
     [[ 220, 87, 81, 375]
     ,[-168,-1089, 13,1013]
     ,[1550, 357,-55,1593]
     ,[-854, -652, 98,-170]
     ]
sage: v*m # optional - lie[-6960,62055,55061,-319]
sage: m*v # optional - lie
[20508,-27714,54999,-14089]
sage: v^*m^*v \# optimal - lie378549605
sage: m+v # optional - lie
     [[ 1, 0, 3, 3]
     ,[12, 4, -4, 7]
     ,[-1, 9, 8, 0]
     ,[ 3,-5, -2, 9]
     ,[ 3, 2,6873,-38]
     \mathbf{I}sage: m-2 # optional - lie
    [[ 1, 0, 3,3]
     ,[-1, 9, 8,0]
     ,[ 3,-5,-2,9]
     ]
```
LiE handles multivariate (Laurent) polynomials.

```
sage: lie('X[1,2]') # optional - lie
1X[1,2]
sage: -3^* # optional - lie
-3X[1,2]sage: _{-} + lie('4X[-1,4]') # optional - lie
4X[-1,4] - 3X[ 1,2]
sage: \angle 2 # optional - lie
16X[-2,8] - 24X[0,6] + 9X[2,4]sage: lie('(4X[-1,4]-3X[1,2])*(X[2,0]-X[0,-4])') # optional - lie
-4X[-1, 0] + 3X[-1, -2] + 4X[-1, 4] - 3X[-3, 2]sage: - - \# optional - lie
0X[0,0]
```
You can call LiE's built-in functions using lie. functionname.

```
sage: lie.partitions(6) # optional - lie
     [[6,0,0,0,0,0]
     ,[5,1,0,0,0,0]
     ,[4,2,0,0,0,0]
     ,[4,1,1,0,0,0]
     ,[3,3,0,0,0,0]
     ,[3,2,1,0,0,0]
     ,[3,1,1,1,0,0]
     ,[2,2,2,0,0,0]
```

```
,[2,2,1,1,0,0]
     ,[2,1,1,1,1,0]
    ,[1,1,1,1,1,1]
    ]
sage: lie.diagram('E8') # optional - lie
       O 2
        |
        |
0---0---0---0---0---0---0---01 3 4 5 6 7 8
E8
```
You can define your own functions in LiE using lie.eval. Once you've defined a function (say f), you can call it using lie.f ; however, user-defined functions do not show up when using tab-completion.

```
sage: lie.eval('f(int x) = 2*x') # optional - lie
''sage: lie.f(984) # optional - lie
1968
sage: lie.eval('f(int n) = a=3*n-7; if a < 0 then a = -a fi; 7^aa+a^3-4*a-57') # optional.
\rightarrow - lie
\mathbf{r}sage: lie.f(2) # optional - lie
-53
sage: lie.f(5) # optional - lie
5765224
```
LiE's help can be accessed through lie.help('functionname') where functionname is the function you want to receive help for.

```
sage: print(line.help('diagram')) # optional - liediagram(g). Prints the Dynkin diagram of g, also indicating
  the type of each simple component printed, and labeling the nodes as
   done by Bourbaki (for the second and further simple components the
   labels are given an offset so as to make them disjoint from earlier
   labels). The labeling of the vertices of the Dynkin diagram prescribes
   the order of the coordinates of root- and weight vectors used in LiE.
```
This can also be accessed with lie.functionname? .

With the exception of groups, all LiE data types can be converted into native Sage data types by calling the .sage() method.

Integers:

```
sage: a = lie('1234') # optional - lie
sage: b = a.size(); b \# optional - lie1234
sage: type(b) # optional - lie
<type 'sage.rings.integer.Integer'>
```
Vectors:

```
sage: a = \text{lie}('[1,2,3]') \# optional - liesage: b = a.size(); b \# optional - lie[1, 2, 3]
sage: type(b) # optional - lie
<... 'list'>
```
Matrices:

```
sage: a = \text{lie}('[[1,2],[3,4]]') \# optional - liesage: b = a.sage(); b \# optional - lie[1 2]
[3 4]
sage: type(b) # optional - lie
<type 'sage.matrix.matrix_integer_dense.Matrix_integer_dense'>
```
Polynomials:

```
sage: a = \text{lie}('X[1,2] - 2*X[2,1]') # optional - liesage: b = a.size(); b # optional - lie
-2*x0^2*x1 + x0*x1^2sage: type(b) # optional - lie
<type 'sage.rings.polynomial.multi_polynomial_libsingular.MPolynomial_libsingular'>
```
Text:

```
sage: a = \text{lie("text")} # optional - liesage: b = a.size(); b \# optional - lie'text'
sage: type(b) # optional - lie
<... 'str'>
```
LiE can be programmed using the Sage interface as well. Section 5.1.5 of the manual gives an example of a function written in LiE's language which evaluates a polynomial at a point. Below is a (roughly) direct translation of that program into Python / Sage.

```
sage: def eval_pol(p, pt): # optional - lie
\ldots: s = 0....: for i in range(1,p.length().sage()+1):
....: m = 1\dots: for j in range(1,pt.size().sage()+1):
....: m^* = pt[j] \cdot p \cdot expon(i)[j]\dots: s \div p \cdot \text{coeff}(i) * m....: return s
sage: a = \text{lie('X[1,2]')} # optional - lie
sage: b1 = lie('[1,2]') # optional - liesage: b2 = lie('[2,3]') # optional - liesage: eval_pol(a, b1) # optional - lie
4
sage: eval_pol(a, b2) # optional - lie
18
```
AUTHORS:

• Mike Hansen 2007-08-27

• William Stein (template)

class sage.interfaces.lie.LiE(*maxread=None*, *script\_subdirectory=None*, *logfile=None*, *server=None*) Bases: sage.interfaces.tab\_completion.ExtraTabCompletion, [sage.interfaces.expect.Expect](#page-14-0)

Interface to the LiE interpreter.

Type lie.[tab] for a list of all the functions available from your LiE install. Type lie.[tab]? for LiE's help about a given function. Type  $lie(...)$  to create a new LiE object, and  $lie$ . eval(...) to run a string using LiE (and get the result back as a string).

### console()

Spawn a new LiE command-line session.

EXAMPLES:

```
sage: lie.console() # not testedLiE version 2.2.2 created on Sep 26 2007 at 18:13:19
Authors: Arjeh M. Cohen, Marc van Leeuwen, Bert Lisser.
Free source code distribution
...
```
eval(*code*, *strip=True*, *\*\*kwds*)

EXAMPLES:

```
sage: lie.eval('2+2') # optional - lie
'4'
```
function\_call(*function*, *args=None*, *kwds=None*)

EXAMPLES:

```
sage: lie.function_call("diagram", args=['A4']) # optional - lie
0---0---0---01 2 3 4
A4
```
### get(*var*)

Get the value of the variable var.

EXAMPLES:

```
sage: lie.set('x', '2') # optional - lie
sage: lie.get('x') # optional - lie
'2'
```
get\_using\_file(*var*)

EXAMPLES:

```
sage: lie.get_using_file('x')
Traceback (most recent call last):
...
NotImplementedError
```
## help(*command*)

Returns a string of the LiE help for command.

```
sage: lie.help('diagram') # optional - lie
'diagram(g)...'
```
read(*filename*) EXAMPLES:

```
sage: filename = tmp_filename()
sage: f = open(filename, 'w')sage: = f.write('x = 2\n')
sage: f.close()
sage: lie.read(filename) # optional - lie
sage: lie.get('x') # optional - lie
'2'sage: import os
sage: os.unlink(filename)
```
set(*var*, *value*)

Set the variable var to the given value.

EXAMPLES:

```
sage: lie.set('x', '2') # optional - lie
sage: lie.get('x') # optional - lie
'2'
```
version()

EXAMPLES:

```
sage: lie.version() # optional - lie
'2.1'
```
class sage.interfaces.lie.LiEElement(*parent*, *value*, *is\_name=False*, *name=None*)

Bases: sage.interfaces.tab\_completion.ExtraTabCompletion, [sage.interfaces.expect.](#page-17-0) [ExpectElement](#page-17-0)

type() EXAMPLES:

```
sage: m = \text{lie}('[[1, 0, 3, 3], [12, 4, -4, 7], [-1, 9, 8, 0], [3, -5, -2, 9]]') # optional - liesage: m.type() # optional - lie
'mat'
```

```
class sage.interfaces.lie.LiEFunction(parent, name)
    Bases: sage.interfaces.expect.ExpectFunction
class sage.interfaces.lie.LiEFunctionElement(obj, name)
    Bases: sage.interfaces.expect.FunctionElement
sage.interfaces.lie.is_LiEElement(x)
    EXAMPLES:
```

```
sage: from sage.interfaces.lie import is_LiEElement
sage: l = lie(2) # optional - lie
sage: is_LiEElement(1) # optional - lie
True
```
sage: is\_LiEElement(2) False

sage.interfaces.lie.lie\_console()

Spawn a new LiE command-line session.

EXAMPLES:

```
sage: from sage.interfaces.lie import lie_console
sage: lie_console() # not tested
LiE version 2.2.2 created on Sep 26 2007 at 18:13:19
Authors: Arjeh M. Cohen, Marc van Leeuwen, Bert Lisser.
Free source code distribution
...
```
sage.interfaces.lie.lie\_version() EXAMPLES:

```
sage: from sage.interfaces.lie import lie_version
sage: lie_version() # optional - lie
'2.1'
```
sage.interfaces.lie.reduce\_load\_lie() EXAMPLES:

```
sage: from sage.interfaces.lie import reduce_load_lie
sage: reduce_load_lie()
LiE Interpreter
```
# **CHAPTER**

# **TWENTY**

# **LISP INTERFACE**

EXAMPLES:

```
sage: lisp.eval('(* 4 5)')
'20'
sage: a = lisp(3); b = lisp(5)sage: a + b8
sage: a * b
15
sage: a / b
3/5
sage: a - b
-2
sage: a.sin()
0.14112
sage: b.cos()
0.2836622
sage: a.exp()
20.085537
sage: lisp.eval('(+ %s %s)'%(a.name(), b.name()))
'8'
```
One can define functions and the interface supports object-oriented notation for calling them:

```
sage: lisp.eval('(defun factorial (n) (if (= n 1) 1 (* n (factorial (- n 1)))))')
'FACTORIAL'
sage: lisp('(factorial 10)')
3628800
sage: lisp(10).factorial()
3628800
sage: a = \text{lisp}(17)sage: a.factorial()
355687428096000
```
**AUTHORS:** – William Stein (first version) – William Stein (2007-06-20): significant improvements.

class sage.interfaces.lisp.Lisp(*maxread=None*, *script\_subdirectory=None*, *logfile=None*, *server=None*, *server\_tmpdir=None*) Bases: [sage.interfaces.expect.Expect](#page-14-0)

sage:  $lisp == loads(dumps(lisp))$ True

## console()

Spawn a new Lisp command-line session.

EXAMPLES:

```
sage: lisp.console() #not tested
ECL (Embeddable Common-Lisp) ...
Copyright (C) 1984 Taiichi Yuasa and Masami Hagiya
Copyright (C) 1993 Giuseppe Attardi
Copyright (C) 2000 Juan J. Garcia-Ripoll
ECL is free software, and you are welcome to redistribute it
under certain conditions; see file 'Copyright' for details.
Type :h for Help. Top level.
...
```
eval(*code*, *strip=True*, *\*\*kwds*)

EXAMPLES:

sage: lisp.eval('(+ 2 2)') '4'

## function\_call(*function*, *args=None*, *kwds=None*)

Calls the Lisp function with given args and kwds. For Lisp functions, the kwds are ignored.

EXAMPLES:

```
sage: lisp.function_call('sin', ['2'])
0.9092974
sage: lisp.sin(2)
0.9092974
```
get(*var*)

EXAMPLES:

```
sage: lisp.set('x', '2')
sage: lisp.get('x')
'2'
```
help(*command*)

EXAMPLES:

```
sage: lisp.help('setq')
Traceback (most recent call last):
...
NotImplementedError
```
kill(*var*)

EXAMPLES:

```
sage: lisp.kill('x')
Traceback (most recent call last):
```
... NotImplementedError

set(*var*, *value*)

Set the variable var to the given value.

EXAMPLES:

sage: lisp.set('x', '2') sage: lisp.get('x') '2'

#### version()

Returns the version of Lisp being used.

EXAMPLES:

```
sage: lisp.version()
'Version information is given by lisp.console().'
```
class sage.interfaces.lisp.LispElement(*parent*, *value*, *is\_name=False*, *name=None*) Bases: [sage.structure.element.RingElement](../../../../../../html/en/reference/structure/sage/structure/element.html#sage.structure.element.RingElement), [sage.interfaces.expect.ExpectElement](#page-17-0)

```
class sage.interfaces.lisp.LispFunction(parent, name)
    Bases: sage.interfaces.expect.ExpectFunction
```
- class sage.interfaces.lisp.LispFunctionElement(*obj*, *name*) Bases: [sage.interfaces.expect.FunctionElement](#page-17-2)
- sage.interfaces.lisp.is\_LispElement(*x*) EXAMPLES:

```
sage: from sage.interfaces.lisp import is_LispElement
sage: is_LispElement(lisp(2))
True
sage: is_LispElement(2)
False
```
sage.interfaces.lisp.lisp\_console()

Spawn a new Lisp command-line session.

EXAMPLES:

```
sage: lisp.console() #not tested
ECL (Embeddable Common-Lisp) ...
Copyright (C) 1984 Taiichi Yuasa and Masami Hagiya
Copyright (C) 1993 Giuseppe Attardi
Copyright (C) 2000 Juan J. Garcia-Ripoll
ECL is free software, and you are welcome to redistribute it
under certain conditions; see file 'Copyright' for details.
Type :h for Help. Top level.
...
```
sage.interfaces.lisp.reduce\_load\_Lisp() EXAMPLES:

```
sage: from sage.interfaces.lisp import reduce_load_Lisp
sage: reduce_load_Lisp()
Lisp Interpreter
```
**CHAPTER**

# **TWENTYONE**

# **INTERFACE TO MACAULAY2**

**Note:** You must have Macaulay2 installed on your computer for this interface to work. Macaulay2 is not included with Sage, but you can obtain it from [https://faculty.math.illinois.edu/Macaulay2/.](https://faculty.math.illinois.edu/Macaulay2/) No additional optional Sage packages are required.

Sage provides an interface to the Macaulay2 computational algebra system. This system provides extensive functionality for commutative algebra. You do not have to install any optional packages.

The Macaulay2 interface offers three pieces of functionality:

- macaulay2\_console() A function that dumps you into an interactive command-line Macaulay2 session.
- macaulay2.eval(expr) Evaluation of arbitrary Macaulay2 expressions, with the result returned as a string.
- macaulay2(expr) Creation of a Sage object that wraps a Macaulay2 object. This provides a Pythonic interface to Macaulay2. For example, if  $f = \text{macaulay2}(10)$ , then  $f \cdot \text{gcd}(25)$  returns the GCD of 10 and 25 computed using Macaulay2.

```
sage: macaulay2('3/5 + 7/11') # optional - macaulay2
68
--
55
sage: f = macaulay2('f = i \rightarrow i^3') # optional - macaulay2sage: f \# optional - macaulay2
f
sage: f(5) \# optional - macaulay2
125
sage: R = macaulay2('ZZ/5[x,y,z]') # optional - macaulay2
sage: R \# optional - macaulay2
ZZ
--[x...z]5
sage: x = macaulay2('x') # optional - macaulay2
sage: y = macaulay2('y') # optional - macaulay2
sage: (x+y)^6 * optional - macaulay2
5 5
x + ysage: parent((x+y)^{5}) # optional - macaulay2
Macaulay2
```
The name of the variable to which a Macaulay2 element is assigned internally can be passed as an argument. This is useful for types like polynomial rings which acquire that name in Macaulay2:

```
sage: R = macaulay2('QQ[x, y, z, w]', 'R') # optional - macaulay2sage: R \# optional - macaulay2
R
sage: f = \text{macaulay2}('x^4 + 2*x*y^3 + x*y^2*w + x*y*x*y^2*w + x*y*w^2' # optional -\rightarrowmacaulay2
....: ' + 2*x*x*x^*w^2 + y^4 + y^3*x + 2*y^2*x^*w + z^4 + w^4')sage: f # optional - macaulay2
4 3 4 4 2 3 2 2 2 4
x + 2x^*y + y + z + x^*y + y + y + x^*y^*z^*w + 2y z^*w + x^*y^*w + 2x^*z^*w + wsage: g = f * maxaug2('x+y*5') # optional - macaulay2
sage: print(g.factor()) # optional - macaulay2
 4 3 4 4 2 3 2 2 2 4 5
(x + 2x^*y + y + z + x^*y + y + x^*y^*z^*w + 2y z^*w + x^*y^*w + 2x^*z^*w + w)(y + x)
```
Use eval() for explicit control over what is sent to the interpreter. The argument is evaluated in Macaulay2 as is:

```
sage: macaulay2.eval('compactMatrixForm') # optional - macaulay2
true
sage: macaulay2.eval('compactMatrixForm = false;') \# optional - macaulay2
sage: macaulay2.eval('matrix \{1, x^2+y\}') # optional - macaulay2
     | 2 \cdot || 1 x + y |
       1 2
Matrix R <--- R
sage: macaulay2.eval('compactMatrixForm = true;') \# optional - macaulay2
```
AUTHORS:

- Kiran Kedlaya and David Roe (2006-02-05, during Sage coding sprint)
- William Stein (2006-02-09): inclusion in Sage; prompt uses regexp, calling of Macaulay2 functions via call.
- William Stein (2006-02-09): fixed bug in reading from file and improved output cleaning.
- Kiran Kedlaya (2006-02-12): added ring and ideal constructors, list delimiters, is\_Macaulay2Element, sage\_polystring, \_\_floordiv\_\_, \_\_mod\_\_, \_\_iter\_\_, \_\_len\_\_; stripped extra leading space and trailing newline from output.

**Todo:** Get rid of all numbers in output, e.g., in ideal function below.

```
class sage.interfaces.macaulay2.Macaulay2(maxread=None, script subdirectory=None, logfile=None,
                                              server=None, server_tmpdir=None, command=None)
```
Bases: sage.interfaces.tab\_completion.ExtraTabCompletion, [sage.interfaces.expect.Expect](#page-14-0)

Interface to the Macaulay2 interpreter.

clear(*var*)

Clear the variable named var.

The interface automatically clears Macaulay2 elements when they fall out of use, so calling this method is usually not necessary.

EXAMPLES:

```
sage: macaulay2.eval('R = QQ[x,y];') # optional - macaulay2
sage: macaulay2.eval('net class R') # optional - macaulay2
PolynomialRing
sage: macaulay2.clear('R') # optional - macaulay2
sage: macaulay2.eval('net class R') # optional - macaulay2
Symbol
```
console()

Spawn a new M2 command-line session.

EXAMPLES:

```
sage: macaulay2.console() # not testedMacaulay 2, version 1.1
with packages: Classic, Core, Elimination, IntegralClosure, LLLBases, Parsing,␣
˓→PrimaryDecomposition, SchurRings, TangentCone
...
```
cputime(*t=None*)

EXAMPLES:

```
sage: R = macaulay2("QQ[x,y]") # optional - macaulay2sage: x, y = R.gens() # optional - macaulay2
sage: a = (x+y+1)^20 # optional - macaulay2
sage: macaulay2.cputime() # optional - macaulay2; random
0.48393700000000001
```
eval(*code*, *strip=True*, *\*\*kwds*)

Send the code x to the Macaulay2 interpreter and return the output as a string suitable for input back into Macaulay2, if possible.

INPUT:

- code str
- strip ignored

EXAMPLES:

```
sage: macaulay2.eval("2+2") # optional - macaulay2
4
```
# get(*var*)

Get the value of the variable var.

INPUT:

• var - string; the name of the variable in Macaulay2

OUTPUT: a string of the textual representation of the variable in Macaulay2

```
sage: macaulay2.set("a", "2") # optional - macaulay2
sage: macaulay2.get("a") # optional - macaulay2
2
```
Note that the following syntax is used to obtain a Macaulay2Element instead:

```
sage: a = macaulay2('2'); a \text{ # optional - macaulay2}2
sage: type(a) # optional - macaulay2
<class 'sage.interfaces.macaulay2.Macaulay2Element'>
```
help(*s*)

EXAMPLES:

```
sage: macaulay2.help("load") # optional - macaulay2 - 1st call might be chatty.
\leftrightarrow...
...
sage: macaulay2.help("load") # optional - macaulay2
load...
****...
...
 * "input" -- read Macaulay2 commands and echo
  * "notify" -- whether to notify the user when a file is loaded...
```
ideal(*\*gens*)

Return the ideal generated by gens.

INPUT:

• gens – list or tuple of Macaulay2 objects (or objects that can be made into Macaulay2 objects via evaluation)

OUTPUT:

the Macaulay2 ideal generated by the given list of gens

EXAMPLES:

```
sage: R2 = macaulay2.ring('QQ', '[x, y]'); R2 \# optional - macaulay2
QQ[x...y]sage: I = macaulay2.ideal( ('y^2 - x^3', 'x - y') ); I # optional - macaulay2
         3 2
ideal (- x + y , x - y)sage: J = I^{\wedge}3; J.gb().gens() .transpose() # optional - macaulay2
{-9} | y9-3y8+3y7-y6
{-7} | xy6-2xy5+xy4-y7+2y6-y5 |
{-5} | x2y3-x2y2-2xy4+2xy3+y5-y4 |
{-3} | x3-3x2y+3xy2-y3 |
```
new\_from(*type*, *value*)

Return a new Macaulay2Element of type type constructed from value.

EXAMPLES:

```
sage: l = macaulay2.new_from("MutableList", [1,2,3]) # optional - macaulay2sage: \bf{1} \# optional - macaulay2
MutableList{...3...}
sage: list(1) # optional - macaulay2
[1, 2, 3]
```
<span id="page-157-0"></span>options(*\*get\_value*, *\*\*set\_value*)

Global options for Macaulay2 elements.

OPTIONS:

• after\_print – (default: False) append AfterPrint type information to textual representations

EXAMPLES:

```
sage: macaulay2.options.after_print = True # optional - macaulay2
sage: A = macaulay2(matrix([[1, 2], [3, 6]])); A \# optional - macaulay2| 1 2 |
| 3 6 |
         2 2
Matrix ZZ <--- ZZ
sage: A.kernel() # optional - macaulay2
image \mid 2 \mid|-12
ZZ-module, submodule of ZZ
sage: macaulay2.options.after_print = False # optional - macaulay2
```
See [GlobalOptions](../../../../../../html/en/reference/structure/sage/structure/global_options.html#sage.structure.global_options.GlobalOptions) for more features of these options.

#### restart()

Restart Macaulay2 interpreter.

```
ring(base_ring='ZZ', vars='[x]', order='Lex')
```
Create a Macaulay2 polynomial ring.

INPUT:

- base\_ring base ring (see examples below)
- vars a tuple or string that defines the variable names
- order string (default: 'Lex'); the monomial order

OUTPUT: a Macaulay2 ring

EXAMPLES:

This is a ring in variables named a through d over the finite field of order 7, with graded reverse lex ordering:

```
sage: R1 = macaulay2.ring('ZZ/7', '[a..d]', 'GREvLex') # optional - macaulay2sage: R1.describe() # optional - macaulay2
ZZ
-[a..d, Degrees => \{4:1\}, Heft => \{1\}, MonomialOrder => \{MonomialSize => 16\},
7 {3}{Position \Rightarrow Up \quad }--------------------------------------------------------------------------------
DegreeRank \Rightarrow 1]
sage: R1.char() # optional - macaulay2
7
```
This is a polynomial ring over the rational numbers:

```
sage: R2 = macaulay2.ring('QQ', '[x, y]') # optional - macaulay2
sage: R2.describe() # optional - macaulay2
QQ[x..y, Degrees => {2:1}, Heft => {1}, MonomialOrder => {MonomialSize => 16},
```
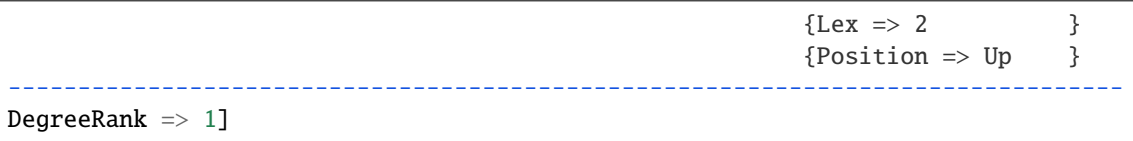

set(*var*, *value*)

Set the variable var to the given value.

INPUT:

- var string; the name of the variable in Macaulay2
- value a string to evaluate

EXAMPLES:

```
sage: macaulay2.set("a", "1+1") # optional - macaulay2
sage: macaulay2.get("a") # optional - macaulay2
2
```
#### set seed(seed=None)

Set the seed for Macaulay2 interpreter.

INPUT:

• seed – number (default: None). If None, it is set to a random number.

OUTPUT: the new seed

EXAMPLES:

```
sage: m = Macaulay2() # optional - macaulay2
sage: m.set_seed(123456) # optional - macaulay2
123456
sage: [m.random(100) for _ in range(11)] # optional - macaulay2
[8, 29, 5, 22, 4, 32, 35, 57, 3, 95, 36]
```
use(*R*)

Use the Macaulay2 ring R.

EXAMPLES:

```
sage: R = \text{macaulay2}("QQ[x, y]") # optional - macaulay2
sage: P = \text{macaulay2("ZZ/7[symbol x, symbol y]") # optional - \text{macaulay2}sage: macaulay2("x").cls()._operator('===', P) # optional - macaulay2
true
sage: macaulay2.use(R) # optional - macaulay2
sage: macaulay2("x").cls()._operator('===', R) # optional - macaulay2
true
```
### version()

Returns the version of Macaulay2.

```
sage: macaulay2.version() # optional - macaulay2
(1, 1...
```
class sage.interfaces.macaulay2.Macaulay2Element(*parent*, *value*, *is\_name=False*, *name=None*) Bases: sage.interfaces.tab\_completion.ExtraTabCompletion, [sage.interfaces.expect.](#page-17-0) [ExpectElement](#page-17-0)

Instances of this class represent objects in Macaulay2.

Using the method sage() we can translate some of them to SageMath objects:

#### $_ssage$   $()$ EXAMPLES:

```
sage: macaulay2(ZZ).sage() # optional - macaulay2, indirect doctest
Integer Ring
sage: macaulay2(QQ).sage() # optional - macaulay2
Rational Field
sage: macaulay2(2).sage() # optional - macaulay2
2
sage: macaulay2(1/2).sage() # optional - macaulay2
1/2
sage: macaulay2(2/1).sage() # optional - macaulay2
2
sage: _.parent() \# optional - macaulay2
Rational Field
sage: macaulay2([1,2,3]).sage() # optional - macaulay2
[1, 2, 3]
sage: m = matrix([1, 2], [3, 4]])sage: maxalay2(m).sage() # optional - maxalay2[1 2]
[3 4]
sage: D = macaulay2('hashTable {4 => 1, 2 => 3}') # optional - macaulay2
sage: D.pairs() # optional - macaulay2
\{(4, 1), (2, 3)\}sage: D.\,\text{save}() == \{4: 1, 2: 3\} # optional - macaulay2
True
sage: macaulay2(QQ['x,y']).sage() # optional - macaulay2
Multivariate Polynomial Ring in x, y over Rational Field
sage: macaulay2(QQ['x']).sage() # optional - macaulay2
Univariate Polynomial Ring in x over Rational Field
sage: macaulay2(GF(7)[x,y']).sage() # optional - macaulay2
Multivariate Polynomial Ring in x, y over Finite Field of size 7
sage: macaulay2(GF(7)).sage() # optional - macaulay2
Finite Field of size 7
sage: macaulay2(GF(49, 'a')).sage() # optional - macaulay2
Finite Field in a of size 7^2
sage: R \ll x, y> = QQ[]sage: macaulay2(x^2+y^2+1).sage() # optional - macaulay2
x^2 + y^2 + 1sage: R = macaulay2("QQ[x, y]") # optional - macaulay2
```

```
sage: I = macaulay2("ideal (x,y)") # optional - macaulay2
sage: I.sage() \# optional - macaulay2
Ideal (x, y) of Multivariate Polynomial Ring in x, y over Rational Field
sage: macaulay2("x = symbol x") # optional - macaulay2
x
sage: macaulay2("Q([x_0..x_25]").sage() # optional - macaulay2
Multivariate Polynomial Ring in x_0, x_1,..., x_25 over Rational Field
sage: S = ZZ['x,y'].quotient('x^2-y')
sage: macaulay2(S).sage() == S \# optional - macaulay2
True
sage: S = GF(101)[x, y']. quotient('x^2-y')
sage: macaulay2(S).sage() == S \# optional - macaulay2
True
sage: R = GF(13)[a, b']['c, d']sage: macaulay2(R).sage() == R # optional - macaulay2
True
sage: macaulay2('a^2 + c').sage() == R('a^2 + c') # optional - macaulay2
True
sage: macaulay2.substitute('a', R).sage().parent() is R # optional - macaulay2
True
sage: R = macaulay2("QQ^2") # optional - macaulay2sage: R.sage() # optional - macaulay2
Vector space of dimension 2 over Rational Field
sage: macaulay2("vector {4_QQ, 2}").sage() # optional - macaulay2
(4, 2)
sage: _.parent() # optional - macaulay2
Vector space of dimension 2 over Rational Field
sage: m = macaulay2('"hello'') # optional - macaulay2sage: m.sage() # optional - macaulay2'hello'
sage: gg = macaulay2.needsPackage('''Graphs'') # optional - macaulay2sage: g = macaulay2.barbellGraph(3) # optional - macaulay2
sage: g.sage() \# optional - macaulay2
Graph on 6 vertices
sage: g.sage().edges(labels=False) # optional - macaulay2
[(0, 1), (0, 2), (1, 2), (2, 3), (3, 4), (3, 5), (4, 5)]sage: d = 'digraph (({1,2}, {2,1}, {3,1}), EntryMode => "edges")'
sage: g = \text{macaulay2}(d) \qquad \qquad \# \text{ optional - macaulay2}sage: g.sage() # optional - macaulay2
Digraph on 3 vertices
sage: g.sage().edges(labels=False) # optional - macaulay2
[(1, 2), (2, 1), (3, 1)]
```
Chain complexes and maps of chain complexes can be converted:

```
sage: R = ZZ['a, b, c']sage: C = macaulay2(ideal(R.gens()).resolution() # optional - macaulay2
sage: ascii_art(C.sage()) # optional - macaulay2
                         [-b \quad 0 \quad -c] [c][a - c 0] [a][a b c] [0 b a] [-b]0 <-- C_0 <-------- C_1 <----------- C_2 <---- C_3 <-- 0
sage: F = C.dot('dd') # optional - macaulay2sage: G = F.\text{sage}() # optional - macaulay2
sage: G.in\_degree(2) # optional - macaulay2
[-b \ 0 \ -c][ a -c 0]
[0 b a]sage: F.underscore(2).sage() == G.indegree(2) # optional - macaulay2
True
sage: (F^{\wedge}2).sage() # optional - macaulay2
Chain complex morphism:
 From: Chain complex with at most 4 nonzero terms over Multivariate Polynomial␣
\rightarrowRing in a, b, c over Integer Ring
 To: Chain complex with at most 4 nonzero terms over Multivariate Polynomial␣
˓→Ring in a, b, c over Integer Ring
```
Quotient rings in Macaulay2 inherit variable names from the ambient ring, so we mimic this behaviour in Sage:

```
sage: R = macaulay2("ZZ/7[x,y]") # optional - macaulay2
sage: I = macaulay2("ideal (x^3 - y^2)") # optional - macaulay2
sage: (R/I).gens() \# optional - macaulay2
{x, y}
sage: (R/I).sage().gens() # optional - macaulay2
(x, y)
```
Elements of quotient rings:

```
sage: x, y = (R/I).gen() # optional - macaulay2
sage: f = ((x^3 + 2*y^2*x)^2).sage(); f \neq \emptyset optional - macaulay2
2*x*y^18 + y^14sage: f.parent() \# optional - macaulay2
Quotient of Multivariate Polynomial Ring in x, y over Finite Field of size 7 by␣
\rightarrowthe ideal (x^3 - y^2)
```
### after\_print\_text()

Obtain type information for this Macaulay2 element.

This is the text that is displayed using AfterPrint in a Macaulay2 interpreter.

Macaulay2 by default includes this information in the output. In Sage, this behavior can optionally be enabled by setting the option after\_print in [Macaulay2.options](#page-157-0).

EXAMPLES:

```
sage: B = macaulay2(matrix([[1, 2], [3, 6]])).kernel(); B \# optional - □\rightarrowmacaulay2
image \mid 2 \mid| -1 |
```

```
sage: B.after_print_text() # optional - macaulay2
                             \overline{2}ZZ-module, submodule of ZZ
```
cls()

Since class is a keyword in Python, we have to use cls to call Macaulay2's class. In Macaulay2, class corresponds to Sage's notion of parent.

EXAMPLES:

sage: macaulay2(ZZ).cls()  $#$  optional - macaulay2 Ring

dot(*x*)

EXAMPLES:

```
sage: d = macaulay2.new("MutableHashTable") # optional - macaulay2sage: d["k"] = 4 \# optional - macaulay2
sage: d.dot("k") \# optional - macaulay2
4
```
external\_string()

EXAMPLES:

```
sage: R = macaulay2("QQ[symbol x, symbol y]") # optional - macaulay2sage: R.external_string() \qquad \qquad \# optional - macaulay2
'QQ(monoid[x..y, Degrees => {2:1}, Heft => {1}, MonomialOrder => VerticalList\rightarrow{MonomialSize => 32, GRevLex => {2:1}, Position => Up}, DegreeRank => 1])'
```

```
name(new_name=None)
```
Get or change the name of this Macaulay2 element.

INPUT:

• new\_name – string (default: None). If None, return the name of this element; else return a new object identical to self whose name is new\_name.

Note that this can overwrite existing variables in the system.

EXAMPLES:

```
sage: S = macaulay2(QQ['x,y']) # optional - macaulay2
sage: S.name() \# optional - macaulay2
'sage...'
sage: R = S.name("R") \# optional - macaulay2sage: R.name() \# optional - macaulay2
'R'
sage: R.vars().cokernel().resolution() # optional - macaulay2
 1 2 1
R \leftarrow-R \leftarrow R \leftarrow-R \leftarrow 00 1 2 3
```
The name can also be given at definition:

```
sage: A = macaulay2(ZZ['x,y,z'], name='A') # optional - macaulay2
sage: A \cdot \text{name}() \qquad \qquad \qquad \text{prime} \quad \text{prime} \quad - \text{ macaulay2}'A'
sage: A^{\wedge}1 # optional - macaulay2
1
A
```
## sage\_polystring()

If this Macaulay2 element is a polynomial, return a string representation of this polynomial that is suitable for evaluation in Python. Thus \* is used for multiplication and \*\* for exponentiation. This function is primarily used internally.

EXAMPLES:

```
sage: R = macaulay2.ring('QQ', '(x,y)') # optional - macaulay2
sage: f = \text{macaulay2}('x^3 + 3*y^11 + 5') # optional - macaulay2
sage: print(f) \# optional - macaulay2
3 11
x + 3y + 5sage: f.sage_polystring() \qquad \qquad 'x**3+3*y**11+5'
```
### sharp $(x)$

EXAMPLES:

```
sage: a = macaulay2([1,2,3]) # optional - macaulay2
sage: a.sharp(0) # optional - macaulay2
1
```
### starstar(*x*)

The binary operator \*\* in Macaulay2 is usually used for tensor or Cartesian power.

EXAMPLES:

```
sage: a = macaulay2([1,2]) . set() # optional - macaulay2
sage: a.starstar(a) \qquad \qquad # \text{ optional - } \text{macaulay2}set {(1, 1), (1, 2), (2, 1), (2, 2)}
```
# structure\_sheaf()

```
sage: S = \text{macaulay2}('QQ[a..d]') # optional - macaulay2
sage: R = S / macaulay2('a^3 + b^3 + c^3 + d^3') # optional - macaulay2
sage: X = R.Proj().name('X') \qquad \qquad \# optional - macaulay2
sage: X.structure_sheaf() \# optional - macaulay2
doctest:...: DeprecationWarning: The function `structure_sheaf` is deprecated.␣
˓→Use `self.sheaf()` instead.
See https://trac.sagemath.org/27848 for details.
OO
 X
sage: X.sheaf() # optional - macaulay2
OO
 X
```
#### subs(*\*args*, *\*\*kwds*)

Note that we have to override the substitute method so that we get the default one from Macaulay2 instead of the one provided by Element.

EXAMPLES:

```
sage: R = \text{macaulay2("QQ[x]") # optional - macaulay2
sage: P = macaulay2("ZZ/7[symbol x]") # optional - macaulay2sage: x, = R.gens() # optional - macaulay2
sage: a = x^2 + 1 # optional - macaulay2
sage: a = a. substitute(P) \# optional - macaulay2
sage: a.sage().parent() \# optional - macaulay2
Univariate Polynomial Ring in x over Finite Field of size 7
```
### substitute(*\*args*, *\*\*kwds*)

Note that we have to override the substitute method so that we get the default one from Macaulay2 instead of the one provided by Element.

EXAMPLES:

```
sage: R = \text{macaulay2}("QQ[x]") # optional - macaulay2
sage: P = macaulay2("ZZ/7[symbol x]") # optional - macaulay2
sage: x, = R.gens() # optional - macaulay2
sage: a = x^2 + 1 # optional - macaulay2
sage: a = a. substitute(P) \# optional - macaulay2
sage: a.sage().parent() \qquad \qquad \# \text{ optional - macaulay2}Univariate Polynomial Ring in x over Finite Field of size 7
```
# to\_sage(*\*args*, *\*\*kwds*)

Deprecated: Use sage() instead. See [trac ticket #27848](https://trac.sagemath.org/27848) for details.

# underscore(*x*)

EXAMPLES:

```
sage: a = macaulay2([1,2,3]) # optional - macaulay2
sage: a.underscore(0) # optional - macaulay2
1
```

```
class sage.interfaces.macaulay2.Macaulay2Function(parent, name)
    Bases: sage.interfaces.expect.ExpectFunction
```
class sage.interfaces.macaulay2.Macaulay2FunctionElement(*obj*, *name*) Bases: [sage.interfaces.expect.FunctionElement](#page-17-2)

```
sage.interfaces.macaulay2.is_Macaulay2Element(x)
```
EXAMPLES:

```
sage: from sage.interfaces.macaulay2 import is_Macaulay2Element
sage: is_Macaulay2Element(2) # optional - macaulay2
False
sage: is_Macaulay2Element(macaulay2(2)) # optional - macaulay2
True
```
# sage.interfaces.macaulay2.macaulay2\_console()

Spawn a new M2 command-line session.

```
EXAMPLES:
```

```
sage: macaulay2_console() # not testedMacaulay 2, version 1.1
with packages: Classic, Core, Elimination, IntegralClosure, LLLBases, Parsing,␣
˓→PrimaryDecomposition, SchurRings, TangentCone
...
```
## sage.interfaces.macaulay2.reduce\_load\_macaulay2()

Used for reconstructing a copy of the Macaulay2 interpreter from a pickle.

EXAMPLES:

```
sage: from sage.interfaces.macaulay2 import reduce_load_macaulay2
sage: reduce_load_macaulay2()
Macaulay2
```
### sage.interfaces.macaulay2.remove\_output\_labels(*s*)

Remove output labels of Macaulay2 from a string.

- s: output of Macaulay2
- s: string

Returns: the input string with  $n$  symbols removed from the beginning of each line, where  $n$  is the minimal number of spaces or symbols of Macaulay2 output labels (looking like 'o39 = ') present on every non-empty line.

Return type: string

**Note:** If s consists of several outputs and their labels have different width, it is possible that some strings will have leading spaces (or maybe even pieces of output labels). However, this function will try not cut any messages.

```
sage: from sage.interfaces.macaulay2 import remove_output_labels
sage: output = 'o1 = QQ [x, y]\n\no1 : PolynomialRing\n'
sage: remove_output_labels(output)
'QQ [x, y]\n\nPolynomialRing\n'
```
**CHAPTER TWENTYTWO**

# **INTERFACE TO MAGMA**

Sage provides an interface to the Magma computational algebra system. This system provides extensive functionality for number theory, group theory, combinatorics and algebra.

**Note:** You must have Magma installed on your computer for this interface to work. Magma is not free, so it is not included with Sage, but you can obtain it from [http://magma.maths.usyd.edu.au/.](http://magma.maths.usyd.edu.au/)

The Magma interface offers three pieces of functionality:

- 1. magma\_console() A function that dumps you into an interactive command-line Magma session.
- 2. magma.new(obj) and alternatively magma(obj) Creation of a Magma object from a Sage object obj. This provides a Pythonic interface to Magma. For example, if f=magma.new(10), then f.Factors() returns the prime factorization of 10 computed using Magma. If obj is a string containing an arbitrary Magma expression, then the expression is evaluated in Magma to create a Magma object. An example is magma.new( $10 \div 3'$ ), which returns Magma integer 3.
- 3. magma.eval(expr) Evaluation of the Magma expression expr, with the result returned as a string.

Type magma.[tab] for a list of all functions available from your Magma. Type magma.Function? for Magma's help about the Magma Function.

# **22.1 Parameters**

Some Magma functions have optional "parameters", which are arguments that in Magma go after a colon. In Sage, you pass these using named function arguments. For example,

```
sage: E = \text{magma('EllipticCurve([0,1,1,-1,0])}') # optional - magma
sage: E.Rank(Bound = 5) \# optional - magma
0
```
**163**

# **22.2 Multiple Return Values**

Some Magma functions return more than one value. You can control how many you get using the nvals named parameter to a function call:

```
sage: n = magma(100) # optional - magma
sage: \boldsymbol{n}. Is Square(\boldsymbol{n}vals = 1) \boldsymbol{\ell} \boldsymbol{\ell} \boldsymbol{\elltrue
sage: \boldsymbol{n}. Is Square(\boldsymbol{n}vals = 2) \boldsymbol{\ell} \boldsymbol{\ell} \boldsymbol{\ell(true, 10)
sage: n = magma(-2006) \# optional - magma
sage: n.Factorization() \# optional - magma
[ \langle 2, 1 \rangle, \langle 17, 1 \rangle, \langle 59, 1 \rangle ]sage: n.Factorization(nvals=2) \# optional - magma
(\lceil \langle 2, 1 \rangle, \langle 17, 1 \rangle, \langle 59, 1 \rangle, -1)
```
We verify that an obviously principal ideal is principal:

```
sage: \angle = magma.eval('R<x> := PolynomialRing(RationalField())') # optional - magma
sage: 0 = \text{magma.}NumberField('x^2+23').MaximalOrder() # optional - magma
sage: I = magma('ideal<%s|%s.1>'%(O.name(),O.name())) # optional - magma
sage: I.IsPrincipal(nvals=2) # optional - magma
(true, [1, 0])
```
# **22.3 Long Input**

The Magma interface reads in even very long input (using files) in a robust manner.

```
sage: t = 1.968 10.10000 # ten thousand character string. # optional - magma
sage: a = magma \cdot eval(t) \# optimal - magmasage: a = \text{magma}(t) \text{magenta} = \text{magma}(t)
```
# **22.4 Garbage Collection**

There is a subtle point with the Magma interface, which arises from how garbage collection works. Consider the following session:

First, create a matrix m in Sage:

sage:  $m = maxrix(ZZ, 2, [1, 2, 3, 4])$  # optional - magma

Then I create a corresponding matrix A in Magma:

sage: A = magma(m)  $\#$  optional - magma

It is called \_sage\_[. . . ] in Magma:

```
sage: s = A.name(); s'_sage_[...]'
```
It's there:

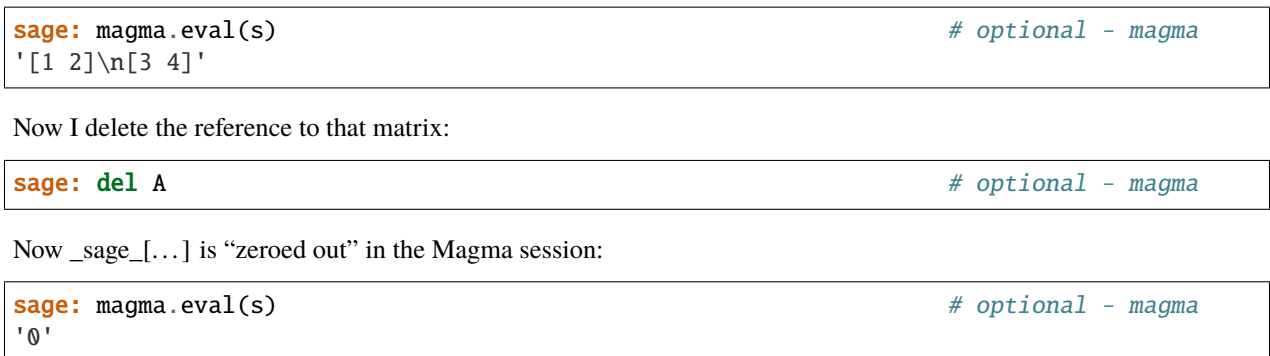

If Sage did not do this garbage collection, then every single time you ever create any magma object from a sage object, e.g., by doing magma(m), you would use up a lot of memory in that Magma session. This would lead to a horrible memory leak situation, which would make the Magma interface nearly useless for serious work.

# **22.5 Other Examples**

We compute a space of modular forms with character.

```
sage: N = 20sage: D = 20sage: eps_top = fundamental_discriminant(D)
sage: eps = magma.KroneckerCharacter(eps_top, RationalField()) # optional - magma
sage: M2 = magma.ModularForms(eps) \# optional - magma
sage: print(M2) \# optional - magma
Space of modular forms on Gamma_1(5) ...
sage: print(M2.Basis()) \# optional - magma
\Gamma1 + 10^{*}q^{2} + 20^{*}q^{3} + 20^{*}q^{5} + 60^{*}q^{7} + ...q + q^2 + 2^*q^3 + 3^*q^4 + 5^*q^5 + 2^*q^6 + \ldots]
```
In Sage/Python (and sort of  $C_{++}$ ) coercion of an element x into a structure S is denoted by  $S(x)$ . This also works for the Magma interface:

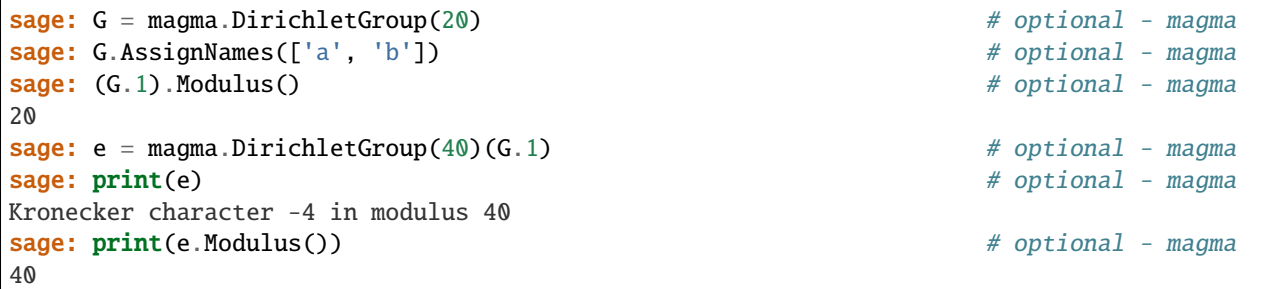

We coerce some polynomial rings into Magma:

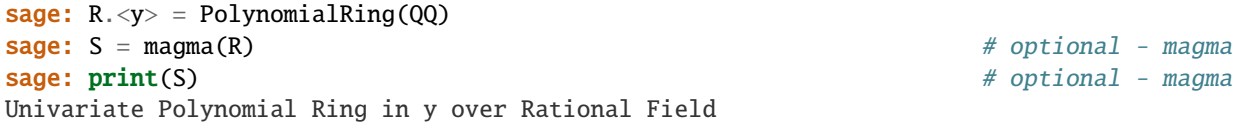

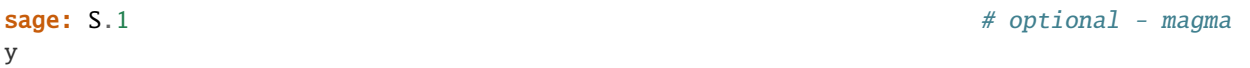

This example illustrates that Sage doesn't magically extend how Magma implicit coercion (what there is, at least) works. The errors below are the result of Magma having a rather limited automatic coercion system compared to Sage's:

```
sage: R_{.} < x > = ZZ[]sage: x * 55*x
sage: x * 1.0x
sage: x * (2/3)2/3*x\texttt{sage: } \texttt{y} = \texttt{magma(x)} \texttt{\# optional - mgma}sage: y * 5 # optional - magma
5*x
sage: y * 1.0 # optional - magma
$.1
sage: y * (2/3) # optional - magma
Traceback (most recent call last):
...
TypeError: Error evaluating Magma code.
...
Argument types given: RngUPolElt[RngInt], FldRatElt
```
AUTHORS:

- William Stein (2005): initial version
- William Stein (2006-02-28): added extensive tab completion and interactive IPython documentation support.
- William Stein (2006-03-09): added nvals argument for magma.functions. . .

class sage.interfaces.magma.Magma(*script\_subdirectory=None*, *logfile=None*, *server=None*,

*server\_tmpdir=None*, *user\_config=False*, *seed=None*, *command=None*) Bases: sage.interfaces.tab\_completion.ExtraTabCompletion, [sage.interfaces.expect.Expect](#page-14-0)

Interface to the Magma interpreter.

Type magma. [tab] for a list of all the functions available from your Magma install. Type magma. Function? for Magma's help about a given Function Type magma $(\ldots)$  to create a new Magma object, and magma.eval(. ..) to run a string using Magma (and get the result back as a string).

**Note:** If you do not own a local copy of Magma, try using the magma\_free command instead, which uses the free demo web interface to Magma.

If you have ssh access to a remote installation of Magma, you can also set the server parameter to use it.

### EXAMPLES:

You must use nvals = 0 to call a function that doesn't return anything, otherwise you'll get an error. (nvals is the number of return values.)

```
sage: magma.SetDefaultRealFieldPrecision(200, nvals=0) # magma >= v2.12; optional -
ightharpoonup magma
sage: magma.eval('1.1') # optional - magma
'1.
˓→1000000000000000000000000000000000000000000000000000000000000000000000000000000000000000000000000000000000000000000000000000000000000000000000000000000000000000000000000000000000000000000000000000000
˓→'
sage: magma.SetDefaultRealFieldPrecision(30, nvals=0) # optional - magma
```
# Attach(*filename*)

Attach the given file to the running instance of Magma.

Attaching a file in Magma makes all intrinsics defined in the file available to the shell. Moreover, if the file doesn't start with the freeze; command, then the file is reloaded whenever it is changed. Note that functions and procedures defined in the file are *not* available. For only those, use magma.load(filename).

INPUT:

• filename - a string

EXAMPLES: Attaching a file that exists is fine:

```
sage: SAGE_EXTCODE = SAGE_ENV['SAGE_EXTCODE'] # optional - magma
sage: magma.attach('%s/magma/sage/basic.m'%SAGE_EXTCODE) # optional - magma
```
Attaching a file that doesn't exist raises an exception:

```
sage: SAGE_EXTCODE = SAGE_ENV['SAGE_EXTCODE'] # optional - magma
sage: magma.attach('%s/magma/sage/basic2.m'%SAGE_EXTCODE) # optional - magma
Traceback (most recent call last):
...
RuntimeError: Error evaluating Magma code...
```
#### AttachSpec(*filename*)

Attach the given spec file to the running instance of Magma.

This can attach numerous other files to the running Magma (see the Magma documentation for more details).

INPUT:

• filename - a string

EXAMPLES:

```
sage: SAGE_EXTCODE = SAGE_ENV['SAGE_EXTCODE'] # optional - magma
sage: magma.attach_spec('%s/magma/spec'%SAGE_EXTCODE) # optional - magma
sage: magma.attach_spec('%s/magma/spec2'%SAGE_EXTCODE) # optional - magma
Traceback (most recent call last):
...
RuntimeError: Can't open package spec file .../magma/spec2 for reading (No such␣
\rightarrowfile or directory)
```
## GetNthreads()

Get the number of threads used in Magma.

```
sage: magma.set_nthreads(2) #optional - magma
sage: magma.get_nthreads() #optional - magma
2
```
### GetVerbose(*type*)

Get the verbosity level of a given algorithm class etc. in Magma.

INPUT:

• type - string (e.g. 'Groebner'), see Magma documentation

EXAMPLES:

```
sage: magma.set_verbose("Groebner", 2) # optional - magma
sage: magma.get_verbose("Groebner") # optional - magma
2
```
### SetNthreads(*n*)

Set the number of threads used for parallelized algorithms in Magma.

INPUT:

• n - number of threads

EXAMPLES:

```
sage: magma.set_nthreads(2) #optional - magma
sage: magma.get_nthreads() #optional - magma
2
```
#### SetVerbose(*type*, *level*)

Set the verbosity level for a given algorithm, class, etc. in Magma.

INPUT:

- type string (e.g. 'Groebner')
- level integer  $>= 0$

EXAMPLES:

```
sage: magma.set_verbose("Groebner", 2) # optional - magma
sage: magma.get_verbose("Groebner") # optional - magma
2
```
attach(*filename*)

Attach the given file to the running instance of Magma.

Attaching a file in Magma makes all intrinsics defined in the file available to the shell. Moreover, if the file doesn't start with the freeze; command, then the file is reloaded whenever it is changed. Note that functions and procedures defined in the file are *not* available. For only those, use magma.load(filename).

INPUT:

• filename - a string

EXAMPLES: Attaching a file that exists is fine:

```
sage: SAGE_EXTCODE = SAGE_ENV['SAGE_EXTCODE'] # optional - magma
sage: magma.attach('%s/magma/sage/basic.m'%SAGE_EXTCODE) # optional - magma
```
Attaching a file that doesn't exist raises an exception:

```
sage: SAGE_EXTCODE = SAGE_ENV['SAGE_EXTCODE'] # optional - magma
sage: magma.attach('%s/magma/sage/basic2.m'%SAGE_EXTCODE) # optional - magma
Traceback (most recent call last):
...
RuntimeError: Error evaluating Magma code...
```
### attach\_spec(*filename*)

Attach the given spec file to the running instance of Magma.

This can attach numerous other files to the running Magma (see the Magma documentation for more details).

INPUT:

• filename - a string

EXAMPLES:

```
sage: SAGE_EXTCODE = SAGE_ENV['SAGE_EXTCODE'] # optional - magma
sage: magma.attach_spec('%s/magma/spec'%SAGE_EXTCODE) # optional - magma
sage: magma.attach_spec('%s/magma/spec2'%SAGE_EXTCODE) # optional - magma
Traceback (most recent call last):
...
RuntimeError: Can't open package spec file .../magma/spec2 for reading (No such␣
ightharpoonupfile or directory)
```
### bar\_call(*left*, *name*, *gens*, *nvals=1*)

This is a wrapper around the Magma constructor

nameleft gens

returning nvals.

INPUT:

- left something coerceable to a magma object
- name name of the constructor, e.g., sub, quo, ideal, etc.
- gens if a list/tuple, each item is coerced to magma; otherwise gens itself is converted to magma
- nvals positive integer; number of return values

OUTPUT: a single magma object if nvals == 1; otherwise a tuple of nvals magma objects.

EXAMPLES: The bar\_call function is used by the sub, quo, and ideal methods of Magma elements. Here we illustrate directly using bar\_call to create quotients:

```
sage: V = magma.RModule(ZZ, 3) # optional - magma
sage: V \# optional - magma
RModule(IntegerRing(), 3)
sage: magma.bar_call(V, 'quo', [[1,2,3]], nvals=1) # optional - magma
RModule(IntegerRing(), 2)
sage: magma.bar_call(V, 'quo', [[1,2,3]], nvals=2) # optional - magma
(RModule(IntegerRing(), 2),
Mapping from: RModule(IntegerRing(), 3) to RModule(IntegerRing(), 2))
sage: magma.bar_call(V, 'quo', V, nvals=2) \# optional - magma
(RModule(IntegerRing(), 0),
Mapping from: RModule(IntegerRing(), 3) to RModule(IntegerRing(), 0))
```
#### chdir(*dir*)

Change the Magma interpreter's current working directory.

INPUT:

• dir – a string

EXAMPLES:

```
sage: magma.chdir('/') \qquad \qquad # \text{ optional -} \text{magma}sage: magma.eval('System("pwd")') # optional - magma
'/'
```
clear(*var*)

Clear the variable named var and make it available to be used again.

INPUT:

• var - a string

EXAMPLES:

```
sage: magma = Magna() # optional - magma
sage: magma.clear('foo') # sets foo to 0 in magma; optional - magma
sage: magma.eval('foo') # optional - magma
'0'
```
Because we cleared foo, it is set to be used as a variable name in the future:

```
sage: a = magma('10') # optional - magma
sage: a.name() # optional - magma
'foo'
```
The following tests that the whole variable clearing and freeing system is working correctly.

```
sage: magma = Magma() # optional - magma
sage: a = \text{magma}('100') # optional - magma
sage: a.name() # optional - magma
'_sage_[1]'
sage: del a <br>
\# optional - magma
sage: b = magma('257') # optional - magma
sage: b.name() # optional - magma
'_sage_[1]'
sage: del b # optional - magma
sage: magna('\_sage'[1]') # optional - magma
0
```
console()

Run a command line Magma session. This session is completely separate from this Magma interface.

```
sage: magma.console() # not tested
Magma V2.14-9 Sat Oct 11 2008 06:36:41 on one [Seed = 1157408761]
Type ? for help. Type <Ctrl>-D to quit.
>
Total time: 2.820 seconds, Total memory usage: 3.95MB
```
### cputime(*t=None*)

Return the CPU time in seconds that has elapsed since this Magma session started. This is a floating point number, computed by Magma.

If t is given, then instead return the floating point time from when t seconds had elapsed. This is useful for computing elapsed times between two points in a running program.

INPUT:

• t - float (default: None); if not None, return cputime since t

OUTPUT:

• float - seconds

EXAMPLES:

```
sage: type(magma.cputime()) # optional - magma
<... 'float'>
sage: magma.cputime() \# random, optional - magma
1.9399999999999999
sage: t = magma.cputime() # optional - magma
sage: magma.cputime(t) \# random, optional - magma
0.02
```
#### eval(*x*, *strip=True*, *\*\*kwds*)

Evaluate the given block x of code in Magma and return the output as a string.

INPUT:

- x string of code
- strip ignored

OUTPUT: string

EXAMPLES:

We evaluate a string that involves assigning to a variable and printing.

```
sage: magma.eval("a := 10;print 2+a;") # optional - magma
'12'
```
We evaluate a large input line (note that no weird output appears and that this works quickly).

```
sage: magma.eval("a := %s; "%(10^10000)) # optional - magma
''
```
Verify that [trac ticket #9705](https://trac.sagemath.org/9705) is fixed:

```
sage: nl=chr(10) # newline character
sage: magma.eval( # optional - magma
....: "_<x>:=PolynomialRing(Rationals());"+nl+
....: "repeat"+nl+
....: " g:=3*b*x^4+18*c*x^3-6*b^2*x^2-6*b*c*x-b^3-9*c^2 where b:=Random([-10..
\rightarrow 10]) where c:=Random([-10..10]);"+nl+
....: "until g ne 0 and Roots(g) ne [];"+nl+
....: "print "success";")
'success'
```
Verify that [trac ticket #11401](https://trac.sagemath.org/11401) is fixed:

```
sage: nl=chr(10) # newline character
sage: magma.eval("a:=3;"+nl+"b:=5;") == nl # optional - magma
True
sage: magma.eval("[a,b];")  # optional - magma
'[ 3, 5 ]'
```
function\_call(*function*, *args=[]*, *params={}*, *nvals=1*)

Return result of evaluating a Magma function with given input, parameters, and asking for nvals as output.

INPUT:

- function string, a Magma function name
- args list of objects coercible into this magma interface
- params Magma parameters, passed in after a colon
- nvals number of return values from the function to ask Magma for

OUTPUT: MagmaElement or tuple of nvals MagmaElement's

EXAMPLES:

```
sage: magma.function_call('Factorization', 100) # optional - magma
[ \langle 2, 2 \rangle, \langle 5, 2 \rangle ]sage: magma.function_call('NextPrime', 100, {'Proof':False}) # optional -
\rightarrowmagma
101
sage: magma.function_call('PolynomialRing', [QQ,2]) # optional - magma
Polynomial ring of rank 2 over Rational Field
Order: Lexicographical
Variables: $.1, $.2
```
Next, we illustrate multiple return values:

```
sage: magma.function_call('IsSquare', 100) # optional - magma
true
sage: magma.function_call('IsSquare', 100, nvals=2) # optional - magma
(true, 10)
sage: magma.function_call('IsSquare', 100, nvals=3) # optional - magma
Traceback (most recent call last):
...
RuntimeError: Error evaluating Magma code...
Runtime error in :=: Expected to assign 3 value(s) but only computed 2 value(s)
```
get(*var*)

Get the value of the variable var.

INPUT:

• var - string; name of a variable defined in the Magma session

OUTPUT:

• string - string representation of the value of the variable.

```
sage: magma.set('abc', '2 + 3/5') # optional - magma
sage: magma.get('abc') # optional - magma
'13/5'
```
# get\_nthreads()

Get the number of threads used in Magma.

EXAMPLES:

```
sage: magma.set_nthreads(2) #optional - magma
sage: magma.get_nthreads() #optional - magma
2
```
### get\_verbose(*type*)

Get the verbosity level of a given algorithm class etc. in Magma.

INPUT:

• type - string (e.g. 'Groebner'), see Magma documentation

EXAMPLES:

```
sage: magma.set_verbose("Groebner", 2) # optional - magma
sage: magma.get_verbose("Groebner") # optional - magma
2
```
# help(*s*)

Return Magma help on string s.

This returns what typing ?s would return in Magma.

INPUT:

• s - string

OUTPUT: string

EXAMPLES:

```
sage: magma.help("NextPrime") # optional - magma
===============================================================================
PATH: /magma/ring-field-algebra/integer/prime/next-previous/NextPrime
KIND: Intrinsic
======================
NextPrime(n) : RngIntElt -> RngIntElt
NextPrime(n: parameter) : RngIntElt -> RngIntElt
```
#### ideal(*L*)

...

Return the Magma ideal defined by L.

INPUT:

• L - a list of elements of a Sage multivariate polynomial ring.

OUTPUT: The magma ideal generated by the elements of L.

```
sage: R_{\text{.}} < x, y > 0 []
sage: magma.ideal([x^2, y^3*x]) # optional - magma
Ideal of Polynomial ring of rank 2 over Rational Field
Order: Graded Reverse Lexicographical
Variables: x, y
Homogeneous
Basis:
\Gammax^2,
x*y^3
\overline{1}
```
load(*filename*)

Load the file with given filename using the 'load' command in the Magma shell.

Loading a file in Magma makes all the functions and procedures in the file available. The file should not contain any intrinsics (or you'll get errors). It also runs code in the file, which can produce output.

INPUT:

• filename - string

OUTPUT: output printed when loading the file

EXAMPLES:

```
sage: filename = os.path.join(SAGE_TMP, 'a.m')
sage: with open(filename, 'w') as f:
....: = = f.write('function f(n) return n^2; end function;\nprint "hi";')
sage: print(magma.load(filename)) # optional - magma
Loading ".../a.m"
hi
sage: magna('f(12)') # optional - magma
144
```
objgens(*value*, *gens*)

Create a new object with given value and gens.

INPUT:

- value  **something coercible to an element of this Magma** interface
- gens string; comma separated list of variable names

OUTPUT: new Magma element that is equal to value with given gens

EXAMPLES:

```
sage: R = magma.objgens('PolynomialRing(Rationals(),2)', 'alpha,beta') \#\rightarrowoptional - magma
sage: R.gens() # optional - magma
[alpha, beta]
```
Because of how Magma works you can use this to change the variable names of the generators of an object:

```
sage: S = \text{magma.objgens}(R, 'X, Y') # optional - magma
sage: R \# optional - magma
Polynomial ring of rank 2 over Rational Field
```
```
Order: Lexicographical
Variables: X, Y
sage: S \# optional - magma
Polynomial ring of rank 2 over Rational Field
Order: Lexicographical
Variables: X, Y
```
#### set(*var*, *value*)

Set the variable var to the given value in the Magma interpreter.

INPUT:

- var string; a variable name
- value string; what to set var equal to

EXAMPLES:

```
sage: magma.set('abc', '2 + 3/5') # optional - magma
sage: magma('abc') \# optional - magma
13/5
```
#### set\_nthreads(*n*)

Set the number of threads used for parallelized algorithms in Magma.

INPUT:

• n - number of threads

EXAMPLES:

```
sage: magma.set_nthreads(2) #optional - magma
sage: magma.get_nthreads() #optional - magma
2
```
set\_seed(*seed=None*)

Set the seed for the Magma interpreter.

The seed should be an integer.

EXAMPLES:

```
sage: m = Magna() # optional - magma
sage: m.set\_seed(1) # optional - magma
1
sage: [m.Random(100) for i in range(5)] # optional - magma
[13, 55, 84, 100, 37]
```
#### set\_verbose(*type*, *level*)

Set the verbosity level for a given algorithm, class, etc. in Magma.

INPUT:

- type string (e.g. 'Groebner')
- level integer  $>= 0$

```
sage: magma.set_verbose("Groebner", 2) # optional - magma
sage: magma.get_verbose("Groebner") # optional - magma
2
```
#### version()

Return the version of Magma that you have in your PATH on your computer.

OUTPUT:

- numbers 3-tuple: major, minor, etc.
- string version as a string

EXAMPLES:

```
sage: magma.version() # random, optional - magma
((2, 14, 9), 'V2.14-9')
```
class sage.interfaces.magma.MagmaElement(*parent*, *value*, *is\_name=False*, *name=None*)

Bases: sage.interfaces.tab\_completion.ExtraTabCompletion, [sage.interfaces.expect.](#page-17-0) [ExpectElement](#page-17-0)

AssignNames(*names*)

EXAMPLES:

```
sage: S = magma.PolynomialRing(magma.Integers(), 2) # optional - magmasage: S.AssignNames(['a', 'b']) # optional - magma
sage: S.1 # optional - magma
a
sage: S.1^2 + S.2 # optional - magma
a^2 + b
```
assign\_names(*names*)

EXAMPLES:

```
sage: S = magma.PolynomialRing(magma.Integers(), 2) # optional - magmasage: S.AssignNames(['a', 'b']) # optional - magma<br>sage: S.1 # optional - magma
                                           # optional - magma
a
sage: S.1^2 + S.2 \neq optimal - magmaa^2 + b
```
### eval(*\*args*)

Evaluate self at the inputs.

INPUT:

• \*args – import arguments

OUTPUT: self(\*args)

EXAMPLES:

```
sage: f = magma('Factorization') # optional - magma
sage: f.evaluate(15) # optional - magma
\lceil <3, 1>, <5, 1> ]
sage: f(15) # optional - magma
[ \langle 3, 1 \rangle, \langle 5, 1 \rangle ]
```

```
sage: f = magma('GCD') \qquad \qquad # optional - magmasage: f.evaluate(15,20) # optional - magma
5
sage: m = matrix(QQ, 2, 2, [2, 3, 5, 7]) # optional - magma
sage: f = magma('ElementaryDivisors') # optional - magma
sage: f.evaluate(m) \# optional - magma
[ 1, 1 ]
```
evaluate(*\*args*)

Evaluate self at the inputs.

INPUT:

• \*args – import arguments

OUTPUT: self(\*args)

EXAMPLES:

```
sage: f = magma('Factorization') # optional - magma
sage: f.evaluate(15) # optional - magma
[ \langle 3, 1 \rangle, \langle 5, 1 \rangle ]sage: f(15) # optional - magma
[ \langle 3, 1 \rangle, \langle 5, 1 \rangle ]sage: f = magma('GCD') # optional - magma
sage: f.evaluate(15,20) # optional - magma
5
sage: m = matrix(QQ, 2, 2, [2, 3, 5, 7]) # optional - magma
sage: f = magma('ElementaryDivisors') # optional - magma
sage: f.evaluate(m) # optional - magma
[ 1, 1 ]
```
#### gen(*n*)

Return the n-th generator of this Magma element. Note that generators are 1-based in Magma rather than 0 based!

INPUT:

• n - a *positive* integer

OUTPUT: MagmaElement

EXAMPLES:

```
sage: k \le a > = GF(9)sage: magna(k) .gen(1) # optional -- magma
a
sage: R \le s, t, w > = k[]sage: m = magma(R) # optional -- magma
sage: m.gen(1) # optional -- magma
s
sage: m.gen(2) # optional -- magma
t
sage: m.gen(3) # optional -- magma
```

```
w
sage: m \cdot gen(0) \# optional -- magma
Traceback (most recent call last):
...
IndexError: index must be positive since Magma indexes are 1-based
sage: m \cdot gen(4) # optional -- magma
Traceback (most recent call last):
...
IndexError: list index out of range
```
#### gen\_names()

Return list of Magma variable names of the generators of self.

Note: As illustrated below, these are not the print names of the the generators of the Magma object, but special variable names in the Magma session that reference the generators.

EXAMPLES:

```
sage: R \cdot \langle x, zw \rangle = QQ[]sage: S = magma(R) # optional - magma
sage: S.gen_names() # optional - magma
('_sage_[...]', '_sage_[...]')
sage: magma(S.gen_names()[1]) # optional - magma
zw
```
#### gens()

Return generators for self.

If self is named X in Magma, this function evaluates X.1, X.2, etc., in Magma until an error occurs. It then returns a Sage list of the resulting X.i. Note - I don't think there is a Magma command that returns the list of valid X.i. There are numerous ad hoc functions for various classes but nothing systematic. This function gets around that problem. Again, this is something that should probably be reported to the Magma group and fixed there.

#### AUTHORS:

• William Stein (2006-07-02)

EXAMPLES:

```
sage: magma("VectorSpace(RationalField(),3)").gens() # optional - magma
[(1 0 0), (0 1 0), (0 0 1)]sage: magma("AbelianGroup(EllipticCurve([1..5]))").gens() # optional - magma
[$.1]
```
#### get\_magma\_attribute(*attrname*)

Return value of a given Magma attribute. This is like selfattrname in Magma.

OUTPUT: MagmaElement

#### EXAMPLES:

```
sage: V = magma("VectorSpace(RationalField(),10)") # optional - magma
sage: V.set_magma_attribute('M','"hello"') # optional - magma
```

```
sage: V.get_magma_attribute('M') # optional - magma
hello
sage: V.M \# optional - magma
hello
```
ideal(*gens*)

Return the ideal of self with given list of generators.

INPUT:

• gens - object or list/tuple of generators

OUTPUT:

• magma element - a Magma ideal

EXAMPLES:

```
sage: R = magma('PolynomialRing(RationalField())') # optional - magma
sage: R.assign_names(['x']) # optional - magma
sage: x = R.1 # optional - magma
sage: R.ideal([x^2 - 1, x^3 - 1]) # optional - magma
Ideal of Univariate Polynomial Ring in x over Rational Field generated by x - 1
```
#### list attributes()

Return the attributes of self, obtained by calling the ListAttributes function in Magma.

OUTPUT: list of strings

EXAMPLES: We observe that vector spaces in Magma have numerous funny and mysterious attributes.

```
sage: V = \text{magma}("VectorSpace(RationalField(), 2)") # optional - magma
sage: v = Vulist_attributes(); v.sort() # optional - magma
sage: print(v) # optional - magma
['Coroots', 'Involution', ..., 'p', 'ssbasis', 'weights']
```
#### methods(*any=False*)

Return signatures of all Magma intrinsics that can take self as the first argument, as strings.

INPUT:

• any – (bool: default is False) if True, also include signatures with Any as first argument.

OUTPUT: list of strings

EXAMPLES:

```
sage: v = \text{magma}('2/3'). \text{methods}() # optional - magma
sage: v[0] # optional - magma
"'*'..."
```
quo(*gens*, *\*\*args*)

Return the quotient of self by the given object or list of generators.

INPUT:

- gens object or list/tuple of generators
- further named arguments that are ignored

OUTPUT:

- magma element the quotient object
- magma element mapping from self to the quotient object

EXAMPLES:

```
sage: V = magma('VectorSpace(RationalField(),3)') # optional - magma
sage: V.quo([1, 2, 3], [1, 1, 2]) \qquad \qquad \# optional - magma
(Full Vector space of degree 1 over Rational Field, Mapping from: Full Vector␣
→space of degree 3 over Rational Field to Full Vector space of degree 1 over<sub>u</sub>
˓→Rational Field)
```
We illustrate quotienting out by an object instead of a list of generators:

```
sage: W = V \cdot sub([\t{i}, 2, 3], [\t{1}, 1, 2]) # optional - magma
sage: V.quo(W) \# optional - magma
(Full Vector space of degree 1 over Rational Field, Mapping from: Full Vector␣
→space of degree 3 over Rational Field to Full Vector space of degree 1 over<sub></sub>
˓→Rational Field)
```
We quotient a ZZ module out by a submodule.

```
sage: V = magma.RModule(ZZ,3); V # optional - magmaRModule(IntegerRing(), 3)
sage: W, phi = V.quo([1,2,3]]) # optional - magma
sage: W \# optional - magma
RModule(IntegerRing(), 2)
sage: phi \# optional - magma
Mapping from: RModule(IntegerRing(), 3) to RModule(IntegerRing(), 2)
```
#### set\_magma\_attribute(*attrname*, *value*)

INPUT: attrname - string value - something coercible to a MagmaElement

EXAMPLES:

```
sage: V = \text{magma}("VectorSpace(RationalField(), 2)") # optional - magma
sage: V.set_magma_attribute('M',10)  # optional - magma
sage: V.get_magma_attribute('M') # optional - magma
10
sage: V.M \# optional - magma
10
```
sub(*gens*)

Return the sub-object of self with given gens.

INPUT:

• gens - object or list/tuple of generators

EXAMPLES:

```
sage: V = maqma('VectorSpace(RationalField(), 3)') # optional - magma
sage: W = V \cdot sub([\t[1, 2, 3], [\t[1, 1, 2], \t]); W # optional - magma
Vector space of degree 3, dimension 2 over Rational Field
Generators:
(1 2 3)
(1 1 2)
```

```
Echelonized basis:
(1 0 1)
(0 1 1)
```

```
class sage.interfaces.magma.MagmaFunction(parent, name)
    Bases: sage.interfaces.expect.ExpectFunction
```
- class sage.interfaces.magma.MagmaFunctionElement(*obj*, *name*) Bases: [sage.interfaces.expect.FunctionElement](#page-17-2)
- class sage.interfaces.magma.MagmaGBDefaultContext(*magma=None*) Bases: object

Context to force preservation of verbosity options for Magma's Groebner basis computation.

class sage.interfaces.magma.MagmaGBLogPrettyPrinter(*verbosity=1*, *style='magma'*) Bases: object

A device which filters Magma Groebner basis computation logs.

flush()

EXAMPLES:

```
sage: from sage.interfaces.magma import MagmaGBLogPrettyPrinter
sage: logs = MagmaGBLogPrettyPrinter()
sage: logs.flush()
```
### write(*s*)

EXAMPLES:

```
sage: P \cdot \langle x, y, z \rangle = GF(32003)[sage: I = \text{sage.rings.ideal.Katsura}(P)sage: _ = I.groebner_basis('magma',prot=True) # indirect doctest, optional -\rightarrowmagma
********************
FAUGERE F4 ALGORITHM
********************
...
Total Faugere F4 time: ..., real time: ...
```
#### sage.interfaces.magma.extcode\_dir(*iface=None*)

Return directory that contains all the Magma extcode. This is put in a writable directory owned by the user, since when attached, Magma has to write sig and lck files.

EXAMPLES:

```
sage: sage.interfaces.magma.extcode_dir()
'...dir_.../data/'
```
#### sage.interfaces.magma.is\_MagmaElement(*x*)

Return True if x is of type MagmaElement, and False otherwise.

INPUT:

• x - any object

OUTPUT: bool

sage: from sage.interfaces.magma import is\_MagmaElement sage: is\_MagmaElement(2) False sage: is\_MagmaElement(magma(2)) # optional - magma True

sage.interfaces.magma.magma\_console()

Run a command line Magma session.

EXAMPLES:

```
sage: magma_console() # not tested
Magma V2.14-9 Sat Oct 11 2008 06:36:41 on one [Seed = 1157408761]
Type ? for help. Type <Ctrl>-D to quit.
>
Total time: 2.820 seconds, Total memory usage: 3.95MB
```
sage.interfaces.magma.magma\_gb\_standard\_options(*func*)

Decorator to force default options for Magma.

EXAMPLES:

```
sage: P \le a, b, c, d, e = PolynomialRing(GF(127))
sage: J = \text{sage.rings ideal.Cyclic}(P) \text{ .homogenic}(P)sage: from sage.misc.sageinspect import sage_getsource
sage: "mself" in sage_getsource(J._groebner_basis_magma)
True
```
sage.interfaces.magma.reduce\_load\_Magma()

Used in unpickling a Magma interface.

This functions just returns the global default Magma interface.

EXAMPLES:

sage: sage.interfaces.magma.reduce\_load\_Magma() Magma

**CHAPTER**

## **TWENTYTHREE**

# **INTERFACE TO THE FREE ONLINE MAGMA CALCULATOR**

class sage.interfaces.magma\_free.MagmaExpr Bases: str

class sage.interfaces.magma\_free.MagmaFree Bases: object

> Evaluate MAGMA code without requiring that MAGMA be installed on your computer by using the free online MAGMA calculator.

EXAMPLES:

```
sage: magma_free("Factorization(9290348092384)") # optional - internet
[ <2, 5>, <290323377887, 1> ]
```
 $eval(x, **kwds)$ 

```
sage.interfaces.magma_free.magma_free_eval(code, strip=True, columns=0)
```
Use the free online MAGMA calculator to evaluate the given input code and return the answer as a string.

LIMITATIONS: The code must evaluate in at most 20 seconds and there is a limitation on the amount of RAM.

```
sage: magma_free("Factorization(9290348092384)") # optional - internet
[ <2, 5>, <290323377887, 1> ]
```
# **CHAPTER TWENTYFOUR**

# **INTERFACE TO MAPLE**

#### AUTHORS:

- William Stein (2005): maple interface
- Gregg Musiker (2006-02-02): tutorial
- William Stein (2006-03-05): added tab completion, e.g., maple.[tab], and help, e.g, maple.sin?.

You must have the optional commercial Maple interpreter installed and available as the command maple in your PATH in order to use this interface. You do not have to install any optional Sage packages.

Type maple.[tab] for a list of all the functions available from your Maple install. Type maple.[tab]? for Maple's help about a given function. Type maple(...) to create a new Maple object, and maple.eval(...) to run a string using Maple (and get the result back as a string).

EXAMPLES:

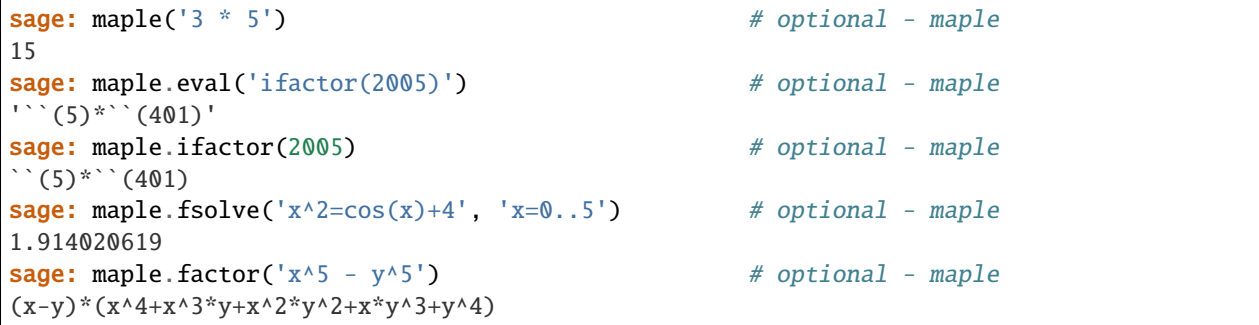

If the string "error" (case insensitive) occurs in the output of anything from Maple, a RuntimeError exception is raised.

# **24.1 Tutorial**

#### AUTHORS:

• Gregg Musiker (2006-02-02): initial version.

This tutorial is based on the Maple Tutorial for number theory from [http://www.math.mun.ca/~drideout/m3370/](http://www.math.mun.ca/~drideout/m3370/numtheory.html) [numtheory.html.](http://www.math.mun.ca/~drideout/m3370/numtheory.html)

There are several ways to use the Maple Interface in Sage. We will discuss two of those ways in this tutorial.

1. If you have a maple expression such as

factor( (x^5-1));

We can write that in sage as

```
sage: maple('factor(x^5-1)') # optional - maple
(x-1)*(x^4+x^3+x^2+x+1)
```
Notice, there is no need to use a semicolon.

2. Since Sage is written in Python, we can also import maple commands and write our scripts in a Pythonic way. For example, factor() is a maple command, so we can also factor in Sage using

**sage:** maple(' $(x^5-1)$ ').factor() # optional - maple  $(x-1)*(x^4+x^3+x^2+x+1)$ 

where expression.command() means the same thing as command(expression) in Maple. We will use this second type of syntax whenever possible, resorting to the first when needed.

```
sage: maple('(x^12-1)/(x-1)').simplify() # optional - maple
x^11+x^10+x^9+x^8+x^7+x^6+x^5+x^4+x^3+x^2+x+1
```
The normal command will always reduce a rational function to the lowest terms. The factor command will factor a polynomial with rational coefficients into irreducible factors over the ring of integers. So for example,

```
sage: maple('(x^12-1)').factor( ) # optional - maple
(x-1)*(x+1)*(x^2+x+1)*(x^2-x+1)*(x^2-x+1)*(x^2+1)*(x^2+x+2+1)
```

```
sage: maple('(x^28-1)').factor( ) # optional - maple
(x-1)*(x^6+x^5+x^4+x^3+x^2+x+1)*(x+1)*(x^6-x^5+x^4-x^3+x^2-x+1)*(x^2+1)*(x^12-x^10+x^8-x^2+x^2+x+1)\rightarrow 6+x^4-x^2+1)
```
Another important feature of maple is its online help. We can access this through sage as well. After reading the description of the command, you can press q to immediately get back to your original prompt.

Incidentally you can always get into a maple console by the command

sage: maple.console() # not tested sage: !maple # not tested

Note that the above two commands are slightly different, and the first is preferred.

For example, for help on the maple command fibonacci, we type

sage: maple.help('fibonacci') # not tested, since it uses a pager

We see there are two choices. Type

```
sage: maple.help('combinat, fibonacci') # not tested, since it uses a pager
```
We now see how the Maple command fibonacci works under the combinatorics package. Try typing in

```
sage: maple.fibonacci(10) # optional - maple
fibonacci(10)
```
You will get fibonacci(10) as output since Maple has not loaded the combinatorics package yet. To rectify this type

```
sage: maple('combinat[fibonacci]')(10) # optional - maple
55
```
instead.

If you want to load the combinatorics package for future calculations, in Sage this can be done as

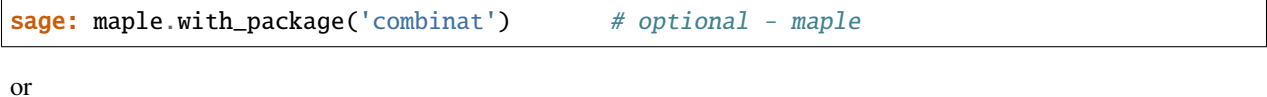

```
sage: maple.load('combinat') # optional - maple
```
Now if we type maple. fibonacci(10), we get the correct output:

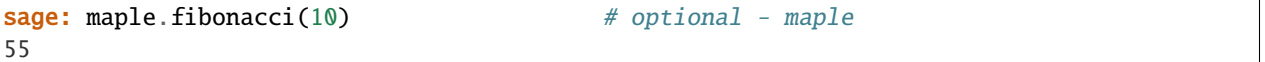

Some common maple packages include combinat, linalg, and numtheory. To produce the first 19 Fibonacci numbers, use the sequence command.

```
sage: maple('seq(fibonacci(i),i=1..19)') # optional - maple
1, 1, 2, 3, 5, 8, 13, 21, 34, 55, 89, 144, 233, 377, 610, 987, 1597, 2584,
4181
```
Two other useful Maple commands are ifactor and isprime. For example

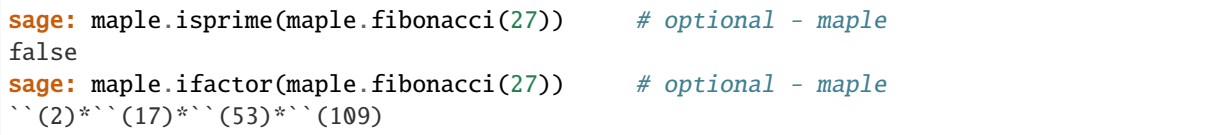

Note that the isprime function that is included with Sage (which uses PARI) is better than the Maple one (it is faster and gives a provably correct answer, whereas Maple is sometimes wrong).

```
sage: alpha = maple('(1+sqrt(5))/2') # optional - maple
sage: beta = maple('1-sqrt(5))/2') # optional - maple
sage: f19 = alpha^19 - beta^19/maple('sqrt(5)') # optional - maple
sage: f19 \# optional - maple
(1/2+1/2*5^(1/2))^19-1/5*(1/2-1/2*5^(1/2))^19*5^(1/2)sage: f19.simplify() \# somewhat randomly ordered output; optional - maple
6765+5778/5*5^(1/2)
```
Let's say we want to write a maple program now that squares a number if it is positive and cubes it if it is negative. In maple, that would look like

```
mysqcu := proc(x)if x > 0 then x^2;
else x^3; fi;
end;
```
In Sage, we write

```
sage: mysqcu = maple('proc(x) if x > 0 then x^2 else x^3 fi end') # optional - maple
sage: mysqcu(5) \# optional - maple
25
sage: mysqcu(-5) \# optional - maple
-125
```
More complicated programs should be put in a separate file and loaded.

class sage.interfaces.maple.Maple(*maxread=None*, *script\_subdirectory=None*, *server=None*,

*server\_tmpdir=None*, *logfile=None*, *ulimit=None*)

Bases: sage.interfaces.tab\_completion.ExtraTabCompletion, [sage.interfaces.expect.Expect](#page-14-0)

Interface to the Maple interpreter.

Type maple.[tab] for a list of all the functions available from your Maple install. Type maple.[tab]? for Maple's help about a given function. Type  $\text{maple}(\ldots)$  to create a new Maple object, and  $\text{maple}.\text{eval}(\ldots)$ to run a string using Maple (and get the result back as a string).

#### clear(*var*)

Clear the variable named var.

To clear a Maple variable, you must assign 'itself' to itself. In Maple 'expr' prevents expr to be evaluated.

EXAMPLES:

```
sage: maple.set('xx', '2') # optional - maple
sage: maple.get('xx') # optional - maple
'2'
sage: maple.clear('xx') # optional - maple
sage: maple.get('xx') # optional - maple
'xx'
```
#### completions(*s*)

Return all commands that complete the command starting with the string s. This is like typing s[Ctrl-T] in the maple interpreter.

#### EXAMPLES:

```
sage: c = \text{maple}.\text{complex}('di') \# optional - \text{maple}sage: 'divide' in c<br>
# optional - maple
True
```
#### console()

Spawn a new Maple command-line session.

EXAMPLES:

```
sage: maple.console() # not tested
   |^/| Maple 11 (IBM INTEL LINUX)
._|\| |/|_. Copyright (c) Maplesoft, a division of Waterloo Maple Inc. 2007
 \ MAPLE / All rights reserved. Maple is a trademark of
         \supset Waterloo Maple Inc.
     | Type ? for help.
>
```
#### cputime(*t=None*)

Return the amount of CPU time that the Maple session has used. If t is not None, then it returns the difference between the current CPU time and t.

EXAMPLES:

```
sage: t = \text{maple.cputime}() # optional - maple
sage: t \# random; optional - maple
0.02
```

```
sage: x = \text{maple}('x') # optional - maple
sage: maple.diff(x^2, x) # optional - maple
2 \times xsage: maple.cputime(t) # random; optional - maple
0.0
```
expect()

Return the pexpect object for this Maple session.

EXAMPLES:

```
sage: m = Maple() # optional - maple
sage: m.expect() is None # optional - maple
True
sage: m._start() # optional - maple
sage: m.expect() # optional - maple
<pexpect.spawn instance at 0x...>
sage: m.quit() # optional - maple
```
get(*var*)

Get the value of the variable var.

EXAMPLES:

```
sage: maple.set('xx', '2') # optional - maple
sage: maple.get('xx') # optional - maple
'2'
```
help(*string*)

Display Maple help about string.

This is the same as typing "?string" in the Maple console.

INPUT:

• string - a string to search for in the maple help system

EXAMPLES:

```
sage: maple.help('Psi') # not tested
Psi - the Digamma and Polygamma functions
...
```
load(*package*)

Make a package of Maple procedures available in the interpreter.

INPUT:

• package - string

EXAMPLES: Some functions are unknown to Maple until you use with to include the appropriate package.

```
sage: maple.quit() # reset maple; optional -- maple
sage: maple('partition(10)') # optional - maple
partition(10)
sage: maple('bell(10)') # optional - maple
bell(10)
```

```
sage: maple.with_package('combinat') # optional - maple
sage: maple('partition(10)') # optional - maple
[[1, 1, 1, 1, 1, 1, 1, 1, 1, 1], [1, 1, 1, 1, 1, 1, 1, 1, 2], [1, 1, 1, 1, 1, 1,
˓→ 2, 2], [1, 1, 1, 1, 2, 2, 2], [1, 1, 2, 2, 2, 2], [2, 2, 2, 2, 2], [1, 1, 1,␣
˓→1, 1, 1, 1, 3], [1, 1, 1, 1, 1, 2, 3], [1, 1, 1, 2, 2, 3], [1, 2, 2, 2, 3],␣
→[1, 1, 1, 1, 3, 3], [1, 1, 2, 3, 3], [2, 2, 3, 3], [1, 3, 3, 3], [1, 1, 1, 1, 0,
˓→1, 1, 4], [1, 1, 1, 1, 2, 4], [1, 1, 2, 2, 4], [2, 2, 2, 4], [1, 1, 1, 3, 4],␣
˓→[1, 2, 3, 4], [3, 3, 4], [1, 1, 4, 4], [2, 4, 4], [1, 1, 1, 1, 1, 5], [1, 1,␣
˓→1, 2, 5], [1, 2, 2, 5], [1, 1, 3, 5], [2, 3, 5], [1, 4, 5], [5, 5], [1, 1, 1,␣
˓→1, 6], [1, 1, 2, 6], [2, 2, 6], [1, 3, 6], [4, 6], [1, 1, 1, 7], [1, 2, 7],␣
\rightarrow[3, 7], [1, 1, 8], [2, 8], [1, 9], [10]]
sage: maple('bell(10)')  # optional - maple
115975
sage: maple('fibonacci(10)') # optional - maple
55
```
#### set(*var*, *value*)

Set the variable var to the given value.

EXAMPLES:

```
sage: maple.set('xx', '2') # optional - maple
sage: maple.get('xx') # optional - maple
'2'
```
#### source(*s*)

Display the Maple source (if possible) about s. This is the same as returning the output produced by the following Maple commands:

interface(verboseproc=2): print(s)

INPUT:

• s - a string representing the function whose source code you want

EXAMPLES:

```
sage: maple.source('curry') #not tested
p \rightarrow subs('X' = args[2 \dots nargs], () \rightarrow p(\_X, args))
```
#### with\_package(*package*)

Make a package of Maple procedures available in the interpreter.

INPUT:

• package - string

EXAMPLES: Some functions are unknown to Maple until you use with to include the appropriate package.

```
sage: maple.quit() # reset maple; optional -- maple
sage: maple('partition(10)') \qquad # optional - maple
partition(10)
sage: maple('bell(10)') # optional - maple
bell(10)
sage: maple.with_package('combinat') # optional - maple
sage: maple('partition(10)') # optional - maple
```
[[1, 1, 1, 1, 1, 1, 1, 1, 1, 1], [1, 1, 1, 1, 1, 1, 1, 1, 2], [1, 1, 1, 1, 1, 1, ˓<sup>→</sup> 2, 2], [1, 1, 1, 1, 2, 2, 2], [1, 1, 2, 2, 2, 2], [2, 2, 2, 2, 2], [1, 1, 1,␣ ˓<sup>→</sup>1, 1, 1, 1, 3], [1, 1, 1, 1, 1, 2, 3], [1, 1, 1, 2, 2, 3], [1, 2, 2, 2, 3],␣  $\rightarrow$  [1, 1, 1, 1, 3, 3], [1, 1, 2, 3, 3], [2, 2, 3, 3], [1, 3, 3, 3], [1, 1, 1, 1, 1, 0 ˓<sup>→</sup>1, 1, 4], [1, 1, 1, 1, 2, 4], [1, 1, 2, 2, 4], [2, 2, 2, 4], [1, 1, 1, 3, 4],␣ ˓<sup>→</sup>[1, 2, 3, 4], [3, 3, 4], [1, 1, 4, 4], [2, 4, 4], [1, 1, 1, 1, 1, 5], [1, 1,␣ ˓<sup>→</sup>1, 2, 5], [1, 2, 2, 5], [1, 1, 3, 5], [2, 3, 5], [1, 4, 5], [5, 5], [1, 1, 1,␣ ˓<sup>→</sup>1, 6], [1, 1, 2, 6], [2, 2, 6], [1, 3, 6], [4, 6], [1, 1, 1, 7], [1, 2, 7],␣  $\rightarrow$ [3, 7], [1, 1, 8], [2, 8], [1, 9], [10]] sage:  $maple('bell(10)')$  # optional - maple 115975 sage: maple('fibonacci(10)') # optional - maple 55

class sage.interfaces.maple.MapleElement(*parent*, *value*, *is\_name=False*, *name=None*)

Bases: sage.interfaces.tab\_completion.ExtraTabCompletion, [sage.interfaces.expect.](#page-17-0) [ExpectElement](#page-17-0)

op(*i*)

Return the i-th operand of this expression.

INPUT:

 $\bullet$  i – an integer

EXAMPLES:

```
sage: V = \text{maple}(\text{vector}(QQ, [4, 5, 6])) # optional - maple
sage: V.op(1) # optional - maple
3
sage: V.op(2) # optional - maple
{1 = 4, 2 = 5, 3 = 6}
```
class sage.interfaces.maple.MapleFunction(*parent*, *name*) Bases: [sage.interfaces.expect.ExpectFunction](#page-17-1)

```
class sage.interfaces.maple.MapleFunctionElement(obj, name)
    Bases: sage.interfaces.expect.FunctionElement
```
sage.interfaces.maple.maple\_console()

Spawn a new Maple command-line session.

EXAMPLES:

```
sage: maple_console() #not tested
   |^/| Maple 11 (IBM INTEL LINUX)
._|\| |/|_. Copyright (c) Maplesoft, a division of Waterloo Maple Inc. 2007
\ MAPLE / All rights reserved. Maple is a trademark of
      \frac{1}{2} Waterloo Maple Inc.
     | Type ? for help.
>
```

```
sage.interfaces.maple.reduce_load_Maple()
```
Return the maple object created in sage.interfaces.maple.

```
sage: from sage.interfaces.maple import reduce_load_Maple
sage: reduce_load_Maple()
Maple
```
**CHAPTER**

## **TWENTYFIVE**

# **INTERFACE TO MATHEMATICA**

The Mathematica interface will only work if Mathematica is installed on your computer with a command line interface that runs when you give the math command. The interface lets you send certain Sage objects to Mathematica, run Mathematica functions, import certain Mathematica expressions to Sage, or any combination of the above.

To send a Sage object sobj to Mathematica, call mathematica(sobj). This exports the Sage object to Mathematica and returns a new Sage object wrapping the Mathematica expression/variable, so that you can use the Mathematica variable from within Sage. You can then call Mathematica functions on the new object; for example:

```
sage: mobj = mathematica(x^2-1) # optional - mathematica
sage: mobj.Factor() \# optional - mathematica
(-1 + x)*(1 + x)
```
In the above example the factorization is done using Mathematica's Factor[] function.

To see Mathematica's output you can simply print the Mathematica wrapper object. However if you want to import Mathematica's output back to Sage, call the Mathematica wrapper object's sage() method. This method returns a native Sage object:

```
sage: mobj = mathematica(x^2-1) # optional - mathematica
sage: mobj2 = mobj.Factor(); mobj2 # optional - mathematica
(-1 + x)*(1 + x)sage: mobj2.parent() \# optional - mathematica
Mathematica
sage: sobj = mobj2.sage(); sobj \# optional - mathematica
(x + 1)*(x - 1)sage: sobj.parent() \qquad \qquad \# \text{ optional - mathematical}Symbolic Ring
```
If you want to run a Mathematica function and don't already have the input in the form of a Sage object, then it might be simpler to input a string to mathematica(expr). This string will be evaluated as if you had typed it into Mathematica:

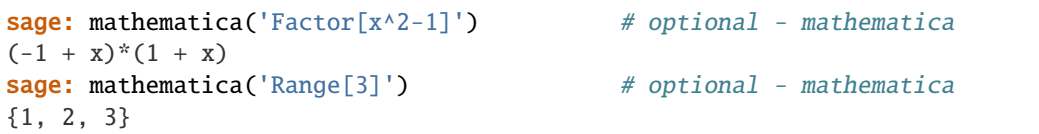

If you don't want Sage to go to the trouble of creating a wrapper for the Mathematica expression, then you can call mathematica.eval(expr), which returns the result as a Mathematica AsciiArtString formatted string. If you want the result to be a string formatted like Mathematica's InputForm, call repr(mobj) on the wrapper object mobj. If you want a string formatted in Sage style, call mobj.\_sage\_repr():

```
sage: mathematica.eval(x^2 - 1') # optional - mathematica
             2
        -1 + xsage: repr(mathematica('Range[3]')) # optional - mathematica
'{1, 2, 3}'
sage: mathematica('Range[3]')._sage_repr() # optional - mathematica
'[1, 2, 3]'
```
Finally, if you just want to use a Mathematica command line from within Sage, the function mathematica\_console() dumps you into an interactive command-line Mathematica session. This is an enhanced version of the usual Mathematica command-line, in that it provides readline editing and history (the usual one doesn't!)

# **25.1 Tutorial**

We follow some of the tutorial from [http://library.wolfram.com/conferences/devconf99/withoff/Basic1.html/.](http://library.wolfram.com/conferences/devconf99/withoff/Basic1.html/)

For any of this to work you must buy and install the Mathematica program, and it must be available as the command math in your PATH.

### **25.1.1 Syntax**

Now make 1 and add it to itself. The result is a Mathematica object.

```
sage: m = mathematica
sage: a = m(1) + m(1); a # optional - mathematica
2
sage: a.parent() \# optional - mathematica
Mathematica
sage: m('1+1') \qquad \qquad \# optional - mathematica
2
sage: m(3)**m(50) # optional - mathematica
717897987691852588770249
```
The following is equivalent to Plus[2, 3] in Mathematica:

```
sage: m = mathematica
sage: m(2). Plus(m(3)) \qquad \qquad \qquad \qquad \qquad \qquad \qquad \qquad \qquad \qquad \qquad \qquad \qquad \qquad \qquad \qquad \qquad \qquad \qquad \qquad \qquad \qquad \qquad \qquad \qquad \qquad \qquad \qquad \qquad \qquad \qquad \qquad 
5
```
We can also compute  $7(2+3)$ .

```
sage: m(7). Times(m(2). Plus(m(3))) # optional - mathematica
35
sage: m('7(2+3)') \qquad \qquad # optional - mathematical35
```
### **25.1.2 Some typical input**

We solve an equation and a system of two equations:

```
sage: eqn = mathematica('3x + 5 == 14') # optional - mathematica
sage: eqn \# optional - mathematica
5 + 3*x == 14sage: eqn.Solve('x') # optional - mathematica
{x \rightarrow 3}sage: sys = mathematica('{x^2 - 3y == 3, 2x - y == 1}') # optional - mathematica
sage: print(sys) \qquad \qquad \qquad \qquad \qquad \qquad \qquad \qquad \qquad \qquad \qquad \qquad \qquad \qquad \qquad \qquad \qquad \qquad \qquad \qquad \qquad \qquad \qquad \qquad \qquad \qquad \qquad \qquad \qquad \qquad \qquad \qquad \qquad \qquad 2
            {x - 3 y == 3, 2 x - y == 1}sage: sys.Solve('{x, y}') # optional - mathematica
{x \rightarrow 0, y \rightarrow -1}, {x \rightarrow 6, y \rightarrow 11}}
```
### **25.1.3 Assignments and definitions**

If you assign the mathematica 5 to a variable  $c$  in Sage, this does not affect the  $c$  in Mathematica.

**sage:**  $c = m(5)$   $\qquad \qquad \#$  optional - mathematica **sage: print(m('**b + c x'))  $\#$  optional - mathematica  $b + c x$ sage:  $print(m('b') + c*m('x'))$  # optional - mathematica  $b + 5x$ 

The Sage interfaces changes Sage lists into Mathematica lists:

```
sage: m = mathematica
sage: eq1 = m('x^2 - 3y == 3') # optional - mathematica
sage: eq2 = m('2x - y == 1') # optional - mathematica
sage: v = m([eq1, eq2]); v # optional - mathematica
{x^2 - 3^*y = 3, 2^*x - y = 1}sage: v.Solve(['x', 'y'])  # optional - mathematica
{x \rightarrow 0, y \rightarrow -1}, {x \rightarrow 6, y \rightarrow 11}}
```
### **25.1.4 Function definitions**

Define mathematica functions by simply sending the definition to the interpreter.

```
sage: m = mathematica
sage: = = mathematica('f[p_] = p^2'); # optional - mathematica
sage: m('f[9]') \qquad \qquad \qquad \# optional - mathematica
81
```
### **25.1.5 Numerical Calculations**

We find the x such that  $e^x - 3x = 0$ .

```
sage: eqn = mathematica('Exp[x] - 3x == 0') # optional - mathematica
sage: eqn.FindRoot([ 'x', 2 ]) # optional - mathematica
\{x \rightarrow 1.512134551657842\}
```
Note that this agrees with what the PARI interpreter gp produces:

```
sage: gp('solve(x=1, 2, exp(x)-3*x)')1.512134551657842473896739678 # 32-bit
1.5121345516578424738967396780720387046 # 64-bit
```
Next we find the minimum of a polynomial using the two different ways of accessing Mathematica:

```
sage: mathematica('FindMinimum[x^3 - 6x^2 + 11x - 5, \{x,3\}]') # optional - mathematica
{0.6150998205402516, \{x -> 2.5773502699629733\}}sage: f = \text{mathematica}('x^3 - 6x^2 + 11x - 5') # optional - mathematica
sage: f.FindMinimum(\begin{bmatrix} x' & 3 \end{bmatrix} * optional - mathematica
{0.6150998205402516, \{x -> 2.5773502699629733\}}
```
### **25.1.6 Polynomial and Integer Factorization**

We factor a polynomial of degree 200 over the integers.

```
sage: R. < x> = PolynomialRing(ZZ)
sage: f = (x**100+17*x+5)*(x**100-5*x+20)sage: f
x^2200 + 12*x^1101 + 25*x^1100 - 85*x^2 + 315*x + 100
sage: g = \text{mathematica}(\text{str}(f)) # optional - mathematica
sage: print(g) \# optional - mathematica
                       2 100 101 200
       100 + 315 x - 85 x + 25 x + 12 x + xsage: g \# optional - mathematica
100 + 315*x - 85*x^2 + 25*x^100 + 12*x^101 + x^200sage: print(g.Factor()) \qquad \qquad # \text{ optional - mathematical}100 100
       (20 - 5 x + x ) (5 + 17 x + x )
```
We can also factor a multivariate polynomial:

sage:  $f = \text{mathematica('x^6 + (-y - 2)*x^5 + (y^3 + 2*y)*x^4 - y^4*x^3') # optional$  $ightharpoonup$ mathematica sage: print(f.Factor())  $\qquad \qquad # \text{ optional - mathematical}$ 3 2 3  $x (x - y) (-2 x + x + y)$ 

We factor an integer:

```
sage: n = mathematica(2434500) # optional - mathematica
sage: n.FactorInteger() \# optional - mathematica
{{2, 2}, {3, 2}, {5, 3}, {541, 1}}
```

```
sage: n = \text{mathematica}(2434500) # optional - mathematica
sage: F = n.FactorInteger(); F # optional - mathematica
{{2, 2}, {3, 2}, {5, 3}, {541, 1}}
sage: F[1] # optional - mathematica
{2, 2}
sage: F[4] \# optional - mathematica
{541, 1}
```
Mathematica's ECM package is no longer available.

## **25.2 Long Input**

The Mathematica interface reads in even very long input (using files) in a robust manner.

```
sage: t = '"%s"'%10^10000 # ten thousand character string.
sage: a = mathematical(t) # optional - mathematica
sage: a = mathematica.eval(t) # optional - mathematica
```
## **25.3 Loading and saving**

Mathematica has an excellent InputForm function, which makes saving and loading Mathematica objects possible. The first examples test saving and loading to strings.

```
sage: x = \text{mathematica}(\text{pi}/2) # optional - mathematica
sage: print(x) \# optional - mathematica
        Pi
        --
        2
sage: loads(dumps(x)) == x # optional - mathematica
True
sage: n = x.N(50) # optional - mathematica
sage: print(n) # optional - mathematica
            1.5707963267948966192313216916397514420985846996876
sage: loads(dumps(n)) == n # optional - mathematica
True
```
# **25.4 Complicated translations**

The mobj.sage() method tries to convert a Mathematica object to a Sage object. In many cases, it will just work. In particular, it should be able to convert expressions entirely consisting of:

- numbers, i.e. integers, floats, complex numbers;
- functions and named constants also present in Sage, where:
	- **–** Sage knows how to translate the function or constant's name from Mathematica's, or
	- **–** the Sage name for the function or constant is trivially related to Mathematica's;
- symbolic variables whose names don't pathologically overlap with objects already defined in Sage.

This method will not work when Mathematica's output includes:

- strings;
- functions unknown to Sage;
- Mathematica functions with different parameters/parameter order to the Sage equivalent.

If you want to convert more complicated Mathematica expressions, you can instead call mobj.\_sage\_() and supply a translation dictionary:

```
sage: m = \text{mathematica('NewFn[x]') \qquad # optional = \text{mathematica}sage: m._sage_(locals={'NewFn': sin}) # optional - mathematica
sin(x)
```
For more details, see the documentation for .\_sage\_().

OTHER Examples:

```
sage: def math_bessel_K(nu,x):
....: return mathematica(nu).BesselK(x).N(20)
sage: math_bessel_K(2,I) \qquad \qquad \qquad \qquad \qquad \qquad \qquad \qquad \qquad \qquad \qquad \qquad \qquad \qquad \qquad \qquad \qquad \qquad \qquad \qquad \qquad \qquad \qquad \qquad \qquad \qquad \qquad \qquad \qquad \qquad \qquad \qquad \-2.59288617549119697817 + 0.18048997206696202663*I
```

```
sage: slist = [[1, 2], 3., 4 + I]sage: mlist = mathematica(slist); mlist # optional - mathematica
{1, 2}, 3., 4 + I}sage: slist2 = list(mlist); slist2 # optional - mathematica
[{1, 2}, 3., 4 + I]sage: slist2[0] \qquad \qquad \{1, 2}
sage: slist2[0].parent() \# optional - mathematica
Mathematica
sage: slist3 = mlist.sage(); slist3 # optional - mathematica
\lceil[1, 2], 3.000000000000000, I + 4]
```

```
sage: mathematica('10.^80') # optional - mathematica
1.*^80
sage: mathematica('10.^80').sage() # optional - mathematica
1.00000000000000e80
```
AUTHORS:

- William Stein (2005): first version
- Doug Cutrell (2006-03-01): Instructions for use under Cygwin/Windows.
- Felix Lawrence (2009-08-21): Added support for importing Mathematica lists and floats with exponents.

class sage.interfaces.mathematica.Mathematica(*maxread=None*, *script\_subdirectory=None*,

*logfile=None*, *server=None*, *server\_tmpdir=None*, *command=None*, *verbose\_start=False*)

Bases: sage.interfaces.tab\_completion.ExtraTabCompletion, [sage.interfaces.expect.Expect](#page-14-0) Interface to the Mathematica interpreter.

chdir(*dir*)

Change Mathematica's current working directory.

```
sage: mathematica.chdir('/') \# optional - mathematica
sage: mathematica('Directory[]') # optional - mathematica
"/"
```
console(*readline=True*)

eval(*code*, *strip=True*, *\*\*kwds*)

get(*var*, *ascii\_art=False*)

Get the value of the variable var.

AUTHORS:

- William Stein
- Kiran Kedlaya (2006-02-04): suggested using InputForm

help(*cmd*)

set(*var*, *value*)

Set the variable var to the given value.

```
class sage.interfaces.mathematica.MathematicaElement(parent, value, is_name=False, name=None)
     Bases: sage.interfaces.expect.ExpectElement
```

```
n(*args, **kwargs)
```
Numerical approximation by converting to Sage object first

Convert the object into a Sage object and return its numerical approximation. See documentation of the function [sage.misc.functional.n\(\)](../../../../../../html/en/reference/misc/sage/misc/functional.html#sage.misc.functional.n) for details.

EXAMPLES:

```
sage: mathematica('Pi').n(10) # optional -- mathematica
3.1
sage: mathematica('Pi').n() # optional -- mathematica
3.14159265358979
sage: mathematica('Pi').n(digits=10) # optional -- mathematica
3.141592654
```
save\_image(*filename*, *ImageSize=600*)

Save a mathematica graphics

INPUT:

- filename string. The filename to save as. The extension determines the image file format.
- ImageSize integer. The size of the resulting image.

EXAMPLES:

```
sage: P = \text{mathematica('Plot[Sin[x], {x, -2Pi, 4Pi}}') # optional - mathematica
sage: filename = tmp_filename() # optional - mathematica
sage: P.save_image(filename, ImageSize=800) \# optional -\Box\rightarrowmathematica
```
show(*ImageSize=600*)

Show a mathematica expression immediately.

This method attempts to display the graphics immediately, without waiting for the currently running code (if any) to return to the command line. Be careful, calling it from within a loop will potentially launch a large number of external viewer programs.

INPUT:

• ImageSize – integer. The size of the resulting image.

OUTPUT:

This method does not return anything. Use save() if you want to save the figure as an image.

EXAMPLES:

```
sage: Q = \text{mathematica('Sin[x Cos[y]]/Sqrt[1-x^2]')  # optional - mathematicalsage: show(0) \qquad \qquad \qquad \qquad \qquad \qquad \qquad \qquad \qquad \qquad \qquad \qquad \qquad \qquad \qquad \qquad \qquad \qquad \qquad \qquad \qquad \qquad \qquad \qquad \qquad \qquad \qquad \qquad \qquad \qquad \qquad \qquad \qquad \qquad \frac{\sin (x \cos (y))}{\sqrt{1-x^2}}\}<\theta
```
The following example starts a Mathematica frontend to do the rendering [\(trac ticket #28819\)](https://trac.sagemath.org/28819):

```
sage: P = \text{mathematica('Plot[Sin[x], {x, -2Pi, 4Pi}}') # optional - mathematica
sage: show(P) \# optional - mathematica
˓→mathematicafrontend
sage: P.show(ImageSize=800) \# optional - mathematica
˓→mathematicafrontend
```
str()

```
class sage.interfaces.mathematica.MathematicaFunction(parent, name)
    Bases: sage.interfaces.expect.ExpectFunction
```

```
class sage.interfaces.mathematica.MathematicaFunctionElement(obj, name)
    Bases: sage.interfaces.expect.FunctionElement
```

```
sage.interfaces.mathematica.clean_output(s)
```

```
sage.interfaces.mathematica.mathematica_console(readline=True)
```

```
sage.interfaces.mathematica.parse_moutput_from_json(page_data, verbose=False)
     Return the list of outputs found in the json (with key 'moutput')
```
INPUT:

- page\_data json obtained from Wolfram Alpha
- verbose bool (default: False)

OUTPUT:

list of unicode strings

EXAMPLES:

```
sage: from sage.interfaces.mathematica import request_wolfram_alpha
sage: from sage.interfaces.mathematica import parse_moutput_from_json
sage: page_data = request_wolfram_alpha('integrate Sin[x]') # optional internet
sage: parse_moutput_from_json(page_data) # optional internet
[u'-Cos[x]']
```

```
sage: page_data = request_wolfram_alpha('Sin[x]') \# optional internet
sage: L = parse\_mouth\_from\_json(page\_data) # optional internet
sage: sorted(L) \# optional internet
['-Cos[x]', '{{x == 0}}', '{{x == Pic[1], Element[C[1], Integers]}}']
```
sage.interfaces.mathematica.reduce\_load(*X*)

```
sage.interfaces.mathematica.request_wolfram_alpha(input, verbose=False)
```
Request Wolfram Alpha website.

INPUT:

- input string
- verbose bool (default: False)

OUTPUT:

json

EXAMPLES:

```
sage: from sage.interfaces.mathematica import request_wolfram_alpha
sage: page_data = request_wolfram_alpha('integrate Sin[X]') # optional internet
sage: [str(a) for a in sorted(page_data.keys())] \qquad # optional internet
['queryresult']
sage: [str(a) for a in sorted(page_data['queryresult'].keys())] # optional internet
['datatypes',
 'encryptedEvaluatedExpression',
 'encryptedParsedExpression',
 'error',
 'host',
 'id',
 'inputstring',
 'numpods',
 'parsetimedout',
 'parsetiming',
 'pods',
 'recalculate',
 'related',
 'server',
 'sponsorCategories',
 'success',
 'timedout',
 'timedoutpods',
 'timing',
 'version']
```
sage.interfaces.mathematica.symbolic\_expression\_from\_mathematica\_string(*mexpr*)

Translate a mathematica string into a symbolic expression

INPUT:

• mexpr – string

#### OUTPUT:

symbolic expression

```
sage: from sage.interfaces.mathematica import symbolic_expression_from_mathematica_
\rightarrowstring
sage: symbolic_expression_from_mathematica_string(u'-Cos[x]')
-cos(x)
```
# **CHAPTER**

# **TWENTYSIX**

# **INTERFACE TO MATLAB**

According to their website, MATLAB is "a high-level language and interactive environment that enables you to perform computationally intensive tasks faster than with traditional programming languages such as C, C++, and Fortran."

The commands in this section only work if you have the "matlab" interpreter installed and available in your PATH. It's not necessary to install any special Sage packages.

# optional - matlab

EXAMPLES:

```
sage: matlab.eval('2+2') # optional - matlab
'\n<math>\max =\n\ln \quad 4\ln'
```

```
sage: a = \text{mathab}(10) # optional - matlab<br>
sage: a^{**}10 # optional - matlab
    1.0000e+10
```
AUTHORS:

• William Stein (2006-10-11)

## **26.1 Tutorial**

```
sage: mathcal{A} (4+10) * \phi (10+10) * \phi (10+10)14
sage: matlab('date') \qquad \qquad \# optional - matlab; random output
18-Oct-2006
sage: matlab(5*10 + 6') # optional - matlab
56
sage: matlab('(6+6)/3') \qquad \qquad # \text{ optional -mathab}4
sage: mathcal{B}(9')^2 # optional - matlab
81
sage: a = \text{match}(10); b = \text{match}(20); c = \text{match}(30) # optional - matlab
sage: avg = (a+b+c)/3; avg # optional - matlab
20
sage: parent(avg) \qquad \qquad \# \text{ optional -math}Matlab
```

```
sage: my_scalar = matlab('3.1415') # optional - matlab
sage: my_scalar # optional - matlab
3.1415
sage: my_vector1 = matlab('[1,5,7]') # optional - matlab
sage: my_vector1 \# optional - matlab
1 5 7
sage: my_vector2 = matlab('[1;5;7]') # optional - matlab
sage: my_vector2 # optional - matlab
1
5
7
sage: my_vector1 * my_vector2 * optional - matlab
75
```

```
sage: row_vector1 = mathcal{L} = mathcal{L} = * * optional - mathcal{L}sage: row\_vector2 = match('3 2 1]') # optional - matlab
sage: matrix_from_row_vec = matlab('[\%s; %s]'%(row_vector1.name(), row_vector2.name())) \Boxightharpoonup # optional - matlab
sage: matrix_from_row_vec # optional - matlab
1 2 3
3 2 1
```

```
sage: column_vector1 = matlab('[1;3]') # optional - matlab
sage: column_vector2 = matlab('[2;8]') # optional - matlab
sage: matrix_from_col_vec = matlab('[%s %s]'%(column_vector1.name(), column_vector2.
˓→name())) # optional - matlab
sage: matrix_from_col_vec # optional - matlab
1 2
3 8
```

```
sage: my_matrix = matlab('[8, 12, 19; 7, 3, 2; 12, 4, 23; 8, 1, 1]') # optional -\Box\rightarrowmatlab
sage: my_matrix \# optional - matlab
   8 12 19
   7 3 2
  12 4 23
   8 1 1
```
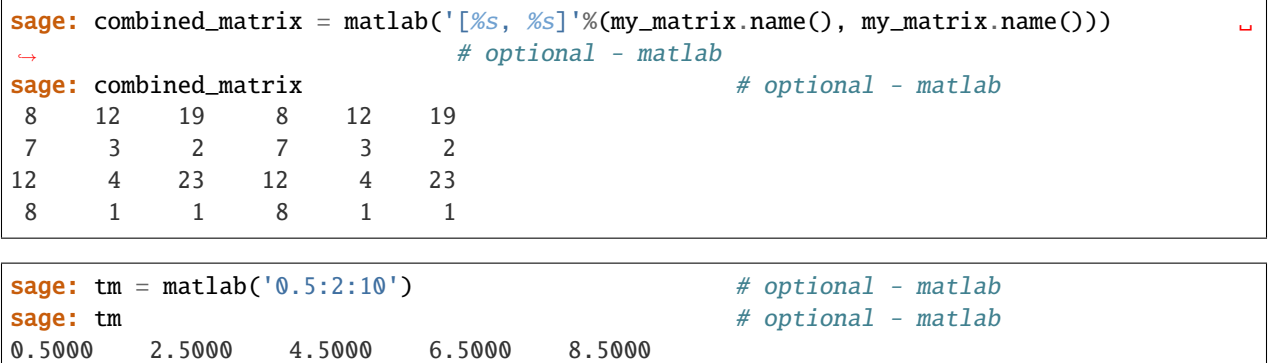

```
sage: my\_vector1 = matlab('[1,5,7]') # optional - matlab
sage: my\_vector1(1) # optional - matlab
1
sage: my\_vector1(2) # optional - matlab
5
sage: my_vector1(3) # optional - matlab
7
```
Matrix indexing works as follows:

sage: my\_matrix = matlab('[8, 12, 19; 7, 3, 2; 12, 4, 23; 8, 1, 1]') # optional  $-\Box$  $\rightarrow$ matlab sage:  $my_matrix(3,2)$   $\#$  optional - matlab 4

Setting using parenthesis cannot work (because of how the Python language works). Use square brackets or the set function:

```
sage: my_matrix = matlab('[8, 12, 19; 7, 3, 2; 12, 4, 23; 8, 1, 1]') # optional -\Boxightharpoonupmatlab
sage: my_matrix.set(2,3, 1999) # optional - matlab
sage: my_matrix \qquad \qquad \8 12 19
                7 3 1999
               12 4 23
                 8 1 1
```
class sage.interfaces.matlab.Matlab(*maxread=None*, *script\_subdirectory=None*, *logfile=None*, *server=None*, *server\_tmpdir=None*)

Bases: [sage.interfaces.expect.Expect](#page-14-0)

Interface to the Matlab interpreter.

EXAMPLES:

```
sage: a = \text{mathlab}('[ 1, 1, 2; 3, 5, 8; 13, 21, 33 ]') # optional - matlab
sage: b = \text{mathlab}(\text{ } [ 1; 3; 13]') # optional - matlab
sage: c = a * b * b * optional - matlab
sage: print(c) \qquad \qquad 
      30
     122
     505
```
chdir(*directory*)

Change MATLAB's current working directory.

EXAMPLES:

```
sage: matlab.chdir('/') # optional - matlab
sage: matlab.pwd() \# optional - matlab
/
```
#### console()

get(*var*)

Get the value of the variable var.

EXAMPLES:

```
sage: s = \text{math} ablamed ('a = 2') # optional - matlab
sage: matlab.get('a') # optional - matlab
      2'
```
#### sage2matlab\_matrix\_string(*A*)

Return an matlab matrix from a Sage matrix.

INPUT: A Sage matrix with entries in the rationals or reals.

OUTPUT: A string that evaluates to an Matlab matrix.

EXAMPLES:

```
sage: M33 = \text{MatrixSpace}(00, 3, 3)sage: A = M33([1, 2, 3, 4, 5, 6, 7, 8, 0])sage: matlab.sage2matlab_matrix_string(A) # optional - matlab
'[1, 2, 3; 4, 5, 6; 7, 8, 0]'
```
AUTHOR:

• David Joyner and William Stein

set(*var*, *value*)

Set the variable var to the given value.

#### strip\_answer(*s*)

Returns the string s with Matlab's answer prompt removed.

EXAMPLES:

```
sage: s = ' \nans = \n\ln 2\n'
sage: matlab.strip_answer(s)
' 2'
```
#### version()

whos()

class sage.interfaces.matlab.MatlabElement(*parent*, *value*, *is\_name=False*, *name=None*) Bases: [sage.interfaces.expect.ExpectElement](#page-17-0)

set $(i, j, x)$ 

sage.interfaces.matlab.matlab\_console()

This requires that the optional matlab program be installed and in your PATH, but no optional Sage packages need be installed.

```
sage: matlab_console() \qquad \qquad \# optional - matlab; not tested
                                < M A T L A B >Copyright 1984-2006 The MathWorks, Inc.
...
>> 2+3ans =
5
quit
```
Typing quit exits the matlab console and returns you to Sage. matlab, like Sage, remembers its history from one session to another.

```
sage.interfaces.matlab.matlab_version()
     Return the version of Matlab installed.
```
EXAMPLES:

```
sage: matlab_version() # random; optional - matlab
'7.2.0.283 (R2006a)'
```
sage.interfaces.matlab.reduce\_load\_Matlab()

**CHAPTER**

## **TWENTYSEVEN**

# **PEXPECT INTERFACE TO MAXIMA**

Maxima is a free GPL'd general purpose computer algebra system whose development started in 1968 at MIT. It contains symbolic manipulation algorithms, as well as implementations of special functions, including elliptic functions and generalized hypergeometric functions. Moreover, Maxima has implementations of many functions relating to the invariant theory of the symmetric group  $S_n$ . (However, the commands for group invariants, and the corresponding Maxima documentation, are in French.) For many links to Maxima documentation see [http://maxima.sourceforge.net/](http://maxima.sourceforge.net/documentation.html) [documentation.html.](http://maxima.sourceforge.net/documentation.html)

#### AUTHORS:

- William Stein (2005-12): Initial version
- David Joyner: Improved documentation
- William Stein (2006-01-08): Fixed bug in parsing
- William Stein (2006-02-22): comparisons (following suggestion of David Joyner)
- William Stein (2006-02-24): *greatly* improved robustness by adding sequence numbers to IO bracketing in \_eval\_line
- Robert Bradshaw, Nils Bruin, Jean-Pierre Flori (2010,2011): Binary library interface

This is the interface used by the maxima object:

```
sage: type(maxima)
<class 'sage.interfaces.maxima.Maxima'>
```
If the string "error" (case insensitive) occurs in the output of anything from Maxima, a RuntimeError exception is raised.

EXAMPLES: We evaluate a very simple expression in Maxima.

```
sage: maxima('3 * 5')15
```
We factor  $x^5 - y^5$  in Maxima in several different ways. The first way yields a Maxima object.

```
sage: F = maxima.factor('x^5 - y^5')sage: F
-(y-x)*(y^4+x*y^3+x^2*y^2+x^3y*y+x^4)sage: type(F)
<class 'sage.interfaces.maxima.MaximaElement'>
```
Note that Maxima objects can also be displayed using "ASCII art"; to see a normal linear representation of any Maxima object x. Just use the print command: use  $str(x)$ .

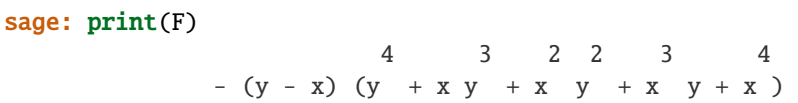

You can always use  $repr(x)$  to obtain the linear representation of an object. This can be useful for moving maxima data to other systems.

```
sage: repr(F)
'-(y-x)*(y^4+x*y^3+x^2*y^2+x^3*y+x^4)'
sage: F.str()
'-(y-x)*(y^4+x*y^3+x^2*y^2+x^3*y+x^4)'
```
The maxima.eval command evaluates an expression in maxima and returns the result as a *string* not a maxima object.

```
sage: print(maxima.event('factor(x^5 - y^5)^'))-(y-x)*(y^4+x*y^3+x^2*y^2+x^3*y+x^4)
```
We can create the polynomial  $f$  as a Maxima polynomial, then call the factor method on it. Notice that the notation f.factor() is consistent with how the rest of Sage works.

```
sage: f = maxima('x^5 - y^5')sage: f^{\wedge}2(x^3-5-y^3)<sup>2</sup>
sage: f.factor()
-(y-x)*(y^4+x*y^3+x^2*y^2+x^3*y+x^4)
```
Control-C interruption works well with the maxima interface, because of the excellent implementation of maxima. For example, try the following sum but with a much bigger range, and hit control-C.

```
sage: maxima('sum(1/x^2, x, 1, 10)')1968329/1270080
```
# **27.1 Tutorial**

We follow the tutorial at [http://maxima.sourceforge.net/docs/intromax/intromax.html.](http://maxima.sourceforge.net/docs/intromax/intromax.html)

```
sage: maxima('1/100 + 1/101')
201/10100
```

```
sage: a = maxima(' (1 + sqrt(2))^5'); a
(sqrt(2)+1)^{5}sage: a.expand()
29*sqrt(2)+41
```

```
sage: a = maxima(' (1 + sqrt(2))^5')sage: float(a)
82.0121933088197...
sage: a.numer()
82.0121933088197...
```
```
sage: maxima.eval('fpprec : 100')
'100'
sage: a.bfloat()
8.
˓→20121933088197564152489730020812442785204843859314941221237124017312418754011041266612384955016056b1
```
sage: maxima('100!') 93326215443944152681699238856266700490715968264381621468592963895217599993229915608941463976156518286253697920827223758251185210916864000000000000000000000000

```
sage: f = maxima' (x + 3*y + x^2*y)^3 )
sage: f.expand()
x^6*y^3+9*x^4*y^3+27*x^2*y^3+27*y^3+3*x^5*y^2+18*x^3*y^2+27*x*y^2+3*x^4*y+9*x^2*y+x^3
sage: f.subst('x=5/z')
(5/z+(25*y)/z^2+3*y)^3sage: g = f.subst('x=5/z')
sage: h = g.ratsimp(); h
(27*y^3*z^6+135*y^2*z^5+(675*y^3+225*y)*z^4+(2250*y^2+125)*z^3+(5625*y^3+1875*y)*z^
˓→2+9375*y^2*z+15625*y^3)/z^6
sage: h.factor()
(3*y*z^2+5*z+25*y)^3/z^6
```

```
sage: eqn = maxima(['a+b*(-1', 'b-a*(-0', 'a+b=5'])sage: s = eqn.solve('[a,b,c]'); s
\left[ \left[ a=-(sqrt(79)*8i-11)/4, b=(sqrt(79)*8i+9)/4, c=(sqrt(79)*8i+1)/10 \right], \left[ a=(sqrt(79)*8i+11)/4, c=(sqrt(79)*8i+11)/4 \right], \left[ a=-(sqrt(79)*8i+11)/4, c=(sqrt(79)*8i+11)/4 \right],\rightarrow b=-(sqrt(79)*1-9)/4, c=-(sqrt(79)*%i-1)/10]]
```
Here is an example of solving an algebraic equation:

```
sage: maxima('x^2+y^2=1').solve('y')
[y=-sqrt(1-x^2),y=sqrt(1-x^2)]sage: maxima('x^2 + y^2 = (x^2 - y^2)/sqrt(x^2 + y^2)').solve('y')
[y=-sqrt(((-y^2)-x^2)*sqrt(y^2+x^2)+x^2),y=sqrt(((-y^2)-x^2)*sqrt(y^2+x^2)+x^2)]
```
You can even nicely typeset the solution in latex:

```
sage: latex(s)
\left[ \left[ a=-{{\sqrt{79}\,i-11}\over{4}} , b={{\sqrt{79}\,i+9 }\over{4}} , c={{\sqrt
\rightarrow{79}\,i+1}\over{10}} \right] , \left[ a={{ \sqrt{79}\,i+11}\over{4}} , b=-{{\sqrt{79}
\rightarrow\,i-9}\over{4}}, c=-{{ \sqrt{79}\,i-1}\over{10}} \right] \right]
```
To have the above appear onscreen via xdvi, type view(s). (TODO: For OS X should create pdf output and use preview instead?)

```
sage: e = maxima('sin(u + v) * cos(u)^3); e
cos(u)<sup>\frac{3}{2}sin(v+u)</sup>
sage: f = e.trigexpand(); f = e.trigexpcos(u)<sup>\frac{x}{3}</sup>(cos(u)*sin(v)+sin(u)*cos(v))sage: f.trigreduce()
(sin(v+4*u)+sin(v-2*u))/8+(3*sin(v+2*u)+3*sin(v))/8sage: w = maxima('3 + k*x'i')sage: f = w^2 + maxima('%e')^wsage: f.realpart()
%e^3*cos(k)-k^2+9
```

```
sage: f = maxima('x^3 * %e^*(k*x) * sin(w*x)'); f
x^3*%e^(k*x)*sin(w*x)
sage: f.diff('x')
k*x^3*%e^(k*x)*sin(w*x)+3*x^2*%e^(k*x)*sin(w*x)+w*x^3*%e^(k*x)*cos(w*x)
sage: f.integrate('x')
((k*w^6+3*k^3*w^4+3*k^5*w^2+kr^3)*x^3+(3*w^6+3*k^2*w^4-3*k^4*w^2-3*k^6)*x^2+((-18*k*w^4-1)^2+2*k^2+2*k^2+2*k^2+1)(k^2+2*2k^2+1)(k^2+2*2k^2+1)(k^2+2*2k^2+1)(k^2+2*2k^2+1)(k^2+2*2k^2+1)(k^2+2*2k^2+1)(k^2+2*2k^2+1)(k^2+2*2k^2+1)(k^2+2*2k^2+\rightarrow 12*k^3*w^2+6*k^5) *x-6*w^4+36*k^2*w^2-6*k^4)*%e^(k*x)*sin(w*x)+(((-w^7)-3*k^2*w^5-3*k^2*y^
˓→4*w^3-k^6*w)*x^3+(6*k*w^5+12*k^3*w^3+6*k^5*w)*x^2+(6*w^5-12*k^2*w^3-18*k^4*w)*x-24*k*w^
˓→3+24*k^3*w)*%e^(k*x)*cos(w*x))/(w^8+4*k^2*w^6+6*k^4*w^4+4*k^6*w^2+k^8)
```

```
sage: f = maxima('1/x^2')sage: f.integrate('x', 1, 'inf')
1
sage: g = maxima('f/sinh(k*x)^4')sage: q.taylor('x', 0, 3)f/(k^4*x^4)-(2*f)/((3*k^2*x^2)+(11*f)/45-((62*k^2*f)*x^2)/945
```

```
sage: maxima.taylor('asin(x)','x',0, 10)
x+x^3/6+(3*x^5)/40+(5*x^7)/112+(35*x^9)/1152
```
# **27.2 Examples involving matrices**

We illustrate computing with the matrix whose i, j entry is  $i/j$ , for  $i, j = 1, \ldots, 4$ .

```
sage: f = maxima.eval('f[i,j] := i/i')sage: A = maxima('genmatrix(f,4,4)'); Amatrix([1,1/2,1/3,1/4],[2,1,2/3,1/2],[3,3/2,1,3/4],[4,2,4/3,1])
sage: A.determinant()
0
sage: A.echelon()
matrix([1,1/2,1/3,1/4],[0,0,0,0],[0,0,0,0],[0,0,0,0])
sage: A.eigenvalues()
[[0,4],[3,1]]
sage: A.eigenvectors()
[[[0,4], [3,1]], [[[1,0,0,-4], [0,1,0,-2], [0,0,1,-4/3]], [[1,2,3,4]]]]
```
We can also compute the echelon form in Sage:

```
sage: B = matrix(QQ, A)sage: B.echelon_form()
[ 1 1/2 1/3 1/4][ 0 0 0 0]
[ 0 0 0 0]
[ 0 0 0 0]
sage: B.charpoly('x').factor()
(x - 4) * x^3
```
# **27.3 Laplace Transforms**

We illustrate Laplace transforms:

```
sage: = = maxima.eval("f(t) := t * sin(t)")
sage: maxima("laplace(f(t),t,s)")
(2*s)/(s^2+1)^2
```

```
sage: maxima("laplace(delta(t-3),t,s)") #Dirac delta function
%e^-(3*s)
```

```
sage: = = maxima.eval("f(t) := exp(t)*sin(t)")
sage: maxima("laplace(f(t),t,s)")1/(s^2-2*s+2)
```

```
sage: = = maxima.eval("f(t) := t^5*exp(t)*sin(t)")
sage: maxima("laplace(f(t),t,s)")
(360*(2*s-2))/(s^2-2*s+2)^4-(480*(2*s-2)^3)/(s^2-2*s+2)^5+(120*(2*s-2)^5)/(s^2-2*s+2)^6sage: print(maxima("laplace(f(t), t, s)"))3 5
         360 (2 s - 2) 480 (2 s - 2) 120 (2 s - 2)
        --------------- - --------------- + ---------------
         2 4 2 5 2 6
        (s - 2 s + 2) (s - 2 s + 2) (s - 2 s + 2)
```
sage:  $maxima("laplace(diff(x(t),t),t,s)")$ s\*'laplace(x(t),t,s)-x(0)

sage:  $maxima("laplace(diff(x(t),t,2),t,s)")$  $(-%at('diff(x(t),t,1),t=0))+s^2*'laplace(x(t),t,s)-x(0)*s$ 

It is difficult to read some of these without the 2d representation:

```
sage: print(maxima("laplace(diff(x(t),t,2),t,s)"))
                    !
             d ! 2
           (- - - (x(t))!) ) + s laplace(x(t), t, s) - x(0) s
             d d d d!t = 0
```
Even better, use view(maxima("laplace(diff(x(t),t,2),t,s)")) to see a typeset version.

## **27.4 Continued Fractions**

A continued fraction  $a + 1/(b + 1/(c + \cdots))$  is represented in maxima by the list [a, b, c, ...].

```
sage: maxima("cf((1 + \sqrt{sqrt(5)})/2")
[1,1,1,1,2]
sage: maxima("cf ((1 + \sqrt{sqrt(341)})/2)")
[9,1,2,1,2,1,17,1,2,1,2,1,17,1,2,1,2,1,17,2]
```
## **27.5 Special examples**

In this section we illustrate calculations that would be awkward to do (as far as I know) in non-symbolic computer algebra systems like MAGMA or GAP.

We compute the gcd of  $2x^{n+4} - x^{n+2}$  and  $4x^{n+1} + 3x^n$  for arbitrary n.

```
sage: f = maxima('2*x^(n+4) - x^(n+2)')sage: g = maxima('4*x^(n+1) + 3*x^n')sage: f.gcd(g)
x^n
```
You can plot 3d graphs (via gnuplot):

```
sage: maxima('plot3d(x^2-y^2, [x,-2,2], [y,-2,2], [grid,12,12])') # not tested
[displays a 3 dimensional graph]
```
You can formally evaluate sums (note the nusum command):

```
sage: S = maxima('nusum(exp(1+2*1/n), i, 1, n)')sage: print(S)
                 2/n + 3 2/n + 1
               %e %e
          ----------------------- - -----------------------
            1/n 1/n 1/n 1/n(\%e - 1)(\%e + 1) (\%e - 1)(\%e + 1)
```
We formally compute the limit as  $n \to \infty$  of  $2S/n$  as follows:

```
sage: T = S^*maxima('2/n')
sage: T.tlimit('n','inf')
%e^3-%e
```
## **27.6 Miscellaneous**

Obtaining digits of  $\pi$ :

```
sage: maxima.eval('fpprec : 100')
'100'
sage: maxima(pi).bfloat()
3.
˓→141592653589793238462643383279502884197169399375105820974944592307816406286208998628034825342117068b0
```
Defining functions in maxima:

```
sage: maxima.eval('fun[a] := a^2')
'fun[a]:=a^2'
sage: maxima('fun[10]')
100
```
# **27.7 Interactivity**

Unfortunately maxima doesn't seem to have a non-interactive mode, which is needed for the Sage interface. If any Sage call leads to maxima interactively answering questions, then the questions can't be answered and the maxima session may hang. See the discussion at <http://www.ma.utexas.edu/pipermail/maxima/2005/011061.html> for some ideas about how to fix this problem. An example that illustrates this problem is maxima.eval ('integrate (exp(a\*x), x, 0, inf)').

# **27.8 Latex Output**

To TeX a maxima object do this:

```
sage: latex(maxima('sin(u) + sinh(v^2)'))
\sinh v^2+\sin u
```
Here's another example:

```
sage: g = maxima('exp(3*%i*x)/(6*%i) + exp(%i*x)/(2*%i) + c')sage: latex(g)
-{\{i\,e^{\{3\},i\,x\}}\over{6}\}-{\{i\,e^{\{i\},x\}}\over{2}\}+c
```
# **27.9 Long Input**

The MAXIMA interface reads in even very long input (using files) in a robust manner, as long as you are creating a new object.

Note: Using maxima.eval for long input is much less robust, and is not recommended.

```
sage: t = '"%s"'%10^10000 # ten thousand character string.
sage: a = maxima(t)
```
class sage.interfaces.maxima.Maxima(*script\_subdirectory=None*, *logfile=None*, *server=None*,

*init\_code=None*)

Bases: [sage.interfaces.maxima\\_abstract.MaximaAbstract](#page-224-0), [sage.interfaces.expect.Expect](#page-14-0)

Interface to the Maxima interpreter.

EXAMPLES:

```
sage: m = Maxima()sage: m == maximaFalse
```
clear(*var*)

Clear the variable named var.

EXAMPLES:

```
sage: maxima.set('xxxxx', '2')
sage: maxima.get('xxxxx')
'2'
sage: maxima.clear('xxxxx')
sage: maxima.get('xxxxx')
'xxxxx'
```
### get(*var*)

Get the string value of the variable var.

EXAMPLES:

```
sage: maxima.set('xxxxx', '2')
sage: maxima.get('xxxxx')
'2'
```
### lisp(*cmd*)

Send a lisp command to Maxima.

**Note:** The output of this command is very raw - not pretty.

EXAMPLES:

```
sage: maxima.lisp("(+ 2 17)") # random formatted output
:lisp (+ 2 17)
19
(
```
set(*var*, *value*)

Set the variable var to the given value.

INPUT:

- var string
- value string

```
sage: maxima.set('xxxxx', '2')
sage: maxima.get('xxxxx')
'2'
```
set\_seed(*seed=None*)

[http://maxima.sourceforge.net/docs/manual/maxima\\_10.html](http://maxima.sourceforge.net/docs/manual/maxima_10.html) make\_random\_state (n) returns a new random state object created from an integer seed value equal to n modulo 2^32. n may be negative.

EXAMPLES:

```
sage: m = Maxima()sage: m.set_seed(1)
1
sage: [m.random(100) for i in range(5)][45, 39, 24, 68, 63]
```

```
class sage.interfaces.maxima.MaximaElement(parent, value, is_name=False, name=None)
```
Bases: [sage.interfaces.maxima\\_abstract.MaximaAbstractElement](#page-233-0), [sage.interfaces.expect.](#page-17-0) [ExpectElement](#page-17-0)

Element of Maxima through Pexpect interface.

EXAMPLES:

Elements of this class should not be created directly. The targeted parent should be used instead:

```
sage: maxima(3)
3
sage: maxima(cos(x)+e^{\wedge}234)cos(_SAGE_VAR_x)+%e^234
```
display2d(*onscreen=True*)

Return the 2d string representation of this Maxima object.

EXAMPLES:

```
sage: F = maxima('x^5 - y^5'). factor()
sage: F.display2d()
                   4 3 2 2 3 4
         - (y - x) (y + x y + x y + x y + x y)
```
class sage.interfaces.maxima.MaximaElementFunction(*parent*, *name*, *defn*, *args*, *latex*)

Bases: [sage.interfaces.maxima.MaximaElement](#page-222-0), [sage.interfaces.maxima\\_abstract.](#page-238-0) [MaximaAbstractElementFunction](#page-238-0)

Maxima user-defined functions.

EXAMPLES:

Elements of this class should not be created directly. The method function of the targeted parent should be used instead:

sage: maxima.function('x,y','h(x)\*y')  $h(x)*y$ 

sage.interfaces.maxima.is\_MaximaElement(*x*)

Returns True if x is of type MaximaElement.

```
sage: from sage.interfaces.maxima import is_MaximaElement
sage: m = maxima(1)sage: is_MaximaElement(m)
True
sage: is_MaximaElement(1)
False
```
sage.interfaces.maxima.reduce\_load\_Maxima()

Unpickle a Maxima Pexpect interface.

EXAMPLES:

```
sage: from sage.interfaces.maxima import reduce_load_Maxima
sage: reduce_load_Maxima()
Maxima
```
sage.interfaces.maxima.reduce\_load\_Maxima\_function(*parent*, *defn*, *args*, *latex*) Unpickle a Maxima function.

```
sage: from sage.interfaces.maxima import reduce_load_Maxima_function
sage: f = maxima.function('x,y', 'sin(x+y)')sage: \Box, args = f. \Box reduce\Box()
sage: g = reduce_load_Maxima_function(*args)
sage: g = fTrue
```
**CHAPTER TWENTYEIGHT**

# **ABSTRACT INTERFACE TO MAXIMA**

Maxima is a free GPL'd general purpose computer algebra system whose development started in 1968 at MIT. It contains symbolic manipulation algorithms, as well as implementations of special functions, including elliptic functions and generalized hypergeometric functions. Moreover, Maxima has implementations of many functions relating to the invariant theory of the symmetric group  $S_n$ . (However, the commands for group invariants, and the corresponding Maxima documentation, are in French.) For many links to Maxima documentation see [http://maxima.sourceforge.net/docs.shtml/.](http://maxima.sourceforge.net/docs.shtml/)

#### AUTHORS:

- William Stein (2005-12): Initial version
- David Joyner: Improved documentation
- William Stein (2006-01-08): Fixed bug in parsing
- William Stein (2006-02-22): comparisons (following suggestion of David Joyner)
- William Stein (2006-02-24): *greatly* improved robustness by adding sequence numbers to IO bracketing in \_eval\_line
- Robert Bradshaw, Nils Bruin, Jean-Pierre Flori (2010,2011): Binary library interface

This is an abstract class implementing the functions shared between the Pexpect and library interfaces to Maxima.

```
class sage.interfaces.maxima_abstract.MaximaAbstract(name='maxima_abstract')
   sage.interfaces.interface.
   Interface
```
Abstract interface to Maxima.

INPUT:

• name - string

OUTPUT: the interface

EXAMPLES:

This class should not be instantiated directly, but through its subclasses Maxima (Pexpect interface) or MaximaLib (library interface):

```
sage: m = Maxima()sage: from sage.interfaces.maxima_abstract import MaximaAbstract
sage: isinstance(m,MaximaAbstract)
True
```
## chdir(*dir*)

Change Maxima's current working directory.

INPUT:

• dir - string

OUTPUT: none

EXAMPLES:

sage: maxima.chdir('/')

### completions(*s*, *verbose=True*)

Return all commands that complete the command starting with the string s. This is like typing s[tab] in the Maxima interpreter.

INPUT:

- s string
- verbose boolean (default: True)

OUTPUT: array of strings

EXAMPLES:

```
sage: sorted(maxima.completions('gc', verbose=False))
['gcd', 'gcdex', 'gcfactor', 'gctime']
```
#### console()

Start the interactive Maxima console. This is a completely separate maxima session from this interface. To interact with this session, you should instead use maxima.interact().

INPUT: none

OUTPUT: none

EXAMPLES:

```
sage: maxima.console() # not tested (since we can't)Maxima 5.34.1 http://maxima.sourceforge.net
Using Lisp ECL 13.5.1
Distributed under the GNU Public License. See the file COPYING.
Dedicated to the memory of William Schelter.
This is a development version of Maxima. The function bug_report()
provides bug reporting information.
(%i1)
```

```
sage: maxima.interact() # this is not tested either
 --> Switching to Maxima <--
maxima: 2+2
4
maxima:
 --> Exiting back to Sage <--
```
## cputime(*t=None*)

Returns the amount of CPU time that this Maxima session has used.

INPUT:

• t - float (default: None); If var{t} is not None, then it returns the difference between the current CPU time and var $\{t\}$ .

OUTPUT: float

EXAMPLES:

```
sage: t = maxima.cputime()sage: _ = maxima.de_solve('diff(y,x,2) + 3*x = y', ['x','y'], [1,1,1])
sage: maxima.cputime(t) # output random
0.568913
```
de\_solve(*de*, *vars*, *ics=None*)

Solves a 1st or 2nd order ordinary differential equation (ODE) in two variables, possibly with initial conditions.

INPUT:

- de a string representing the ODE
- vars  **a list of strings representing the two** variables.
- ics a triple of numbers  $[a,b1,b2]$  representing  $y(a)=b1$ ,  $y'(a)=b2$

EXAMPLES:

```
sage: maxima.de_solve('diff(y,x,2) + 3*x = y', ['x','y'], [1,1,1])
y=3*x-2*%e^(x-1)
sage: maxima.de_solve('diff(y,x,2) + 3*x = y', ['x','y'])
y=%k1*%e^x+%k2*%e^-x+3*x
sage: maxima.de_solve('diff(y,x) + 3*x = y', ['x','y'])
y=(%c-3*((-x)-1)*%e^-x)*%e^x
sage: maxima.de_solve('diff(y,x) + 3*x = y', ['x','y'],[1,1])
y=-%e^-1*(5*%e^x-3*%e*x-3*%e)
```
#### de\_solve\_laplace(*de*, *vars*, *ics=None*)

Solves an ordinary differential equation (ODE) using Laplace transforms.

INPUT:

- de a string representing the ODE (e.g.,  $de =$  "diff( $f(x),x,2$ )=diff( $f(x),x$ )+sin( $x$ )")
- vars  **a list of strings representing the** variables (e.g., vars = ["x","f"])
- ics  **a list of numbers representing initial** conditions, with symbols allowed which are represented by strings (eg,  $f(0)=1$ ,  $f'(0)=2$  is ics = [0,1,2])

EXAMPLES:

```
sage: maxima.clear('x'); maxima.clear('f')
sage: maxima.de_solve_laplace("diff(f(x), x, 2) = 2 * diff(f(x), x) - f(x)", ["x", "f"],
\rightarrow [0,1,2])
f(x)=x*%e^x+%e^x
```

```
sage: maxima.clear('x'); maxima.clear('f')
sage: f = maxima.de\_solve\_laplace("diff(f(x), x, 2) = 2*diff(f(x), x) - f(x)", ['x",\rightarrow"f"])
sage: f
f(x)=x*xe^xx*('at('diff(f(x),x,1),x=0))-f(0)*x*xe^x+f(0)*xe^xsage: print(f)
                                !
                     x d ! x x
           f(x) = x %e (-- (f(x))!) - f(0) x %e + f(0) %e
```
(continues on next page)

(continued from previous page)

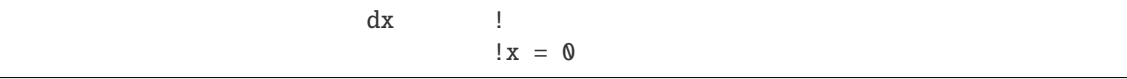

**Note:** The second equation sets the values of  $f(0)$  and  $f'(0)$  in Maxima, so subsequent ODEs involving these variables will have these initial conditions automatically imposed.

## demo(*s*)

Run Maxima's demo for s.

INPUT:

• s - string

OUTPUT: none

EXAMPLES:

```
sage: maxima.demo('cf') # not tested
read and interpret file: .../share/maxima/5.34.1/demo/cf.dem
At the '_' prompt, type ';' and <enter> to get next demonstration.
frac1:cf([1,2,3,4])
...
```
## describe(*s*)

Return Maxima's help for s.

INPUT:

• s - string

OUTPUT:

Maxima's help for s

EXAMPLES:

```
sage: maxima.help('gcd')
-- Function: gcd (\langle p_1 \rangle, \langle p_2 \rangle, \langle x_1 \rangle, \ldots)...
```
example(*s*)

Return Maxima's examples for s.

INPUT:

• s - string

OUTPUT:

Maxima's examples for s

EXAMPLES:

```
sage: maxima.example('arrays')
a[n]:=n^*a[n-1]
```

```
a := n a
n n - 1
```
(continues on next page)

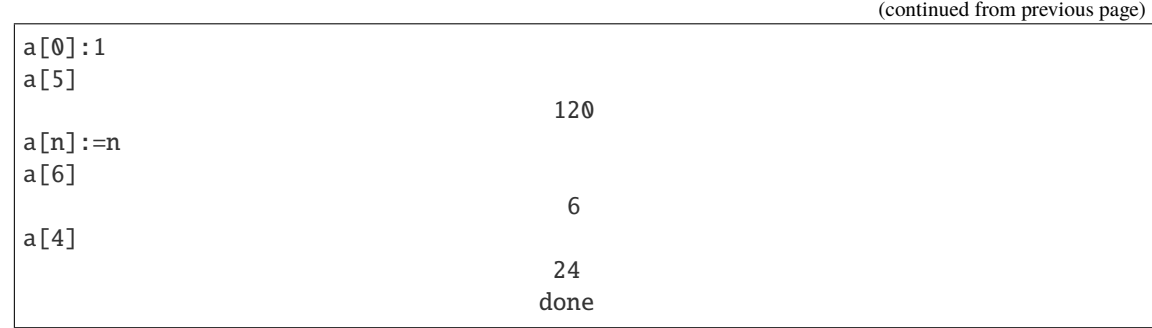

function(*args*, *defn*, *rep=None*, *latex=None*)

Return the Maxima function with given arguments and definition.

INPUT:

- args  **a string with variable names separated by** commas
- defn  **a string (or Maxima expression) that** defines a function of the arguments in Maxima.
- rep  **an optional string; if given, this is how** the function will print.

OUTPUT: Maxima function

EXAMPLES:

```
sage: f = maxima.function('x', 'sin(x)')sage: f(3.2) # abs tol 2e-16
-0.058374143427579909
sage: f = maxima.function('x,y', 'sin(x)+cos(y)')sage: f(2, 3.5) # abs tol 2e-16
sin(2)-0.9364566872907963
sage: f
sin(x)+cos(y)
```

```
sage: g = f. integrate('z')
sage: g
(cos(y)+sin(x))*z
sage: g(1, 2, 3)3*(cos(2)+sin(1))
```
The function definition can be a Maxima object:

```
sage: an_expr = maxima('sin(x)*gamma(x)')
sage: t = maxima.function('x', an-expr)sage: t
gamma(x)*sin(x)
sage: t(2)
sin(2)
sage: float(t(2))0.9092974268256817
sage: loads(t.dumps())
gamma(x)*sin(x)
```
### help(*s*)

Return Maxima's help for s.

INPUT:

• s - string

OUTPUT:

Maxima's help for s

EXAMPLES:

```
sage: maxima.help('gcd')
-- Function: gcd (\langle p_1 \rangle, \langle p_2 \rangle, \langle x_1 \rangle, \ldots)...
```
## plot2d(*\*args*)

Plot a 2d graph using Maxima / gnuplot.

maxima.plot2d(f, '[var, min, max]', options)

INPUT:

- **f a string representing a function (such as**  $f = "sin(x)"$ ) [var, xmin, xmax]
- options  **an optional string representing plot2d** options in gnuplot format

EXAMPLES:

```
sage: maxima.plot2d('sin(x)','[x,-5,5]') # not tested
sage: opts = '[gnuplot_term, ps], [gnuplot_out_file, "sin-plot.eps"]'
sage: maxima.plot2d('sin(x)','[x,-5,5]',opts) # not tested
```
The eps file is saved in the current directory.

```
plot2d_parametric(r, var, trange, nticks=50, options=None)
```
Plot  $r = [x(t), y(t)]$  for  $t = \text{tmin...}$  tmax using gnuplot with options.

INPUT:

- r  **a string representing a function (such as** r="[x(t),y(t)]")
- var  **a string representing the variable (such** as var = "t")
- trange [tmin, tmax] are numbers with tmintmax
- nticks int (default: 50)
- options  **an optional string representing plot2d** options in gnuplot format

EXAMPLES:

```
sage: maxima.plot2d_parametric(["sin(t)","cos(t)"], "t",[-3.1,3.1]) # not<sub>u</sub>ightharpoonuptested
```

```
sage: opts = '[gnuplot_preamble, "set nokey"], [gnuplot_term, ps], [gnuplot_out_
˓→file, "circle-plot.eps"]'
sage: maxima.plot2d_parametric(["sin(t)","cos(t)"], "t", [-3.1,3.1],.
˓→options=opts) # not tested
```
The eps file is saved to the current working directory.

Here is another fun plot:

```
sage: maxima.plot2d_parametric(["sin(5*t)", "cos(11*t)"], "t", [0,2*pi()],
˓→nticks=400) # not tested
```
plot3d(*\*args*)

Plot a 3d graph using Maxima / gnuplot.

maxima.plot3d(f, '[x, xmin, xmax]', '[y, ymin, ymax]', '[grid, nx, ny]', options)

INPUT:

- **f a string representing a function (such as**  $f = "sin(x)"$ ) [var, min, max]
- args should be of the form '[x, xmin, xmax]', '[y, ymin, ymax]', '[grid, nx, ny]', options

EXAMPLES:

```
sage: maxima.plot3d('1 + x^3 - y^2', '[x,-2,2]', '[y,-2,2]', '[grid,12,12]')
˓→# not tested
sage: maxima.plot3d('sin(x)*cos(y)', '[x,-2,2]', '[y,-2,2]', '[grid,30,30]')
˓→# not tested
sage: opts = '[gnuplot_term, ps], [gnuplot_out_file, "sin-plot.eps"]'
sage: maxima.plot3d('sin(x+y)', '[x,-5,5]', '[y,-1,1]', opts) # not tested
```
The eps file is saved in the current working directory.

### plot3d\_parametric(*r*, *vars*, *urange*, *vrange*, *options=None*)

Plot a 3d parametric graph with  $r=(x,y,z)$ ,  $x = x(u,y)$ ,  $y = y(u,y)$ ,  $z = z(u,y)$ , for  $u = \text{umin...}$ umax,  $v =$ vmin. . . vmax using gnuplot with options.

INPUT:

- **x**, **y**, **z a string representing a function (such** as  $x = "u2+v2", ...)$  vars is a list or two strings representing variables (such as vars  $=["u", "v"]$ )
- urange [umin, umax]
- vrange  **[vmin, vmax] are lists of numbers with** umin umax, vmin vmax
- options  **optional string representing plot2d** options in gnuplot format

OUTPUT: displays a plot on screen or saves to a file

EXAMPLES:

```
sage: maxima.plot3d_parametric(["v*sin(u)", "v*cos(u)", "v"], ["u", "v"], [-3.2,3.\leftrightarrow2],[0,3]) # not tested
sage: opts = '[gnuplot_term, ps], [gnuplot_out_file, "sin-cos-plot.eps"]'
sage: maxima.plot3d_parametric([''v^*sin(u)'',"v*cos(u)","v"], [''u'',"v"],[-3.2,3.\rightarrow2], [0,3], opts) # not tested
```
The eps file is saved in the current working directory.

Here is a torus:

```
sage: = = maxima.eval("expr_1: cos(y)*(10.0+6*cos(x)); expr_2: sin(y)*(10.0+6*cos(x))\rightarrow 0+6*cos(x)); expr_3: -6*sin(x);")
sage: maxima.plot3d_parametric(["expr_1","expr_2","expr_3"], ["x","y"],[0,6],[0,
\leftrightarrow6]) # not tested
```
Here is a Möbius strip:

```
sage: x = "cos(u)*(3 + v*cos(u/2))"sage: y = "sin(u)*(3 + v*cos(u/2))"sage: z = "v*sin(u/2)"sage: maxima.plot3d_parametric([x,y,z],["u","v"],[-3.1,3.2],[-1/10,1/10]) \#˓→not tested
```

```
plot_list(ptsx, ptsy, options=None)
```
Plots a curve determined by a sequence of points.

INPUT:

- ptsx  **[x1,. . . ,xn], where the xi and yi are** real,
- ptsy  $[y1,...,yn]$
- options  **a string representing maxima plot2d** options.

The points are  $(x1,y1)$ ,  $(x2,y2)$ , etc.

This function requires maxima 5.9.2 or newer.

**Note:** More that 150 points can sometimes lead to the program hanging. Why?

## EXAMPLES:

```
sage: zeta_ptsx = [ (pari(1/2 + i*I/10).zeta().real()).precision(1) for i in<sub>ω</sub>
\rightarrowrange (70,150)]
sage: zeta_ptsy = [ (pari(1/2 + i*I/10).zeta().imag()).precision(1) for i in
\rightarrowrange (70,150)]
sage: maxima.plot_list(zeta_ptsx, zeta_ptsy) # not tested
sage: opts='[gnuplot_preamble, "set nokey"], [gnuplot_term, ps], [gnuplot_out_
˓→file, "zeta.eps"]'
sage: maxima.plot_list(zeta_ptsx, zeta_ptsy, opts) # not tested
```
#### plot\_multilist(*pts\_list*, *options=None*)

Plots a list of list of points pts\_list=[pts1,pts2,...,ptsn], where each ptsi is of the form  $[[x1,y1],..., [xn,yn]]$ x's must be integers and y's reals options is a string representing maxima plot2d options.

INPUT:

- pts\_lst list of points; each point must be of the form  $[x,y]$  where x is an integer and y is a real
- var string; representing Maxima's plot2d options

Requires maxima 5.9.2 at least.

**Note:** More that 150 points can sometimes lead to the program hanging.

EXAMPLES:

```
sage: xx = [ i/10.0 \text{ for } i \text{ in } range (-10.10)]sage: yy = [i/10.0 \text{ for } i \text{ in } range (-10, 10)]sage: x0 = [0 \text{ for } i \text{ in } range (-10, 10)]sage: y0 = [ 0 for i in range (-10, 10)]
sage: zeta_ptsx1 = [ (pari(1/2+i*I/10).zeta().real()).precision(1) for i in<sub>ω</sub>
\rightarrowrange (10)]
```
(continues on next page)

(continued from previous page)

```
sage: zeta_ptsy1 = [ (pari(1/2+i*I/10).zeta().imag()).precision(1) for i in<sub>ω</sub>
\rightarrowrange (10)]
sage: maxima.plot_multilist([[zeta_ptsx1,zeta_ptsy1],[xx,y0],[x0,yy]]) \#˓→not tested
sage: zeta_ptsx1 = [ (pari(1/2+i*I/10).zeta().real()).precision(1) for i in<sub>1</sub>
\rightarrowrange (10,150)]
sage: zeta_ptsy1 = [ (pari(1/2+i*I/10).zeta().imag()).precision(1) for i in<sub>ω</sub>
\rightarrowrange (10,150)]
sage: maxima.plot_multilist([[zeta_ptsx1,zeta_ptsy1],[xx,y0],[x0,yy]]) \#˓→not tested
sage: opts='[gnuplot_preamble, "set nokey"]'
sage: maxima.plot_multilist([[zeta_ptsx1,zeta_ptsy1],[xx,y0],[x0,yy]],opts)
˓→# not tested
```
#### solve\_linear(*eqns*, *vars*)

Wraps maxima's linsolve.

INPUT:

- eqns a list of m strings; each representing a linear question in  $m = n$  variables
- vars a list of n strings; each representing a variable

EXAMPLES:

```
sage: eqns = ["x + z = y", "2*ax - y = 2*a^2", "y - 2*z = 2"]sage: vars = \lceil "x" , "y" , "z" \rceilsage: maxima.solve_linear(eqns, vars)
[x=a+1, y=2^*a, z=a-1]
```
## unit\_quadratic\_integer(*n*)

**Lightan attlemates (***n*)<br>Finds a unit of the ring of integers of the quadratic number field  $\mathbf{Q}(\sqrt{n})$ ,  $n > 1$ , using the qunit maxima command.

INPUT:

• n - an integer

EXAMPLES:

```
sage: u = maxima.unit\_quadratic\_integer(101); ua + 10sage: u.parent()
Number Field in a with defining polynomial x^2 - 101 with a = 10.04987562112089?
sage: u = maxima .unit\_quadratic\_integer(13)sage: u
5*a + 18sage: u.parent()
Number Field in a with defining polynomial x^2 - 13 with a = 3.605551275463990?
```
## version()

Return the version of Maxima that Sage includes.

INPUT: none

OUTPUT: none

```
sage: maxima.version() # random
'5.41.0'
```
<span id="page-233-0"></span>class sage.interfaces.maxima\_abstract.MaximaAbstractElement(*parent*, *value*, *is\_name=False*,

```
Bases: sage.interfaces.tab_completion.ExtraTabCompletion, sage.interfaces.interface.
InterfaceElement
```
*name=None*)

Element of Maxima through an abstract interface.

### EXAMPLES:

Elements of this class should not be created directly. The targeted parent of a concrete inherited class should be used instead:

```
sage: from sage.interfaces.maxima_lib import maxima_lib
sage: xp = maxima(x)sage: type(xp)
<class 'sage.interfaces.maxima.MaximaElement'>
sage: x1 = maxima\_lib(x)sage: type(xl)
<class 'sage.interfaces.maxima_lib.MaximaLibElement'>
```
#### comma(*args*)

Form the expression that would be written 'self, args' in Maxima.

INPUT:

```
• args - string
```
OUTPUT: Maxima object

EXAMPLES:

```
sage: maxima('sqrt(2) + I').comma('numer')
I+1.41421356237309...
sage: maxima('sqrt(2) + I^*a').comma('a=5')
5*I+sqrt(2)
```
## derivative(*var='x'*, *n=1*)

Return the n-th derivative of self.

INPUT:

- var variable (default: 'x')
- n integer (default: 1)

OUTPUT: n-th derivative of self with respect to the variable var

EXAMPLES:

```
sage: f = maxima('x^2')sage: f.diff()
2 \times xsage: f.diff('x')
2*x
sage: f.diff('x', 2)
2
```
(continues on next page)

(continued from previous page)

```
sage: maxima('sin(x^2)').diff('x',4)
16*x^4*sin(x^2)-12*sin(x^2)-48*x^2*cos(x^2)
```

```
sage: f = maxima('x^2 + 17*y^2')sage: f.diff('x')
34*y*'diff(y,x,1)+2*xsage: f.diff('y')
34*y
```
diff(*var='x'*, *n=1*)

Return the n-th derivative of self.

INPUT:

- var variable (default: 'x')
- n integer (default: 1)

OUTPUT: n-th derivative of self with respect to the variable var

EXAMPLES:

```
sage: f = maxima('x^2')sage: f.diff()
2*x
sage: f.diff('x')
2*x
sage: f.diff('x', 2)
2
sage: maxima('sin(x^2)').diff('x',4)
16*x^4*sin(x^2)-12*sin(x^2)-48*x^2*cos(x^2)
```

```
sage: f = maxima('x^2 + 17*y^2')sage: f.diff('x')
34*y*'diff(y,x,1)+2*x
sage: f.diff('y')
34*y
```
dot(*other*)

Implements the notation self . other.

INPUT:

• other - matrix; argument to dot.

OUTPUT: Maxima matrix

EXAMPLES:

```
sage: A = maxima('matrix ([a1], [a2]))')sage: B = maxima('matrix ([b1, b2]))')sage: A.dot(B)
matrix([a1*b1,a1*b2],[a2*b1,a2*b2])
```
## imag()

Return the imaginary part of this Maxima element.

INPUT: none

OUTPUT: Maxima real

EXAMPLES:

```
sage: maxima('2 + (2/3)*%i') .imag()2/3
```
integral(*var='x'*, *min=None*, *max=None*)

Return the integral of self with respect to the variable x.

INPUT:

- var variable
- min default: None
- max default: None

OUTPUT:

- the definite integral if xmin is not None
- an indefinite integral otherwise

EXAMPLES:

```
sage: maxima('x^2+1').integral()
x^3/3+xsage: maxima('x^2+ 1 + y^2').integral('y')
y^3/3+x^2*y+ysage: maxima('x / (x^2+1)') .integral()log(x^2+1)/2sage: maxima('1/(x^2+1)') .integral()atan(x)
sage: maxima('1/(x^2+1)').integral('x', 0, infinity)
%pi/2
sage: maxima('x/(x^2+1)').integral('x', -1, 1)
0
```

```
sage: f = maxima('exp(x^2)') . integral('x', 0, 1); f-(sqrt(%pi)*%i*erf(%i))/2
sage: f.numer()
1.46265174590718...
```
integrate(*var='x'*, *min=None*, *max=None*)

Return the integral of self with respect to the variable x.

INPUT:

- var variable
- min default: None
- max default: None

OUTPUT:

- the definite integral if xmin is not None
- an indefinite integral otherwise

```
sage: maxima('x^2+1').integral()
x^3/3+xsage: maxima('x^2+ 1 + y^2').integral('y')
y^3/3+x^2*y+y
sage: maxima('x / (x^2+1)') .integral()log(x^2+1)/2sage: maxima('1/(x^2+1)') .integral()atan(x)
sage: maxima('1/(x^2+1)').integral('x', 0, infinity)
%pi/2
sage: maxima('x/(x^2+1)').integral('x', -1, 1)
0
```

```
sage: f = maxima('exp(x^2)') . integral('x', 0, 1); f-(sqrt(%pi)*%i*erf(%i))/2
sage: f.numer()
1.46265174590718...
```
nintegral(*var='x'*, *a=0*, *b=1*, *desired\_relative\_error='1e-8'*, *maximum\_num\_subintervals=200*) Return a numerical approximation to the integral of self from a to b.

#### INPUT:

- var variable to integrate with respect to
- a lower endpoint of integration
- b upper endpoint of integration
- desired\_relative\_error  **(default: '1e-8') the** desired relative error
- maximum\_num\_subintervals  **(default: 200)** maxima number of subintervals

### OUTPUT:

- approximation to the integral
- **estimated absolute error of the** approximation
- the number of integrand evaluations
- an error code:
	- **–** 0 no problems were encountered
	- **–** 1 too many subintervals were done
	- **–** 2 excessive roundoff error
	- **–** 3 extremely bad integrand behavior
	- **–** 4 failed to converge
	- **–** 5 integral is probably divergent or slowly convergent
	- **–** 6 the input is invalid

EXAMPLES:

```
sage: maxima('exp(-sqrt(x))') .nintegral('x', 0, 1)(0.5284822353142306, 4.1633141378838...e-11, 231, 0)
```
Note that GP also does numerical integration, and can do so to very high precision very quickly:

```
sage: gp('intnum(x=0,1,exp(-sqrt(x))))')0.5284822353142307136179049194 # 32-bit
0.52848223531423071361790491935415653022 # 64-bit
sage: = gp.set\_precision(80)sage: gp('intnum(x=0,1,exp(-sqrt(x))))')0.
˓→52848223531423071361790491935415653021675547587292866196865279321015401702040079
```
numer()

Return numerical approximation to self as a Maxima object.

INPUT: none

OUTPUT: Maxima object

EXAMPLES:

```
sage: a = maxima('sqrt(2)') .numer(); a1.41421356237309...
sage: type(a)
<class 'sage.interfaces.maxima.MaximaElement'>
```
## partial\_fraction\_decomposition(*var='x'*)

Return the partial fraction decomposition of self with respect to the variable var.

INPUT:

• var - string

OUTPUT: Maxima object

EXAMPLES:

```
sage: f = maxima('1/((1+x)*(x-1))')sage: f.partial_fraction_decomposition('x')
1/(2*(x-1))-1/(2*(x+1))sage: print(f.partial_fraction_decomposition('x'))
                   1 1
                --------- - ---------
               2 (x - 1) 2 (x + 1)
```
real()

Return the real part of this Maxima element.

INPUT: none

OUTPUT: Maxima real

EXAMPLES:

```
sage: maxima('2 + (2/3)*\%i').real()
2
```
#### str()

Return string representation of this Maxima object.

INPUT: none

OUTPUT: string

```
sage: maxima('sqrt(2) + 1/3') . str()'sqrt(2)+1/3'
```
subst(*val*)

Substitute a value or several values into this Maxima object.

INPUT:

• val - string representing substitution(s) to perform

OUTPUT: Maxima object

EXAMPLES:

```
sage: maxima('a^2 + 3^*a + b').subst('b=2')
a^2+3*a+2
sage: maxima('a^2 + 3^*a + b').subst('a=17')
b + 340sage: maxima('a^2 + 3^*a + b').subst('a=17, b=2')
342
```
<span id="page-238-0"></span>class sage.interfaces.maxima\_abstract.MaximaAbstractElementFunction(*parent*, *name*, *defn*, *args*,

*latex*)

```
Bases: sage.interfaces.maxima_abstract.MaximaAbstractElement
```
Create a Maxima function with the parent parent, name name, definition defn, arguments args and latex representation latex.

INPUT:

- parent an instance of a concrete Maxima interface
- name string
- defn string
- args string; comma separated names of arguments
- latex string

OUTPUT: Maxima function

EXAMPLES:

```
sage: maxima.function('x,y','e^cos(x)')
e^{\lambda}cos(x)
```
arguments(*split=True*)

Returns the arguments of this Maxima function.

INPUT:

• split - boolean; if True return a tuple of strings, otherwise return a string of comma-separated arguments

OUTPUT:

- a string if split is False
- a list of strings if split is True

```
sage: f = maxima.function('x,y', 'sin(x+y)')sage: f.arguments()
['x', 'y']
sage: f.arguments(split=False)
'x,y'
sage: f = maxima. function('', 'sin(x)')
sage: f.arguments()
[]
```
## definition()

Returns the definition of this Maxima function as a string.

INPUT: none

OUTPUT: string

EXAMPLES:

```
sage: f = maxima.function('x,y', 'sin(x+y)')sage: f.definition()
'\sin(x+y)'
```
### integral(*var*)

Returns the integral of self with respect to the variable var.

INPUT:

• var - a variable

OUTPUT: Maxima function

Note that integrate is an alias of integral.

EXAMPLES:

```
sage: x, y = var('x, y')sage: f = maxima.function('x', 'sin(x)')sage: f.integral(x)
-cos(x)sage: f.integral(y)
sin(x)*y
```
### integrate(*var*)

Returns the integral of self with respect to the variable var.

INPUT:

• var - a variable

OUTPUT: Maxima function

Note that integrate is an alias of integral.

EXAMPLES:

```
sage: x, y = var('x, y')sage: f = maxima.function('x', 'sin(x)')sage: f.integral(x)
-cos(x)
```
(continues on next page)

(continued from previous page)

```
sage: f.integral(y)
sin(x)*y
```
sage.interfaces.maxima\_abstract.maxima\_console()

Spawn a new Maxima command-line session.

EXAMPLES:

```
sage: from sage.interfaces.maxima_abstract import maxima_console
sage: maxima_console() # not testedMaxima 5.34.1 http://maxima.sourceforge.net
...
```
sage.interfaces.maxima\_abstract.maxima\_version() Return Maxima version.

Currently this calls a new copy of Maxima.

EXAMPLES:

```
sage: from sage.interfaces.maxima_abstract import maxima_version
sage: maxima_version() # random
'5.41.0'
```
sage.interfaces.maxima\_abstract.reduce\_load\_MaximaAbstract\_function(*parent*, *defn*, *args*, *latex*) Unpickle a Maxima function.

```
sage: from sage.interfaces.maxima_abstract import reduce_load_MaximaAbstract_
ightharpoonupfunction
sage: f = maxima. function('x,y','sin(x+y)')
sage: \Box, args = f. \Box reduce\Box ()
sage: g = reduce_load_MaximaAbstract_function(*args)
sage: g = fTrue
```
**CHAPTER**

## **TWENTYNINE**

# **LIBRARY INTERFACE TO MAXIMA**

Maxima is a free GPL'd general purpose computer algebra system whose development started in 1968 at MIT. It contains symbolic manipulation algorithms, as well as implementations of special functions, including elliptic functions and generalized hypergeometric functions. Moreover, Maxima has implementations of many functions relating to the invariant theory of the symmetric group  $S_n$ . (However, the commands for group invariants, and the corresponding Maxima documentation, are in French.) For many links to Maxima documentation, see [http://maxima.sourceforge.net/](http://maxima.sourceforge.net/documentation.html) [documentation.html.](http://maxima.sourceforge.net/documentation.html)

## AUTHORS:

- William Stein (2005-12): Initial version
- David Joyner: Improved documentation
- William Stein (2006-01-08): Fixed bug in parsing
- William Stein (2006-02-22): comparisons (following suggestion of David Joyner)
- William Stein (2006-02-24): *greatly* improved robustness by adding sequence numbers to IO bracketing in \_eval\_line
- Robert Bradshaw, Nils Bruin, Jean-Pierre Flori (2010,2011): Binary library interface

For this interface, Maxima is loaded into ECL which is itself loaded as a C library in Sage. Translations between Sage and Maxima objects (which are nothing but wrappers to ECL objects) is made as much as possible directly, but falls back to the string based conversion used by the classical Maxima Pexpect interface in case no new implementation has been made.

This interface is the one used for calculus by Sage and is accessible as  $maxima_{c}alculus$ :

```
sage: maxima_calculus
Maxima_lib
```
Only one instance of this interface can be instantiated, so the user should not try to instantiate another one, which is anyway set to raise an error:

```
sage: from sage.interfaces.maxima_lib import MaximaLib
sage: MaximaLib()
Traceback (most recent call last):
...
RuntimeError: Maxima interface in library mode can only be instantiated once
```
Changed besselexpand to true in init\_code – automatically simplify Bessel functions to trig functions when appropriate when true. Examples:

For some infinite sums, a closed expression can be found. By default, "maxima" is used for that:

sage:  $x, n, k = var("x", "n", "k")$ sage: sum((-x)^n/(factorial(n)\*factorial(n+3/2)),n,0,oo)  $-1/2*(2*x*cos(2*sqrt(x)) - sqrt(x)*sin(2*sqrt(x)))/(sqrt(pi)*x^2)$ 

Maxima has some flags that affect how the result gets simplified (By default, besselexpand is false in Maxima; however in 5.39 this test does not show any difference, as, apparently, another expansion path is used):

```
sage: maxima_calculus("besselexpand:false")
false
sage: x, n, k = var("x", "n", "k")sage: sum((-x)^n)(factorial(n)*factorial(n+3/2)),n,0,oo)-1/2*(2*x*cos(2*sqrt(x)) - sqrt(x)*sin(2*sqrt(x)))/(sqrt(pi)*x^2)sage: maxima_calculus("besselexpand:true")
true
```
#### class sage.interfaces.maxima\_lib.MaximaLib

Bases: [sage.interfaces.maxima\\_abstract.MaximaAbstract](#page-224-0)

Interface to Maxima as a Library.

INPUT: none

OUTPUT: Maxima interface as a Library

EXAMPLES:

```
sage: from sage.interfaces.maxima_lib import MaximaLib, maxima_lib
sage: isinstance(maxima_lib,MaximaLib)
True
```
Only one such interface can be instantiated:

```
sage: MaximaLib()
Traceback (most recent call last):
...
RuntimeError: Maxima interface in library mode can only
be instantiated once
```
## clear(*var*)

Clear the variable named var.

INPUT:

• var - string

OUTPUT: none

```
sage: from sage.interfaces.maxima_lib import maxima_lib
sage: maxima_lib.set('xxxxx', '2')
sage: maxima_lib.get('xxxxx')
'2'
sage: maxima_lib.clear('xxxxx')
sage: maxima_lib.get('xxxxx')
'xxxxx'
```

```
eval(line, locals=None, reformat=True, **kwds)
     Evaluate the line in Maxima.
```
INPUT:

- line string; text to evaluate
- locals None (ignored); this is used for compatibility with the Sage notebook's generic system interface.
- reformat boolean; whether to strip output or not
- \*\*kwds All other arguments are currently ignored.

OUTPUT: string representing Maxima output

EXAMPLES:

```
sage: from sage.interfaces.maxima_lib import maxima_lib
sage: maxima_lib._eval_line('1+1')
'2'
sage: maxima_lib._eval_line('1+1;')
'2'
sage: maxima_lib._eval_line('1+1$')
\blacksquaresage: maxima_lib._eval_line('randvar : cos(x)+sin(y)$')
''sage: maxima_lib._eval_line('randvar')
'sin(y)+cos(x)'
```
get(*var*)

Get the string value of the variable var.

INPUT:

• var - string

OUTPUT: string

EXAMPLES:

```
sage: from sage.interfaces.maxima_lib import maxima_lib
sage: maxima_lib.set('xxxxx', '2')
sage: maxima_lib.get('xxxxx')
'2'
```
#### lisp(*cmd*)

Send a lisp command to maxima.

INPUT:

• cmd - string

OUTPUT: ECL object

**Note:** The output of this command is very raw - not pretty.

```
sage: from sage.interfaces.maxima_lib import maxima_lib
sage: maxima_lib.lisp("(+ 2 17)")
<ECL: 19>
```
set(*var*, *value*)

Set the variable var to the given value.

INPUT:

- var string
- value string

OUTPUT: none

EXAMPLES:

```
sage: from sage.interfaces.maxima_lib import maxima_lib
sage: maxima_lib.set('xxxxx', '2')
sage: maxima_lib.get('xxxxx')
'2'
```
#### sr\_integral(*\*args*)

Helper function to wrap calculus use of Maxima's integration.

sr\_limit(*expr*, *v*, *a*, *dir=None*)

Helper function to wrap calculus use of Maxima's limits.

sr\_prod(*\*args*)

Helper function to wrap calculus use of Maxima's product.

sr\_sum(*\*args*)

Helper function to wrap calculus use of Maxima's summation.

sr\_tlimit(*expr*, *v*, *a*, *dir=None*)

Helper function to wrap calculus use of Maxima's Taylor series limits.

<span id="page-245-0"></span>class sage.interfaces.maxima\_lib.MaximaLibElement(*parent*, *value*, *is\_name=False*, *name=None*) Bases: [sage.interfaces.maxima\\_abstract.MaximaAbstractElement](#page-233-0)

Element of Maxima through library interface.

EXAMPLES:

Elements of this class should not be created directly. The targeted parent should be used instead:

```
sage: from sage.interfaces.maxima_lib import maxima_lib
sage: maxima_lib(4)
4
sage: maxima_lib(log(x))
log(_SAGE_VAR_x)
```
### <span id="page-245-1"></span>display2d(*onscreen=True*)

Return the 2d representation of this Maxima object.

INPUT:

• onscreen - boolean (default: True); whether to print or return

OUTPUT:

The representation is printed if onscreen is set to True and returned as a string otherwise.

EXAMPLES:

```
sage: from sage.interfaces.maxima_lib import maxima_lib
sage: F = maxima\_lib('x^5 - y^5'). factor()
sage: F.display2d()
                    4 3 2 2 3 4
         - (y - x) (y + x y + x y + x y + x y)
```
 $ec1()$ 

Return the underlying ECL object of this MaximaLib object.

INPUT: none

OUTPUT: ECL object

EXAMPLES:

```
sage: from sage.interfaces.maxima_lib import maxima_lib
sage: maxima_lib(x+cos(19)).ecl()
<ECL: ((MPLUS SIMP) ((%COS SIMP) 19) |$_SAGE_VAR_x|)>
```
## to\_poly\_solve(*vars*, *options=''*)

Use Maxima's to\_poly\_solver package.

INPUT:

- vars symbolic expressions
- options string (default="")

OUTPUT: Maxima object

EXAMPLES:

The zXXX below are names for arbitrary integers and subject to change:

```
sage: from sage.interfaces.maxima_lib import maxima_lib
sage: sol = maxima_lib(sin(x) == \emptyset).to_poly_solve(x)
sage: sol.sage()
[ [x == pi * z...]]
```

```
class sage.interfaces.maxima_lib.MaximaLibElementFunction(parent, name, defn, args, latex)
```
Bases: [sage.interfaces.maxima\\_lib.MaximaLibElement](#page-245-0), [sage.interfaces.maxima\\_abstract.](#page-238-0) [MaximaAbstractElementFunction](#page-238-0)

## sage.interfaces.maxima\_lib.dummy\_integrate(*expr*)

We would like to simply tie Maxima's integrate to sage.calculus.calculus.dummy integrate, but we're being imported there so to avoid circularity we define it here.

INPUT:

• expr - ECL object; a Maxima %INTEGRATE expression

OUTPUT: symbolic expression

EXAMPLES:

```
sage: from sage.interfaces.maxima_lib import maxima_lib, dummy_integrate
sage: f = maxima\_lib('f(x)') . integrate('x')sage: f.ecl()
<ECL: ((%INTEGRATE SIMP) (($F SIMP) $X) $X)>
```
(continues on next page)

(continued from previous page)

```
sage: dummy_integrate(f.ecl())
integrate(f(x), x)
```

```
sage: f = maxima\_lib('f(x)') . integrate('x', 0, 10)sage: f.ecl()
\ltECL: ((%INTEGRATE SIMP) (($F SIMP) $X) $X 0 10)>
sage: dummy_integrate(f.ecl())
integrate(f(x), x, 0, 10)
```
sage.interfaces.maxima\_lib.is\_MaximaLibElement(*x*) Returns True if x is of type MaximaLibElement.

EXAMPLES:

```
sage: from sage.interfaces.maxima_lib import maxima_lib, is_MaximaLibElement
sage: m = maxima\_lib(1)sage: is_MaximaLibElement(m)
True
sage: is_MaximaLibElement(1)
False
```
sage.interfaces.maxima\_lib.max\_at\_to\_sage(*expr*)

Special conversion rule for AT expressions.

INPUT:

• expr - ECL object; a Maxima AT expression

OUTPUT: symbolic expression

EXAMPLES:

```
sage: from sage.interfaces.maxima_lib import maxima_lib, max_at_to_sage
sage: a = maxima\_lib("at(f(x,y,z), [x=1,y=2,z=3])")sage: a
'at(f(x,y,z), [x=1,y=2,z=3])sage: max_at_to_sage(a.ecl())
f(1, 2, 3)sage: a=maxima\_lib("at(f(x,y,z),x=1)")sage: a
'at(f(x,y,z),x=1)sage: max_at_to_sage(a.ecl())
f(1, y, z)
```
sage.interfaces.maxima\_lib.max\_harmonic\_to\_sage(*expr*) EXAMPLES:

```
sage: from sage.interfaces.maxima_lib import maxima_lib, max_to_sr
sage: c=maxima_lib(harmonic_number(x,2))
sage: c.ecl()
<ECL: (($GEN_HARMONIC_NUMBER SIMP) 2 |$_SAGE_VAR_x|)>
sage: max_to_sr(c.ecl())
harmonic_number(x, 2)
```
## sage.interfaces.maxima\_lib.max\_to\_sr(*expr*)

Convert a Maxima object into a symbolic expression.

INPUT:

• expr - ECL object

OUTPUT: symbolic expression

EXAMPLES:

```
sage: from sage.interfaces.maxima_lib import maxima_lib, max_to_sr
sage: f = maxima\_lib('f(x)')sage: f.ecl()
\langleECL: (($F SIMP) $X)>
sage: max_to_sr(f.ecl())
f(x)
```
sage.interfaces.maxima\_lib.max\_to\_string(*s*)

Return the Maxima string corresponding to this ECL object.

INPUT:

• s - ECL object

OUTPUT: string

EXAMPLES:

```
sage: from sage.interfaces.maxima_lib import maxima_lib, max_to_string
sage: ecl = maxima\_lib(cos(x)) . ecl()sage: max_to_string(ecl)
'cos(_SAGE_VAR_x)'
```

```
sage.interfaces.maxima_lib.mdiff_to_sage(expr)
```
Special conversion rule for %DERIVATIVE expressions.

INPUT:

• expr - ECL object; a Maxima %DERIVATIVE expression

OUTPUT: symbolic expression

EXAMPLES:

```
sage: from sage.interfaces.maxima_lib import maxima_lib, mdiff_to_sage
sage: f = maxima\_lib('f(x)') .diff('x', 4)sage: f.ecl()
<ECL: ((%DERIVATIVE SIMP) (($F SIMP) $X) $X 4)>
sage: mdiff_to_sage(f.ecl())
diff(f(x), x, x, x, x)
```
sage.interfaces.maxima\_lib.mlist\_to\_sage(*expr*)

Special conversion rule for MLIST expressions.

INPUT:

• expr - ECL object; a Maxima MLIST expression (i.e., a list)

OUTPUT: a Python list of converted expressions.

```
sage: from sage.interfaces.maxima_lib import maxima_lib, mlist_to_sage
sage: L=maxima_lib("[1,2,3]")
sage: L.ecl()
<ECL: ((MLIST SIMP) 1 2 3)>
sage: mlist_to_sage(L.ecl())
[1, 2, 3]
```
sage.interfaces.maxima\_lib.mqapply\_to\_sage(*expr*)

Special conversion rule for MQAPPLY expressions.

INPUT:

• expr - ECL object; a Maxima MQAPPLY expression

OUTPUT: symbolic expression

MQAPPLY is used for function as  $li[x](y)$  and  $psi[x](y)$ .

EXAMPLES:

```
sage: from sage.interfaces.maxima_lib import maxima_lib, mqapply_to_sage
sage: c = maxima\_lib('li[2](3)')sage: c.ecl()
<ECL: ((MQAPPLY SIMP) (($LI SIMP ARRAY) 2) 3)>
sage: mqapply_to_sage(c.ecl())
dilog(3)
```
## sage.interfaces.maxima\_lib.mrat\_to\_sage(*expr*)

Convert a Maxima MRAT expression to Sage SR.

INPUT:

• expr - ECL object; a Maxima MRAT expression

OUTPUT: symbolic expression

Maxima has an optimised representation for multivariate rational expressions. The easiest way to translate those to SR is by first asking Maxima to give the generic representation of the object. That is what RATDISREP does in Maxima.

EXAMPLES:

```
sage: from sage.interfaces.maxima_lib import maxima_lib, mrat_to_sage
sage: var('x y z')
(x, y, z)sage: c = maxima_lib((x+y^2+z^3/2+x^6+z^8/y).rat()
sage: c
(_SAGE_VAR_y*_SAGE_VAR_z^9+_SAGE_VAR_x^6*_SAGE_VAR_z^8+_SAGE_VAR_y^3+_SAGE_VAR_x*_
˓→SAGE_VAR_y)/(_SAGE_VAR_x^6*_SAGE_VAR_y)
sage: c.ecl()
<ECL: ((MRAT SIMP (|$_SAGE_VAR_x| |$_SAGE_VAR_y| |$_SAGE_VAR_z|)
...>
sage: mrat_to_sage(c.ecl())
(x^6 * z^8 + y * z^9 + y^3 + x *y)/(x^6 * y)
```
## sage.interfaces.maxima\_lib.parse\_max\_string(*s*)

Evaluate string in Maxima without *any* further simplification.

INPUT:

• s - string

OUTPUT: ECL object

EXAMPLES:

```
sage: from sage.interfaces.maxima_lib import parse_max_string
sage: parse_max_string('1+1')
<ECL: ((MPLUS) 1 1)>
```
#### sage.interfaces.maxima\_lib.pyobject\_to\_max(*obj*)

Convert a (simple) Python object into a Maxima object.

INPUT:

• expr - Python object

OUTPUT: ECL object

**Note:** This uses functions defined in sage.libs.ecl.

EXAMPLES:

```
sage: from sage.interfaces.maxima_lib import pyobject_to_max
sage: pyobject_to_max(4)
<ECL: 4>
sage: pyobject_to_max('z')
<ECL: Z>
sage: var('x')
x
sage: pyobject_to_max(x)
Traceback (most recent call last):
...
TypeError: Unimplemented type for python_to_ecl
```
sage.interfaces.maxima\_lib.reduce\_load\_MaximaLib()

Unpickle the (unique) Maxima library interface.

EXAMPLES:

```
sage: from sage.interfaces.maxima_lib import reduce_load_MaximaLib
sage: reduce_load_MaximaLib()
Maxima_lib
```
sage.interfaces.maxima\_lib.sage\_rat(*x*, *y*)

Return quotient x/y.

INPUT:

- x integer
- y integer

OUTPUT: rational

```
sage: from sage.interfaces.maxima_lib import sage_rat
sage: sage_rat(1,7)
1/7
```
sage.interfaces.maxima\_lib.sr\_to\_max(*expr*)

Convert a symbolic expression into a Maxima object.

INPUT:

• expr - symbolic expression

OUTPUT: ECL object

EXAMPLES:

```
sage: from sage.interfaces.maxima_lib import sr_to_max
sage: var('x')
x
sage: sr_to_max(x)
<ECL: $X>sage: sr_to_max(cos(x))
<ECL: ((%COS) $X)>
sage: f = function('f')(x)sage: sr_to_max(f.diff())
<ECL: ((%DERIVATIVE) (($F) $X) $X 1)>
```
## sage.interfaces.maxima\_lib.stdout\_to\_string(*s*)

Evaluate command s and catch Maxima stdout (not the result of the command!) into a string.

INPUT:

• s - string; command to evaluate

OUTPUT: string

This is currently used to implement [display2d\(\)](#page-245-1).

```
sage: from sage.interfaces.maxima_lib import stdout_to_string
sage: stdout_to_string('1+1')
\mathbf{r}\cdot\mathbf{r}sage: stdout_to_string('disp(1+1)')
'2\n\times
```
## **CHAPTER**

# **THIRTY**

## **INTERFACE TO MUPAD**

### AUTHOR:

- Mike Hansen
- William Stein

You must have the optional commercial MuPAD interpreter installed and available as the command code{mupkern} in your PATH in order to use this interface. You do not have to install any optional sage packages.

class sage.interfaces.mupad.Mupad(*maxread=None*, *script\_subdirectory=None*, *server=None*,

```
server_tmpdir=None, logfile=None)
```
Bases: sage.interfaces.tab\_completion.ExtraTabCompletion, [sage.interfaces.expect.Expect](#page-14-0)

Interface to the MuPAD interpreter.

```
completions(string, strip=False)
    EXAMPLES:
```

```
sage: mupad.completions('linal') # optional - mupad
['linalg']
```
## console()

Spawn a new MuPAD command-line session.

EXAMPLES:

```
sage: mupad.console() #not tested
   *----* MuPAD Pro 4.0.2 -- The Open Computer Algebra System
  /| /|
 *----* | Copyright (c) 1997 - 2007 by SciFace Software<br>
1 \times -1 - \times All rights reserved.
                               All rights reserved.
 |/ |/*----* Licensed to: ...
```
cputime(*t=None*)

```
sage: t = mupad.cputime() #random, optional - MuPAD
0.11600000000000001
```

```
eval(code, strip=True, **kwds)
    EXAMPLES:
```
sage: mupad.eval('2+2')  $#$  optional - mupad 4

expect()

EXAMPLES:

```
sage: a = mupad(1) # optional - mupad
sage: mupad.expect() # optional - mupad
<pexpect.spawn instance at 0x...>
```
get(*var*)

Get the value of the variable var.

EXAMPLES:

```
sage: mupad.set('a', 4) # optional - mupad
sage: mupad.get('a').strip() # optional - mupad
'4'
```
set(*var*, *value*)

Set the variable var to the given value.

EXAMPLES:

```
sage: mupad.set('a', 4) # optional - mupad
sage: mupad.get('a').strip() # optional - mupad
'4'
```

```
class sage.interfaces.mupad.MupadElement(parent, value, is_name=False, name=None)
```
Bases: sage.interfaces.tab\_completion.ExtraTabCompletion, [sage.interfaces.expect.](#page-17-0) [ExpectElement](#page-17-0) class sage.interfaces.mupad.MupadFunction(*parent*, *name*)

```
sage.interfaces.expect.
ExpectFunction
```

```
class sage.interfaces.mupad.MupadFunctionElement(obj, name)
    Bases: sage.interfaces.tab_completion.ExtraTabCompletion, sage.interfaces.expect.
```
[FunctionElement](#page-17-2)

sage.interfaces.mupad.mupad\_console()

Spawn a new MuPAD command-line session.

```
sage: from sage.interfaces.mupad import mupad_console
sage: mupad_console() #not tested
  *----* MuPAD Pro 4.0.2 -- The Open Computer Algebra System
 /| /|
 *----* | Copyright (c) 1997 - 2007 by SciFace Software
                          All rights reserved.
 |/ |/*----* Licensed to: ...
```

```
sage.interfaces.mupad.reduce_load_mupad()
    EXAMPLES:
```

```
sage: from sage.interfaces.mupad import reduce_load_mupad
sage: reduce_load_mupad()
Mupad
```
## **CHAPTER**

**THIRTYONE**

# **INTERFACE TO MWRANK**

sage.interfaces.mwrank.Mwrank(*options=''*, *server=None*, *server\_tmpdir=None*) Create and return an mwrank interpreter, with given options.

#### INPUT:

• options - string; passed when starting mwrank. The format is:

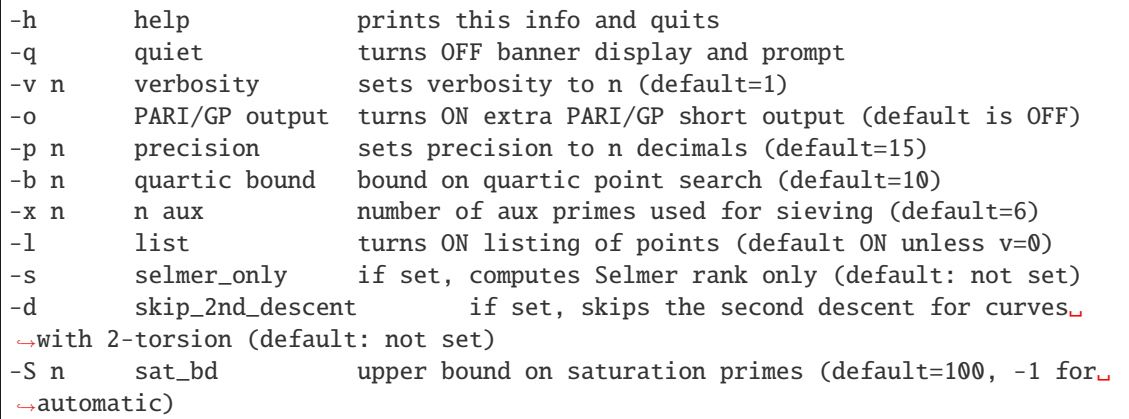

**Warning:** Do not use the option "-q" which turns off the prompt.

EXAMPLES:

```
sage: M = Mwrank('-v 0 -1')sage: print(M('0 0 1 -1 0'))
Curve [0,0,1,-1,0] : Rank = 1
Generator 1 is [0:-1:1]; height 0.051...
Regulator = 0.051...
```
class sage.interfaces.mwrank.Mwrank\_class(*options=''*, *server=None*, *server\_tmpdir=None*) Bases: [sage.interfaces.expect.Expect](#page-14-0)

Interface to the Mwrank interpreter.

console()

Start the mwrank console.

```
sage: mwrank.console() # not tested: expects console input
Program mwrank: ...
```
eval(*s*, *\*\*kwds*)

Return mwrank's output for the given input.

INPUT:

- s (str) a Sage object which when converted to a string gives valid input to mwrank. The conversion is done by [validate\\_mwrank\\_input\(\)](#page-257-0). Possible formats are:
	- **–** a string representing exactly five integers separated by whitespace, for example '1 2 3 4 5'
	- **–** a string representing exactly five integers separated by commas, preceded by '[' and followed by ']' (with arbitrary whitespace), for example '[1 2 3 4 5]'
	- **–** a list or tuple of exactly 5 integers.

**Note:** If a RuntimeError exception is raised, then the mwrank interface is restarted and the command is retried once.

## EXAMPLES:

```
sage: mwrank.eval('12 3 4 5 6')
'Curve [12,3,4,5,6] :...'
sage: mwrank.eval('[12, 3, 4, 5, 6]')
'Curve [12,3,4,5,6] :...'
sage: mwrank.eval([12, 3, 4, 5, 6])
'Curve [12, 3, 4, 5, 6] :...'
sage: mwrank.eval((12, 3, 4, 5, 6))
'Curve [12,3,4,5,6] :...'
```
sage.interfaces.mwrank.mwrank\_console()

Start the mwrank console.

EXAMPLES:

```
sage: mwrank_console() # not tested: expects console input
Program mwrank: ...
```
## <span id="page-257-0"></span>sage.interfaces.mwrank.validate\_mwrank\_input(*s*)

Returns a string suitable for mwrank input, or raises an error.

INPUT:

- $s$  one of the following:
	- **–** a list or tuple of 5 integers [a1,a2,a3,a4,a6] or (a1,a2,a3,a4,a6)
	- **–** a string of the form '[a1,a2,a3,a4,a6]' or 'a1 a2 a3 a4 a6' where a1, a2, a3, a4, a6 are integers

OUTPUT:

For valid input, a string of the form '[a1,a2,a3,a4,a6]'. For invalid input a ValueError is raised.

EXAMPLES:

A list or tuple of 5 integers:

```
sage: from sage.interfaces.mwrank import validate_mwrank_input
sage: validate_mwrank_input([1,2,3,4,5])
'[1, 2, 3, 4, 5]'
sage: validate_mwrank_input((-1, 2, -3, 4, -55))
'[-1, 2, -3, 4, -55]'
sage: validate_mwrank_input([1,2,3,4])
Traceback (most recent call last):
...
ValueError: [1, 2, 3, 4] is not valid input to mwrank (should have 5 entries)
sage: validate_mwrank_input([1,2,3,4,i])
Traceback (most recent call last):
...
ValueError: [1, 2, 3, 4, I] is not valid input to mwrank (entries should be.
\rightarrowintegers)
```
A string of the form '[a1,a2,a3,a4,a6]' with any whitespace and integers ai:

```
sage: validate_mwrank_input('0 -1 1 -7 6')
'[0,-1,1,-7,6]'
sage: validate_mwrank_input("[0,-1,1,0,0]\")
'[0,-1,1,0,0]'
sage: validate_mwrank_input('0\t -1\t 1\t 0\t 0\n')
'[0,-1,1,0,0]'sage: validate_mwrank_input('0 -1 1 -7 ')
Traceback (most recent call last):
...
ValueError: 0 -1 1 -7 is not valid input to mwrank
```
**CHAPTER**

## **THIRTYTWO**

# **INTERFACE TO GNU OCTAVE**

GNU Octave is a free software (GPL) MATLAB-like program with numerical routines for integrating, solving systems of equations, special functions, and solving (numerically) differential equations. Please see <http://octave.org/> for more details.

The commands in this section only work if you have the optional "octave" interpreter installed and available in your PATH. It's not necessary to install any special Sage packages.

EXAMPLES:

```
sage: octave.eval('2+2') # optional - octave
'ans = 4'sage: a = octave(10) # optional - octave
sage: a^{**}10 # optional - octave
1e+10
```
LOG: - creation (William Stein) - ? (David Joyner, 2005-12-18) - Examples (David Joyner, 2005-01-03)

# **32.1 Computation of Special Functions**

Octave implements computation of the following special functions (see the maxima and gp interfaces for even more special functions):

```
airy
    Airy functions of the first and second kind, and their derivatives.
    \text{airy}(0, x) = \text{Ai}(x), \text{ airy}(1, x) = \text{Ai}'(x), \text{ airy}(2, x) = \text{Bi}(x), \text{ airy}(3, x) = \text{Bi}'(x)besselj
    Bessel functions of the first kind.
bessely
    Bessel functions of the second kind.
besseli
    Modified Bessel functions of the first kind.
besselk
    Modified Bessel functions of the second kind.
besselh
    Compute Hankel functions of the first (k = 1) or second (k = 2) kind.
beta
    The Beta function,
           beta (a, b) = gamma (a) * gamma (b) / gamma (a + b).
betainc
```

```
The incomplete Beta function,
erf
    The error function,
erfinv
    The inverse of the error function.
gamma
    The Gamma function,
gammainc
    The incomplete gamma function,
```
For example,

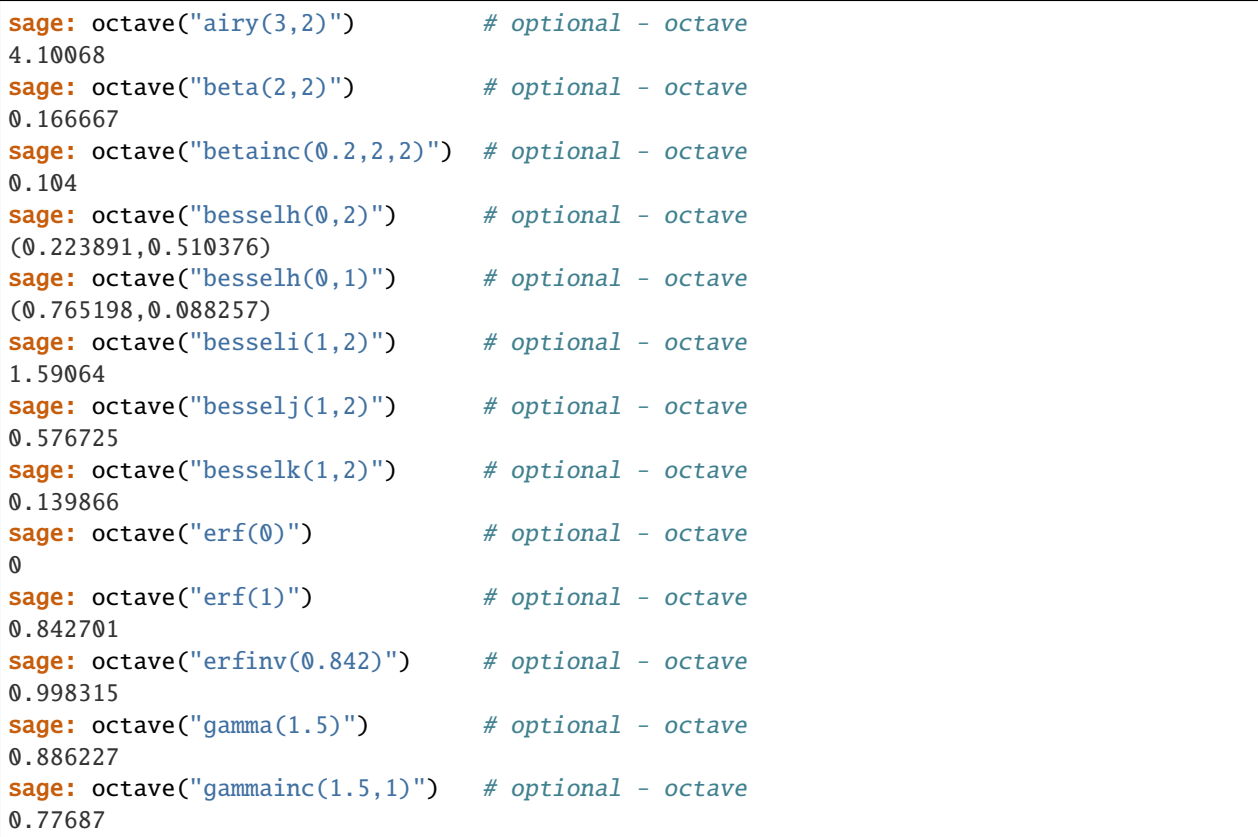

# **32.2 Tutorial**

```
sage: octave('4+10') # optional - octave
14
sage: octave('date') \qquad \qquad # \quad optional \quad - \quad octave; \quad random \quad output18-Oct-2007
sage: octave('5*10 + 6') # optional - octave
56
sage: octave('(6+6)/3') # optional - octave
                                                                             (continues on next page)
```

```
4
sage: octave('9')^2 \qquad \qquad \qquad \qquad \qquad \qquad \qquad \qquad \qquad \qquad \qquad \qquad \qquad \qquad \qquad \qquad \qquad \qquad \qquad \qquad \qquad \qquad \qquad \qquad \qquad \qquad \qquad \qquad \qquad \qquad \qquad \qquad \qquad \qquad81
sage: a = octave(10); b = octave(20); c = octave(30) # optional - octave
sage: avg = (a+b+c)/3 # optional - octave
sage: avg \# optional - octave
20
sage: parent(avg) # optional - octave
Octave
```

```
sage: my\_scalar = octave('3.1415') # optional - octave
sage: my_scalar # optional - octave
3.1415
sage: my_vector1 = octave('[1,5,7]) # optional - octave
sage: my_vector1 \# optional - octave
1 5 7
sage: my\_vector2 = octave('[1;5;7]') # optional - octave
sage: my_vector2 # optional - octave
1
5
7
sage: my_vector1 * my_vector2 # optional - octave
75
```
class sage.interfaces.octave.Octave(*maxread=None*, *script\_subdirectory=None*, *logfile=None*,

*server=None*, *server\_tmpdir=None*, *seed=None*, *command=None*)

Bases: [sage.interfaces.expect.Expect](#page-14-0)

Interface to the Octave interpreter.

EXAMPLES:

```
sage: octave.eval("a = [1, 1, 2; 3, 5, 8; 13, 21, 33 ]") # optional - octave
'a = \n n \n 1 \n 1 \n 2 \n 3 \n 5 \n 8 \n 13 \n 21 \n 33 \n 21 \n 33 \n 24sage: octave.eval("b = [1; 3; 13]") # optional - octave
'b =\n\n 1\n 3\n 13\n\n'
sage: octave.eval("c=a \\ b") # solves linear equation: a^*c = b # optional -\Box˓→octave; random output
'c = \n\times 1\n\times 7.21645e-16\n\times -7.21645e-16\n\times 1sage: octave.eval("c") # optional - octave; random␣
\rightarrowoutput
'c = \n\times 1\n\times 7.21645e-16\n\times -7.21645e-16\n\times 1
```
clear(*var*)

Clear the variable named var.

```
sage: octave.set('x', '2') # optional - octave
sage: octave.clear('x') # optional - octave
sage: octave.get('x') # optional - octave
"error: 'x' undefined near line ... column 1"
```
#### console()

Spawn a new Octave command-line session.

This requires that the optional octave program be installed and in your PATH, but no optional Sage packages need be installed.

EXAMPLES:

```
sage: octave_console() # not tested
GNU Octave, version 2.1.73 (i386-apple-darwin8.5.3).
Copyright (C) 2006 John W. Eaton.
...
octave: 1 > 2+3ans = 5octave:2> [ctl-d]
```
Pressing ctrl-d exits the octave console and returns you to Sage. octave, like Sage, remembers its history from one session to another.

## de\_system\_plot(*f*, *ics*, *trange*)

Plot (using octave's interface to gnuplot) the solution to a  $2 \times 2$  system of differential equations.

INPUT:

- f a pair of strings representing the differential equations; The independent variable must be called x and the dependent variable must be called y.
- ics a pair  $[x0,y0]$  such that  $x(t0) = x0$ ,  $y(t0) = y0$
- trange a pair  $[t0,t1]$

OUTPUT: a gnuplot window appears

EXAMPLES:

```
sage: octave.de_system_plot(['x+y','x-y'], [1,-1], [0,2]) # not tested -- does.
˓→this actually work (on OS X it fails for me -- William Stein, 2007-10)
```
This should yield the two plots  $(t, x(t))$ ,  $(t, y(t))$  on the same graph (the t-axis is the horizontal axis) of the system of ODEs

$$
x' = x + y, x(0) = 1;
$$
  $y' = x - y, y(0) = -1$ , for  $0 < t < 2$ .

get(*var*)

Get the value of the variable var.

EXAMPLES:

```
sage: octave.set('x', '2') # optional - octave
sage: octave.get('x') # optional - octave
' 2'
```
quit(*verbose=False*) EXAMPLES:

```
sage: o = Octave()sage: o. start() # optional - octave
sage: o.quit(True) # optional - octave
Exiting spawned Octave process.
```
#### sage2octave\_matrix\_string(*A*)

Return an octave matrix from a Sage matrix.

INPUT: A Sage matrix with entries in the rationals or reals.

OUTPUT: A string that evaluates to an Octave matrix.

EXAMPLES:

```
sage: M33 = MatrixSpace(QQ, 3, 3)sage: A = M33([1, 2, 3, 4, 5, 6, 7, 8, 0])sage: octave.sage2octave_matrix_string(A) # optional - octave
'[1, 2, 3; 4, 5, 6; 7, 8, 0]'
```
AUTHORS:

• David Joyner and William Stein

set(*var*, *value*)

Set the variable var to the given value.

EXAMPLES:

```
sage: octave.set('x', '2') # optional - octave
sage: octave.get('x') # optional - octave
' 2'
```
set\_seed(*seed=None*)

Set the seed for the random number generator for this octave interpreter.

EXAMPLES:

```
sage: o = Octave() # optional - octave
sage: o.set\_seed(1) # optional - octave
1
sage: [o.rand() for i in range(5)] # optional - octave
[ 0.134364, 0.847434, 0.763775, 0.255069, 0.495435]
```
## solve\_linear\_system(*A*, *b*)

Use octave to compute a solution x to  $A^*x = b$ , as a list.

INPUT:

- $A mxn$  matrix A with entries in  $Q$  or  $R$
- $b m$ -vector b entries in **Q** or **R** (resp)

OUTPUT: A list x (if it exists) which solves  $M^*x = b$ 

EXAMPLES:

```
sage: M33 = MatrixSpace(QQ, 3, 3)sage: A = M33([1, 2, 3, 4, 5, 6, 7, 8, 0])
sage: V3 = VectorSpace(QQ, 3)sage: b = V3([1, 2, 3])sage: octave.solve_linear_system(A,b) # optional - octave (and output is_\omega\rightarrowslightly random in low order bits)
[-0.333332999999999999, 0.66666700000000001, -3.5236600000000002e-18]
```
AUTHORS:

• David Joyner and William Stein

## version()

Return the version of Octave.

OUTPUT: string

EXAMPLES:

```
sage: v = octave.version() # optional - octave
sage: v \# optional - octave; random
'2.13.7'
sage: import re
sage: assert re.match(r"\d+\.\d+\.\d+", v) is not None # optional - octave
```
class sage.interfaces.octave.OctaveElement(*parent*, *value*, *is\_name=False*, *name=None*) Bases: [sage.interfaces.expect.ExpectElement](#page-17-0)

## sage.interfaces.octave.octave\_console()

Spawn a new Octave command-line session.

This requires that the optional octave program be installed and in your PATH, but no optional Sage packages need be installed.

EXAMPLES:

```
sage: octave_console() # not tested
GNU Octave, version 2.1.73 (i386-apple-darwin8.5.3).
Copyright (C) 2006 John W. Eaton.
...
octave:1> 2+3
ans = 5octave:2> [ctl-d]
```
Pressing ctrl-d exits the octave console and returns you to Sage. octave, like Sage, remembers its history from one session to another.

```
sage.interfaces.octave.reduce_load_Octave()
    EXAMPLES:
```
sage: from sage.interfaces.octave import reduce\_load\_Octave sage: reduce\_load\_Octave() Octave

sage.interfaces.octave.to\_complex(*octave\_string*, *R*) Helper function to convert octave complex number

# **CHAPTER**

# **THIRTYTHREE**

# **INTERFACE TO PHC.**

PHC computes numerical information about systems of polynomials over the complex numbers.

PHC implements polynomial homotopy methods to exploit structure in order to better approximate all isolated solutions. The package also includes extra tools to handle positive dimensional solution components.

## AUTHORS:

- PHC was written by J. Verschelde, R. Cools, and many others (?)
- William Stein and Kelly ?? first version of interface to PHC
- Marshall Hampton second version of interface to PHC
- Marshall Hampton and Alex Jokela third version, path tracking

## class sage.interfaces.phc.PHC

Bases: object

A class to interface with PHCpack, for computing numerical homotopies and root counts.

EXAMPLES:

```
sage: from sage.interfaces.phc import phc
sage: R \ll x, y> = \text{PolynomialRing(CDF}, 2)sage: testsys = [x^2 + 1, x^2y - 1]sage: phc.mixed_volume(testsys) # optional -- phc
2
sage: v = phc.blackbox(testsys, R) # optional -- phc
sage: sols = v. solutions() # optional -- phc
sage: sols.sort() \# optional -- phc
sage: sols # optional - phc
\lceil [-1.000000000000000*], 1.00000000000000000\lceil [-1.000000000000000*], -1.
˓→00000000000000*I]]
sage: sol_dict = v.solution_dicts() # optional -- phc
sage: x\_sols\_from\_dict = [d[x] for d in sol\_dict] # optional -- phc
sage: x_sols_from_dict.sort(); x_sols_from_dict # optional -- phc
[-1.00000000000000*I, 1.00000000000000*I]
sage: residuals = [[test_equation.change_ring(CDF).subs(sol) for test_equation in
\rightarrowtestsys] for sol in v.solution_dicts()] # optional -- phc
sage: residuals \# optional -- phc
[0, 0], [0, 0]]
```
## blackbox(*polys*, *input\_ring*, *verbose=False*)

Return as a string the result of running PHC with the given polynomials under blackbox mode (the '-b' option).

INPUT:

- polys a list of multivariate polynomials (elements of a multivariate polynomial ring).
- input\_ring for coercion of the variables into the desired ring.
- verbose print lots of verbose information about what this function does.

## OUTPUT:

• a PHC Object object containing the phcpack output string.

EXAMPLES:

```
sage: from sage.interfaces.phc import *
sage: R2 < x, y> = \text{PolynomialRing}(00, 2)sage: start_sys = [x^6-y^2,y^5-1]sage: sol = phc.blackbox(start_sys, R2) # optional -- phc
sage: len(sol.solutions()) \# optional -- phc
30
```
## mixed\_volume(*polys*, *verbose=False*)

Computes the mixed volume of the polynomial system given by the input polys.

INPUT:

- polys a list of multivariate polynomials (elements of a multivariate polynomial ring).
- verbose print lots of verbose information about what this function does.

OUTPUT:

• The mixed volume.

EXAMPLES:

```
sage: from sage.interfaces.phc import *
sage: R2 < x, y, z> = PolynomialRing(QQ,3)
sage: test_sys = [(x+y+z)^2-1,x^2-x,y^2-1]sage: phc.mixed_volume(test_sys) # optional -- phc
4
```
path\_track(*start\_sys*, *end\_sys*, *input\_ring*, *c\_skew=0.001*, *saved\_start=None*)

This function computes homotopy paths between the solutions of start\_sys and end\_sys.

INPUT:

- start\_sys a square polynomial system, given as a list of polynomials
- end\_sys same type as start\_sys
- input\_ring for coercion of the variables into the desired ring.
- c\_skew optional. the imaginary part of homotopy multiplier; nonzero values are often necessary to avoid intermediate path collisions
- saved\_start optional. A phc output file. If not given, start system solutions are computed via the phc.blackbox function.

OUTPUT:

• a list of paths as dictionaries, with the keys variables and t-values on the path.

```
sage: from sage.interfaces.phc import *
sage: R2 < x, y> = \text{PolynomialRing}(QQ, 2)sage: start_sys = [x^6- y^2, y^5-1]sage: sol = phc.blackbox(start_sys, R2) # optional -- phc
sage: start_save = sol.save\_as\_start() # optional -- phc
sage: end_sys = [x^2-2,y^2-2]^ # optional -- phc
sage: sol_paths = phc.path_track(start_sys, end_sys, R2, saved_start = start_
\rightarrowsave) # optional -- phc
sage: len(sol_paths) # optional -- phc
30
```
plot\_paths\_2d(*start\_sys*, *end\_sys*, *input\_ring*, *c\_skew=0.001*, *endpoints=True*, *saved\_start=None*, *rand\_colors=False*)

This returns a graphics object of solution paths in the complex plane.

INPUT:

- start sys a square polynomial system, given as a list of polynomials
- end\_sys same type as start\_sys
- input\_ring for coercion of the variables into the desired ring.
- c\_skew optional. the imaginary part of homotopy multiplier; nonzero values are often necessary to avoid intermediate path collisions
- endpoints optional. Whether to draw in the ends of paths as points.
- saved\_start optional. A phc output file. If not given, start system solutions are computed via the phc.blackbox function.

### OUTPUT:

• lines and points of solution paths

## EXAMPLES:

```
sage: from sage.interfaces.phc import *
sage: from sage.structure.sage_object import SageObject
sage: R2. < x, y> = PolynomialRing(QQ, 2)sage: start_sys = [x^5-y^2, y^5-1]sage: sol = phc.blackbox(start_sys, R2) # optional -- phc
sage: start_save = sol.save_as_start() # optional -- phc
sage: end_sys = [x^5-25, y^5-x^2] # optional -- phc
sage: testing = phc.plot_paths_2d(start_sys, end_sys, R2) # optional -- phc
sage: type(testing) \qquad \qquad \# \text{ optional -- phc (normally use plot\_})\rightarrowhere)
<class 'sage.plot.graphics.Graphics'>
```
start\_from(*start\_filename\_or\_string*, *polys*, *input\_ring*, *path\_track\_file=None*, *verbose=False*) This computes solutions starting from a phcpack solution file.

INPUT:

- start filename or string the filename for a phcpack start system, or the contents of such a file as a string. Variable names must match the inputring variables. The value of the homotopy variable t should be 1, not 0.
- polys a list of multivariate polynomials (elements of a multivariate polynomial ring).
- input\_ring: for coercion of the variables into the desired ring.
- path track file: whether to save path-tracking information
- verbose print lots of verbose information about what this function does.

## OUTPUT:

• A solution in the form of a PHCObject.

EXAMPLES:

```
sage: from sage.interfaces.phc import *
sage: R2. \langle x, y \rangle = \text{PolynomialRing}(QQ, 2)sage: start_sys = [x^6-4^2, y^6-1]sage: sol = phc.blackbox(start_sys, R2) # optional -- phc
sage: start_save = sol.save_as_start() # optional -- phc
sage: end_sys = [x^2-2,y^2-2^2] # optional -- phc
sage: sol = phc.start_from(start_save, end_sys, R2) # optional -- phc
sage: len(sol.solutions()) \qquad # optional -- phc
30
```
class sage.interfaces.phc.PHC\_Object(*output\_file\_contents*, *input\_ring*)

Bases: object

A container for data from the PHCpack program - lists of float solutions, etc. Currently the file contents are kept as a string; for really large outputs this would be bad.

INPUT:

- output file contents: the string output of PHCpack
- input ring: for coercion of the variables into the desired ring.

EXAMPLES:

```
sage: from sage.interfaces.phc import phc
sage: R2 < x, y> = PolynomialRing(QQ, 2)
sage: start_sys = [(x-1)^2+(y-1)-1, x^2+y^2-1]sage: sol = phc.blackbox(start_sys, R2) # optional -- phc
sage: str(sum([x[0] for x in sol.solutions()]).real()). [0:3] # optional -- phc
'2.0'
```
## classified\_solution\_dicts()

Return a dictionary of lists of dictionaries of solutions. Its not as crazy as it sounds; the keys are the types of solutions as classified by phcpack: regular vs. singular, complex vs. real

INPUT:

• None

OUTPUT:

• A dictionary of lists of dictionaries of solutions

EXAMPLES:

```
sage: from sage.interfaces.phc import phc
sage: R_{\cdot} < x, y > = PolynomialRing(CC, 2)
sage: p_{-}sys = [x^10-y, y^2-1]sage: sol = phc.blackbox(p_sys,R) # optional -- phc
sage: classifieds = sol.classified_solution_dicts() \# optional -- phc
```

```
sage: str(sum([q[y] for q in classifieds['real']]))[0:3] # optional -- phc
'2.0'
```
#### save\_as\_start(*start\_filename=None*, *sol\_filter=''*)

Saves a solution as a phcpack start file. The usual output is just as a string, but it can be saved to a file as well. Even if saved to a file, it still returns the output string.

EXAMPLES:

```
sage: from sage.interfaces.phc import phc
sage: R2. \langle x, y \rangle = \text{PolynomialRing}(QQ, 2)sage: start_sys = [x^3-y^2,y^5-1]sage: sol = phc.blackbox(start_sys, R2) # optional -- phc
sage: start_save = sol.save_as_start() \# optional -- phc
sage: end_sys = [x^2-2,y^2-2^2] # optional -- phc
sage: sol = phc.start_from(start_save, end_sys, R2) # optional -- phc
sage: len(sol.solutions()) # optional -- phc
15
```
## solution\_dicts(*get\_failures=False*)

Return a list of solutions in dictionary form: variable:value.

INPUT:

- self for access to self\_out\_file\_contents, the string of raw PHCpack output.
- get\_failures (optional) a boolean. The default (False) is to not process failed homotopies. These either lie on positive-dimensional components or at infinity.

#### OUTPUT:

• solution\_dicts: a list of dictionaries. Each dictionary element is of the form variable:value, where the variable is an element of the input\_ring, and the value is in ComplexField.

## EXAMPLES:

```
sage: from sage.interfaces.phc import *
sage: R \ll x, y, z> = \text{PolynomialRing}(QQ, 3)sage: fs = [x^2-1, y^2-x, z^2-y]sage: sol = phc.blackbox(fs,R) # optional -- phc
sage: s_list = sol.solution_dicts() # optional -- phc
sage: s_list.sort() \# optional -- phc
sage: s_list[0] \# optional -- phc
{y: 1.00000000000000, z: -1.00000000000000, x: 1.00000000000000}
```
#### solutions(*get\_failures=False*)

Return a list of solutions in the ComplexField.

Use the variable\_list function to get the order of variables used by PHCpack, which is usually different than the term order of the input\_ring.

INPUT:

- self for access to self out file contents, the string of raw PHCpack output.
- get failures (optional) a boolean. The default (False) is to not process failed homotopies. These either lie on positive-dimensional components or at infinity.

OUTPUT:

• solutions: a list of lists of ComplexField-valued solutions.

EXAMPLES:

```
sage: from sage.interfaces.phc import *
sage: R2. \langle x1, x2 \rangle = \text{PolynomialRing}(QQ, 2)sage: test_sys = [x1^5-x1^*x2^2-1, x2^5-x1^*x2-1]sage: sol = phc.blackbox(test_sys, R2) # optional -- phc
sage: len(sol.solutions()) # optional -- phc
25
```
## variable\_list()

Return the variables, as strings, in the order in which PHCpack has processed them.

EXAMPLES:

```
sage: from sage.interfaces.phc import *
sage: R2. < x1, x2> = PolynomialRing(QQ, 2)sage: test_sys = [x1^5-x1^*x2^2-1, x2^5-x1^*x2-1]sage: sol = phc.blackbox(test_sys, R2) # optional -- phc
sage: sol.variable_list() \qquad \qquad \qquad # \text{ optional -- phc}['x1', 'x2']
```
sage.interfaces.phc.get\_classified\_solution\_dicts(*output\_file\_contents*, *input\_ring*,

*get\_failures=True*)

Return a dictionary of lists of dictionaries of variable:value (key:value) pairs. Only used internally; see the classified\_solution\_dict function in the PHC\_Object class definition for details.

INPUT:

- output file contents phc solution output as a string
- input\_ring a PolynomialRing that variable names can be coerced into

### OUTPUT:

• a dictionary of lists if dictionaries of solutions, classifies by type

EXAMPLES:

```
sage: from sage.interfaces.phc import *
sage: R2. \langle x1, x2 \rangle = \text{PolynomialRing}(QQ, 2)sage: test_sys = [(x1-2)^{6}-x2, (x2-1)^{6}-1]sage: sol = phc.blackbox(test_sys, R2) # optional -- phc
sage: sol_classes = get_classified_solution_dicts(sol.output_file_contents,R2) \#˓→optional -- phc
sage: len(sol_classes['real']) # optional -- phc
1
```
sage.interfaces.phc.get\_solution\_dicts(*output\_file\_contents*, *input\_ring*, *get\_failures=True*)

Return a list of dictionaries of variable:value (key:value) pairs. Only used internally; see the solution\_dict function in the PHC\_Object class definition for details.

INPUT:

- output\_file\_contents phc solution output as a string
- input\_ring a PolynomialRing that variable names can be coerced into

OUTPUT:

a list of dictionaries of solutions

EXAMPLES:

```
sage: from sage.interfaces.phc import *
sage: R2. < x1, x2> = PolynomialRing(QQ, 2)sage: test_sys = [(x1-1)^5-x2, (x2-1)^5-1]sage: sol = phc.blackbox(test_sys, R2) # optional -- phc
sage: test = get_solution_dicts(sol.output_file_contents,R2) # optional -- phc
sage: str(sum([q[x1].real() for q in test]))[0:4] # optional -- phc
'25.0'
```
sage.interfaces.phc.get\_variable\_list(*output\_file\_contents*)

Return the variables, as strings, in the order in which PHCpack has processed them.

```
sage: from sage.interfaces.phc import *
sage: R2. \langle x1, x2 \rangle = \text{PolynomialRing}(QQ, 2)sage: test_sys = [(x1-2)^5-x2, (x2-1)^5-1]sage: sol = phc.blackbox(test_sys, R2) # optional -- phc
sage: get_variable_list(sol.output_file_contents) # optional -- phc
['x1', 'x2']
```
**CHAPTER**

## **THIRTYFOUR**

## **INTERFACE TO POLYMAKE**

polymake [\(https://polymake.org\)](https://polymake.org) is a mature open source package for research in polyhedral geometry and related fields, developed since 1997 by Ewgenij Gawrilow and Michael Joswig and various contributors.

polymake has been described in [GJ1997], [GJ2006], [JMP2009], [GJRW2010], [GHJ2016], and [AGHJLPR2017].

sage.interfaces.polymake.Polymake alias of [sage.interfaces.polymake.PolymakeExpect](#page-282-0)

### <span id="page-274-0"></span>class sage.interfaces.polymake.PolymakeAbstract(*seed=None*)

Bases: sage.interfaces.tab\_completion.ExtraTabCompletion, [sage.interfaces.interface.](#page-8-0) **[Interface](#page-8-0)** 

Abstract interface to the polymake interpreter.

This class should not be instantiated directly, but through its subclasses Polymake (Pexpect interface) or PolymakeJuPyMake (JuPyMake interface).

EXAMPLES:

sage: from sage.interfaces.polymake import PolymakeAbstract, polymake\_expect, ˓<sup>→</sup>polymake\_jupymake

We test the verbosity management with very early doctests because messages will not be repeated.

Testing the deprecated pexpect-based interface:

```
sage: type(polymake_expect)
<...sage.interfaces.polymake.PolymakeExpect...
sage: isinstance(polymake_expect, PolymakeAbstract)
True
sage: p = polymake\_expect.random\_sphere(4, 20, seed=5) # optional - polymake
\rightarrowexpect
doctest...: DeprecationWarning: the pexpect-based interface to
polymake is deprecated.
Install package jupymake so that Sage can use the more robust
jupymake-based interface to polymake
See https://trac.sagemath.org/27745 for details.
sage: p \qquad \qquad \qquad \qquad \qquad \qquad \qquad \qquad \qquad \qquad \qquad \qquad \qquad \qquad \qquad \qquad \qquad \qquad \qquad \qquad \qquad \qquad \qquad \qquad \qquad \qquad \qquad \qquad \qquad \qquad \qquad \qquad \qquad \qquad \qquad \qquadRandom spherical polytope of dimension 4; seed=5...
sage: set_verbose(3)
sage: p.H_VECTOR \# optional - polymake_expect
used package ppl
  The Parma Polyhedra Library ...
1 16 40 16 1
```

```
sage: set_verbose(0)
20 94 148 74
```
sage: p.F\_VECTOR  $\qquad \qquad \qquad \qquad \# \text{ optional - polynomial}$  - polymake\_expect

Testing the JuPyMake interface:

```
sage: isinstance(polymake_jupymake, PolymakeAbstract)
True
sage: p = polymake_jupymake.random_sphere(4, 20, seed=5) # optional - jupymake
sage: p \# optional - jupymake
Random spherical polytope of dimension 4; seed=5...
sage: set_verbose(3)
sage: p.H_VECTOR \qquad \qquad \qquad \qquad \qquad \qquad \qquad \qquad \qquad \qquad \qquad \qquad \qquad \qquad \qquad \qquad \qquad \qquad \qquad \qquad \qquad \qquad \qquad \qquad \qquad \qquad \qquad \qquad \qquad \qquad \qquad \qquad \qquad \qquad polymake: used package ppl
  The Parma Polyhedra Library ...
1 16 40 16 1
sage: set_verbose(0)
sage: p.F_VECTOR \# optional - jupymake
20 94 148 74
```
#### application(*app*)

Change to a given polymake application.

INPUT:

• app, a string, one of "common", "fulton", "group", "matroid", "topaz", "fan", "graph", "ideal", "polytope", "tropical"

### EXAMPLES:

We expose a computation that uses both the 'polytope' and the 'fan' application of polymake. Let us start by defining a polytope q in terms of inequalities. Polymake knows to compute the f- and h-vector and finds that the polytope is very ample:

```
sage: q = polymake.new\_object("Polytope", INEQUALITIES=[[5,-4,0,1], [-3,0,-4,1],\rightarrow [-2,1,0,0], [-4,4,4,-1], [0,0,1,0], [8,0,0,-1], [1,0,-1,0], [3,-1,0,0]]) \#˓→optional - polymake
sage: q.H_VECTOR \# optional - polymake
1 5 5 1
sage: q.F_VECTOR \# optional - polymake
8 14 8
sage: q.VERY_AMPLE # optional - polymake
true
```
In the application 'fan', polymake can now compute the normal fan of  $q$  and its (primitive) rays:

sage: polymake.application('fan') # optional - polymake sage:  $g = q.normal_fan()$  # optional - polymake sage: g.RAYS  $\#$  optional - polymake  $-1$  0  $1/4$  $0 -1$   $1/4$ 1 0 0  $1 \t1 -1/4$ 0 1 0  $0 0 -1$ 

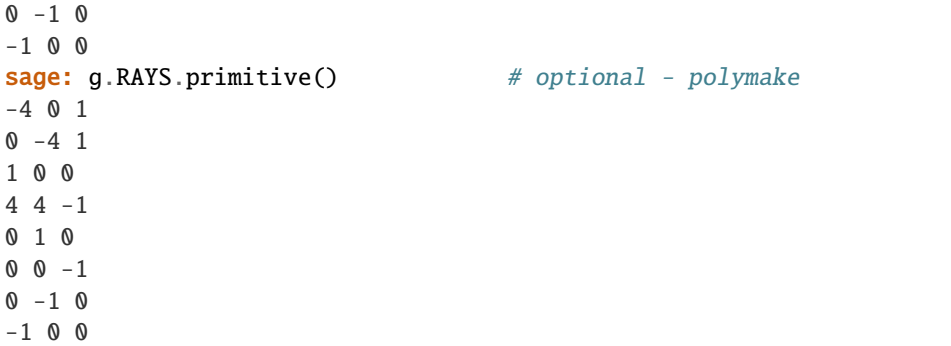

Note that the list of functions available by tab completion depends on the application.

#### clear(*var*)

Clear the variable named var.

**Note:** This is implicitly done when deleting an element in the interface.

#### console()

Raise an error, pointing to [interact\(\)](#page-9-0) and [polymake\\_console\(\)](#page-288-0).

EXAMPLES:

```
sage: polymake.console()
Traceback (most recent call last):
...
NotImplementedError: Please use polymake_console() function or the .interact()␣
˓→method
```
function\_call(*function*, *args=None*, *kwds=None*)

## EXAMPLES:

```
sage: polymake.rand_sphere(4, 30, seed=15) \# optional - polymake \#˓→indirect doctest
Random spherical polytope of dimension 4; seed=15...
```
## get(*cmd*)

Return the string representation of an object in the polymake interface.

## EXAMPLES:

```
sage: polymake.get('cube(3)') \qquad \qquad \# \text{ optional - polynomial} - polymake
'Polymake::polytope::Polytope__Rational=ARRAY(...)'
```
Note that the above string representation is what polymake provides. In our interface, we use what polymake calls a "description":

```
sage: polymake('cube(3)') # optional - polymake
cube of dimension 3
```
### help(*topic*, *pager=True*)

Displays polymake's help on a given topic, as a string.

INPUT:

- topic, a string
- pager, optional bool, default True: When True, display help, otherwise return as a string.

EXAMPLES:

```
sage: print(polymake.help('Polytope', pager=False)) # optional -
˓→polymake # random
objects/Polytope:
Not necessarily bounded or unbounded polyhedron.
Nonetheless, the name "Polytope" is used for two reasons:
Firstly, combinatorially we always deal with polytopes; see the description of<sub>\omega</sub>
˓→VERTICES_IN_FACETS for details.
The second reason is historical.
We use homogeneous coordinates, which is why Polytope is derived from Cone.
Note that a pointed polyhedron is projectively equivalent to a polytope.
Scalar is the numeric data type used for the coordinates.
```
In some cases, polymake expects user interaction to choose from different available help topics. In these cases, a warning is given, and the available help topics are displayed resp. printed, without user interaction:

```
sage: polymake.help('TRIANGULATION') \qquad \qquad \qquad \# \quad \text{optional} \quad -\Box\rightarrowpolymake # random
doctest:warning
...
UserWarning: Polymake expects user interaction. We abort and return the options<sub>u</sub>
→that Polymake provides.
There are 5 help topics matching 'TRIANGULATION':
1: objects/Visualization/Visual::Polytope/methods/TRIANGULATION
2: objects/Visualization/Visual::PointConfiguration/methods/TRIANGULATION
3: objects/Cone/properties/Triangulation and volume/TRIANGULATION
4: objects/PointConfiguration/properties/Triangulation and volume/TRIANGULATION
5: objects/Polytope/properties/Triangulation and volume/TRIANGULATION
```
If an unknown help topic is requested, a [PolymakeError](#page-282-1) results:

```
sage: polymake.help('Triangulation') # optional - polymake
Traceback (most recent call last):
...
PolymakeError: unknown help topic 'Triangulation'
```
### new\_object(*name*, *\*args*, *\*\*kwds*)

Return a new instance of a given polymake type, with given positional or named arguments.

INPUT:

- name of a polymake class (potentially templated), as string.
- further positional or named arguments, to be passed to the constructor.

EXAMPLES:

```
sage: q = polymake.new_object("Polytope<Rational>", INEQUALITIES=[[4,-4,0,1],[-
˓→4,0,-4,1],[-2,1,0,0],[-4,4,4,-1],[0,0,1,0],[8,0,0,-1]]) # optional - polymake
sage: q.N_VERTICES # optional - polymake
4
sage: q.BOUNDED # optional - polymake
```

```
true
sage: q.VERTICES # optional - polymake
1 2 0 4
1 3 0 8
1 2 1 8
1 3 1 8
sage: q.full_typename() \# optional - polymake
'Polytope<Rational>'
```
set(*var*, *value*)

Set the variable var to the given value.

Eventually, var is a reference to value.

**Warning:** This method, although it doesn't start with an underscore, is an internal method and not part of the interface. So, please do not try to call it explicitly. Instead, use the polymake interface as shown in the examples.

#### REMARK:

Polymake's user language is Perl. In Perl, if one wants to assign the return value of a function to a variable, the syntax to do so depends on the type of the return value. While this is fine in compiled code, it seems quite awkward in user interaction.

To make this polymake pexpect interface a bit more user friendly, we treat *all* variables as arrays. A scalar value (most typically a reference) is thus interpreted as the only item in an array of length one. It is, of course, possible to use the interface without knowing these details.

### EXAMPLES:

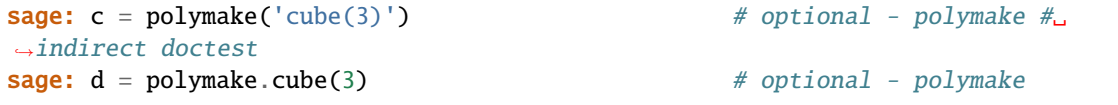

Equality is, for "big" objects such as polytopes, comparison by identity:

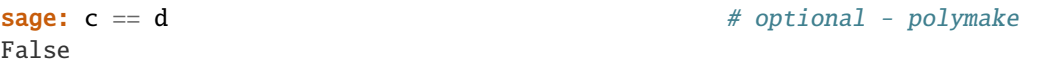

However, the list of vertices is equal:

**sage:** c.VERTICES == d.VERTICES  $#$  optional - polymake True

#### version()

Version of the polymake installation.

EXAMPLES:

```
sage: polymake.version() \qquad \qquad \# optional - polymake # random
'4...'
```
class sage.interfaces.polymake.PolymakeElement(*parent*, *value*, *is\_name=False*, *name=None*) Bases: sage.interfaces.tab\_completion.ExtraTabCompletion, [sage.interfaces.interface.](#page-10-0) [InterfaceElement](#page-10-0)

Elements in the polymake interface.

EXAMPLES:

We support all "big" polymake types, Perl arrays of length different from one, and Perl scalars:

```
sage: p = polymake.random_3phere(4, 20, seed=5) # optional - polymake
sage: p.typename() # optional - polymake
'Polytope'
sage: p \# optional - polymake
Random spherical polytope of dimension 4; seed=5...
```
Now, one can work with that element in Python syntax, for example:

```
sage: p.VERTICES[2][2] \# optional - polymake
1450479926727001/2251799813685248
```
## full\_typename()

The name of the specialised type of this element.

EXAMPLES:

```
sage: c = polymake.cube(4) # optional - polymake
sage: c.full_typename() \qquad \qquad # \text{ optional - polymake}'Polytope<Rational>'
sage: c.VERTICES.full_typename() # optional - polymake
'Matrix<Rational, NonSymmetric>'
```
#### get\_member(*attrname*)

Get a member/property of this element.

**Note:** Normally, it should be possible to just access the property in the usual Python syntax for attribute access. However, if that fails, one can request the member explicitly.

## EXAMPLES:

```
sage: p = polymake.random_3phere(4, 20, seed=5) # optional - polymake
```
Normally, a property would be accessed as follows:

```
sage: p.F_VECTOR \# optional - polymake
20 94 148 74
```
However, explicit access is possible as well:

```
sage: p.get_member('F_VECTOR')  # optional - polymake
20 94 148 74
```
In some cases, the explicit access works better:

```
sage: p.type \# optional - polymake
Member function 'type' of Polymake::polytope::Polytope__Rational object
sage: p.get_member('type') # optional - polymake
Polytope<Rational>[SAGE...]
sage: p.get_member('type').get_member('name') # optional - polymake
Polytope
```
Note that in the last example calling the erroneously constructed member function type still works:

```
sage: p.type() \# optional - polymake
Polytope<Rational>[SAGE...]
```
#### get\_member\_function(*attrname*)

Request a member function of this element.

**Note:** It is not checked whether a member function with the given name exists.

```
EXAMPLES:
```

```
sage: c = \text{polymake.cube}(2) \# optional -\Box˓→polymake
sage: c.contains \qquad \qquad \qquad \qquad \qquad \qquad \qquad \qquad \qquad \qquad \qquad \qquad \qquad \qquad \qquad \qquad \qquad \qquad \qquad \qquad \qquad \qquad \qquad \qquad \qquad \qquad \qquad \qquad \qquad \qquad \qquad \qquad \qquad \qquad 
\rightarrowpolymake
Member function 'contains' of Polymake::polytope::Polytope__Rational object
sage: V = \text{polymake.new\_object('Vector', [1,0,0])} # optional \neg\rightarrowpolymake
sage: V \# optional \text{--}\rightarrowpolymake
1 0 0
sage: c.contains(V) \# optional -\Box\rightarrowpolymake
true
```
Whether a member function of the given name actually exists for that object will only be clear when calling it:

```
sage: c.get_member_function("foo") \qquad \qquad \qquad \# \quad \text{optional} \quad -\Box\rightarrowpolymake
Member function 'foo' of Polymake::polytope::Polytope__Rational object
sage: c.get_member_function("foo")() \qquad \qquad \# \quad \text{optional} \quad -\Box\rightarrowpolymake
Traceback (most recent call last):
...
TypeError: Can't locate object method "foo" via package
˓→"Polymake::polytope::Polytope__Rational"
```
## known\_properties()

List the names of properties that have been computed so far on this element.

**Note:** This is in many cases equivalent to use polymake's list\_properties, which returns a blank separated string representation of the list of properties. However, on some elements, list\_properties would simply result in an error.

```
EXAMPLES:
```

```
sage: c = \text{polymake.cube}(4) # optional - \text{polymake}sage: c.known_properties() \qquad \qquad \# \text{ optional - polynomial}['AFFINE_HULL',
 'BOUNDED',
```

```
'CONE_AMBIENT_DIM',
 'CONE_DIM',
...
'VERTICES_IN_FACETS']
sage: c.list_properties() \# optional - polymake
CONE_AMBIENT_DIM, CONE_DIM, FACETS, AFFINE_HULL, VERTICES_IN_FACETS,
BOUNDED...
```
A computation can change the list of known properties:

```
sage: c.F_VECTOR \# optional - polymake
16 32 24 8
sage: c.known_properties() \qquad \qquad \# \text{ optional - polynomial}['AFFINE_HULL',
'BOUNDED',
'COMBINATORIAL_DIM',
 'CONE_AMBIENT_DIM',
'CONE_DIM',
...
 'VERTICES_IN_FACETS']
```
## qualified\_typename()

The qualified name of the type of this element.

EXAMPLES:

```
sage: c = \text{polymake.cube}(4) # optional - \text{polymake}sage: c.qualified_typename() \# optional - polymake
'polytope::Polytope<Rational>'
sage: c.VERTICES.qualified_typename() # optional - polymake
'common::Matrix<Rational, NonSymmetric>'
```
## typename()

The name of the underlying base type of this element in polymake.

EXAMPLES:

```
sage: c = \text{polymake}. \text{cube}(4) # optional - polymake
sage: c.typename() \qquad \qquad \# \text{ optional - polymake}'Polytope'
sage: c.VERTICES.typename() # optional - polymake
'Matrix'
```
## typeof()

Return the type of a polymake "big" object, and its underlying Perl type.

**Note:** This is mainly for internal use.

```
sage: p = polymake.randomsymbol{(3, 13, seed=12)} # optional -\Box\rightarrowpolymake
sage: p.typeof() \# optional -_
˓→polymake (continues on next page)
```

```
('Polymake::polytope::Polytope__Rational', 'ARRAY')
sage: p.VERTICES.typeof() # optional -␣
\rightarrowpolymake
('Polymake::common::Matrix_A_Rational_I_NonSymmetric_Z', 'ARRAY')
sage: p.get_schedule('"F_VECTOR"').typeof() # optional -_
\rightarrowpolymake
('Polymake::Core::Scheduler::RuleChain', 'ARRAY')
```
On "small" objects, it just returns empty strings:

```
sage: p.N_VERTICES.typeof() \# optional -_
\rightarrowpolymake
('', '')
sage: p.list_properties().typeof() \qquad \qquad \# optional -\Box\rightarrowpolymake
('', '')
```
<span id="page-282-1"></span>exception sage.interfaces.polymake.PolymakeError

Bases: [RuntimeError](https://docs.python.org/library/exceptions.html#RuntimeError)

Raised if polymake yields an error message.

<span id="page-282-0"></span>class sage.interfaces.polymake.PolymakeExpect(*script\_subdirectory=None*, *logfile=None*, *server=None*, *server\_tmpdir=None*, *seed=None*, *command=None*)

Bases: [sage.interfaces.polymake.PolymakeAbstract](#page-274-0), [sage.interfaces.expect.Expect](#page-14-0)

Interface to the polymake interpreter using pexpect.

In order to use this interface, you need to either install the optional polymake package for Sage, or install polymake system-wide on your computer; it is available from [https://polymake.org.](https://polymake.org)

Type polymake.[tab] for a list of most functions available from your polymake install. Type polymake. Function? for polymake's help about a given Function. Type polymake(...) to create a new polymake object, and  $polymake.event(\ldots)$  to run a string using polymake and get the result back as a string.

EXAMPLES:

```
sage: from sage.interfaces.polymake import polymake_expect as polymake
sage: type(polymake)
<...sage.interfaces.polymake.PolymakeExpect...
sage: p = polymake.random_0(4, 20, seed=5) # optional - polymake_expect
sage: p \# optional - polymake_expect
Random spherical polytope of dimension 4; seed=5...
sage: set_verbose(3)
sage: p.H_VECTOR; # optional - polymake_expect #␣
\rightarrowrandom
used package ppl
  The Parma Polyhedra Library ...
sage: p.H_VECTOR \# optional - polymake_expect
1 16 40 16 1
sage: set_verbose(0)
sage: p.F_VECTOR \qquad \qquad 20 94 148 74
sage: print(p.F_VECTOR\_sage\_doc()) # optional - polymake_expect #
\rightarrowrandom
```

```
property_types/Algebraic Types/Vector:
A type for vectors with entries of type Element.
You can perform algebraic operations such as addition or scalar multiplication.
You can create a new Vector by entering its elements, e.g.:
    $v = new Vector < Int > (1, 2, 3);or
    $v = new Vector<Int>(1,2,3]);
```
\_eval\_line(*line*, *allow\_use\_file=True*, *wait\_for\_prompt=True*, *restart\_if\_needed=True*, *\*\*kwds*) Evaluate a command.

INPUT:

- line string; a command to be evaluated
- allow\_use\_file (default: True) bool; whether or not to use a file if the line is very long
- wait\_for\_prompt (default: True) bool; whether or not to wait before polymake returns a prompt. If it is a string, it is considered as alternative prompt to be waited for
- restart\_if\_needed (default: True) bool; whether or not to restart polymake in case something goes wrong
- further optional arguments (e.g., timeout) that will be passed to pexpect.pty\_spawn.spawn. expect(). Note that they are ignored if the line is too long and thus is evaluated via a file. So, if a timeout is defined, it should be accompanied by allow\_use\_file=False.

Different reaction types of polymake, including warnings, comments, errors, request for user interaction, and yielding a continuation prompt, are taken into account.

Usually, this method is indirectly called via  $eval(.)$ .

EXAMPLES:

```
sage: from sage.interfaces.polymake import polymake_expect as polymake
sage: p = polymake.cube(3) # optional - polymake_expect \#˓→indirect doctest
```
Here we see that remarks printed by polymake are displayed if the verbosity is positive:

```
sage: set_verbose(1)
sage: p.N_LATTICE_POINTS # optional - polymake_expect # random
used package latte
 LattE (Lattice point Enumeration) is a computer software dedicated to the
 problems of counting lattice points and integration inside convex polytopes.
 Copyright by Matthias Koeppe, Jesus A. De Loera and others.
 http://www.math.ucdavis.edu/~latte/
27
sage: set_verbose(0)
```
If polymake raises an error, the polymake *interface* raises a [PolymakeError](#page-282-1):

```
sage: polymake.eval('FOOBAR(3);') # optional - polymake
Traceback (most recent call last):
```

```
PolymakeError: Undefined subroutine &Polymake::User::FOOBAR called...
```
...

If a command is incomplete, then polymake returns a continuation prompt. In that case, we raise an error:

```
sage: polymake.eval('print 3') # optional - polymake
Traceback (most recent call last):
...
SyntaxError: Incomplete polymake command 'print 3'
sage: polymake.eval('print 3;') # optional - polymake
'3'
```
However, if the command contains line breaks but eventually is complete, no error is raised:

```
sage: print(polymake.eval('$tmp="abc";\nprint $tmp;')) # optional - polymake
abc
```
When requesting help, polymake sometimes expect the user to choose from a list. In that situation, we abort with a warning, and show the list from which the user can choose; we could demonstrate this using the help() method, but here we use an explicit code evaluation:

```
sage: print(polymake.eval('help "TRIANGULATION";')) \# optional - polymake \#\rightarrowrandom
doctest:warning
...
UserWarning: Polymake expects user interaction. We abort and return
the options that Polymake provides.
There are 5 help topics matching 'TRIANGULATION':
1: objects/Cone/properties/Triangulation and volume/TRIANGULATION
2: objects/Polytope/properties/Triangulation and volume/TRIANGULATION
3: objects/Visualization/Visual::PointConfiguration/methods/TRIANGULATION
4: objects/Visualization/Visual::Polytope/methods/TRIANGULATION
5: objects/PointConfiguration/properties/Triangulation and volume/TRIANGULATION
```
By default, we just wait until polymake returns a result. However, it is possible to explicitly set a timeout. The following usually does work in an interactive session and often in doc tests, too. However, sometimes it hangs, and therefore we remove it from the tests, for now:

```
sage: c = polymake.cube(15) # optional - polymake
sage: polymake.eval('print {}->F_VECTOR;'.format(c.name()), timeout=1) # not<sub>u</sub>\rightarrowtested # optional - polymake
Traceback (most recent call last):
...
RuntimeError: Polymake fails to respond timely
```
We verify that after the timeout, polymake is still able to give answers:

```
sage: c \# optional - polymake
cube of dimension 15
sage: c.N_VERTICES # optional - polymake
32768
```
Note, however, that the recovery after a timeout is not perfect. It may happen that in some situation the interface collapses and thus polymake would automatically be restarted, thereby losing all data that have

been computed before.

application(*app*)

Change to a given polymake application.

INPUT:

• app, a string, one of "common", "fulton", "group", "matroid", "topaz", "fan", "graph", "ideal", "polytope", "tropical"

EXAMPLES:

We expose a computation that uses both the 'polytope' and the 'fan' application of polymake. Let us start by defining a polytope  $q$  in terms of inequalities. Polymake knows to compute the f- and h-vector and finds that the polytope is very ample:

```
sage: from sage.interfaces.polymake import polymake_expect as polymake
sage: q = polymake.new\_object("Polytope", INEQUALITIES=[[5,-4,0,1], [-3,0,-4,1],\rightarrow [-2,1,0,0], [-4,4,4,-1], [0,0,1,0], [8,0,0,-1], [1,0,-1,0], [3,-1,0,0]]) \#˓→optional - polymake_expect
sage: q.H_VECTOR \# optional - polymake_expect
1 5 5 1
sage: q.F_VECTOR \# optional - polymake_expect
8 14 8
sage: q.VERY_AMPLE \# optional - polymake_expect
true
```
In the application 'fan', polymake can now compute the normal fan of  $q$  and its (primitive) rays:

```
sage: polymake.application('fan') # optional - polymake_expect
sage: g = q.normal_fan() # optional - polymake_expect
sage: g.RAYS \# optional - polymake_expect
-1 0 1/40 -1 1/41 0 0
1 \t1 -1/40 1 0
0 0 -10 - 1 0-1 0 0
sage: g.RAYS.primitive() # optional - polymake_expect
-4 0 1
0 -4 1
1 0 0
4 4 -1
0 1 0
0 0 -10 - 1 0-1 0 0
```
Note that the list of functions available by tab completion depends on the application.

class sage.interfaces.polymake.PolymakeFunctionElement(*obj*, *name*, *memberfunction=False*) Bases: [sage.interfaces.interface.InterfaceFunctionElement](#page-12-0)

A callable (function or member function) bound to a polymake element.

```
sage: c = \text{polymake.cube}(2) \qquad \qquad \# \text{ optional - polymake}sage: V = polymake.new\_object('Vector', [1,0,0]) # optional - polymake
sage: V \# optional - polymake
1 0 0
sage: c.contains \qquad \qquad \qquad \qquad \qquad \qquad \qquad \qquad \qquad \qquad \qquad \qquad \qquad \qquad \qquad \qquad \qquad \qquad \qquad \qquad \qquad \qquad \qquad \qquad \qquad \qquad \qquad \qquad \qquad \qquad \qquad \qquad \qquad \qquad Member function 'contains' of Polymake::polytope::Polytope__Rational object
sage: c.contains(V) \qquad \qquad \qquad \qquad \qquad \qquad \qquad \qquad \qquad \qquad \qquad \qquad \qquad \qquad \qquad \qquad \qquad \qquad \qquad \qquad \qquad \qquad \qquad \qquad \qquad \qquad \qquad \qquad \qquad \qquad \qquad \qquad \qquad \qquadtrue
```
class sage.interfaces.polymake.PolymakeJuPyMake(*seed=None*, *verbose=False*) Bases: [sage.interfaces.polymake.PolymakeAbstract](#page-274-0)

Interface to the polymake interpreter using JuPyMake.

In order to use this interface, you need to either install the optional polymake package for Sage, or install polymake system-wide on your computer; it is available from [https://polymake.org.](https://polymake.org) Also install the jupymake Python package.

Type polymake. [tab] for a list of most functions available from your polymake install. Type polymake. Function? for polymake's help about a given Function. Type polymake(...) to create a new polymake object, and  $polymake.event(...)$  to run a string using polymake and get the result back as a string.

EXAMPLES:

```
sage: from sage.interfaces.polymake import polymake_jupymake as polymake
sage: type(polymake)
<...sage.interfaces.polymake.PolymakeJuPyMake...
sage: p = polymake.random\_sphere(4, 20, seed=5) # optional - jupymake
sage: p \# optional - jupymake
Random spherical polytope of dimension 4; seed=5...
sage: set_verbose(3)
sage: p.H_VECTOR; # optional - jupymake # random
used package ppl
 The Parma Polyhedra Library ...
sage: p.H_VECTOR \# optional - jupymake
1 16 40 16 1
sage: set_verbose(0)
sage: p.F_VECTOR \# optional - jupymake
20 94 148 74
sage: print(p.F_VECTOR._sage\_doc_(()) # optional - jupymake # random
property_types/Algebraic Types/Vector:
A type for vectors with entries of type Element.
You can perform algebraic operations such as addition or scalar multiplication.
You can create a new Vector by entering its elements, e.g.:
   $v = new Vector<Int>(1, 2, 3);or
   $v = new Vector<Int>(1,2,3]);
```
Python strings are translated to polymake (Perl) identifiers. To obtain Perl strings, use strings containing doublequote characters. Python dicts are translated to Perl hashes.

```
sage: L = polymake.db_query({''\_id''': '''F.4D.0047'''}, # long time, optional -\Box˓→jupymake internet perl_mongodb
```

```
....: db='"LatticePolytopes"',
....: collection='"SmoothReflexive"'); L
BigObjectArray
sage: len(L) \# long time, optional -
˓→jupymake internet perl_mongodb
1
sage: P = L[0] # long time, optional -L˓→jupymake internet perl_mongodb
sage: sorted(P.list_properties(), key=str # long time, optional -\rightarrowjupymake internet perl_mongodb
[..., LATTICE_POINTS_GENERATORS, ..., POINTED, ...]
sage: P.F_VECTOR \# long time, optional -I˓→jupymake internet perl_mongodb
20 40 29 9
```
eval(*code*, *\*\*kwds*)

Evaluate a command.

INPUT:

• code – a command (string) to be evaluated

Different reaction types of polymake, including warnings, comments, errors, request for user interaction, and yielding a continuation prompt, are taken into account.

EXAMPLES:

```
sage: from sage.interfaces.polymake import polymake_jupymake as polymake
sage: p = polymake.cube(3) # optional - jupymake # indirect
˓→doctest
```
Here we see that remarks printed by polymake are displayed if the verbosity is positive:

```
sage: set_verbose(1)
sage: p.N_LATTICE_POINTS # optional - jupymake # random
used package latte
 LattE (Lattice point Enumeration) is a computer software dedicated to the
 problems of counting lattice points and integration inside convex polytopes.
 Copyright by Matthias Koeppe, Jesus A. De Loera and others.
 http://www.math.ucdavis.edu/~latte/
27
sage: set_verbose(0)
```
If polymake raises an error, the polymake *interface* raises a [PolymakeError](#page-282-1):

```
sage: polymake.eval('FOOBAR(3);') # optional - jupymake
Traceback (most recent call last):
...
PolymakeError: Undefined subroutine &Polymake::User::FOOBAR called...
```
If a command is incomplete, then polymake returns a continuation prompt. In that case, we raise an error:

```
sage: polymake.eval('print 3') # optional - jupymake
Traceback (most recent call last):
...
```
```
SyntaxError: Incomplete polymake command 'print 3'
sage: polymake.eval('print 3;') # optional - jupymake
'3'
```
However, if the command contains line breaks but eventually is complete, no error is raised:

```
sage: print(polymake.eval('$tmp="abc";\nprint $tmp;')) # optional - jupymake
abc
```
When requesting help, polymake sometimes expect the user to choose from a list. In that situation, we abort with a warning, and show the list from which the user can choose; we could demonstrate this using the  $help()$  method, but here we use an explicit code evaluation:

```
sage: print(polymake.eval('help "TRIANGULATION";')) \# optional - jupymake \#<sub>0</sub>
\rightarrowrandom
doctest:warning
...
UserWarning: Polymake expects user interaction. We abort and return
the options that Polymake provides.
There are 5 help topics matching 'TRIANGULATION':
1: objects/Cone/properties/Triangulation and volume/TRIANGULATION
2: objects/Polytope/properties/Triangulation and volume/TRIANGULATION
3: objects/Visualization/Visual::PointConfiguration/methods/TRIANGULATION
4: objects/Visualization/Visual::Polytope/methods/TRIANGULATION
5: objects/PointConfiguration/properties/Triangulation and volume/TRIANGULATION
```
By default, we just wait until polymake returns a result. However, it is possible to explicitly set a timeout. The following usually does work in an interactive session and often in doc tests, too. However, sometimes it hangs, and therefore we remove it from the tests, for now:

```
sage: c = polymake.cube(15) # optional - jupymake
sage: polymake.eval('print {}->F_VECTOR;'.format(c.name()), timeout=1) # not<sub>u</sub>\rightarrowtested # optional - jupymake
Traceback (most recent call last):
...
RuntimeError: Polymake fails to respond timely
```
We verify that after the timeout, polymake is still able to give answers:

```
sage: c \# optional - jupymake
cube of dimension 15
sage: c.N_VERTICES # optional - jupymake
32768
```
Note, however, that the recovery after a timeout is not perfect. It may happen that in some situation the interface collapses and thus polymake would automatically be restarted, thereby losing all data that have been computed before.

### is\_running()

Return True if self is currently running.

```
sage.interfaces.polymake.polymake_console(command='')
```
Spawn a new polymake command-line session.

EXAMPLES:

```
sage: from sage.interfaces.polymake import polymake_console
sage: polymake_console() # not tested
Welcome to polymake version ...
...
Ewgenij Gawrilow, Michael Joswig (TU Berlin)
http://www.polymake.org
This is free software licensed under GPL; see the source for copying conditions.
There is NO warranty; not even for MERCHANTABILITY or FITNESS FOR A PARTICULAR␣
˓→PURPOSE.
Press F1 or enter 'help;' for basic instructions.
Application polytope currently uses following third-party software packages:
4ti2, bliss, cdd, latte, libnormaliz, lrs, permlib, ppl, sketch, sympol, threejs,␣
˓→tikz, topcom, tosimplex
For more details: show_credits;
polytope >
```
# sage.interfaces.polymake.reduce\_load\_Polymake()

Return the polymake interface object defined in [sage.interfaces.polymake](#page-274-0).

# EXAMPLES:

```
sage: from sage.interfaces.polymake import reduce_load_Polymake
sage: reduce_load_Polymake()
Polymake
```
**CHAPTER**

# **THIRTYFIVE**

# **POV-RAY, THE PERSISTENCE OF VISION RAY TRACER**

class sage.interfaces.povray.POVRay Bases: object POV-Ray The Persistence of Vision Ray Tracer INPUT: • pov\_file – complete path to the .pov file you want to be rendered • outfile – the filename you want to save your result to • \*\*kwargs – additionally keyword arguments you want to pass to POVRay OUTPUT: Image is written to the file you specified in outfile EXAMPLES: AUTHOR: Sage interface written by Yi Qiang (yqiang \_atNOSPAM\_ gmail.com) POVRay: <http://www.povray.org> usage()

**CHAPTER**

**THIRTYSIX**

# **PARALLEL INTERFACE TO THE SAGE INTERPRETER**

This is an expect interface to emph{multiple} copy of the sage interpreter, which can all run simultaneous calculations. A PSage object does not work as well as the usual Sage object, but does have the great property that when you construct an object in a PSage you get back a prompt immediately. All objects constructed for that PSage print <<currently executing code>> until code execution completes, when they print as normal.

note{BUG – currently non-idle PSage subprocesses do not stop when sage exits. I would very much like to fix this but don't know how.}

## EXAMPLES:

We illustrate how to factor 3 integers in parallel. First start up 3 parallel Sage interfaces:

sage:  $v = [PSage() for in range(3)]$ 

Next, request factorization of one random integer in each copy.

```
sage: w = [x('factor(2^*)s-1)'\% randint(250,310)) for x in v] # long time (5s on sage.
˓→math, 2011)
```
Print the status:

```
sage: w \neq long time, random output (depends on timing)
[3 * 11 * 31^2 * 311 * 11161 * 11471 * 73471 * 715827883 * 2147483647 * 4649919401 *␣
˓→18158209813151 * 5947603221397891 * 29126056043168521,
<<currently executing code>>,
9623 * 68492481833 *␣
˓→23579543011798993222850893929565870383844167873851502677311057483194673]
```
Note that at the point when we printed two of the factorizations had finished but a third one hadn't. A few seconds later all three have finished:

```
sage: w # long time, random output[3 * 11 * 31^2 * 311 * 11161 * 11471 * 73471 * 715827883 * 2147483647 * 4649919401 *˓→18158209813151 * 5947603221397891 * 29126056043168521,
23^2 * 47 * 89 * 178481 * 4103188409 * 199957736328435366769577 *␣
˓→44667711762797798403039426178361,
9623 * 68492481833 *␣
˓→23579543011798993222850893929565870383844167873851502677311057483194673]
```
class sage.interfaces.psage.PSage(*\*\*kwds*) Bases: [sage.interfaces.sage0.Sage](#page-342-0)

> eval(*x*, *strip=True*, *\*\*kwds*)  $x - code strip - ignored$

get(*var*)

Get the value of the variable var.

# is\_locked()

set(*var*, *value*) Set the variable var to the given value.

class sage.interfaces.psage.PSageElement(*parent*, *value*, *is\_name=False*, *name=None*) Bases: [sage.interfaces.sage0.SageElement](#page-345-0)

is\_locked()

**CHAPTER THIRTYSEVEN**

# **INTERFACE TO QEPCAD**

The basic function of QEPCAD is to construct cylindrical algebraic decompositions (CADs) of  $\mathbf{R}^k$ , given a list of polynomials. Using this CAD, it is possible to perform quantifier elimination and formula simplification.

A CAD for a set A of k-variate polynomials decomposes  $\mathbb{R}^j$  into disjoint cells, for each j in  $0 \le j \le k$ . The sign of each polynomial in A is constant in each cell of  $\mathbf{R}^k$ , and for each cell in  $\mathbf{R}^j$  ( $j > 1$ ), the projection of that cell into  $\mathbf{R}^{j-1}$  is a cell of  $\mathbf{R}^{j-1}$ . (This property makes the decomposition 'cylindrical'.)

Given a formula  $\exists x.P(a, b, x) = 0$  (for a polynomial P), and a cylindrical algebraic decomposition for P, we can eliminate the quantifier (find an equivalent formula in the two variables  $a, b$  without the quantifier  $\exists$ ) as follows. For each cell  $C$  in  ${\bf R}^2,$  find the cells of  ${\bf R}^3$  which project to  $C.$  (This collection is called the <code>stack</code> over  $C.$ ) Mark  $C$  as true if some member of the stack has sign = 0; otherwise, mark C as false. Then, construct a polynomial formula in a,  *which specifies exactly the true cells (this is always possible). The same technique works if the body of the quantifier* is any boolean combination of polynomial equalities and inequalities.

Formula simplification is a similar technique. Given a formula which describes a simple set of  $\mathbf{R}^k$  in a complicated way as a boolean combination of polynomial equalities and inequalities, QEPCAD can construct a CAD for the polynomials and recover a simple equivalent formula.

Note that while the following documentation is tutorial in nature, and is written for people who may not be familiar with QEPCAD, it is documentation for the sage interface rather than for QEPCAD. As such, it does not cover several issues that are very important to use QEPCAD efficiently, such as variable ordering, the efficient use of the alternate quantifiers and \_root\_ expressions, the measure-zero-error command, etc. For more information on QEPCAD, see the online documentation at url[{http://www.cs.usna.edu/~qepcad/B/QEPCAD.html}](http://www.cs.usna.edu/~qepcad/B/QEPCAD.html) and Chris Brown's tutorial handout and slides from url[{http://www.cs.usna.edu/~wcbrown/research/ISSAC04/Tutorial.html}](http://www.cs.usna.edu/~wcbrown/research/ISSAC04/Tutorial.html). (Several of the examples in this documentation came from these sources.)

The examples below require that the optional qepcad package is installed.

QEPCAD can be run in a fully automatic fashion, or interactively. We first demonstrate the automatic use of QEPCAD.

Since sage has no built-in support for quantifiers, this interface provides qepcad\_formula which helps construct quantified formulas in the syntax QEPCAD requires.

```
sage: var('a,b,c,d,x,y,z')
(a, b, c, d, x, y, z)
sage: qf = qepcad_formula
```
We start with a simple example. Consider an arbitrarily-selected ellipse:

sage: ellipse =  $3*x^2 + 2*x*y + y^2 - x + y - 7$ 

What is the projection onto the  $x$  axis of this ellipse? First we construct a formula asking this question.

sage:  $F = qf.exists(y, ellipse == 0); F$  $(E \, y)$ [3 x^2 + 2 x y + y^2 - x + y - 7 = 0]

Then we run qepcad to get the answer:

sage: gepcad(F)  $\#$  optional - gepcad  $8 \times^2 - 8 \times - 29 \leq 0$ 

How about the projection onto the  $\gamma$  axis?

**sage:** qepcad(qf.exists(x, ellipse ==  $\emptyset$ )) # optional - qepcad 8  $y^2 + 16 y - 85 \leq 0$ 

QEPCAD deals with more quantifiers than just 'exists', of course. Besides the standard 'forall', there are also 'for infinitely many', 'for all but finitely many', 'for a connected subset', and 'for exactly k'. The [qepcad\(\)](#page-308-0) documentation has examples of all of these; here we will just give one example.

First we construct a circle:

sage: circle =  $x^2 + y^2 - 3$ 

For what values k does a vertical line  $x = k$  intersect the combined figure of the circle and ellipse exactly three times?

```
sage: F = qf.exactly_k(3, y, circle * ellipse == 0); F(X3 \, y) [(3 \, x^2 + 2 \, x \, y + y^2 - x + y - 7) (x^2 + y^2 - 3) = 0]sage: qepcad(F) \# not tested (random order)
x^2 - 3 \leq 0 \sqrt{8} x^2 - 8 x - 29 \leq 0 \sqrt{8} x^4 - 26 x^2 - 4 x + 13 \geq 0 \sqrt{2} [ 8 x^4 - 26
\rightarrowx^2 - 4 x + 13 = 0 \/ x^2 - 3 = 0 \/ 8 x^2 - 8 x - 29 = 0 ]
```
Here we see that the solutions are among the eight  $(4 + 2 + 2)$  roots of the three polynomials inside the brackets, but not all of these roots are solutions; the polynomial inequalities outside the brackets are needed to select those roots that are solutions.

QEPCAD also supports an extended formula language, where \_root\_k  $P(\bar{x}, y)$  refers to a particular zero of  $P(\bar{x}, y)$ (viewed as a polynomial in y). If there are  $n$  roots, then  $\text{\_root}\_1$  refers to the least root and  $\text{\_root}\_n$  refers to the greatest. Also, \_root\_-n refers to the least root and \_root\_-1 refers to the greatest.

This extended language is available both on input and output; see the QEPCAD documentation for more information on how to use this syntax on input. We can request output that is intended to be easy to interpret geometrically; then QEPCAD will use the extended language to produce a solution formula without the selection polynomials.

```
sage: gepcad(F, solution='geometric') # not tested (random order)
x = \text{root}_1 8 x^2 - 8 x - 29\setminus8 x^4 - 26 x^2 - 4 x + 13 = 0\setminusx = \text{root} - 1 \, x^2 - 3
```
We then see that the 6 solutions correspond to the vertical tangent on the left side of the ellipse, the four intersections between the ellipse and the circle, and the vertical tangent on the right side of the circle.

Let us do some basic formula simplification and visualization. We will look at the region which is inside both the ellipse and the circle:

```
sage: F = qf.and_(ellipse < 0, circle < 0); F
[3 \times^2 2 + 2 \times y + y^2 - x + y - 7 < 0 \wedge x^2 + y^2 - 3 < 0]
```
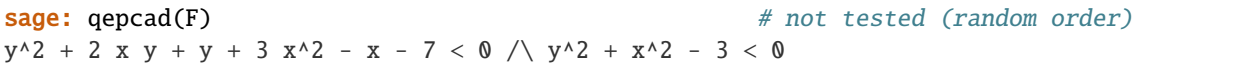

We get back the same formula we put in. This is not surprising (we started with a pretty simple formula, after all), but it is not very enlightening either. Again, if we ask for a 'geometric' output, then we see an output that lets us understand something about the shape of the solution set.

sage: gepcad(F, solution='geometric')  $#$  not tested (random order)  $\Gamma$  $\lceil$  $x = \text{root} - 2 \cdot 8 \cdot x^4 - 26 \cdot x^2 - 4 \cdot x + 13$  $\setminus$  $x = \text{root2 } 8 \times 4 - 26 \times 2 - 4 \times + 13$  $\setminus$ 8  $x^4 - 26 x^2 - 4 x + 13 < 0$ ] /\  $y^2 + 2 x y + y + 3 x^2 - x - 7 < 0$  $\bigwedge$  $y^2 + x^2 - 3 < 0$ ]  $\setminus$  $\Gamma$  $x >$  \_root\_2 8  $x^4 - 26 x^2 - 4 x + 13$  $\bigwedge$  $x <$  \_root\_-2 8  $x^4$  - 26  $x^2$  - 4  $x + 13$  $/$  $y^2 + x^2 - 3 < 0$ ]

There is another reason to prefer output using \_root\_ expressions; not only does it sometimes give added insight into the geometric structure, it also can be more efficient to construct. Consider this formula for the projection of a particular semicircle onto the  $x$  axis:

```
sage: F = qf.exists(y, qf.and_ccircle == 0, x + y > 0)); F(E \, y) [x^2 + y^2 - 3 = 0 \, / \, x + y > 0]sage: qepcad(F) \qquad \qquad 
x^2 - 3 \le 0 \ne \{ \mid x > 0 \setminus 2 \mid x^2 - 3 < 0 \le 1 \}
```
Here, the formula  $x > 0$  had to be introduced in order to get a solution formula; the original CAD of F did not include the polynomial  $x$ . To avoid having QEPCAD do the extra work to come up with a solution formula, we can tell it to use the extended language; it is always possible to construct a solution formula in the extended language without introducing new polynomials.

```
sage: gepcad(F, solution='extended') \# not tested (random order)
x^2 - 3 \le 0 \land x > \text{root}_1 2 x^2 - 3
```
Up to this point, all the output we have seen has basically been in the form of strings; there is no support (yet) for parsing these outputs back into sage polynomials (partly because sage does not yet have support for symbolic conjunctions and disjunctions). The function  $qepcad()$  supports three more output types that give numbers which can be manipulated in sage: any-point, all-points, and cell-points.

These output types give dictionaries mapping variable names to values. With any-point, *[qepcad\(\)](#page-308-0)* either produces a single dictionary specifying a point where the formula is true, or raises an exception if the formula is false everywhere.

With all-points,  $qepcad()$  either produces a list of dictionaries for all points where the formula is true, or raises an exception if the formula is true on infinitely many points. With cell-points,  $qepcad()$  produces a list of dictionaries with one point for each cell where the formula is true. (This means you will have at least one point in each connected component of the solution, although you will often have many more points than that.)

Let us revisit some of the above examples and get some points to play with. We will start by finding a point on our ellipse.

```
sage: p = qepcad(ellipse == 0, solution='any-point'); p # optional - qepcad{'x': -1.468501968502953?, 'y': 0.9685019685029527?}
```
(Note that despite the decimal printing and the question marks, these are really exact numbers.)

We can verify that this point is a solution. To do so, we create a copy of ellipse as a polynomial over Q (instead of a symbolic expression).

sage: pellipse =  $QQ['x,y']$ (ellipse) sage: pellipse(\*\*p) == 0 # optional - qepcad True

For cell-points, let us look at points *not* on the ellipse.

```
sage: pts = qepcad(ellipse != \emptyset, solution='cell-points'); pts # optional - qepcad
[\{ 'x': 4, 'y': 0 \},{'x': 2.468501968502953?, 'y': 1},
{'x': 2.468501968502953?, 'y': -9},
{x': 1/2, 'y': 9},\{x': 1/2, 'y': -1\},\{ 'x': 1/2, 'y': -5 \},{'x': -1.468501968502953?, 'y': 3},
{'x': -1.468501968502953?, 'y': -1},
{ 'x': -3, 'y': 0 }
```
For the points here which are in full-dimensional cells, QEPCAD has the freedom to choose rational sample points, and it does so.

And, of course, all these points really are not on the ellipse.

```
sage: [pellipse(**p) != 0 for p in pts] # optional - qepcad
[True, True, True, True, True, True, True, True, True]
```
Finally, for all-points, let us look again at finding vertical lines that intersect the union of the circle and the ellipse exactly three times.

sage:  $F = qf.exactly_k(3, y, circle * ellipse == 0); F$  $(X3 \, y)$ [(3 x^2 + 2 x y + y^2 - x + y - 7)  $(x^2 + y^2 - 3) = 0$ ] sage: pts =  $qepcad(F, solution='all-points')$ ; pts # optional -  $qepcad$ [{'x': 1.732050807568878?}, {'x': 1.731054913462534?}, {'x': 0.678911384208004?}, {'x': - ˓<sup>→</sup>0.9417727377417167?}, {'x': -1.468193559928821?}, {'x': -1.468501968502953?}]

Since  $y$  is bound by the quantifier, the solutions only refer to  $x$ .

We can substitute one of these solutions into the original equation:

sage:  $pt = pts[0]$   $# optional - qepcad$ sage: pcombo =  $QQ['x,y']$ (circle \* ellipse)

```
sage: intersections = pcombo(y=polygen(AA, 'y'), **pt); intersections # optional -
\rightarrowqepcad
y^4 + 4.464101615137755?*y^3 + 0.2679491924311227?*y^2
```
and verify that it does have three roots:

```
sage: intersections.roots() # optional -␣
ightharpoonupqepcad
[(-4.403249005600958?, 1), (-0.06085260953679653?, 1), (0, 2)]
```
Let us check all six solutions.

```
sage: [len(pcombo(y=polygen(AA, 'y'), **p).roots()) for p in pts] # optional - qepcad
[3, 3, 3, 3, 3, 3]
```
We said earlier that we can run QEPCAD either automatically or interactively. Now that we have discussed the automatic modes, let us turn to interactive uses.

If the *qepcad*() function is passed interact=True, then instead of returning a result, it returns an object of class [Qepcad](#page-302-0) representing a running instance of QEPCAD that you can interact with. For example:

```
sage: qe = qepcad(qf, forall(x, x^2 + b*x + c > 0), interact=True); qe # optional -
ightharpoonupqepcad
QEPCAD object in phase 'Before Normalization'
```
This object is a fairly thin wrapper over QEPCAD; most QEPCAD commands are available as methods on the [Qepcad](#page-302-0) object. Given a [Qepcad](#page-302-0) object qe, you can type qe.[tab] to see the available QEPCAD commands; to see the documentation for an individual QEPCAD command, for example d\_setting, you can type qe.d\_setting?. (In QEPCAD, this command is called d-setting. We systematically replace hyphens with underscores for this interface.)

The execution of QEPCAD is divided into four phases. Most commands are not available during all phases. We saw above that QEPCAD starts out in phase 'Before Normalization'. We see that the d\_cell command is not available in this phase:

```
sage: qe.d_cell() # optional - qepcad
Error GETCID: This command is not active here.
```
We will focus here on the fourth (and last) phase, 'Before Solution', because this interface has special support for some operations in this phase. Consult the QEPCAD documentation for information on the other phases.

We can tell QEPCAD to finish off the current phase and move to the next with its go command. (There is also the step command, which partially completes a phase for phases that have multiple steps, and the finish command, which runs QEPCAD to completion.)

```
sage: qe.go() # optional - qepcad
QEPCAD object has moved to phase 'Before Projection (x)'
sage: qe.go() # optional - qepcad
QEPCAD object has moved to phase 'Before Choice'
sage: qe. go() \# optional - qepcadQEPCAD object has moved to phase 'Before Solution'
```
Note that the [Qepcad](#page-302-0) object returns the new phase whenever the phase changes, as a convenience for interactive use; except that when the new phase is 'EXITED', the solution formula printed by QEPCAD is returned instead.

sage:  $q e. q o()$   $\#$  optional -  $q e p c a d$ 4 c -  $b^2$  > 0 sage: qe  $\#$  optional - qepcad QEPCAD object in phase 'EXITED'

Let us pick a nice, simple example, return to phase 4, and explore the resulting qe object.

```
sage: qe = qepcad(circle == 0, interact=True); qe # optional - qepcadQEPCAD object in phase 'Before Normalization'
sage: qe. go(); qe. go(); qe. go() \# optional - qepcadQEPCAD object has moved to phase 'Before Projection (y)'
QEPCAD object has moved to phase 'Before Choice'
QEPCAD object has moved to phase 'Before Solution'
```
We said before that QEPCAD creates 'cylindrical algebraic decompositions'; since we have a bivariate polynomial, we we said before that QEPCAD creates cylindrical algebraic decompositions; since we have a bivariate polynomial, we get decompositions of  $\mathbb{R}^0$ ,  $\mathbb{R}^1$ , and  $\mathbb{R}^2$ . In this case, where our example is a circle o these decompositions are as follows:

The decomposition of  $f{R}^0$  is trivial (of course). The decomposition of  $f{R}^1$  has five cells:  $x < -\sqrt{\frac{P(1)}{P(1)}}$  $3, x = -$ √ the decomposition of  $f{R}^0$  is trivial (of course). The decomposition of  $f{R}^1$  has five cells:  $x < -\sqrt{3}$ ,  $x = -\sqrt{3}$ , The decomposition of  $\mathbb{R}^3$  is trivial (or course). The decomposition of  $\mathbb{R}^3$  has five cells:  $x < -\sqrt{3}$ ,  $x = -\sqrt{3}$ ,  $x = \sqrt{3}$ , and  $x > \sqrt{3}$ . These five cells comprise the stack over the single cell in the tri decomposition of  $\mathbf{R}^0$ .

These five cells give rise to five stacks in  $\mathbb{R}^2$ . The first and fifth stack have just one cell apiece. The second and fourth stacks have three cells:  $y < 0$ ,  $y = 0$ , and  $y > 0$ . The third stack has five cells: below the circle, the lower semicircle, the interior of the circle, the upper semicircle, and above the circle.

QEPCAD (and this QEPCAD interface) number the cells in a stack starting with 1. Each cell has an index, which is a tuple of integers describing the path to the cell in the tree of all cells. For example, the cell 'below the circle' has index  $(3,1)$  (the first cell in the stack over the third cell of  $\mathbb{R}^1$ ) and the interior of the circle has index (3,3).

We can view these cells with the QEPCAD command d\_cell. For instance, let us look at the cell for the upper semicircle:

```
sage: qe.d_cell(3, 4) # optional - qepcad
---------- Information about the cell (3,4) ----------
Level : 2
Dimension : 1
Number of children : 0
Truth value \cdot T by trial evaluation.
Degrees after substitution : Not known yet or No polynomial.
Multiplicities : ((1,1))
Signs of Projection Factors
Level 1 : (-)Level 2 : (0)---------- Sample point ----------
The sample point is in a PRIMITIVE representation.
alpha = the unique root of x^2 - 3 between 0 and 4
    = 1.7320508076 -Coordinate 1 = 0= 0.0000000000
Coordinate 2 = alpha
           = 1.7320508076 -----------------------------------------------------
```
We see that, the level of this cell is 2, meaning that it is part of the decomposition of  $\mathbb{R}^2$ . The dimension is 1, meaning that the cell is homeomorphic to a line (rather than a plane or a point). The sample point gives the coordinates of one point in the cell, both symbolically and numerically.

For programmatic access to cells, we have defined a sage wrapper class [QepcadCell](#page-305-0). These cells can be created with the cell() method; for example:

```
sage: c = qe.cell(3, 4); c \# optional - qepcad
QEPCAD cell (3, 4)
```
A [QepcadCell](#page-305-0) has accessor methods for the important state held within a cell. For instance:

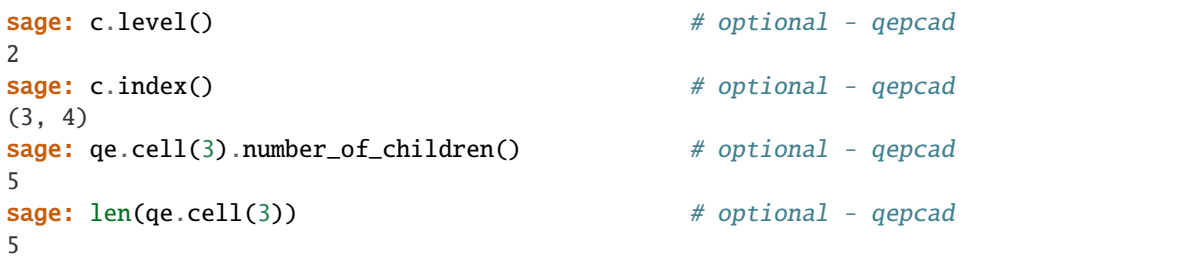

One particularly useful thing we can get from a cell is its sample point, as sage algebraic real numbers.

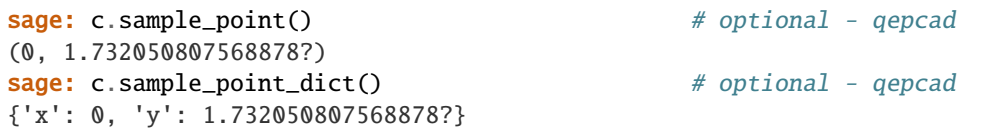

We have seen that we can get cells using the cell() method. There are several QEPCAD commands that print lists of cells; we can also get cells using the make\_cells() method, passing it the output of one of these commands.

```
sage: qe.make_cells(qe.d_true_cells()) # optional - qepcad
[QEPCAD cell (4, 2), QEPCAD cell (3, 4), QEPCAD cell (3, 2),
QEPCAD cell (2, 2)]
```
Also, the cells in the stack over a given cell can be accessed using array subscripting or iteration. (Remember that cells in a stack are numbered starting with one; we preserve this convention in the array-subscripting syntax.)

```
sage: c = qe.cell(3) \# optional - qepcad
sage: c[1] \# optional - qepcad
QEPCAD cell (3, 1)
sage: [c2 for c2 in c] # optional - qepcad
[QEPCAD cell (3, 1), QEPCAD cell (3, 2), QEPCAD cell (3, 3),
QEPCAD cell (3, 4), QEPCAD cell (3, 5)]
```
We can do one more thing with a cell: we can set its truth value. Once the truth values of the cells have been set, we can get QEPCAD to produce a formula which is true in exactly the cells we have selected. This is useful if QEPCAD's quantifier language is insufficient to express your problem.

For example, consider again our combined figure of the circle and the ellipse. Suppose you want to find all vertical lines that intersect the circle twice, and also intersect the ellipse twice. The vertical lines that intersect the circle twice can be found by simplifying:

```
sage: F = qf.exactly_k(2, y, circle == 0); F(X2 \text{ y})[x^2 + y^2 - 3 = 0]
```
and the vertical lines that intersect the ellipse twice are expressed by:

sage:  $G = qf$ . exactly\_k(2, y, ellipse == 0); G  $(X2 \text{ y})$ [3 x^2 + 2 x y + y^2 - x + y - 7 = 0]

and the lines that intersect both figures would be:

```
sage: qf.and_(F, G)
Traceback (most recent call last):
...
ValueError: QEPCAD formulas must be in prenex (quantifiers outermost) form
```
. . . except that QEPCAD does not support formulas like this; in QEPCAD input, all logical connectives must be inside all quantifiers.

Instead, we can get QEPCAD to construct a CAD for our combined figure and set the truth values ourselves. (The exact formula we use doesn't matter, since we're going to replace the truth values in the cells; we just need to use a formula that uses both polynomials.)

```
sage: qe = qepcad(qf. and (ellipse == 0, circle == 0), interact=True) # optional -qightharpoonupqepcad
sage: qe.go(); qe.go(); qe.go() # optional - qepcad
QEPCAD object has moved to phase 'Before Projection (y)'
QEPCAD object has moved to phase 'Before Choice'
QEPCAD object has moved to phase 'Before Solution'
```
Now we want to find all cells  $c$  in the decomposition of  ${\bf R}^1$  such that the stack over  $c$  contains exactly two cells on the ellipse, and also contains exactly two cells on the circle.

Our input polynomials are 'level-2 projection factors', we see:

```
sage: qe.d_proj_factors() # optional - qepcad
P_1, 1 = fac(J_1, 1) = fac(dis(A_2, 1))
      = 8 x^2 - 8 x - 29P_1, 2 = fac(J_1, 2) = fac(dis(A_2, 2))
      = x^2 - 3P_1, 3 = fac(J_1, 3) = fac(res(A_2, 1|A_2, 2))
      = 8 x^4 - 26 x^2 - 4 x + 13
A_2, 1 = input= y^2 + 2 x y + y + 3 x^2 - x - 7A_2, 2 = input= y^2 + x^2 - 3
```
so we can test whether a cell is on the ellipse by checking that the sign of the corresponding projection factor is 0 in our cell. For instance, the cell (12,2) is on the ellipse:

sage:  $qe$ .  $cell(12, 2)$ .  $signs()$ [1][0] # optional - qepcad 0

So we can update the truth values as desired like this:

```
sage: for c in ge.cell(): \qquad \qquad ....: count_ellipse = 0
....: count_circle = 0
....: for c2 in c:
```

```
....: count_ellipse += (c2 \text{. signs}() [1] [0] == 0)....: count_circle += (c2.signs() [1] [1] == 0)\dots: c.set_truth(count_ellipse == 2 and count_circle == 2)
```
and then we can get our desired solution formula. (The 'G' stands for 'geometric', and gives solutions using the same rules as solution='geometric' described above.)

```
sage: qe.solution_extension(\lceil G \rceil) \qquad \qquad \# not tested (random order)
8 x^2 - 8 x - 29 < 0\bigwedgex^2 - 3 < 0
```
AUTHORS:

- Carl Witty (2008-03): initial version
- Thierry Monteil (2015-07) repackaging + noncommutative doctests.

<span id="page-302-0"></span>class sage.interfaces.qepcad.Qepcad(*formula*, *vars=None*, *logfile=None*, *verbose=False*, *memcells=None*, *server=None*)

Bases: object

The wrapper for QEPCAD.

#### answer()

For a QEPCAD instance which is finished, return the simplified quantifier-free formula that it printed just before exiting.

EXAMPLES:

```
sage: qe = qepcad(x^3 - x == 0, interact=True) # optional - qepcad
sage: qe.finish() \qquad # not tested (random order)
x - 1 \le 0 \wedge x + 1 > = 0 \wedge [x = 0 \vee x - 1 = 0 \vee x + 1 = 0 ]sage: qe.answer() \qquad \qquad \qquad \qquad \# \text{ not tested (random order)}x - 1 \leq 0 \neq x + 1 \geq 0 \neq x + 0 \leq x = 0 \neq x - 1 = 0 \neq x + 1 = 0
```
assume(*assume*)

The following documentation is from qepcad.help.

Add an assumption to the problem. These will not be included in the solution formula.

For example, with input  $(E x)[a x^2 + b x + c = 0]$ , if we issue the command

assume  $[a / = 0]$ 

we will get the solution formula  $b^2 - 4$  a c  $> = 0$ . Without the assumption we'd get something like [a = 0]  $/b = 0$ ] / [a  $/= 0$  /4 a c - b^2 <= 0] / [a = 0  $/b = 0$  /c = 0].

EXAMPLES:

```
sage: var('a,b,c,x')
(a, b, c, x)
sage: qf = qepcad_formulasage: qe = qepcad(qf.exists(x, a*x^2 + b*x + c == 0), interact=True) # optional.
ightharpoonup - qepcad
sage: qe.assume(a != 0) # optional - qepcad
sage: qe.finish() # optional - qepcad
4 a c - b^2 <= 0
```
#### cell(*\*index*)

Given a cell index, returns a *[QepcadCell](#page-305-0)* wrapper for that cell. Uses a cache for efficiency.

EXAMPLES:

```
sage: qe = qepcad(x + 3 == 42, interact=True) # optional - qepcad
sage: qe.go(); qe.go(); qe.go() # optional - qepcadQEPCAD object has moved to phase 'At the end of projection phase'
QEPCAD object has moved to phase 'Before Choice'
QEPCAD object has moved to phase 'Before Solution'
sage: qe.cell(2) # optional - qeQEPCAD cell (2)
sage: qe.cell(2) is qe.cell(2) # optional - qepcad
True
```
#### final stats $()$

For a QEPCAD instance which is finished, return the statistics that it printed just before exiting.

EXAMPLES:

```
sage: qe = qepcad(x == 0, interact=True) # optional - qepcad
sage: qe. finish() # optional - qepcadx = 0sage: qe. final\_stats() # random, optional - qepcad-----------------------------------------------------------------------------
0 Garbage collections, 0 Cells and 0 Arrays reclaimed, in 0 milliseconds.
492840 Cells in AVAIL, 500000 Cells in SPACE.
System time: 8 milliseconds.
System time after the initialization: 4 milliseconds.
                           -----------------------------------------------------------------------------
```
### make\_cells(*text*)

Given the result of some QEPCAD command that returns cells (such as  $d_{cell}(), d_{with}$  itness\_list(), etc.), return a list of cell objects.

EXAMPLES:

```
sage: var('x,y')
(x, y)sage: qe = qepcad(x^2 + y^2) = 1, interact=True) # optional - qepcad
sage: qe.go(); qe.go(); qe.go() # optional - qepcadQEPCAD object has moved to phase 'Before Projection (y)'
QEPCAD object has moved to phase 'Before Choice'
QEPCAD object has moved to phase 'Before Solution'
sage: qe.make_cells(qe.d_false_cells()) # optional - qepcad
[QEPCAD cell (5, 1), QEPCAD cell (4, 3), QEPCAD cell (4, 1), QEPCAD cell (3, 5),
→ QEPCAD cell (3, 3), QEPCAD cell (3, 1), QEPCAD cell (2, 3), QEPCAD cell (2,
\rightarrow1), QEPCAD cell (1, 1)]
```
#### phase()

Return the current phase of the QEPCAD program.

EXAMPLES:

```
sage: qe = qepcad(x > 2/3, interact=True) # optional - qepcad
sage: qe. phase() # optional - qe
```

```
'Before Normalization'
sage: qe.go() # optional - qepcadQEPCAD object has moved to phase 'At the end of projection phase'
sage: qe. phase() # optional - qepcad
'At the end of projection phase'
sage: qe.qo() # optional - qe\alphaQEPCAD object has moved to phase 'Before Choice'
sage: qe. phase() # optional - qe'Before Choice'
sage: qe.qo() # optional - qeQEPCAD object has moved to phase 'Before Solution'
sage: qe. phase() # optional - qe'Before Solution'
sage: qe.qo() # optional - qepcad3 x - 2 > 0sage: qe. phase() # optional - qe'EXITED'
```
## set\_truth\_value(*index*, *nv*)

Given a cell index (or a cell) and an integer, set the truth value of the cell to that integer.

Valid integers are 0 (false), 1 (true), and 2 (undetermined).

EXAMPLES:

```
sage: qe = qepcad(x == 1, interact=True) # optional - qepcad
sage: qe.go(); qe.go(); qe.go() # optional - qepcadQEPCAD object has moved to phase 'At the end of projection phase'
QEPCAD object has moved to phase 'Before Choice'
QEPCAD object has moved to phase 'Before Solution'
sage: qe.set\_truth\_value(1, 1) # optional - qepcad
```
## solution\_extension(*kind*)

The following documentation is modified from qepcad.help:

solution-extension x

Use an alternative solution formula construction method. The parameter x is allowed to be T,E, or G. If x is T, then a formula in the usual language of Tarski formulas is produced. If x is E, a formula in the language of Extended Tarski formulas is produced. If x is G, then a geometry-based formula is produced.

EXAMPLES:

```
sage: var('x,y')
(x, y)
sage: qf = qepcad_formulasage: qe = qepcad(qf.and_ (x^2 + y^2 - 3 == 0, x + y > 0), interact=True) \#\rightarrowoptional - qepcad
sage: qe.go(); qe.go(); qe.go() # optional - qepcadQEPCAD object has moved to phase 'Before Projection (y)'
QEPCAD object has moved to phase 'Before Choice'
QEPCAD object has moved to phase 'Before Solution'
sage: ge.solution_extension('E') \qquad \qquad \# not tested (random order)
x > \text{\texttt{root}}\_1 2 x^2 - 3 /\ y^2 + x^2 - 3 = 0 /\ [ 2 x^2 - 3 > 0 \/ y = _root_-1 y^
\rightarrow 2 + x^2 - 3]
```
sage: qe.solution\_extension('G') # not tested (random order)  $\Gamma$  $\Gamma$  $2 x^2 - 3 < 0$  $\setminus$  $x = \text{root} - 1 \cdot 2 \cdot x^2 - 3$ ] /\  $y = \text{root}-1$   $y^2 + x^2 - 3$ ]  $\setminus$  $\Gamma$  $x^2 - 3 \leq 0$  $\bigwedge$  $x > \text{\_root-1} 2 x^2 - 3$  $\bigwedge$  $y^2 + x^2 - 3 = 0$ ] sage: qe.solution\_extension('T')  $\qquad \qquad \#$  not tested (random order)  $y + x > 0$  /  $y^2 + x^2 - 3 = 0$ 

<span id="page-305-0"></span>class sage.interfaces.qepcad.QepcadCell(*parent*, *lines*)

Bases: object

A wrapper for a QEPCAD cell.

## index()

Give the index of a QEPCAD cell.

EXAMPLES:

```
sage: var('x,y')(x, y)
sage: qe = qepcad(x^2 + y^2 == 1, interact=True) # optional - qepcad
sage: qe.qo(); qe.qo(); qe.qo() # optional - qeQEPCAD object has moved to phase 'Before Projection (y)'
QEPCAD object has moved to phase 'Before Choice'
QEPCAD object has moved to phase 'Before Solution'
sage: qe.cell().index() # optional - qepcad()
sage: qe.cell(1).index() # optional - qe(1,)
sage: qe.cell(2, 2).index() # optional - qepcad(2, 2)
```
 $level()$ 

Return the level of a QEPCAD cell.

EXAMPLES:

```
sage: var('x,y')(x, y)
sage: qe = qepcad(x^2 + y^2) == 1, interact=True) # optional - qepcad
sage: qe.qo(); qe.qo(); qe.qo() # optional - qepcad
```

```
QEPCAD object has moved to phase 'Before Projection (y)'
QEPCAD object has moved to phase 'Before Choice'
QEPCAD object has moved to phase 'Before Solution'
sage: qe.cell().level() # optional - qepcad
0
sage: qe.cell(1).level() # optional - qe1
sage: qe.cell(2, 2).level() # optional - qepcad2
```
### number\_of\_children()

Return the number of elements in the stack over a QEPCAD cell. (This is always an odd number, if the stack has been constructed.)

EXAMPLES:

```
sage: var('x,y')
(x, y)sage: qe = qepcad(x^2 + y^2 == 1, interact=True) # optional - qepcad
sage: qe.go(); qe.go(); qe.go() # optional - qepcadQEPCAD object has moved to phase 'Before Projection (y)'
QEPCAD object has moved to phase 'Before Choice'
QEPCAD object has moved to phase 'Before Solution'
sage: qe.cell().number_of_children() # optional - qepcad
5
sage: [c.number_of_children() for c in qe.cell()] # optional - qepcad
[1, 3, 5, 3, 1]
```
### sample\_point()

Return the coordinates of a point in the cell, as a tuple of sage algebraic reals.

EXAMPLES:

```
sage: qe = qepcad(x^2 - x - 1 == 0, interact=True) # optional - qepcad
sage: qe.qo(); qe.qo(); qe.qo() # optional - qepcad
QEPCAD object has moved to phase 'At the end of projection phase'
QEPCAD object has moved to phase 'Before Choice'
QEPCAD object has moved to phase 'Before Solution'
sage: v1 = qe.cell(2).sample_point()[0]; v1 \# optimal - qepcad-0.618033988749895?
sage: v2 = qe.cell(4).sample_point()[0]; v2 \# optimal - qepcad1.618033988749895?
sage: v1 + v2 == 1 # optional - qepcad
True
```
## sample\_point\_dict()

Return the coordinates of a point in the cell, as a dictionary mapping variable names (as strings) to sage algebraic reals.

EXAMPLES:

```
sage: qe = qepcad(x^2 - x - 1 == 0, interact=True) # optional - qepcad
sage: qe.go(); qe.go(); qe.go() # optional - qepcadQEPCAD object has moved to phase 'At the end of projection phase'
```

```
QEPCAD object has moved to phase 'Before Choice'
QEPCAD object has moved to phase 'Before Solution'
sage: qe.cell(4).sample_point_dict() # optional - qe{'x': 1.618033988749895?}
```
# set\_truth(*v*)

Set the truth value of this cell, as used by QEPCAD for solution formula construction.

The argument v should be either a boolean or None (which will set the truth value to 'undetermined').

EXAMPLES:

```
sage: var('x.v')
(x, y)sage: qe = qepcad(x^2 + y^2 == 1, interact=True) # optional - qepcad
sage: qe.go(); qe.go(); qe.go() # optional - qepcadQEPCAD object has moved to phase 'Before Projection (y)'
QEPCAD object has moved to phase 'Before Choice'
QEPCAD object has moved to phase 'Before Solution'
sage: qe.solution_extension(T') # optional - qepcad
y^2 + x^2 - 1 = 0sage: qe.cell(3, 3).set_truth(True) # optional - qepcad
sage: qe.solution_extension('T') # optional - qepcad
y^2 + x^2 - 1 \le 0
```
signs()

Return the sign vector of a QEPCAD cell.

This is a list of lists. The outer list contains one element for each level of the cell; the inner list contains one element for each projection factor at that level. These elements are either -1, 0, or 1.

EXAMPLES:

```
sage: var('x,y')
(x, y)
sage: qe = qepcad(x^2 + y^2 == 1, interact=True) # optional - qepcad
sage: qe.go(); qe.go(); qe.go() # optional - qepcadQEPCAD object has moved to phase 'Before Projection (y)'
QEPCAD object has moved to phase 'Before Choice'
QEPCAD object has moved to phase 'Before Solution'
sage: from sage.interfaces.qepcad import QepcadCell
sage: all_cells = flatten(qe.cell(), ltypes=QepcadCell, max_level=1) # optional.
ightharpoonup - qepcad
sage: [(c, c.signs()[1][0]) for c in all_cells] # optional - qepcad
[ (QEPCAD cell (1, 1), 1), (QEPCAD cell (2, 1), 1), (QEPCAD cell (2, 2), 0),
\rightarrow(QEPCAD cell (2, 3), 1), (QEPCAD cell (3, 1), 1), (QEPCAD cell (3, 2), 0),
\rightarrow(QEPCAD cell (3, 3), -1), (QEPCAD cell (3, 4), 0), (QEPCAD cell (3, 5), 1),
\rightarrow(QEPCAD cell (4, 1), 1), (QEPCAD cell (4, 2), 0), (QEPCAD cell (4, 3), 1),
\rightarrow(QEPCAD cell (5, 1), 1)]
```
# class sage.interfaces.qepcad.QepcadFunction(*parent*, *name*)

Bases: [sage.interfaces.expect.ExpectFunction](#page-17-0)

A wrapper for a QEPCAD command.

class sage.interfaces.qepcad.Qepcad\_expect(*memcells=None*, *maxread=None*, *logfile=None*,

*server=None*)

Bases: sage.interfaces.tab\_completion.ExtraTabCompletion, [sage.interfaces.expect.Expect](#page-14-0)

The low-level wrapper for QEPCAD.

<span id="page-308-0"></span>sage.interfaces.qepcad.qepcad(*formula*, *assume=None*, *interact=False*, *solution=None*, *vars=None*,

*\*\*kwargs*)

Quantifier elimination and formula simplification using QEPCAD B.

If assume is specified, then the given formula is 'assumed', which is taken into account during final solution formula construction.

If interact=True is given, then a [Qepcad](#page-302-0) object is returned which can be interacted with either at the command line or programmatically.

The type of solution returned can be adjusted with solution. The options are 'geometric', which tries to construct a solution formula with geometric meaning; 'extended', which gives a solution formula in an extended language that may be more efficient to construct; 'any-point', which returns any point where the formula is true; 'all-points', which returns a list of all points where the formula is true (or raises an exception if there are infinitely many); and 'cell-points', which returns one point in each cell where the formula is true.

All other keyword arguments are passed through to the [Qepcad](#page-302-0) constructor.

For much more documentation and many more examples, see the module docstring for this module (type sage. interfaces.qepcad? to read this docstring from the sage command line).

The examples below require that the optional qepcad package is installed.

#### EXAMPLES:

```
sage: gf = \text{gepcad}_formulasage: var('a,b,c,d,x,y,z,long_with_underscore_314159')
(a, b, c, d, x, y, z, long_with_underscore_314159)
sage: K. < q, r > = QQ[]
sage: qe</math> <math>qe</math> <math>\text{mod}('E x) [a x + b > 0]'</math>, <math>\text{vars} = '(a, b, x)')</math> # not tested (random order)a /= 0 \/ b > 0
sage: q^{e} q^{e}q^{f}q^{g}q^{h}q^{h}q^{h}q^{h}q^{h}q^{h}q^{h}q^{h}q^{h}q^{h}q^{h}q^{h}q^{h}q^{h}q^{h}q^{h}q^{h}q^{h}q^{h}q^{h}q^{h}q^{h}q^{h}q^{h}q^{h}q^{h}q^{h}q^{h}q^{h}q^{h}q^{h}qb - a < 0sage: qepcad(qf.exists(x, a^*x^2 + b^*x + c == 0) # not tested (random order)
4 a c - b^2 <= 0 /\ [ c = 0 \/ a /= 0 \/ 4 a c - b^2 < 0 ]
sage: qepcad(qf.exists(x, a*x^2 + b*x + c == 0), assume=(a != 0)) # optional -
\rightarrowqepcad
4 a c - b^2 <= 0
```
For which values of a, b, c does  $ax^2 + bx + c$  have 2 real zeroes?

```
sage: exact2 = qepcad(qf.exactly_k(2, x, a*x^2 + b*x + c == 0)); exact2 # not<sub>u</sub>˓→tested (random order)
a /= 0 / \backslash 4 a c - b^2 < 0
```
one real zero?

sage: exact1 = qepcad(qf.exactly\_k(1, x, a\*x^2 + b\*x + c == 0)); exact1 # not ˓<sup>→</sup>tested (random order)  $[a > 0 \wedge 4 a c - b^2 = 0 ] \vee [a < 0 \wedge 4 a c - b^2 = 0 ] \vee [a = 0 \wedge 4 a c \rightarrow b^2$  < 0 ]

No real zeroes?

sage: exact0 = qepcad(qf.forall(x,  $a*x^2 + b*x + c$  != 0)); exact0 # not tested.  $ightharpoonup$  (random order) 4 a c - b^2 >= 0 /\ c /= 0 /\ [ b = 0 \/ 4 a c - b^2 > 0 ]

3 <sup>75</sup> real zeroes?

```
sage: qepcad(qf.exactly_k(3^75, x, a*x^2 + b*x + c == 0)) # optional - qepcad
FALSE
```
We can check that the results don't overlap:

```
sage: qepcad(r'[[%s] / \sqrt{(*s)}]' % (exact0, exact1), vars='a,b,c') # not tested
\rightarrow(random order)
FALSE
sage: qepcad(r'[[%s] /\ [%s]]' % (exact0, exact2), vars='a,b,c') # not tested.
ightharpoonup(random order)
FALSE
sage: qepcad(r'[[%s] /\ [%s]]' % (exact1, exact2), vars='a,b,c') # not tested.
ightharpoonup (random order)
FALSE
```
and that the union of the results is as expected:

```
sage: qepcad(r'[[%s] \/ [%s] \/ [%s]]' % (exact0, exact1, exact2), vars=(a,b,c)) \#˓→not tested (random order)
b /= 0 \/ a /= 0 \/ c /= 0
```
So we have finitely many zeroes if  $a$ ,  $b$ , or  $c$  is nonzero; which means we should have infinitely many zeroes if they are all zero.

sage: qepcad(qf.infinitely\_many(x,  $a*x^2 + b*x + c == 0$ ) # not tested  $ightharpoonup$ (random order)  $a = 0 \land b = 0 \land c = 0$ 

The polynomial is nonzero almost everywhere iff it is not identically zero.

```
sage: qepcad(qf.all_but_finitely_many(x, a*x^2 + b*x + c != 0)) # not tested
ightharpoonup (random order)
b /= 0 \lor a /= 0 \lor c /= 0
```
The non-zeroes are continuous iff there are no zeroes or if the polynomial is zero.

```
sage: qepcad(qf.comnectedsubset(x, a*x^2 + b*x + c != 0)) # not tested.
ightharpoonup (random order)
4 a c - b^2 >= 0 /\ [ a = 0 \/ 4 a c - b^2 > 0 ]
```
The zeroes are continuous iff there are no or one zeroes, or if the polynomial is zero:

sage: qepcad(qf.connected\_subset(x,  $a*x^2 + b*x + c == 0$ ) # not tested  $ightharpoonup$ (random order)  $a = 0 \sqrt{4} a c - b^2 = 0$ sage: qepcad(r'[[%s]  $\setminus$  [%s]  $\setminus$  [a = 0  $\setminus$  b = 0  $\setminus$  c = 0]]' % (exact0, exact1),. ˓<sup>→</sup>vars='a,b,c') # not tested (random order)  $a = 0 \sqrt{4} a c - b^2 = 0$ 

Since polynomials are continuous and  $y > 0$  is an open set, they are positive infinitely often iff they are positive at least once.

sage: qepcad(qf.infinitely\_many(x,  $a*x^2 + b*x + c > 0$ )) # not tested  $ightharpoonup$ (random order)  $c > 0 \sqrt{a} > 0 \sqrt{4} a c - b^2 < 0$ **sage:** gepcad(qf.exists(x,  $a*x^2 + b*x + c > 0$ ) # not tested  $ightharpoonup$ (random order)  $c > 0 \ \lor a > 0 \ \lor 4 \ a \ c - b^2 \ < 0$ 

However, since  $y \ge 0$  is not open, the equivalence does not hold if you replace 'positive' with 'nonnegative'. (We assume  $a \neq 0$  to get simpler formulas.)

sage: qepcad(qf.infinitely\_many(x,  $a*x^2 + b*x + c \ge 0$ ), assume=(a != 0)) #  $not<sub>u</sub>$ ˓<sup>→</sup>tested (random order)  $a > 0 \sqrt{4} a c - b^2 < 0$ sage: qepcad(qf.exists(x,  $a*x^2 + b*x + c \ge 0$ ), assume=(a != 0)) #  $not$ ˓<sup>→</sup>tested (random order)  $a > 0 \sqrt{4} a c - b^2 < 0$ 

sage.interfaces.qepcad.qepcad\_banner()

Return the QEPCAD startup banner.

EXAMPLES:

```
sage: from sage.interfaces.qepcad import qepcad_banner
sage: qepcad_banner() # optional - qepcad
=======================================================
                Quantifier Elimination
                          in
            Elementary Algebra and Geometry
                          by
     Partial Cylindrical Algebraic Decomposition
...
                          by
                       Hoon Hong
                 (hhong@math.ncsu.edu)
With contributions by: Christopher W. Brown, George E.
Collins, Mark J. Encarnacion, Jeremy R. Johnson
Werner Krandick, Richard Liska, Scott McCallum,
Nicolas Robidoux, and Stanly Steinberg
=======================================================
```
sage.interfaces.qepcad.qepcad\_console(*memcells=None*) Run QEPCAD directly. To exit early, press Control-C.

EXAMPLES:

```
sage: qepcad_console() # not tested
...
Enter an informal description between '[' and ']':
```
class sage.interfaces.qepcad.qepcad\_formula\_factory

Bases: object

Contains routines to help construct formulas in QEPCAD syntax.

<span id="page-311-0"></span>A(*v*, *formula*)

Given a variable (or list of variables) and a formula, returns the universal quantification of the formula over the variables.

This method is available both as  $for all ()$  and  $A()$  (the QEPCAD name for this quantifier).

The input formula may be a  $q$  formula as returned by the methods of  $q$ epcad\_formula, a symbolic equality or inequality, or a polynomial  $p$  (meaning  $p = 0$ ).

EXAMPLES:

```
sage: var('a,b')
(a, b)
sage: qf = qepcad_formulasage: qf.forall(a, a^2 + b > b^2 + a)
(A \ a) [a^2 + b > b^2 + a]sage: qf.forall((a, b), a^2 + b^2 > 0)
(A \ a) (A \ b) [a^2 + b^2 \ > 0]sage: qf.A(b, b^2 != a)(A \ b)[b^2 /= a]
```
<span id="page-311-1"></span>C(*v*, *formula*, *allow\_multi=False*)

Given a variable and a formula, returns a new formula which is true iff the set of values for the variable at which the original formula was true is connected (including cases where this set is empty or is a single point).

This method is available both as [connected\\_subset\(\)](#page-314-0) and  $C()$  (the QEPCAD name for this quantifier).

The input formula may be a  $q$  formula as returned by the methods of  $q$ epcad\_formula, a symbolic equality or inequality, or a polynomial  $p$  (meaning  $p = 0$ ).

EXAMPLES:

```
sage: var('a,b')
(a, b)
sage: qf = qepcad_formulasage: qf.connected_subset(a, a^2 + b > b^2 + a)
(C \ a) [a^2 + b > b^2 + a]sage: qf.C(b, b^2 != a)(C b)[b^2 /= a]
```
<span id="page-311-2"></span>E(*v*, *formula*)

Given a variable (or list of variables) and a formula, returns the existential quantification of the formula over the variables.

This method is available both as  $exists()$  and  $E()$  (the QEPCAD name for this quantifier).

The input formula may be a  $q$  *formula* as returned by the methods of **qepcad\_formula**, a symbolic equality or inequality, or a polynomial  $p$  (meaning  $p = 0$ ).

EXAMPLES:

```
sage: var('a,b')
(a, b)
sage: qf = qepcad_formulasage: qf.exists(a, a^2 + b > b^2 + a)
(E \ a) [a^2 + b > b^2 + a]sage: qf.exists((a, b), a^2 + b^2 < 0)
(E a)(E b)[a^2 + b^2 < 0]sage: qf.E(b, b^2) == a)(E b)[b^2 = a]
```
<span id="page-312-0"></span>F(*v*, *formula*)

Given a variable and a formula, returns a new formula which is true iff the original formula was true for infinitely many values of the variable.

This method is available both as  $infinity\_many()$  and  $F()$  (the QEPCAD name for this quantifier).

The input formula may be a  $q$  *formula* as returned by the methods of **qepcad\_formula**, a symbolic equality or inequality, or a polynomial  $p$  (meaning  $p = 0$ ).

EXAMPLES:

```
sage: var('a,b')
(a, b)
sage: qf = qepcad_formulasage: qf.infinitely_many(a, a^2 + b > b^2 + a)
(F a) [a^2 + b > b^2 + a]sage: qf.F(b, b^2 := a)(F b)[b^2 / = a]
```
<span id="page-312-1"></span>G(*v*, *formula*)

Given a variable and a formula, returns a new formula which is true iff the original formula was true for all but finitely many values of the variable.

This method is available both as  $all\_but\_finitely\_many()$  and  $G()$  (the QEPCAD name for this quantifier).

The input formula may be a  $q$  formula as returned by the methods of **qepcad\_formula**, a symbolic equality or inequality, or a polynomial  $p$  (meaning  $p = 0$ ).

EXAMPLES:

```
sage: var('a,b')
(a, b)
sage: qf = qepcad_formulasage: qf.all_but_finitely_many(a, a^2 + b > b^2 + a)
(G a) [a^2 + b > b^2 + a]sage: qf.G(b, b^2 := a)(G b)[b^2 / = a]
```
<span id="page-312-2"></span>X(*k*, *v*, *formula*, *allow\_multi=False*)

Given a nonnegative integer  $k$ , a variable, and a formula, returns a new formula which is true iff the original formula is true for exactly  $k$  values of the variable.

This method is available both as  $exactly_k()$  and  $X()$  (the QEPCAD name for this quantifier).

(Note that QEPCAD does not support  $k = 0$  with this syntax, so if  $k = 0$  is requested we implement it with  $for all ()$  and  $not_()$ .)

The input formula may be a  $q$  formula as returned by the methods of **qepcad\_formula**, a symbolic equality or inequality, or a polynomial  $p$  (meaning  $p = 0$ ).

EXAMPLES:

sage: var('a,b') (a, b) sage:  $qf = qepcad_formula$ **sage:** qf.exactly\_k(1, x,  $x^2 + a^*x + b == 0$ )  $(X1 x)$ [a x + x^2 + b = 0] sage: qf.exactly\_k( $0$ , b,  $a^*b == 1$ )  $(A \ b)$ [~a b = 1]

# <span id="page-313-0"></span>all\_but\_finitely\_many(*v*, *formula*)

Given a variable and a formula, returns a new formula which is true iff the original formula was true for all but finitely many values of the variable.

This method is available both as  $all\_but\_finitely\_many()$  and  $G()$  (the QEPCAD name for this quantifier).

The input formula may be a  $q$  formula as returned by the methods of  $q$ epcad\_formula, a symbolic equality or inequality, or a polynomial  $p$  (meaning  $p = 0$ ).

EXAMPLES:

```
sage: var('a,b')
(a, b)
sage: qf = qepcad_formulasage: qf.all_but_finitely_many(a, a^2 + b > b^2 + a)
(G a) [a^2 + b > b^2 + a]sage: qf.G(b, b^2 != a)(G b)[b^2 /= a]
```
and\_(*\*formulas*)

Return the conjunction of its input formulas.

(This method would be named 'and' if that were not a Python keyword.)

Each input formula may be a [qformula](#page-318-0) as returned by the methods of qepcad\_formula, a symbolic equality or inequality, or a polynomial  $p$  (meaning  $p = 0$ ).

## EXAMPLES:

```
sage: var('a,b,c,x')(a, b, c, x)
sage: qf = qepcad_formulasage: qf. and (a * b, a * c, b * c := 0)[a b = 0 \land a c = 0 \land b c \neq 0]
sage: qf.and_(a * x^2 == 3, qf.or_(a > b, b > c))
[a x^2 = 3 / \ (a > b \ \lor b > c]]
```
atomic(*lhs*, *op='='*, *rhs=0*)

Construct a QEPCAD formula from the given inputs.

INPUT:

- lhs a polynomial, or a symbolic equality or inequality
- op  $-$  a relational operator, default  $=$

• rhs – a polynomial, default 0

If lhs is a symbolic equality or inequality, then op and rhs are ignored.

This method works by printing the given polynomials, so we do not care what ring they are in (as long as they print with integral or rational coefficients).

EXAMPLES:

```
sage: qf = qepcad_formulasage: var('a,b,c')
(a, b, c)
sage: K. < x, y> = QQ[]sage: def test_qf(qf):
....: return qf, qf.vars
sage: test_qf(qf.atomic(a^2 + 17))
(a^2 + 17 = 0, frozenset({'a'}))
sage: test_qf(qf.atomic(a^*b^*c \leq c^3))
(a b c <= c^3, frozenset({'a', 'b', 'c'}))
sage: test_qf(qf.atomic(x+y^2, '!=', a+b))
(y^2 + x / = a + b, frozenset({a', 'b', 'x', 'y'})sage: test_qf(qf.atomic(x, operator.lt))
(x < 0, frozenset({'x'}))
```
<span id="page-314-0"></span>connected\_subset(*v*, *formula*, *allow\_multi=False*)

Given a variable and a formula, returns a new formula which is true iff the set of values for the variable at which the original formula was true is connected (including cases where this set is empty or is a single point).

This method is available both as  $connected\_subset()$  and  $C()$  (the QEPCAD name for this quantifier).

The input formula may be a  $q$  *formula* as returned by the methods of  $q$ **epcad\_formula**, a symbolic equality or inequality, or a polynomial  $p$  (meaning  $p = 0$ ).

EXAMPLES:

```
sage: var('a,b')
(a, b)
sage: qf = qepcad_formulasage: qf.connected_subset(a, a^2 + b > b^2 + a)
(C \ a) [a^2 + b > b^2 + a]sage: qf.C(b, b^2 != a)(C b)[b^2 / = a]
```
#### <span id="page-314-1"></span>exactly\_k(*k*, *v*, *formula*, *allow\_multi=False*)

Given a nonnegative integer  $k$ , a variable, and a formula, returns a new formula which is true iff the original formula is true for exactly  $k$  values of the variable.

This method is available both as  $\exp\{x}$  and  $X(t)$  (the QEPCAD name for this quantifier).

(Note that QEPCAD does not support  $k = 0$  with this syntax, so if  $k = 0$  is requested we implement it with  $for all ()$  and  $not_()$ .)

The input formula may be a  $q$  *formula* as returned by the methods of **qepcad\_formula**, a symbolic equality or inequality, or a polynomial  $p$  (meaning  $p = 0$ ).

EXAMPLES:

```
sage: var('a,b')
(a, b)
sage: qf = qepcad_formulasage: qf.exactly_k(1, x, x^2 + a*x + b == 0)
(X1 x) [a x + x^2 + b = 0]sage: qf.exactly_k(\emptyset, b, a*b == 1)
(A \ b)[~a b = 1]
```
## <span id="page-315-1"></span>exists(*v*, *formula*)

Given a variable (or list of variables) and a formula, returns the existential quantification of the formula over the variables.

This method is available both as  $exists()$  and  $E()$  (the QEPCAD name for this quantifier).

The input formula may be a  $q$  formula as returned by the methods of  $q$ epcad\_formula, a symbolic equality or inequality, or a polynomial  $p$  (meaning  $p = 0$ ).

EXAMPLES:

```
sage: var('a,b')
(a, b)
sage: qf = qepcad_formulasage: qf.exists(a, a^2 + b > b^2 + a)
(E \ a) [a^2 + b > b^2 + a]sage: qf.exists((a, b), a^2 + b^2 < 0)
(E a)(E b)[a^2 + b^2 < 0]sage: qf.E(b, b^2 == a)(E b)[b^2 = a]
```
<span id="page-315-0"></span>forall(*v*, *formula*)

Given a variable (or list of variables) and a formula, returns the universal quantification of the formula over the variables.

This method is available both as  $for all ()$  and  $A()$  (the QEPCAD name for this quantifier).

The input formula may be a  $q$  formula as returned by the methods of  $q$ epcad\_formula, a symbolic equality or inequality, or a polynomial  $p$  (meaning  $p = 0$ ).

```
EXAMPLES:
```

```
sage: var('a,b')
(a, b)
sage: qf = qepcad_formula
sage: qf.forall(a, a^2 + b > b^2 + a)
(A \ a) [a^2 + b > b^2 + a]sage: qf.forall((a, b), a^2 + b^2 > 0)
(A \ a) (A \ b) [a^2 + b^2 \ > 0]sage: qf.A(b, b^2 != a)(A \ b)[b^2 /= a]
```
formula(*formula*)

Constructs a QEPCAD formula from the given input.

INPUT:

• formula – a polynomial, a symbolic equality or inequality, or a list of polynomials, equalities, or inequalities

A polynomial p is interpreted as the equation  $p = 0$ . A list is interpreted as the conjunction ('and') of the elements.

EXAMPLES:

```
sage: var('a,b,c,x')
(a, b, c, x)
sage: qf = qepcad_formulasage: qf.format(a*x + b)a x + b = 0sage: qf.formula((a*x^2 + b*x + c, a != 0))
[a x^2 + b x + c = 0 \land a = 0]
```
 $\mathbf{iff}(f1, f2)$ 

Return the equivalence of its input formulas (that is, given formulas  $P$  and  $Q$ , returns ' $P$  iff  $Q$ ').

The input formulas may be a *[qformula](#page-318-0)* as returned by the methods of **qepcad\_formula**, a symbolic equality or inequality, or a polynomial  $p$  (meaning  $p = 0$ ).

EXAMPLES:

```
sage: var('a,b')
(a, b)
sage: qf = qepcad_formulasage: qf.iff(a, b)
[a = 0 \iff b = 0]sage: qf.iff(a^2 < b, b^2 < a)[a^2 < b < == > b^2 < a]
```
implies(*f1*, *f2*)

Return the implication of its input formulas (that is, given formulas  $P$  and  $Q$ , returns ' $P$  implies  $Q$ ').

The input formulas may be a [qformula](#page-318-0) as returned by the methods of qepcad\_formula, a symbolic equality or inequality, or a polynomial  $p$  (meaning  $p = 0$ ).

EXAMPLES:

```
sage: var('a,b')
(a, b)
sage: qf = qepcad_formulasage: qf.implies(a, b)
[a = 0 == > b = 0]sage: qf.implies(a^2 < b, b^2 < a)
[a^2 < b ==> b^2 < a]
```
#### <span id="page-316-0"></span>infinitely\_many(*v*, *formula*)

Given a variable and a formula, returns a new formula which is true iff the original formula was true for infinitely many values of the variable.

This method is available both as  $infinitely\_many()$  and  $F()$  (the QEPCAD name for this quantifier).

The input formula may be a  $q$  *formula* as returned by the methods of  $q$ **epcad\_formula**, a symbolic equality or inequality, or a polynomial  $p$  (meaning  $p = 0$ ).

EXAMPLES:

```
sage: var('a,b')
(a, b)
```

```
sage: qf = qepcad_formulasage: qf.infinitely_many(a, a^2 + b > b^2 + a)
(F a) [a^2 + b > b^2 + a]sage: qf.F(b, b^2 := a)(F b)[b^2 / = a]
```
<span id="page-317-0"></span>not\_(*formula*)

Return the negation of its input formula.

(This method would be named 'not' if that were not a Python keyword.)

The input formula may be a  $q$  *formula* as returned by the methods of **qepcad\_formula**, a symbolic equality or inequality, or a polynomial  $p$  (meaning  $p = 0$ ).

EXAMPLES:

```
sage: var('a,b')
(a, b)
sage: qf = qepcad_formulasage: qf.not_-(a > b)[\sim a > b]sage: qf.not_-(a^2 + b^2)[-a^2 + b^2 = 0]sage: qf.not_{qf.and_{q}(a > 0, b < 0))[-[a > 0 / b < 0]]
```
or\_(*\*formulas*)

Return the disjunction of its input formulas.

(This method would be named 'or' if that were not a Python keyword.)

Each input formula may be a [qformula](#page-318-0) as returned by the methods of qepcad\_formula, a symbolic equality or inequality, or a polynomial  $p$  (meaning  $p = 0$ ).

EXAMPLES:

```
sage: var('a,b,c,x')
(a, b, c, x)
sage: qf = qepcad_formulasage: qf.or_-(a*b, a*c, b*c != 0)[a b = 0 \setminus a c = 0 \setminus b c /= 0]
sage: qf.or_-(a*x^2 == 3, qf.and_-(a > b, b > c))[a x^2 = 3 \ \lor \ [a > b \ \land \ b > c]]
```
quantifier(*kind*, *v*, *formula*, *allow\_multi=True*)

A helper method for building quantified QEPCAD formulas; not expected to be called directly.

Takes the quantifier kind (the string label of this quantifier), a variable or list of variables, and a formula, and returns the quantified formula.

EXAMPLES:

```
sage: var('a,b')
(a, b)
sage: qf = qepcad_formulasage: qf.quantifier('NOT_A_REAL_QEPCAD_QUANTIFIER', a, a*b==0)
```

```
(NOT_A_REAL_QEPCAD_QUANTIFIER a)[a b = 0]
sage: qf.quantifier('FOO', (a, b), a*b)
(F00 a)(F00 b)[a b = 0]
```
# sage.interfaces.qepcad.qepcad\_version()

Return a string containing the current QEPCAD version number.

EXAMPLES:

```
sage: qepcad\_version() # random, optional - qepcad'Version B 1.69, 16 Mar 2012'
```
<span id="page-318-0"></span>class sage.interfaces.qepcad.qformula(*formula*, *vars*, *qvars=[]*) Bases: object

A qformula holds a string describing a formula in QEPCAD's syntax, and a set of variables used.

# **CHAPTER**

# **THIRTYEIGHT**

# **INTERFACE TO BILL HART'S QUADRATIC SIEVE**

# sage.interfaces.qsieve.data\_to\_list(*out*, *n*, *time*)

Convert output of Hart's sieve and n to a list and time.

# INPUT:

- out snapshot of text output of Hart's QuadraticSieve program
- n the integer being factored

## OUTPUT:

- list proper factors found so far
- str time information

# sage.interfaces.qsieve.qsieve(*n*, *block=True*, *time=False*, *verbose=False*)

Run Hart's quadratic sieve and return the distinct proper factors of the integer n that it finds.

## CONDITIONS:

The conditions for the quadratic sieve to work are as follows:

- No small factors
- Not a perfect power
- Not prime

If any of these fails, the sieve will also.

# INPUT:

- $n an integer with at least 40 digits$
- block (default: True) if True, you must wait until the sieve computation is complete before using Sage further. If False, Sage will run while the sieve computation runs in parallel. If q is the returned object, use q.quit() to terminate a running factorization.
- time (default: False) if True, time the command using the UNIX "time" command (which you might have to install).
- verbose (default: False) if True, print out verbose logging information about what happened during the Sieve run (for non-blocking Sieve, verbose information is always available via the log() method.)

OUTPUT:

- list a list of the distinct proper factors of n found
- str the time in cpu seconds that the computation took, as given by the command line time command. (If time is False, this is always an empty string.)

## EXAMPLES:

```
sage: k = 19; n = next\_prime(10^k)*next\_prime(10^k(k+1))sage: factor(n) # (currently) uses PARI
10000000000000000051 * 100000000000000000039
sage: v, t = qsieve(n, time=True) # uses qsieve; optional - time
sage: v \# optional - time
[10000000000000000051, 100000000000000000039]
sage: t \# random; optional - time
'0.36 real 0.19 user 0.00 sys'
```
sage.interfaces.qsieve.qsieve\_block(*n*, *time*, *verbose=False*) Compute the factorization of n using Hart's quadratic Sieve blocking until complete.

# class sage.interfaces.qsieve.qsieve\_nonblock(*n*, *time*)

Bases: object

A non-blocking version of Hart's quadratic sieve.

The sieve starts running when you create the object, but you can still use Sage in parallel.

EXAMPLES:

```
sage: k = 19; n = next\_prime(10^k/k)*next\_prime(10^k(k+1))sage: q = qsieve(n, block=False, time=True) # optional - time
sage: q \# random output; optional - time
Proper factors so far: []
sage: q \# random output; optional - time
([10000000000000000051, 100000000000000000039], '0.21')
sage: q.list() # random output; optional - time
[10000000000000000051, 100000000000000000039]
sage: q.time() # random output; optional - time
'0.21'
sage: q = q\text{sieve}(\text{next\_prime}(10 \land 20) * \text{next\_prime}(10 \land 21), \text{block=False})sage: q # random output
Proper factors so far: [100000000000000000039, 1000000000000000000117]
sage: q \# random output
[100000000000000000039, 1000000000000000000117]
```
#### cputime()

Return the time in seconds (as a string) that it took to factor n, or return '?' if the factorization has not completed or the time is unknown.

# done()

Return True if the sieve process has completed.

#### list()

Return a list of the factors found so far, as Sage integers.

## $log()$

Return all output of running the sieve so far.

### $n()$

Return the integer that is being factored.

#### pid()

Return the PIN id of the QuadraticSieve process (actually of the time process that spawns the sieve process).

#### quit()

Terminate the QuadraticSieve process, in case you want to give up on computing this factorization.

EXAMPLES:

```
sage: n = next\_prime(2^310)*next\_prime(2^300)sage: qs = qsieve(n, block=False)
sage: qs
Proper factors so far: []
sage: qs.quit()
sage: qs
Factorization was terminated early.
```
time()

Return the time in seconds (as a string) that it took to factor n, or return '?' if the factorization has not completed or the time is unknown.
## **CHAPTER**

## **THIRTYNINE**

## **INTERFACES TO R**

This is the reference to the Sagemath R interface, usable from any Sage program.

The %r interface creating an R cell in the sage notebook is decribed in the Notebook manual.

The %R and %%R interface creating an R line or an R cell in the Jupyter notebook are briefly decribed at the end of this page. This documentation will be expanded and placed in the Jupyter notebook manual when this manual exists.

The following examples try to follow "An Introduction to R" which can be found at [http://cran.r-project.org/doc/](http://cran.r-project.org/doc/manuals/R-intro.html) [manuals/R-intro.html](http://cran.r-project.org/doc/manuals/R-intro.html) .

EXAMPLES:

Simple manipulations; numbers and vectors

The simplest data structure in R is the numeric vector which consists of an ordered collection of numbers. To create a vector named  $x$  using the R interface in Sage, you pass the R interpreter object a list or tuple of numbers:

sage:  $x = r([10.4, 5.6, 3.1, 6.4, 21.7])$ ;  $x \neq 0$  ptional - rpy2 [1] 10.4 5.6 3.1 6.4 21.7

You can invert elements of a vector x in R by using the invert operator or by doing  $1/x$ :

```
sage: ~x # optional - rpy2
[1] 0.09615385 0.17857143 0.32258065 0.15625000 0.04608295
sage: 1/x # optional - rpy2
[1] 0.09615385 0.17857143 0.32258065 0.15625000 0.04608295
```
The following assignment creates a vector  $y$  with 11 entries which consists of two copies of  $x$  with a 0 in between:

```
sage: y = r([x, 0, x]); y \neq 0 ptional - rpy2
[1] 10.4 5.6 3.1 6.4 21.7 0.0 10.4 5.6 3.1 6.4 21.7
```
Vector Arithmetic

The following command generates a new vector  $v$  of length 11 constructed by adding together (element by element)  $2x$  repeated 2.2 times,  $y$  repeated just once, and 1 repeated 11 times:

sage:  $v = 2*x+y+1$ ;  $v \neq optional - rpy2$ [1] 32.2 17.8 10.3 20.2 66.1 21.8 22.6 12.8 16.9 50.8 43.5

One can compute the sum of the elements of an R vector in the following two ways:

```
sage: sum(x) # optional - rpy2[1] 47.2
```
sage:  $x.sum()$  # optional -  $rpy2$ [1] 47.2

One can calculate the sample variance of a list of numbers:

```
sage: ((x-x) \cdot mean())^2/(x.length()-1)).sum() # optional - rpy2
[1] 53.853
sage: x.var() # optional - rpy2[1] 53.853
sage: x.sort() # optional - rpy2[1] 3.1 5.6 6.4 10.4 21.7
sage: x.min() # optional - rpy2[1] 3.1
sage: x.max() # optional - rpy2[1] 21.7
sage: x # optional - rpy2[1] 10.4 5.6 3.1 6.4 21.7
sage: r(-17) .sqrt() # optional - rpy2[1] NaN
sage: r('-17+0i') . sqrt() # optional - rpy2[1] 0+4.123106i
```
Generating an arithmetic sequence:

sage:  $r('1:10')$  # optional -  $rpy2$ [1] 1 2 3 4 5 6 7 8 9 10

Because from is a keyword in Python, it can't be used as a keyword argument. Instead, from\_ can be passed, and R will recognize it as the correct thing:

```
sage: r.\text{seq}(\text{length}=10, \text{ from }=-1, \text{ by}=-2) # optional - rpy2[1] -1.0 -0.8 -0.6 -0.4 -0.2 0.0 0.2 0.4 0.6 0.8
sage: x = r([10.4, 5.6, 3.1, 6.4, 21.7]) # optional - rpy2
sage: x.rep(2) # optional - rpy2[1] 10.4 5.6 3.1 6.4 21.7 10.4 5.6 3.1 6.4 21.7
sage: x.rep(times=2) # optional - rpy2[1] 10.4 5.6 3.1 6.4 21.7 10.4 5.6 3.1 6.4 21.7
sage: x.rep(each=2) # optional - rpy2[1] 10.4 10.4 5.6 5.6 3.1 3.1 6.4 6.4 21.7 21.7
```
Missing Values:

```
sage: na = r('NA') # optional - rpy2sage: z = r([1, 2, 3, na]) # optional - rpy2sage: z # optional - rpy2[1] 1 2 3 NA
sage: ind = r.is_na(z) # optional - rpy2sage: ind # optional - rpy2[1] FALSE FALSE FALSE TRUE
sage: zero = r(0) # optional - rpy2
```

```
sage: zero / zero # optional - rpy2[1] NaN
sage: inf = r('Inf') # optional - rpy2sage: inf-int # optional - rpy2[1] NaN
sage: r.is\_na(inf) # optional - rpy2[1] FALSE
sage: r.is\_na(inf-inf) # optional - rpy2[1] TRUE
sage: r.is\_na(zero/zero) # optional - rpy2[1] TRUE
sage: r.is\_na(na) # optional - rpy2[1] TRUE
sage: r.is\_nan(inf-inf) # optional - rpy2[1] TRUE
sage: r.is\_nan(zero/zero) # optional - rpy2[1] TRUE
sage: r.is\_nan(na) # optional - rpy2[1] FALSE
```
Character Vectors:

```
sage: labs = r.paste('c("X","Y")', '1:10', sep='""'); labs # optional - rpy2[1] "X1" "Y2" "X3" "Y4" "X5" "Y6" "X7" "Y8" "X9" "Y10"
```
Index vectors; selecting and modifying subsets of a data set:

```
sage: na = r('NA') # optional - rpy2sage: x = r([10.4, 5.6, 3.1, 6.4, 21.7, na]); x \neq 0 ptional - rpy2
[1] 10.4 5.6 3.1 6.4 21.7 NA
sage: x['|is.na(self)'] # optional - rpy2[1] 10.4 5.6 3.1 6.4 21.7
sage: x = r([10.4, 5.6, 3.1, 6.4, 21.7, na]); x \neq 0 ptional - rpy2
[1] 10.4 5.6 3.1 6.4 21.7 NA
sage: (x+1)['(1is.na(self)) & self>0'] # optional - rpy2
[1] 11.4 6.6 4.1 7.4 22.7
sage: x = r([10.4, -2, 3.1, -0.5, 21.7, na]); x \neq \text{optional} - \text{rpy2}[1] 10.4 -2.0 3.1 -0.5 21.7 NA
sage: (x+1) ['(!is.na(self)) & self>0'] # optional - rpy2
[1] 11.4 4.1 0.5 22.7
```
Distributions:

```
sage: r. options(width="60") # optional - rpy2$width
[1] 80
sage: rr = r.dnorm(r.seq(-3,3,0.1)) # optional - rpy2sage: rr # optional - rpy2
[1] 0.004431848 0.005952532 0.007915452 0.010420935
[5] 0.013582969 0.017528300 0.022394530 0.028327038
[9] 0.035474593 0.043983596 0.053990967 0.065615815
```
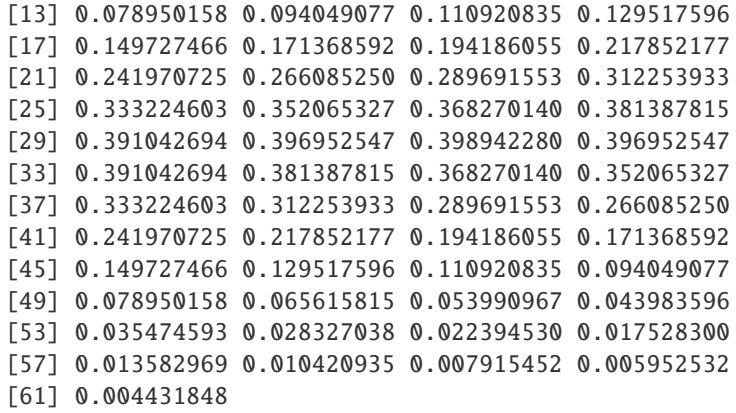

Convert R Data Structures to Python/Sage:

```
sage: rr = r.dnorm(r-seq(-3,3,0.1)) # optional - rpy2sage: sum(rr \cdot _sage_{-})) # optional - rpy29.9772125168981...
```
Or you get a dictionary to be able to access all the information:

```
sage: rs = r.summary(r.c(1,4,3,4,3,2,5,1)) # optional - rpy2sage: rs # optional - rpy2Min. 1st Qu. Median Mean 3rd Qu. Max.
 1.000 1.750 3.000 2.875 4.000 5.000
 sage: d = rs._{ }_s = s = () # optional - rpy2
 sage: d['DATA'] # optional - rpy2
 [1, 1.75, 3, 2.875, 4, 5]
 sage: d['_Names'] # optional - rpy2
 ['Min.', '1st Qu.', 'Median', 'Mean', '3rd Qu.', 'Max.']
 sage: d['_r_class'] # optional - rpy2
 ['summaryDefault', 'table']
```
It is also possible to access the plotting capabilities of R through Sage. For more information see the documentation of r.plot() or r.png().

THE JUPYTER NOTEBOOK INTERFACE (work in progress).

The %r interface described in the Sage notebook manual is not useful in the Jupyter notebook : it creates a inferior R interpreter which cannot be escaped.

The RPy2 library allows the creation of an R cell in the Jupyter notebook analogous to the %r escape in command line or %r cell in a Sage notebook.

The interface is loaded by a cell containing the sole code:

"%load\_ext rpy2.ipython"

After execution of this code, the %R and %%R magics are available:

- **%R allows the execution of a single line of R code. Data exchange is** possible via the -i and -o options. Do "%R?" in a standalone cell to get the documentation.
- $\%$ %R allows the execution in R of the whole text of a cell, with similar options (do "%%R?" in a standalone cell for documentation).

A few important points must be noted:

- The R interpreter launched by this interface IS (currently) DIFFERENT from the R interpreter used br other r. . . functions.
- Data exchanged via the -i and -o options have a format DIFFERENT from the format used by the r. . . functions (RPy2 mostly uses arrays, and bugs the user to use the pandas Python package).
- R graphics are (beautifully) displayed in output cells, but are not directly importable. You have to save them as .png, .pdf or .svg files and import them in Sage for further use.

In its current incarnation, this interface is mostly useful to statisticians needing Sage for a few symbolic computations but mostly using R for applied work.

### AUTHORS:

- Mike Hansen (2007-11-01)
- William Stein (2008-04-19)
- Harald Schilly (2008-03-20)
- Mike Hansen (2008-04-19)
- Emmanuel Charpentier (2015-12-12, RPy2 interface)

#### class sage.interfaces.r.HelpExpression

Bases: str

Used to improve printing of output of r.help.

#### class sage.interfaces.r.R(*maxread=None*, *logfile=None*, *init\_list\_length=1024*, *seed=None*) Bases: sage.interfaces.tab\_completion.ExtraTabCompletion, [sage.interfaces.interface.](#page-8-0)

[Interface](#page-8-0)

An interface to the R interpreter.

R is a comprehensive collection of methods for statistics, modelling, bioinformatics, data analysis and much more. For more details, see <http://www.r-project.org/about.html>

Resources:

- <http://r-project.org/> provides more information about R.
- <http://rseek.org/> R's own search engine.

EXAMPLES:

```
sage: r.summary(r. c(1, 2, 3, 111, 2, 3, 2, 3, 2, 5, 4)) # optional - rpy2Min. 1st Qu. Median Mean 3rd Qu. Max.
1.00 2.00 3.00 12.55 3.50 111.00
```
#### available\_packages()

Returns a list of all available R package names.

This list is not necessarily sorted.

OUTPUT: list of strings

**Note:** This requires an internet connection. The CRAN server is that is checked is defined at the top of sage/interfaces/r.py.

```
sage: ap = r.available_packages() # optional - internet # optional - rpy2sage: len(ap) > 20 \# optional - internet \# optional - rpy2
True
```

```
call(function_name, *args, **kwds)
```
This is an alias for function  $call()$ .

EXAMPLES:

sage:  $r.call('length', [1,2,3])$  # optional -  $rpy2$ [1] 3

chdir(*dir*)

Changes the working directory to dir

INPUT:

• dir – the directory to change to.

EXAMPLES:

```
sage: import tempfile # optional - rpy2
sage: tmpdir = tempfile.mkdtemp() # optional - rpy2sage: r.chdir(tmpdir) # optional - rpy2
```
Check that tmpdir and  $r.getwd()$  refer to the same directory. We need to use realpath() in case \$TMPDIR (by default /tmp) is a symbolic link (see [trac ticket #10264\)](https://trac.sagemath.org/10264).

```
sage: os.path.realpath(tmpdir) == sageobj(r.getwd()) # known bug (trac #9970)
\rightarrow# optional - rpy2
True
```
#### completions(*s*)

Return all commands names that complete the command starting with the string s. This is like typing s[Ctrl-T] in the R interpreter.

INPUT:

•  $s - string$ 

OUTPUT: list – a list of strings

EXAMPLES:

```
sage: dummy = r. tab completion(use disk cache=False) #clean doctest \#\rightarrowoptional - rpy2
sage: 'testInheritedMethods' in r.completions('tes') # optional - rpy2
True
```
#### console()

Runs the R console as a separate new R process.

```
sage: r.console() \# not tested # optional - rpy2
   R version 2.6.1 (2007-11-26)
   Copyright (C) 2007 The R Foundation for Statistical Computing
   ISBN 3-900051-07-0
   ...
```
#### convert\_r\_list(*l*)

Converts an R list to a Python list.

EXAMPLES:

```
sage: s = 'c(".GlobalEnv", "package:stats", "package:graphics",
˓→"package:grDevices", \n"package:utils", "package:datasets", "package:methods",
˓→ "Autoloads", \n"package:base")' # optional - rpy2
sage: r.convert_r_list(s) # optional - rpy2['.GlobalEnv',
 'package:stats',
 'package:graphics',
 'package:grDevices',
 'package:utils',
 'package:datasets',
 'package:methods',
 'Autoloads',
 'package:base']
```
#### eval(*code*, *\*args*, *\*\*kwds*)

Evaluates a command inside the R interpreter and returns the output as a string.

EXAMPLES:

```
sage: r.event('1+1') # optional - rpy2'[1] 2'
```
#### <span id="page-330-0"></span>function\_call(*function*, *args=None*, *kwds=None*)

Return the result of calling an R function, with given args and keyword args.

OUTPUT: RElement – an object in R

EXAMPLES:

```
sage: r.function_call('length', args=[[1,2,3]]) # optional - rpy2
```
[1] 3

get(*var*)

Returns the string representation of the variable var.

INPUT:

• var – a string

OUTPUT: string

EXAMPLES:

```
sage: r.set('a', 2) # optional - rpy2sage: r.get('a') # optional - rpy2'[1] 2'
```
help(*command*)

Returns help string for a given command.

INPUT: - command – a string

OUTPUT: HelpExpression – a subclass of string whose \_\_repr\_\_ method is \_\_str\_\_, so it prints nicely

```
sage: r.help('c') # optional - rpy2title
-----
Combine Values into a Vector or List
name
----
c
...
```
#### install\_packages(*package\_name*)

Install an R package into Sage's R installation.

EXAMPLES:

```
sage: r.install_packages('aaMI') # not tested # optional - rpy2
...
R is free software and comes with ABSOLUTELY NO WARRANTY.
You are welcome to redistribute it under certain conditions.
Type 'license()' or 'licence()' for distribution details.
...
Please restart Sage in order to use 'aaMI'.
```
#### library(*library\_name*)

Load the library library\_name into the R interpreter.

This function raises an ImportError if the given library is not known.

INPUT:

• library\_name – string

EXAMPLES:

```
sage: r.library('grid') # optional - rpy2sage: 'grid' in r.eval('(.packages())') # optional - rpy2
True
sage: r.library('foobar') # optional - rpy2
Traceback (most recent call last):
...
ImportError: ...
```
#### $na()$

Returns the NA in R.

OUTPUT: RElement – an element of R

EXAMPLES:

sage:  $r$ .na() # optional -  $rpy2$ [1] NA

plot(*\*args*, *\*\*kwds*)

The R plot function. Type r.help('plot') for much more extensive documentation about this function. See also below for a brief introduction to more plotting with R.

If one simply wants to view an R graphic, using this function is is sufficient (because it calls dev.off() to turn off the device).

However, if one wants to save the graphic to a specific file, it should be used as in the example below to write the output.

EXAMPLES:

This example saves a plot to the standard R output, usually a filename like Rplot001.png - from the command line, in the current directory, and in the cell directory in the notebook:

```
sage: d=r.setwd('"%s"'%SAGE_TMP) # for doctesting only; ignore if you are
\rightarrowtrying this # optional - rpy2
sage: r.plot("1:10") # optional -- rgraphics # optional - rpy2
null device
         1
```
To save to a specific file name, one should use  $p n q$  () to set the output device to that file. If this is done in the notebook, it must be done in the same cell as the plot itself:

```
sage: filename = tmp_filename() + ' .png' # optional - rpy2sage: r.png(filename='"%s"'%filename) # Note the double quotes in single quotes!
˓→; optional -- rgraphics # optional - rpy2
NULL
sage: x = r([1, 2, 3]) # optional - rpy2sage: y = r([4, 5, 6]) # optional - rpy2sage: \mathbf{r}.\mathbf{plot}(\mathbf{x}, \mathbf{y}) # optional -- rgraphics # optional - rpy2
null device
           1
sage: import os; os.unlink(filename) # For doctesting, we remove the file;
\rightarrowoptional -- rgraphics # optional - rpy2
```
Please note that for more extensive use of R's plotting capabilities (such as the lattices package), it is advisable to either use an interactive plotting device or to use the notebook. The following examples are not tested, because they differ depending on operating system:

```
sage: r.X11() # not tested - opens interactive device on systems with X11\Box\rightarrowsupport # optional - rpy2
sage: r.quartz() # not tested - opens interactive device on OSX # optional -\Box\rightarrowrpy2
sage: r.hist("rnorm(100)") # not tested - makes a plot # optional - rpy2sage: r.library("lattice") # not tested - loads R lattice plotting package \#\rightarrowoptional - rpy2
sage: r.histogram(x = "~ wt | cyl", data="mtcars") # not tested - makes a_{\text{u}}˓→lattice plot # optional - rpy2
sage: r.dev_off() # not tested, turns off the interactive viewer # optional -
\rightarrowrpy2
```
In the notebook, one can use r.png() to open the device, but would need to use the following since R lattice graphics do not automatically print away from the command line:

```
sage: filename = tmp_filename() + '.png' # Not needed in notebook, used for.
\rightarrowdoctesting # optional - rpy2
sage: r.png(filename='"%s"'%filename) # filename not needed in notebook, used
˓→for doctesting; optional -- rgraphics # optional - rpy2
NULL
```

```
sage: r.library("lattice") # optional - rpy2sage: r("print(histogram(\sim wt \mid cyl, data=mtcars))") # plot should appear;˓→optional -- rgraphics # optional - rpy2
sage: import os; os.unlink(filename) # We remove the file for doctesting, not.
˓→needed in notebook; optional -- rgraphics # optional - rpy2
```
<span id="page-333-0"></span>png(*\*args*, *\*\*kwds*)

Creates an R PNG device.

This should primarily be used to save an R graphic to a custom file. Note that when using this in the notebook, one must plot in the same cell that one creates the device. See r.plot() documentation for more information about plotting via R in Sage.

These examples won't work on the many platforms where R still gets built without graphics support.

EXAMPLES:

```
sage: filename = tmp_filename() + ' .png' # optional - rpy2sage: r.png(filename='"%s"'%filename) \qquad # optional -- rgraphics \#\rightarrowoptional - rpy2
NULL
sage: x = r([1, 2, 3]) # optional - rpy2sage: y = r([4, 5, 6]) # optional - rpy2sage: r.plot(x,y) # This saves to filename, but is not viewable from command
˓→line; optional -- rgraphics # optional - rpy2
null device
          1
sage: import os; os.unlink(filename) # We remove the file for doctesting;\Box\rightarrowoptional -- rgraphics # optional - rpy2
```
We want to make sure that we actually can view R graphics, which happens differently on different platforms:

```
sage: s = r.eval('capabilities("png")) # Should be on Linux and Solaris #
\rightarrowoptional - rpy2
sage: t = r.eval('capabilities("aqua"))') # Should be on all supported Mac<sub>u</sub>
˓→versions # optional - rpy2
sage: "TRUE" in s+t \qquad # optional -- rgraphics # optional -\Box\rightarrowrpy2
True
```
read(*filename*)

Read filename into the R interpreter by calling R's source function on a read-only file connection.

```
sage: filename = tmp_filename() # optional - rpy2sage: f = open(filename, 'w') # optional - rpy2
sage: = f.write('a < -2+2\n') # optional - rpy2sage: f.close() # optional - rpy2
sage: r.read(filename) # optional - rpy2sage: r.get('a') # optional - rpy2'[1] 4'
```
#### require(*library\_name*)

Load the library library\_name into the R interpreter.

This function raises an ImportError if the given library is not known.

INPUT:

• library name – string

EXAMPLES:

```
sage: r.library('grid') # optional - rpy2sage: 'grid' in r.eval('(.packages())') # optional - rpy2True
sage: r.library('foobar') # optional - rpy2Traceback (most recent call last):
...
ImportError: ...
```
set(*var*, *value*)

Set the variable var in R to what the string value evaluates to in R.

INPUT:

- var a string
- value a string

EXAMPLES:

```
sage: r.set('a', '2 + 3') # optional - rpy2sage: r.get('a') # optional - rpy2'[1] 5'
```
set\_seed(*seed=None*)

Set the seed for R interpreter.

The seed should be an integer.

EXAMPLES:

```
sage: r = R() # optional - rpy2sage: r.set\_seed(1) # optional - rpy21
sage: r.sample("1:10", 5) # random # optional - rpy2[1] 3 4 5 7 2
```
#### source(*s*)

Display the R source (if possible) about the function named s.

INPUT:

 $\bullet$  s – a string representing the function whose source code you want to see

OUTPUT: string – source code

```
sage: print(r.sumce("c") # optional - rpy2function (...) .Primitive("c")
```
#### version()

Return the version of R currently running.

OUTPUT: tuple of ints; string

EXAMPLES:

```
sage: r.version() # not tested # optional - rpy2((3, 0, 1), 'R version 3.0.1 (2013-05-16)')
sage: rint, rstr = r.version() # optional - rpy2
sage: rint[0] >= 3 # optional - rpy2
True
sage: rstr.startswith('R version') # optional - rpy2
True
```
class sage.interfaces.r.RElement(*parent*, *value*, *is\_name=False*, *name=None*)

Bases: sage.interfaces.tab\_completion.ExtraTabCompletion, [sage.interfaces.interface.](#page-10-0) [InterfaceElement](#page-10-0)

### dot\_product(*other*)

Implements the notation self . other.

INPUT:

• self, other – R elements

OUTPUT: R element

EXAMPLES:

```
sage: c = r.c(1, 2, 3, 4) # optional - rpy2sage: c.dot_product(c.t()) # optional - rpy2[,1] [,2] [,3] [,4][1,] 1 2 3 4
[2,] 2 4 6 8
[3,] 3 6 9 12
[4,] 4 8 12 16
sage: v = r([3, -1, 8]) # optional - rpy2sage: v.dot\_product(v) # optional - rpy2[,1]
[1,] 74
```
### is\_string()

Tell whether this element is a string.

EXAMPLES:

```
sage: r("abc").is_string() # optional - rpy2True
sage: r([1,2,3]).is_string() # optional - rpy2
False
```
#### stat\_model(*x*)

The tilde regression operator in R.

```
sage: x = r([1, 2, 3, 4, 5]) # optional - rpy2sage: y = r([3, 5, 7, 9, 11]) # optional - rpy2sage: a = r.lm(y.tilde(x)) # lm(y \sim x) # optional - rpy2
sage: d = a \cdot \text{stage}(x) # optional - rpy2
sage: d['DATA']['coefficients']['DATA'][1] # optional - rpy2
2
```
#### tilde(*x*)

The tilde regression operator in R.

EXAMPLES:

```
sage: x = r([1, 2, 3, 4, 5]) # optional - rpy2
sage: y = r([3, 5, 7, 9, 11]) # optional - rpy2
sage: a = r.lm(y.tilde(x)) \neq lm(y \sim x) \neq optical - rpy2sage: d = a \cdot \text{stage}(x) # optional - rpy2sage: d['DATA']['coefficients']['DATA'][1] # optional - rpy2
2
```
class sage.interfaces.r.RFunction(*parent*, *name*, *r\_name=None*) Bases: [sage.interfaces.interface.InterfaceFunction](#page-12-0)

A Function in the R interface.

#### INPUT:

- parent the R interface
- name the name of the function for Python
- r\_name the name of the function in R itself (which can have dots in it)

#### EXAMPLES:

```
sage: length = r.length # optional - rpy2sage: type(length) # optional - rpy2<class 'sage.interfaces.r.RFunction'>
sage: loads(dumps(length)) # optional - rpy2length
```
class sage.interfaces.r.RFunctionElement(*obj*, *name*) Bases: [sage.interfaces.interface.InterfaceFunctionElement](#page-12-1)

#### sage.interfaces.r.is\_RElement(*x*)

Return True if x is an element in an R interface.

INPUT:

•  $x - object$ 

OUTPUT: bool

```
sage: from sage.interfaces.r import is RElement # optional - rpy2sage: is_RElement(2) # optional - rpy2False
sage: is_RElement(r(2)) # optional - rpy2
True
```
#### sage.interfaces.r.r\_console()

Spawn a new R command-line session.

EXAMPLES:

```
sage: r.\text{console}() # not tested # optional - rpy2R version 2.6.1 (2007-11-26)
   Copyright (C) 2007 The R Foundation for Statistical Computing
   ISBN 3-900051-07-0
   ...
```
sage.interfaces.r.r\_version()

Return the R version.

EXAMPLES:

```
sage: r_{\text{v}} version() # not tested # optional - rpy2
((3, 0, 1), 'R version 3.0.1 (2013-05-16)')
sage: rint, rstr = r_{\text{}} = r_{\text{}} = \frac{m}{r} \frac{m}{r} \frac{m}{r} \frac{m}{r} \frac{m}{r}sage: rint [0] \ge 3 # optional - rpy2
True
sage: rstr.startswith('R version') # optional - rpy2
True
```
### sage.interfaces.r.reduce\_load\_R()

Used for reconstructing a copy of the R interpreter from a pickle.

```
sage: from sage.interfaces.r import reduce_load_R # optional - rpy2
sage: reduce\_load_R() # optional - rpy2R Interpreter
```
**CHAPTER**

**FORTY**

# **INTERFACE TO SEVERAL RUBIK'S CUBE SOLVERS.**

The first is by Michael Reid, and tries to find an optimal solution given the cube's state, and may take a long time. See [http://www.math.ucf.edu/~reid/Rubik/optimal\\_solver.html](http://www.math.ucf.edu/~reid/Rubik/optimal_solver.html)

The second is by Eric Dietz, and uses a standard (?) algorithm to solve the cube one level at a time. It is extremely fast, but often returns a far from optimal solution. See [https://web.archive.org/web/20121212175710/http:](https://web.archive.org/web/20121212175710/http://www.wrongway.org/?rubiksource) [//www.wrongway.org/?rubiksource](https://web.archive.org/web/20121212175710/http://www.wrongway.org/?rubiksource)

The third is by Dik Winter and implements Kociemba's algorithm which finds reasonable solutions relatively quickly, and if it is kept running will eventually find the optimal solution.

AUTHOR:

– Optimal was written by Michael Reid [<reid@math.ucf.edu>](mailto:reid@math.ucf.edu)  $(2004)$  – Cubex was written by Eric Dietz  $<$ root@wrongway.org> (2003) – Kociemba was written by Dik T. Winter  $<$ dik.winter@cwi.nl> (1993) – Initial interface by Robert Bradshaw (2007-08)

```
class sage.interfaces.rubik.CubexSolver
```

```
Bases: object
```
format\_cube(*facets*)

```
solve(facets)
    EXAMPLES:
```

```
sage: from sage.interfaces.rubik import * # optional - rubiks
sage: C = \text{RubiksCube("R U")} # optional - rubiks
sage: CubexSolver().solve(C.facets()) # optional - rubiks
'R U'
sage: C = \text{RubiksCube("R U F L B D") # optional - rubiks
sage: sol = CubexSolver().solve(C.facets()); sol # optional - rubiks
"U' L' L' U L U' L U D L L D' L' D L' D' L D L' U' L D' L' U L' B' U' L' U B L␣
˓→D L D' U' L' U L B L B' L' U L U' L' F' L' F L' F L F' L' D' L' D D L D' B L B
˓→' L B' L B F' L F F B' L F' B D' D' L D B' B' L' D' B U' U' L' B' D' F' F' L␣
\leftrightarrowD F<sup>'"</sup>
sage: RubiksCube(sol) == C \# optional - rubiks
True
sage: C = \text{RubiksCube("R2 F''') \qquad \qquad \# \text{ optional - rubiks}sage: CubexSolver().solve(C.facets()) # optional - rubiks
"R' R' F'"
sage: C = \text{RubiksCube}() . \text{scramble}() # optional - rubiks
sage: sol = CubexSolver().solve(C.facets()) # optional - rubiks
sage: C == \text{ RubikSCube}(sol) # optional - rubiks
True
```
## class sage.interfaces.rubik.DikSolver

Bases: object

#### format\_cube(*facets*)

solve(*facets*, *timeout=10*, *extra\_time=2*)

EXAMPLES:

```
sage: from sage.interfaces.rubik import * # optional - rubiks
sage: C = \text{RubitsCube}() \cdot \text{move}('R \cup'') # optional - rubiks
sage: DikSolver().solve(C.facets()) # optional - rubiks
'R U'
sage: C = RubikSCube().move("R U F L B D") # optional - rubiks
sage: DikSolver().solve(C.facets()) # optional - rubiks
'R U F L B D'
sage: C = RubikSCube() .move("R2 F'") # optional - rubiks
sage: DikSolver().solve(C.facets()) # optional - rubiks
"R2 F'"
```
class sage.interfaces.rubik.OptimalSolver(*verbose=False*, *wait=True*)

Bases: object

Interface to Michael Reid's optimal Rubik's Cube solver.

format\_cube(*facets*)

#### ready()

#### solve(*facets*)

The initial startup and precomputation are substantial. . .

**Todo:** Let it keep searching once it found a solution?

```
EXAMPLES:
```

```
sage: from sage.interfaces.rubik import * # optional - rubiks
sage: solver = DikSolver() \qquad # optional - rubiks
sage: solver = OptimalSolver() # optional - rubiks # long time (28s on sage.
\rightarrowmath, 2012)
Initializing tables...
Done.
sage: C = \text{RubikSCube("R U") \# \text{ optional - rubiks}sage: solver.solve(C.facets()) \qquad # optional - rubiks
'R U'
sage: C = RubikSCube("R U F L B D") # optional - rubiks
sage: solver.solve(C.facets()) \qquad # optional - rubiks
'R U F L B D'
sage: C = RubikSCube("R2 D2") # optional - rubiks
sage: solver.solve(C.facets()) \qquad # optional - rubiks
'R2 D2'
```

```
start()
```
stop()

```
class sage.interfaces.rubik.SingNot(s)
    Bases: object
```
This class is to resolve difference between various Singmaster notation.

Case is ignored, and the second and third letters may be swapped.

```
sage: from sage.interfaces.rubik import SingNot
sage: SingNot("acb") == SingNot("ACB")
True
sage: SingNot("acb") == SingNot("bca")
False
```
**CHAPTER**

## **FORTYONE**

## **INTERFACE TO SAGE**

This is an expect interface to *another* copy of the Sage interpreter.

class sage.interfaces.sage0.Sage(*logfile=None*, *preparse=True*, *python=False*, *init\_code=None*, *server=None*, *server\_tmpdir=None*, *remote\_cleaner=True*, *\*\*kwds*)

```
sage.interfaces.expect.Expect
```
Expect interface to the Sage interpreter itself.

INPUT:

• server - (optional); if specified runs Sage on a remote machine with address. You must have ssh keys setup so you can login to the remote machine by typing "ssh remote\_machine" and no password, call \_install\_hints\_ssh() for hints on how to do that.

The version of Sage should be the same as on the local machine, since pickling is used to move data between the two Sage process.

EXAMPLES: We create an interface to a copy of Sage. This copy of Sage runs as an external process with its own memory space, etc.

sage:  $s = Sage()$ 

Create the element 2 in our new copy of Sage, and cube it.

```
sage: a = s(2)sage: a<sup>^3</sup>
8
```
Create a vector space of dimension 4, and compute its generators:

sage:  $V = s('00^4')$ sage: V.gens()  $((1, 0, 0, 0), (0, 1, 0, 0), (0, 0, 1, 0), (0, 0, 0, 1))$ 

Note that V is a not a vector space, it's a wrapper around an object (which happens to be a vector space), in another running instance of Sage.

```
sage: type(V)
<class 'sage.interfaces.sage0.SageElement'>
sage: V.parent()
Sage
sage: q = V.0; g
(1, 0, 0, 0)
```

```
sage: g.parent()
Sage
```
We can still get the actual parent by using the name attribute of g, which is the variable name of the object in the child process.

```
sage: s('%s.parent()' % g.name())
Vector space of dimension 4 over Rational Field
```
Note that the memory space is completely different.

```
sage: x = 10sage: s('x = 5')5
sage: x
10
sage: s('x')
5
```
We can have the child interpreter itself make another child Sage process, so now three copies of Sage are running:

```
sage: s3 = s('Sage()')sage: a = s3(10)sage: a
10
```
This  $a = 10$  is in a subprocess of a subprocess of your original Sage.

```
sage: _ = s.eval('%s.eval("x=8")' % s3.name())
sage: s3('"x"')
8
sage: s('x')
5
sage: x
10
```
The double quotes are needed because the call to s3 first evaluates its arguments using the s interpreter, so the call to s3 is passed s('"x"'), which is the string "x" in the s interpreter.

#### clear(*var*)

Clear the variable named var.

Note that the exact format of the NameError for a cleared variable is slightly platform dependent, see [trac](https://trac.sagemath.org/10539) [ticket #10539.](https://trac.sagemath.org/10539)

```
sage: sage0.set('x', '2')
sage: sage0.get('x')
'2'
sage: sage0.clear('x')
sage: 'NameError' in sage0.get('x')
True
```
#### console()

Spawn a new Sage command-line session.

EXAMPLES:

```
sage: sage0.console() #not tested
----------------------------------------------------------------------
| SageMath version ..., Release Date: ... |
| Using Python .... Type "help()" for help.
----------------------------------------------------------------------
...
```
### cputime(*t=None*)

Return cputime since this Sage subprocess was started.

EXAMPLES:

```
sage: sage0.cputime() # random output
1.3530439999999999
sage: sage0('factor(2^157-1)')
852133201 * 60726444167 * 1654058017289 * 2134387368610417
sage: sage0.cputime() # random output
1.6462939999999999
```
#### eval(*line*, *strip=True*, *\*\*kwds*)

Send the code x to a second instance of the Sage interpreter and return the output as a string.

This allows you to run two completely independent copies of Sage at the same time in a unified way.

INPUT:

- line input line of code
- strip ignored

EXAMPLES:

```
sage: sage0.eval('2+2')
'4'
```
#### get(*var*)

Get the value of the variable var.

EXAMPLES:

```
sage: sage0.set('x', '2')
sage: sage0.get('x')
'2'
```
#### $new(x)$

EXAMPLES:

```
sage: sage0.new(2)
2
sage: _.parent()
Sage
```
#### preparse(*x*)

Returns the preparsed version of the string s.

EXAMPLES:

```
sage: sage0.preparse('2+2')
'Integer(2)+Integer(2)'
```
set(*var*, *value*)

Set the variable var to the given value.

EXAMPLES:

```
sage: sage0.set('x', '2')
sage: sage0.get('x')
'2'
```
version()

EXAMPLES:

```
sage: sage0.version()
'SageMath version ..., Release Date: ...'
sage: sage0.version() == version()True
```
class sage.interfaces.sage0.SageElement(*parent*, *value*, *is\_name=False*, *name=None*) Bases: [sage.interfaces.expect.ExpectElement](#page-17-0)

```
class sage.interfaces.sage0.SageFunction(obj, name)
    Bases: sage.interfaces.expect.FunctionElement
```

```
sage.interfaces.sage0.reduce_load_Sage()
    EXAMPLES:
```

```
sage: from sage.interfaces.sage0 import reduce_load_Sage
sage: reduce_load_Sage()
Sage
```
sage.interfaces.sage0.reduce\_load\_element(*s*) EXAMPLES:

```
sage: from sage.interfaces.sage0 import reduce_load_element
sage: s = \text{dumps}(1/2)sage: half = reduce\_load\_element(s); half
1/2
sage: half.parent()
Sage
```
sage.interfaces.sage0.sage0\_console()

Spawn a new Sage command-line session.

```
sage: sage0_console() #not tested
----------------------------------------------------------------------
| SageMath version ..., Release Date: ... |
| Using Python .... Type "help()" for help.
----------------------------------------------------------------------
...
```

```
sage.interfaces.sage0.sage0_version()
    EXAMPLES:
    sage: from sage.interfaces.sage0 import sage0_version
```

```
sage: sage0_version() == version()
```
True

# **CHAPTER FORTYTWO**

# **INTERFACE TO SCILAB**

Scilab is a scientific software package for numerical computations providing a powerful open computing environment for engineering and scientific applications. Scilab includes hundreds of mathematical functions with the possibility to add interactively programs from various languages (C, C++, Fortran. . . ). It has sophisticated data structures (including lists, polynomials, rational functions, linear systems. . . ), an interpreter and a high level programming language.

The commands in this section only work if you have the "scilab" interpreter installed and available in your PATH. It's not necessary to install any special Sage packages.

EXAMPLES:

```
sage: scilab.eval('2+2') \qquad \qquad # \text{ optional - scilab}'ans =\n \n 4.'
sage: scilab('2+2') \qquad \qquad \# optional - scilab4.
sage: a = \text{scilab}(10) # optional - scilab
sage: a^{**}10 # optional - scilab
1.000D+10
```
Tutorial based the MATLAB interface tutorial:

EXAMPLES:

```
sage: scilab('4+10') # optional - scilab14.
sage: scilab('date') \qquad \qquad \# optional - scilab; random output
15-Feb-2010
sage: scilab('5*10 + 6') # optional - scilab56.
sage: scilab('6+6)/3') # optional - scilab
4.
sage: scilab('9')^2 \qquad # optional - scilab
81.
sage: a = \text{scilab}(10); b = \text{scilab}(20); c = \text{scilab}(30) # optional - scilab
sage: avg = (a+b+c)/3 # optional - scilab
sage: avg \# optional - scilab
20.
sage: parent(avg) \qquad \qquad # \text{ optional - scilab}Scilab
sage: my_scalar = scilab('3.1415') # optional - scilab
sage: my_scalar # optional - scilab
3.1415
```

```
(continued from previous page)
```

```
sage: my_vector1 = scilab('[1,5,7]') # optional - scilab
sage: my_vector1 # optional - scilab
1. 5. 7.
sage: my_vector2 = scilab('[1;5;7]') # optional - scilabsage: my_vector2 # optional - scilab
1.
5.
7.
sage: my\_vector1 * my\_vector2 * optional - scilab75.
sage: row_vector1 = scilab('[1 2 3]') # optional - scilabsage: row\_vector2 = scilab('[3 2 1]') # optional - scilab
sage: matrix_from_row_vec = scilab('[\%s; %s]'%(row_vector1.name(), row_vector2.name())) \Boxightharpoonup # optional - scilab
sage: matrix_from_row_vec # \# optional - scilab
1. 2. 3.
3. 2. 1.
sage: column_vector1 = scilab('[1;3]') \# optional - scilab
sage: column_vector2 = scilab('[2;8]') # optional - scilab
sage: matrix_from_col_vec = scilab('[%s %s]'%(column_vector1.name(), column_vector2.
→name())) # optional - scilab
sage: matrix_from_col_vec # optional - scilab
1. 2.
3. 8.
sage: my_matrix = scilab('[8, 12, 19; 7, 3, 2; 12, 4, 23; 8, 1, 1]') # optional -\Box\rightarrowscilab
sage: my_matrix # optional - scilab
   8. 12. 19.
   7. 3. 2.
   12. 4. 23.
   8. 1. 1.
sage: combined_matrix = scilab('[\%s, \frac{1}{8}]'%(my_matrix.name(), my_matrix.name()))
\rightarrow # optional - scilab
sage: combined_matrix \qquad \qquad \qquad \# \text{ optional - scilab}8. 12. 19. 8. 12. 19.
7. 3. 2. 7. 3. 2.
12. 4. 23. 12. 4. 23.
8. 1. 1. 8. 1. 1.
sage: tm = \text{scilab}('0.5:2:10') \qquad \qquad \# \text{ optional - scilab}sage: tm \qquad \qquad \qquad \qquad \qquad \qquad \qquad \qquad \qquad \qquad \qquad \qquad \qquad \qquad \qquad \qquad \qquad \qquad \qquad \qquad \qquad \qquad \qquad \qquad \qquad \qquad \qquad \qquad \qquad \qquad \qquad \qquad \qquad \qquad \qquad \q0.5 2.5 4.5 6.5 8.5
sage: my_vector1 = scilab('[1,5,7]') # optional - scilabsage: my_vector1(1) \# optional - scilab
1.
sage: my\_vector1(2) # optional - scilab
5.
```

```
sage: my_vector1(3) # optional - scilab
7.
```
Matrix indexing works as follows:

sage: my\_matrix = scilab('[8, 12, 19; 7, 3, 2; 12, 4, 23; 8, 1, 1]') # optional  $-\Box$  $\rightarrow$ scilab sage: my\_matrix(3,2) # optional - scilab 4.

One can also use square brackets:

sage:  $my_matrix[3,2]$   $\#$  optional - scilab 4.

Setting using parenthesis cannot work (because of how the Python language works). Use square brackets or the set function:

```
sage: my_matrix = scilab('[8, 12, 19; 7, 3, 2; 12, 4, 23; 8, 1, 1]') # optional -\Box\rightarrowscilab
sage: my_matrix.set(2,3, 1999) \qquad # optional - scilab
sage: my_matrix \# optional - scilab
    8. 12. 19.
    7. 3. 1999.
   12. 4. 23.
    8. 1. 1.
sage: my_matrix[2,3] = -126 # optional - scilab
sage: my_matrix \# optional - scilab
    8. 12. 19.
    7. 3. - 126.
   12. 4. 23.
    8. 1. 1.
```
AUTHORS:

```
– Ronan Paixao (2008-11-26), based on the MATLAB tutorial by William Stein (2006-10-11)
```
class sage.interfaces.scilab.Scilab(*maxread=None*, *script\_subdirectory=None*, *logfile=None*, *server=None*, *server\_tmpdir=None*, *seed=None*)

```
Bases: sage.interfaces.expect.Expect
```
Interface to the Scilab interpreter.

EXAMPLES:

**sage:**  $a = \text{scilab}('[ 1, 1, 2; 3, 5, 8; 13, 21, 33 ]')$  # optional - scilab sage:  $b = \text{scilab}('[1; 3; 13]')$  # optional - scilab sage:  $c = a * b$  # optional - scilab sage:  $print(c)$  # optional - scilab 30. 122. 505.

console() Starts Scilab console. EXAMPLES:

```
sage: scilab.console() # optional - scilab; not tested
```
eval(*command*, *\*args*, *\*\*kwds*)

Evaluates commands.

EXAMPLES:

sage: scilab.eval("5") # optional - scilab  $'ans =$ 

**5.'** sage: scilab.eval(" $d=44$ ") # optional - scilab  $d=$ 

44.'

#### get(*var*)

Get the value of the variable var.

EXAMPLES:

```
sage: scilab.eval('b=124;') # optional - scilab
''
sage: scilab.get('b') # optional - scilab
```
124.'

#### sage2scilab\_matrix\_string(*A*)

Return a Scilab matrix from a Sage matrix.

**INPUT:** A Sage matrix with entries in the rationals or reals.

**OUTPUT:** A string that evaluates to an Scilab matrix.

EXAMPLES:

```
sage: M33 = MatrixSpace(QQ, 3, 3) # optional - scilab
sage: A = M33([1, 2, 3, 4, 5, 6, 7, 8, 0]) # optional - scilab
sage: scilab.sage2scilab_matrix_string(A) # optional - scilab
'[1, 2, 3; 4, 5, 6; 7, 8, 0]'
```
set(*var*, *value*)

Set the variable var to the given value.

EXAMPLES:

```
sage: scilab.set('a', 123) # optional - scilab
sage: scilab.get('a') # optional - scilab
'
```
123.'

#### set\_seed(*seed=None*)

Set the seed for gp interpreter.

The seed should be an integer.

EXAMPLES:

```
sage: from sage.interfaces.scilab import Scilab # optional - scilab
sage: s = Scilab() # optional - scilab
sage: s.set\_seed(1) \# optional - scilab1
sage: [s.random() for i in range(5)] # optional - scilab\Gamma0.6040239,
     0.0079647,
     0.6643966,
     0.9832111,
     0.5321420]
```
### version()

Returns the version of the Scilab software used.

EXAMPLES:

```
sage: scilab.version() \# optional - scilab
'scilab-...'
```
#### whos(*name=None*, *typ=None*)

Returns information about current objects. Arguments: nam: first characters of selected names typ: name of selected Scilab variable type

EXAMPLES:

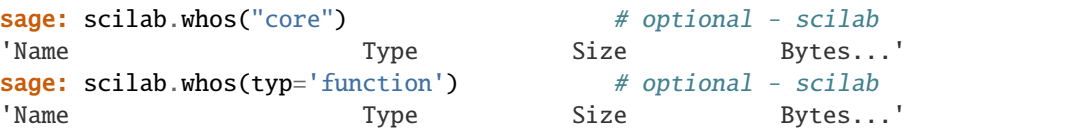

class sage.interfaces.scilab.ScilabElement(*parent*, *value*, *is\_name=False*, *name=None*) Bases: [sage.interfaces.expect.ExpectElement](#page-17-0)

set $(i, j, x)$ 

Set the variable var to the given value.

EXAMPLES:

```
sage: scilab.set('c', 125) # optional - scilab
sage: scilab.get('c') \# optional - scilab
```
125.'

'

#### sage.interfaces.scilab.scilab\_console()

This requires that the optional Scilab program be installed and in your PATH, but no optional Sage packages need to be installed.

EXAMPLES:

```
sage: from sage.interfaces.scilab import scilab_console # optional - scilab
sage: scilab_console() \qquad \qquad \qquad # optional - scilab; not tested
        ___________________________________________
                      scilab-5.0.3
                 Consortium Scilab (DIGITEO)
               Copyright (c) 1989-2008 (INRIA)
               Copyright (c) 1989-2007 (ENPC)
        ___________________________________________
Startup execution:
 loading initial environment
-->2+3ans =5.
```
-->quit

Typing quit exits the Scilab console and returns you to Sage. Scilab, like Sage, remembers its history from one session to another.

```
sage.interfaces.scilab.scilab_version()
```
Return the version of Scilab installed.

```
sage: from sage.interfaces.scilab import scilab_version # optional - scilab
sage: scilab_version() # optional - scilab
'scilab-...'
```
# **CHAPTER FORTYTHREE**

# **INTERFACE TO SINGULAR**

#### AUTHORS:

- David Joyner and William Stein (2005): first version
- Martin Albrecht (2006-03-05): code so singular. [tab] and  $x =$  singular $(...)$ , x. [tab] includes all singular commands.
- Martin Albrecht (2006-03-06): This patch adds the equality symbol to singular. Also fix a problem in which "" as prompt means comparison will break all further communication with Singular.
- Martin Albrecht (2006-03-13): added current\_ring() and current\_ring\_name()
- William Stein (2006-04-10): Fixed problems with ideal constructor
- Martin Albrecht (2006-05-18): added sage\_poly.
- Simon King (2010-11-23): Reduce the overhead caused by waiting for the Singular prompt by doing garbage collection differently.
- Simon King (2011-06-06): Make conversion from Singular to Sage more flexible.
- Simon King (2015): Extend pickling capabilities.

## **43.1 Introduction**

This interface is extremely flexible, since it's exactly like typing into the Singular interpreter, and anything that works there should work here.

The Singular interface will only work if Singular is installed on your computer; this should be the case, since Singular is included with Sage. The interface offers three pieces of functionality:

- 1. singular\_console() A function that dumps you into an interactive command-line Singular session.
- 2. singular(expr, type='def') Creation of a Singular object. This provides a Pythonic interface to Singular. For example, if f=singular(10), then f.factorize() returns the factorization of 10 computed using Singular.
- 3. singular.eval(expr) Evaluation of arbitrary Singular expressions, with the result returned as a string.

Of course, there are polynomial rings and ideals in Sage as well (often based on a C-library interface to Singular). One can convert an object in the Singular interpreter interface to Sage by the method sage().

## **43.2 Tutorial**

EXAMPLES: First we illustrate multivariate polynomial factorization:

```
sage: R1 = singular.ring(0, ' (x,y)', 'dp')sage: R1
polynomial ring, over a field, global ordering
// coefficients: QQ
// number of vars : 2
// block 1 : ordering dp
\frac{1}{2} : names x y
// block 2 : ordering C
sage: f = singular('9x16 - 18x13y2 - 9x12y3 + 9x10y4 - 18x11y2 + 36x8y4 + 18x7y5 -
\rightarrow18x5y6 + 9x6y4 - 18x3y6 - 9x2y7 + 9y8')
sage: f
9*x^16-18*x^13*y^2-9*x^12*y^3+9*x^10*y^4-18*x^11*y^2+36*x^8*y^4+18*x^7*y^5-18*x^5*y^
˓→6+9*x^6*y^4-18*x^3*y^6-9*x^2*y^7+9*y^8
sage: f.parent()
Singular
```

```
sage: F = f. factorize(); F
[1]:
   _{-}[1]=9-[2] = x^{6}-2*x^{3}*y^{2}-x^{2}*y^{3}+y^{4}-[3] = -x^5+y^2[2]:
   1,1,2
```
#### sage: F[1]

```
9,
x^6-2*x^3*y^2-x^2*y^3+y^4,
-x^{\wedge}5+y^{\wedge}2sage: F[1][2]
x^6-2*x^3*y^2-x^2*y^3+y^4
```
We can convert  $f$  and each exponent back to Sage objects as well.

```
sage: g = f.\text{sage}); g
9*x^16 - 18*x^13*y^2 - 9*x^12*y^3 + 9*x^10*y^4 - 18*x^11*y^2 + 36*x^8*y^4 + 18*x^7*y^5 -\rightarrow18*x^5*y^6 + 9*x^6*y^4 - 18*x^3*y^6 - 9*x^2*y^7 + 9*y^8
sage: F[1][2].sage()
x^6 - 2*x^3*y^2 - x^2*y^3 + y^4sage: g.parent()
Multivariate Polynomial Ring in x, y over Rational Field
```
This example illustrates polynomial GCD's:

```
sage: R2 = singular.ring(0, ' (x,y,z)', 'lp')sage: a = singular.new('3x2*(x+y)')sage: b = singular.new('9x*(y2-x2)')
sage: q = a \cdot \gcd(b)sage: g
x^2+x*y
```
This example illustrates computation of a Groebner basis:

```
sage: R3 = singular.ring(0, ' (a, b, c, d)', 'lp')sage: I = singular.ideal(['a + b + c + d', 'a*b + a*d + b*c + c*d', 'a*b*c + a*b*d +
\rightarrow a^*c^*d + b^*c^*d', 'a^*b^*c^*d - 1'])
sage: I2 = I.groebner()sage: I2
c^2*d^6-c^2*d^2-d^4+1,
c^3*d^2+c^2*d^3-c-d,
b*d^4-b+d^5-d,
b*c-b*d^5+c^2*d^4+c*d-d^6-d^2,
b^2+2*b*d+d^2.
a+b+c+d
```
The following example is the same as the one in the Singular - Gap interface documentation:

```
sage: R = singular.ring(0, ' (x0, x1, x2)', 'lp')sage: I1 = singular.ideal(['x0*x1*x2 -x0^2*x2', 'x0^2*x1*x2-x0*x1^2*x2-x0*x1*x2^2',
\rightarrow'x0*x1-x0*x2-x1*x2'])
sage: I2 = I1.groebner()
sage: I2
x1^2*x2^2,
x0*x2^3-x1^2*x2^2+x1*x2^3,
x0*x1-x0*x2-x1*x2,
x0^2*x2-x0*x2^2-x1*x2^2
sage: I2.sage()
Ideal (x1^2*x2^2, x0*x2^3 - x1^2*x2^2 + x1*x2^3, x0*x1 - x0*x2 - x1*x2, x0^2*x2 - x0*x2^
˓→2 - x1*x2^2) of Multivariate Polynomial Ring in x0, x1, x2 over Rational Field
```
This example illustrates moving a polynomial from one ring to another. It also illustrates calling a method of an object with an argument.

```
sage: R = \text{singular.ring}(0, ' (x,y,z)', 'dp')sage: f = singular('x3+y3+(x-y)*x2y2+z2')
sage: f
x^3*y^2-x^2*y^3+x^3+y^3+z^2
sage: R1 = singular.ring(0, ' (x,y,z)', 'ds')sage: f = R. fetch(f)sage: f
z^2+x^3+y^3+x^3*y^2-x^2*y^3
```
We can calculate the Milnor number of  $f$ :

```
sage: _=singular.LIB('sing.lib') # assign to _ to suppress printing
sage: f.milnor()
4
```
The Jacobian applied twice yields the Hessian matrix of  $f$ , with which we can compute.

```
sage: H = f. jacob(). jacob()
sage: H
6*x+6*x*y^2-2*y^3,6*x^2*y-6*x*y^2, 0,6*x^2*y-6*x*y^2, 6*y+2*x^3-6*x^2*y,0,
0, 2
```

```
sage: H.sage()
[6*x + 6*x*y^2 - 2*y^3] 6*x^2*y - 6*x*y^2 0]
[ 6*x^2*y - 6*x*y^2 6*y + 2*x^3 - 6*x^2*y 0]
[ 0 0 2]
sage: H.det() # This is a polynomial in Singular
72*x*y+24*x^4-72*x^3*y+72*x*y^3-24*y^4-48*x^4*y^2+64*x^3*y^3-48*x^2*y^4
sage: H.det().sage() # This is the corresponding polynomial in Sage
72*x*y + 24*x^4 - 72*x^3*y + 72*x^3y^3 - 24*y^4 - 48*x^4*y^2 + 64*x^3*y^3 - 48*x^2*y^4
```
The 1x1 and 2x2 minors:

```
sage: H.minor(1)
2,
6*y+2*x^3-6*x^2*y,
6*x^2*y-6*x*y^2,
6*x^2*y-6*x*y^2,
6*x+6*x*y^2-2*y^3,
0,
0,
0,
0
sage: H.minor(2)
12*y+4*x^3-12*x^2*y,
12*x^2*y-12*x*y^2,
12*x^2*y-12*x*y^2,
12*x+12*x*y^2-4*y^3,
-36*x*y-12*x^4+36*x^3*y-36*x*y^3+12*y^4+24*x^4*v^2-32*x^3*v^3+24*x^2*x^4,0,
0,
0,
0
```
sage: \_=singular.eval('option(redSB)') sage: H.minor(1).groebner() 1

# **43.3 Computing the Genus**

We compute the projective genus of ideals that define curves over Q. It is *very important* to load the normal.lib library before calling the genus command, or you'll get an error message.

EXAMPLES:

```
sage: singular.lib('normal.lib')
sage: R = singular ring(0, ' (x, y)', 'dp')sage: i2 = singular.ideal('y9 - x2*(x-1)^{9} + x')
sage: i2.genus()
40
```
Note that the genus can be much smaller than the degree:

```
sage: i = singular.ideal('y9 - x2*(x-1)^9')sage: i.genus()
0
```
# **43.4 An Important Concept**

AUTHORS:

• Neal Harris

The following illustrates an important concept: how Sage interacts with the data being used and returned by Singular. Let's compute a Groebner basis for some ideal, using Singular through Sage.

```
sage: singular.lib('polylib.lib')
sage: singular.ring(32003, '(a, b, c, d, e, f)', 'lp')
       polynomial ring, over a field, global ordering
       // coefficients: ZZ/32003
       // number of vars : 6
       // block 1 : ordering lp
       // : names a b c d e f
       // block 2 : ordering C
sage: I = singular.ideal('cyclic(6)')sage: g = singular('groebner(I)')
Traceback (most recent call last):
...
TypeError: Singular error:
...
```
We restart everything and try again, but correctly.

```
sage: singular.quit()
sage: singular.lib('polylib.lib'); R = singular.ring(32003, '(a,b,c,d,e,f)', 'lp')
sage: I = singular.ideal('cyclic(6)')sage: I.groebner()
f^48-2554*f^42-15674*f^36+12326*f^30-12326*f^18+15674*f^12+2554*f^6-1,
...
```
It's important to understand why the first attempt at computing a basis failed. The line where we gave singular the input 'groebner(I)' was useless because Singular has no idea what 'I' is! Although 'I' is an object that we computed with calls to Singular functions, it actually lives in Sage. As a consequence, the name 'I' means nothing to Singular. When we called **I**.groebner(), Sage was able to call the groebner function on'I' in Singular, since 'I' actually means something to Sage.

# **43.5 Long Input**

The Singular interface reads in even very long input (using files) in a robust manner, as long as you are creating a new object.

```
sage: t = '"%s"'%10^15000 # 15 thousand character string (note that normal Singular<sub>1</sub>
˓→input must be at most 10000)
sage: a = singular<u>ar.</u> eval(t)sage: a = singular(t)
```
class sage.interfaces.singular.Singular(*maxread=None*, *script\_subdirectory=None*, *logfile=None*, *server=None*, *server\_tmpdir=None*, *seed=None*)

Bases: sage.interfaces.tab\_completion.ExtraTabCompletion, [sage.interfaces.expect.Expect](#page-14-0)

Interface to the Singular interpreter.

EXAMPLES: A Groebner basis example.

```
sage: R = singular.ring(0, '(x0,x1,x2)', 'lp')
sage: I = singular.ideal([ 'x0*x1*x2 -x0^2*x2', 'x0^2*x1*x2-x0*x1^2*x2-x0*x1*x2^2',
\rightarrow'x0*x1-x0*x2-x1*x2'])
sage: I.groebner()
x1^2*x2^2,
x0*x2^3-x1^2*x2^2+x1*x2^3,
x0*x1-x0*x2-x1*x2,
x0^2*x2-x0*x2^2-x1*x2^2
```
AUTHORS:

- David Joyner and William Stein
- LIB(*lib*, *reload=False*)

Load the Singular library named lib.

Note that if the library was already loaded during this session it is not reloaded unless the optional reload argument is True (the default is False).

EXAMPLES:

```
sage: singular.lib('sing.lib')
sage: singular.lib('sing.lib', reload=True)
```
clear(*var*)

Clear the variable named var.

EXAMPLES:

```
sage: singular.set('int', 'x', '2')
sage: singular.get('x')
'2'
sage: singular.clear('x')
```
"Clearing the variable" means to allow to free the memory that it uses in the Singular sub-process. However, the actual deletion of the variable is only committed when the next element in the Singular interface is created:
```
sage: singular.get('x')
'2'
sage: a = singular(3)sage: singular.get('x')
'`x`'
```
#### console()

EXAMPLES:

```
sage: singular_console() #not tested
                  SINGULAR / Development
A Computer Algebra System for Polynomial Computations / version 3-0-4
                                                \mathsf{D}by: G.-M. Greuel, G. Pfister, H. Schoenemann \ Nov 2007
FB Mathematik der Universitaet, D-67653 Kaiserslautern \
```
#### cputime(*t=None*)

Returns the amount of CPU time that the Singular session has used. If t is not None, then it returns the difference between the current CPU time and t.

EXAMPLES:

```
sage: t = singular.cputime()
sage: R = singular.ring(0, ' (x0, x1, x2)', 'lp')sage: I = singular.ideal([ 'x0*x1*x2 -x0^2*x2', 'x0^2*x1*x2-x0*x1^2*x2-x0*x1*x2^
\rightarrow2', 'x0*x1-x0*x2-x1*x2'])
sage: gb = I.groebner()sage: singular.cputime(t) #random
0.02
```
#### current\_ring()

Returns the current ring of the running Singular session.

EXAMPLES:

```
sage: r = \text{PolynomialRing(GF(127), 3, 'xyz', order='invlex')}sage: r._singular_()
polynomial ring, over a field, global ordering
// coefficients: ZZ/127
// number of vars : 3
// block 1 : ordering rp
// : names x y z
// block 2 : ordering C
sage: singular.current_ring()
polynomial ring, over a field, global ordering
// coefficients: ZZ/127
// number of vars : 3
// block 1 : ordering rp
// : names x y z
// block 2 : ordering C
```
#### current\_ring\_name()

Returns the Singular name of the currently active ring in Singular.

OUTPUT: currently active ring's name

EXAMPLES:

```
sage: r = \text{PolynomialRing(GF(127), 3, 'xyz') }sage: r._singular_().name() == singular.current_ring_name()
True
```

```
eval(x, allow_semicolon=True, strip=True, **kwds)
```
Send the code x to the Singular interpreter and return the output as a string.

INPUT:

- x string (of code)
- allow\_semicolon default: False; if False then raise a TypeError if the input line contains a semicolon.
- strip ignored

EXAMPLES:

```
sage: singular.eval('2 > 1')
'1'
sage: singular.eval('2 + 2')
'4'
```
if the verbosity level is  $> 1$  comments are also printed and not only returned.

```
sage: r = singular.ring(0,'(x,y,z)','dp')
sage: i = singular.ideal(['x^2','y^2','z^2'])
sage: s = i.std()sage: singular.eval('hilb(%s)'%(s.name()))
'// 1 t^0\n// -3 t^2\n// 3 t^4\n// -1 t^6\n\n// 1 t^0\n//
3 t^1\n// 3 t^2\n// 1 t^3\n// dimension (affine) = \sqrt{n}degree (affine) = 8'
```

```
sage: from sage.misc.verbose import set_verbose
sage: set_verbose(1)
sage: o = singular<u>eval('hilb(%s)'%(s.name())</u>)\frac{1}{1} t<sup>^0</sup>
// -3 t^2// 3 t^4
1/ -1 t<sup>1</sup>6
\frac{1}{1} t<sup>^0</sup>
// 3 t^1
// 3 t^2
\frac{1}{1} t<sup>^3</sup>
// dimension (affine) = \theta// degree (affine) = 8
```
This is mainly useful if this method is called implicitly. Because then intermediate results, debugging outputs and printed statements are printed

sage:  $o = s.hilb()$  $// 1 t^0$  $// -3 t^2$  $//$  3 t<sup> $4$ </sup>

```
// -1 t^6\frac{1}{1} t<sup>^0</sup>
// 3 t^1
// 3 t^2
// 1 t^3
// dimension (affine) = \theta// degree (affine) = 8// ** right side is not a datum, assignment ignored
...
```
rather than ignored

```
sage: set_verbose(0)
sage: o = s.hilb()
```
#### get(*var*)

Get string representation of variable named var.

EXAMPLES:

```
sage: singular.set('int', 'x', '2')
sage: singular.get('x')
'2'
```
#### ideal(*\*gens*)

Return the ideal generated by gens.

INPUT:

• gens - list or tuple of Singular objects (or objects that can be made into Singular objects via evaluation)

OUTPUT: the Singular ideal generated by the given list of gens

EXAMPLES: A Groebner basis example done in a different way.

```
sage: = singular.eval("ring R=0, (x0, x1, x2), lp")
sage: i1 = singular.ideal([ 'x0*x1*x2 -x0^2*x2', 'x0^2*x1*x2-x0*x1^2*x2-
˓→x0*x1*x2^2', 'x0*x1-x0*x2-x1*x2'])
sage: i1
-x0^2*x2+x0*x1*x2,
x0^2*x1*x2-x0*x1^2*x2-x0*x1*x2^2,
x0*x1-x0*x2-x1*x2
```

```
sage: i2 = singular.ideal('groebner(%s);'%i1.name())sage: i2
x1^2*x2^2,
x0*x2^3-x1^2*x2^2+x1*x2^3,
x0*x1-x0*x2-x1*x2,
x0^2*x2-x0*x2^2-x1*x2^2
```
#### lib(*lib*, *reload=False*)

Load the Singular library named lib.

Note that if the library was already loaded during this session it is not reloaded unless the optional reload argument is True (the default is False).

```
sage: singular.lib('sing.lib')
sage: singular.lib('sing.lib', reload=True)
```
 $list(x)$ 

Creates a list in Singular from a Sage list x.

EXAMPLES:

```
sage: singular.list([1,2])
[1]:
   1
[2]:
   2
sage: singular.list([1,2,[3,4]])
[1]:
   1
[2]:
   2
[3]:
   [1]:
      3
   [2]:
      4
sage: R_{.} < x, y > = QQ[]
sage: singular.list([1,2,[x,ideal(x,y)]])
[1]:
   1
[2]:
   2
[3]:
   [1]:
      x
   [2]:
      [-[1]=x-[2]=y
```
Strings have to be escaped before passing them to this method:

```
sage: singular.list([1,2,'"hi"'])
[1]:
   1
[2]:
   2
[3]:
  hi
```
load(*lib*, *reload=False*)

Load the Singular library named lib.

Note that if the library was already loaded during this session it is not reloaded unless the optional reload argument is True (the default is False).

```
sage: singular.lib('sing.lib')
sage: singular.lib('sing.lib', reload=True)
```
matrix(*nrows*, *ncols*, *entries=None*) EXAMPLES:

```
sage: singular.lib("matrix")
sage: R = singular.ring(0, ' (x,y,z)', 'dp')sage: A = singular_matrix(3, 2, '1, 2, 3, 4, 5, 6')sage: A
1,2,
3,4,
5,6
sage: A.gauss_col()
2, -1,1,0,
0,1
```
AUTHORS:

• Martin Albrecht (2006-01-14)

option(*cmd=None*, *val=None*)

Access to Singular's options as follows:

Syntax: option() Returns a string of all defined options.

Syntax: option( 'option\_name' ) Sets an option. Note to disable an option, use the prefix no.

Syntax: option( 'get' ) Returns an intvec of the state of all options.

Syntax: option( 'set', intvec\_expression ) Restores the state of all options from an intvec (produced by option('get')).

#### EXAMPLES:

```
sage: singular.option()
//options: redefine loadLib usage prompt
sage: singular.option('get')
0,
10321
sage: old_options = _
sage: singular.option('noredefine')
sage: singular.option()
//options: loadLib usage prompt
sage: singular.option('set', old_options)
sage: singular.option('get')
0,
10321
```
ring(*char=0*, *vars='(x)'*, *order='lp'*, *check=True*)

Create a Singular ring and makes it the current ring.

INPUT:

- char characteristic of the base ring (see examples below), which must be either 0, prime (!), or one of several special codes (see examples below).
- vars a tuple or string that defines the variable names
- order string the monomial order (default: 'lp')
- check if True, check primality of the characteristic if it is an integer.

OUTPUT: a Singular ring

**Note:** This function is *not* identical to calling the Singular ring function. In particular, it also attempts to "kill" the variable names, so they can actually be used without getting errors, and it sets printing of elements for this range to short (i.e., with \*'s and carets).

EXAMPLES: We first declare  $\mathbf{Q}[x, y, z]$  with degree reverse lexicographic ordering.

```
sage: R = singularring(0, '<math>(x,y,z)', 'dp')
sage: R
polynomial ring, over a field, global ordering
// coefficients: QQ
// number of vars : 3
// block 1 : ordering dp
// : names x y z
// block 2 : ordering C
```
sage:  $R1 =$  singular.ring(32003, ' $(x, y, z)$ ', 'dp') **sage:**  $R2 =$  singular.ring(32003, '(a,b,c,d)', 'lp')

This is a ring in variables named  $x(1)$  through  $x(10)$  over the finite field of order 7:

**sage:**  $R3 =$  singular.ring(7,  $(x(1..10))'$ ,  $'ds'$ )

This is a polynomial ring over the transcendental extension  $\mathbf{Q}(a)$  of  $\mathbf{Q}$ :

sage:  $R4 = singular.ring('(0,a)', '(mu, nu)', 'lp')$ 

This is a ring over the field of single-precision floats:

```
sage: R5 = singular.ring('real', '(a,b)', 'lp')
```
This is over 50-digit floats:

```
sage: R6 = singular ring('(\text{real},50)', '(a,b)', 'lp')sage: R7 = singular ring('(complex, 50, i)', '(a, b)', 'lp')
```
To use a ring that you've defined, use the set\_ring() method on the ring. This sets the ring to be the "current ring". For example,

```
sage: R = singular.ring(7, ' (a, b)', 'ds')sage: S = singular.ring('real', '(a,b)', 'lp')
sage: singular.new('10*a')
(1.000e+01)*asage: R.set_ring()
sage: singular.new('10*a')
3*a
```
#### set(*type*, *name*, *value*)

Set the variable with given name to the given value.

#### REMARK:

If a variable in the Singular interface was previously marked for deletion, the actual deletion is done here, before the new variable is created in Singular.

#### EXAMPLES:

```
sage: singular.set('int', 'x', '2')
sage: singular.get('x')
'2'
```
We test that an unused variable is only actually deleted if this method is called:

```
sage: a = singular(3)sage: n = a.name()sage: del a
sage: singular.eval(n)
'3'
sage: singular.set('int', 'y', '5')
sage: singular.eval('defined(%s)'%n)
'0'
```
#### set\_ring(*R*)

Sets the current Singular ring to R.

EXAMPLES:

```
sage: R = singular ring(7, ' (a, b)', 'ds')sage: S = singular.ring('real', '(a,b)', 'lp')sage: singular.current_ring()
polynomial ring, over a field, global ordering
// coefficients: Float()
// number of vars : 2
// block 1 : ordering lp
// : names a b
// block 2 : ordering C
sage: singular.set_ring(R)
sage: singular.current_ring()
polynomial ring, over a field, local ordering
// coefficients: ZZ/7
// number of vars : 2
// block 1 : ordering ds
// : names a b
// block 2 : ordering C
```
#### set\_seed(*seed=None*)

Set the seed for singular interpreter.

The seed should be an integer at least 1 and not more than 30 bits. See [http://www.singular.](http://www.singular.uni-kl.de/Manual/html/sing_19.htm#SEC26) [uni-kl.de/Manual/html/sing\\_19.htm#SEC26](http://www.singular.uni-kl.de/Manual/html/sing_19.htm#SEC26) and [http://www.singular.uni-kl.de/Manual/html/sing\\_283.](http://www.singular.uni-kl.de/Manual/html/sing_283.htm#SEC323) [htm#SEC323](http://www.singular.uni-kl.de/Manual/html/sing_283.htm#SEC323)

EXAMPLES:

```
sage: s = Singular()
sage: s.set_seed(1)
```

```
1
sage: [s.random(1,10) for i in range(5)][8, 10, 4, 9, 1]
```
#### setring(*R*)

Sets the current Singular ring to R.

EXAMPLES:

```
sage: R = singular ring(7, ' (a, b)', 'ds')sage: S = singular.ring('real', '(a,b)', 'lp')sage: singular.current_ring()
polynomial ring, over a field, global ordering
// coefficients: Float()
// number of vars : 2
// block 1 : ordering lp
// : names a b
// block 2 : ordering C
sage: singular.set_ring(R)
sage: singular.current_ring()
polynomial ring, over a field, local ordering
// coefficients: ZZ/7
// number of vars : 2
// block 1 : ordering ds
// : names a b
// block 2 : ordering C
```
#### string(*x*)

Creates a Singular string from a Sage string. Note that the Sage string has to be "double-quoted".

EXAMPLES:

sage: singular.string('"Sage"') Sage

#### version()

Return the version of Singular being used.

EXAMPLES:

```
sage: singular.version()
"Singular ... version 4...
```
class sage.interfaces.singular.SingularElement(*parent*, *type*, *value*, *is\_name=False*)

Bases: sage.interfaces.tab\_completion.ExtraTabCompletion, [sage.interfaces.expect.](#page-17-0) [ExpectElement](#page-17-0)

EXAMPLES:

```
sage: a = \text{singular}(2)sage: loads(dumps(a))
2
```
attrib(*name*, *value=None*) Get and set attributes for self. INPUT:

- name string to choose the attribute
- value boolean value or None for reading, (default:None)

VALUES: isSB - the standard basis property is set by all commands computing a standard basis like groebner, std, stdhilb etc.; used by lift, dim, degree, mult, hilb, vdim, kbase isHomog - the weight vector for homogeneous or quasihomogeneous ideals/modules isCI - complete intersection property isCM - Cohen-Macaulay property rank - set the rank of a module (see nrows) withSB - value of type ideal, resp. module, is std withHilb - value of type intvec is hilb( $\_$ ,1) (see hilb) withRes - value of type list is a free resolution withDim - value of type int is the dimension (see dim) withMult - value of type int is the multiplicity (see mult)

EXAMPLES:

```
sage: P \cdot \langle x, y, z \rangle = \text{PolynomialRing}(QQ)sage: I = Ideal([z^{\wedge}2, y^{\wedge}z, y^{\wedge}2, x^{\wedge}z, x^{\wedge}y, x^{\wedge}2])
sage: Ibar = I._singular( )sage: Ibar.attrib('isSB')
0
sage: singular.eval('vdim(%s)'%Ibar.name()) # sage7 name is random
// ** sage7 is no standard basis
4
sage: Ibar.attrib('isSB',1)
sage: singular.eval('vdim(%s)'%Ibar.name())
'4'
```
#### is\_string()

Tell whether this element is a string.

EXAMPLES:

```
sage: singular('"abc"').is_string()
True
sage: singular('1').is_string()
False
```
sage\_flattened\_str\_list()

EXAMPLES:

```
sage: R=singular.ring(0,'(x,y)','dp')
sage: RL = R.ringlist()sage: RL.sage_flattened_str_list()
[ '0', 'x', 'y', 'dp', '1,1', 'C', '0', '_{-[1]=0']
```
#### <span id="page-368-0"></span>sage\_global\_ring()

Return the current basering in Singular as a polynomial ring or quotient ring.

EXAMPLES:

```
sage: singular.eval('ring r1 = (9,x), (a,b,c,d,e,f),(M((1,2,3,0)),wp(2,3),lp)')
''
sage: R = singular('r1').sage_global_ring()
sage: R
Multivariate Polynomial Ring in a, b, c, d, e, f over Finite Field in x of size␣
\rightarrow3^2
```

```
sage: R.term_order()
Block term order with blocks:
(Matrix term order with matrix
[1 2]
[3 0],
Weighted degree reverse lexicographic term order with weights (2, 3),
Lexicographic term order of length 2)
```
sage: singular.eval('ring  $r2 = (0, x)$ ,  $(a, b, c)$ ,  $dp'$ )

''

sage: singular('r2').sage\_global\_ring() Multivariate Polynomial Ring in a, b, c over Fraction Field of Univariate␣ ˓<sup>→</sup>Polynomial Ring in x over Rational Field

```
sage: singular.eval('ring r3 = (3,z), (a,b,c), dp')
''
sage: singular.eval('minpoly = 1+z+z2+z3+z4')
''
sage: singular('r3').sage_global_ring()
Multivariate Polynomial Ring in a, b, c over Finite Field in z of size 3^4
```
Real and complex fields in both Singular and Sage are defined with a precision. The precision in Singular is given in terms of digits, but in Sage it is given in terms of bits. So, the digit precision is internally converted to a reasonable bit precision:

```
sage: singular.eval('ring r4 = (real, 20), (a, b, c),dp')
''
sage: singular('r4').sage_global_ring()
Multivariate Polynomial Ring in a, b, c over Real Field with 70 bits of␣
˓→precision
```
The case of complex coefficients is not fully supported, yet, since the generator of a complex field in Sage is always called "I":

```
sage: singular.eval('ring r5 = (complex, 15, i),(a, b, c),dp')
''
sage: R = singular('r5').sage_global_ring(); R
Multivariate Polynomial Ring in a, b, c over Complex Field with 54 bits of<sub>u</sub>
\rightarrowprecision
sage: R.base_ring()('j')
Traceback (most recent call last):
...
NameError: name 'j' is not defined
sage: R.base_ring()('I')
1.00000000000000*I
```
An example where the base ring is a polynomial ring over an extension of the rational field:

```
sage: singular.eval('ring r7 = (0,a), (x,y), dp')
''
sage: singular.eval('minpoly = a2 + 1')
''
```

```
sage: singular('r7').sage_global_ring()
Multivariate Polynomial Ring in x, y over Number Field in a with defining␣
\rightarrowpolynomial a^2 + 1
```
In our last example, the base ring is a quotient ring:

```
sage: singular.eval('ring r6 = (9,a), (x,y,z), lp')
''
sage: Q = singular('std(ideal(x^2,x+y^2+z^3))', type='qring')
sage: Q.sage_global_ring()
Quotient of Multivariate Polynomial Ring in x, y, z over Finite Field in a of<sub>u</sub>
\rightarrowsize 3^2 by the ideal (y^4 - y^2*z^3 + z^6, x + y^2 + z^3)
```
AUTHOR:

• Simon King (2011-06-06)

sage\_matrix(*R*, *sparse=True*)

Returns Sage matrix for self

INPUT:

- R (default: None); an optional ring, over which the resulting matrix is going to be defined. By default, the output of [sage\\_global\\_ring\(\)](#page-368-0) is used.
- sparse (default: True); determines whether the resulting matrix is sparse or not.

EXAMPLES:

```
sage: R = singularring(0, '<math>(x,y,z)', 'dp')
sage: A = singular_matrix(2,2)sage: A.sage_matrix(ZZ)
[0 0]
[0 0]
sage: A.sage_matrix(RDF)
[0.0 0.0]
[0.0 0.0]
```
#### sage\_poly(*R=None*, *kcache=None*)

Returns a Sage polynomial in the ring r matching the provided poly which is a singular polynomial.

INPUT:

- R (default: None); an optional polynomial ring. If it is provided, then you have to make sure that it matches the current singular ring as, e.g., returned by singular.current ring(). By default, the output of [sage\\_global\\_ring\(\)](#page-368-0) is used.
- kcache (default: None); an optional dictionary for faster finite field lookups, this is mainly useful for finite extension fields

OUTPUT: MPolynomial

EXAMPLES:

```
sage: R = \text{PolynomialRing(GF(2^8, 'a'), 'x,y')}sage: f = R('a^20*x^2*y+a^10+x')sage: f. _singular_().sage_poly(R) == fTrue
```

```
sage: R = PolynomialRing(GF(2^8,'a'), 'x', implementation="singular")
sage: f = R('a^20*x^3 + x^2 + a^10')sage: f_{\text{-}}singular_{\text{-}}().sage_poly(R) == f
True
```

```
sage: P \ll x, y> = PolynomialRing(QQ, 2)sage: f = x*y**3 - 1/9 * x + 1; f
x*y^3 - 1/9*x + 1sage: singular(f)
x*y^3-1/9*x+1
sage: P(\text{singular}(f))x*y^3 - 1/9*x + 1
```
AUTHORS:

- Martin Albrecht (2006-05-18)
- Simon King (2011-06-06): Deal with Singular's short polynomial representation, automatic construction of a polynomial ring, if it is not explicitly given.

**Note:** For very simple polynomials eval(SingularElement.sage\_polystring()) is faster than SingularElement.sage  $poly(R)$ , maybe we should detect the crossover point (in dependence of the string length) and choose an appropriate conversion strategy

#### sage\_polystring()

If this Singular element is a polynomial, return a string representation of this polynomial that is suitable for evaluation in Python. Thus \* is used for multiplication and \*\* for exponentiation. This function is primarily used internally.

The short=0 option *must* be set for the parent ring or this function will not work as expected. This option is set by default for rings created using singular.ring or set using ring\_name.set\_ring().

EXAMPLES:

```
sage: R = singular.ring(0,'(x,y)')sage: f = singular(x^3 + 3*y^11 + 5')
sage: f
x^3+3*y^11+5sage: f.sage_polystring()
'x**3+3*y**11+5'
```
#### sage\_structured\_str\_list()

If self is a Singular list of lists of Singular elements, returns corresponding Sage list of lists of strings.

EXAMPLES:

```
sage: R=singular.ring(0,'(x,y)','dp')
sage: RL=R.ringlist()
sage: RL
[1]:
   \Omega[2]:
   [1]:
```

```
x
   [2]:
      y
[3]:
   [1]:
      [1]:
         dp
      [2]:
         1,1
   [2]:
      [1]:
         C
      [2]:
         0
[4]:
   [L[1]=0sage: RL.sage_structured_str_list()
['0', ['x', 'y'], [['dp', '1,\n1'], ['C', '0']], '0']
```
#### set\_ring()

Sets the current ring in Singular to be self.

EXAMPLES:

```
sage: R = singular ring(7, ' (a, b)', 'ds')sage: S = singular.ring('real', '(a,b)', 'lp')
sage: singular.current_ring()
polynomial ring, over a field, global ordering
// coefficients: Float()
// number of vars : 2
// block 1 : ordering lp
// : names a b
// block 2 : ordering C
sage: R.set_ring()
sage: singular.current_ring()
polynomial ring, over a field, local ordering
// coefficients: ZZ/7
// number of vars : 2
// block 1 : ordering ds
// : names a b
// block 2 : ordering C
```
type()

Returns the internal type of this element.

```
sage: R = \text{PolynomialRing}(GF(2^8, 'a'), 2, 'x')sage: R._singular_().type()
'ring'
sage: fs = singular('x0^2', 'poly')sage: fs.type()
'poly'
```
exception sage.interfaces.singular.SingularError Bases: [RuntimeError](https://docs.python.org/library/exceptions.html#RuntimeError)

Raised if Singular printed an error message

```
class sage.interfaces.singular.SingularFunction(parent, name)
    Bases: sage.interfaces.expect.ExpectFunction
```
class sage.interfaces.singular.SingularFunctionElement(*obj*, *name*) Bases: [sage.interfaces.expect.FunctionElement](#page-17-2)

class sage.interfaces.singular.SingularGBDefaultContext(*singular=None*) Bases: object

Within this context all Singular Groebner basis calculations are reduced automatically.

AUTHORS:

- Martin Albrecht
- Simon King

#### class sage.interfaces.singular.SingularGBLogPrettyPrinter(*verbosity=1*) Bases: object

A device which prints Singular Groebner basis computation logs more verbatim.

#### $flush()$

EXAMPLES:

```
sage: from sage.interfaces.singular import SingularGBLogPrettyPrinter
sage: s3 = SingularGBLogPrettyPrinter(verbosity=3)
sage: s3.flush()
```
write(*s*)

EXAMPLES:

```
sage: from sage.interfaces.singular import SingularGBLogPrettyPrinter
sage: s3 = SingularGBLogPrettyPrinter(verbosity=3)
sage: s3.write("(S:1337)")
Performing complete reduction of 1337 elements.
sage: s3.write("M[389,12]")
Parallel reduction of 389 elements with 12 non-zero output elements.
```
#### sage.interfaces.singular.generate\_docstring\_dictionary()

Generate global dictionaries which hold the docstrings for Singular functions.

EXAMPLES:

sage: from sage.interfaces.singular import generate\_docstring\_dictionary sage: generate\_docstring\_dictionary()

#### sage.interfaces.singular.get\_docstring(*name*)

Return the docstring for the function name.

INPUT:

• name - a Singular function name

```
sage: from sage.interfaces.singular import get_docstring
sage: 'groebner' in get_docstring('groebner')
True
sage: 'standard.lib' in get_docstring('groebner')
True
```
sage.interfaces.singular.is\_SingularElement(*x*)

Returns True is x is of type SingularElement.

EXAMPLES:

```
sage: from sage.interfaces.singular import is_SingularElement
sage: is_SingularElement(singular(2))
True
sage: is_SingularElement(2)
False
```
sage.interfaces.singular.reduce\_load\_Singular() EXAMPLES:

```
sage: from sage.interfaces.singular import reduce_load_Singular
sage: reduce_load_Singular()
Singular
```
sage.interfaces.singular.singular\_console()

Spawn a new Singular command-line session.

EXAMPLES:

```
sage: singular_console() #not tested
                  SINGULAR / Development
A Computer Algebra System for Polynomial Computations / version 3-0-4
                                                 \mathbb{Q}by: G.-M. Greuel, G. Pfister, H. Schoenemann \ Nov 2007
FB Mathematik der Universitaet, D-67653 Kaiserslautern \
```
sage.interfaces.singular.singular\_gb\_standard\_options(*func*)

Decorator to force a reduced Singular groebner basis.

**Note:** This decorator is used automatically internally so the user does not need to use it manually.

sage.interfaces.singular.singular\_version()

Return the version of Singular being used.

```
sage: singular.version()
"Singular ... version 4...
```
## **FORTYFOUR**

## **SYMPY –> SAGE CONVERSION**

<span id="page-376-1"></span><span id="page-376-0"></span>The file consists of \_sage\_() methods that are added lazily to the respective SymPy objects. Any call of the \_sympy\_() method of a symbolic expression will trigger the addition. See sage.symbolic. expression\_conversion.SymPyConverter for the conversion to SymPy.

Only Function objects where the names differ need their own \_sage()\_ method. There are several functions with differing name that have an alias in Sage that is the same as the name in SymPy, so no explicit translation is needed for them:

```
sage: from sympy import Symbol, Si, Ci, Shi, Chi, sign
sage: sx = Symbol('x')sage: assert sin\_integral(x). _sympy_() == Si(sx)sage: assert sin\_integral(x) = Si(sx). sage()
sage: assert sinh_integral(x)._sympy_() == Shi(sx)sage: assert sinh\_integral(x) == Shi(sx) ._sage()sage: assert cos\_integral(x). _sympy_() == Ci(sx)sage: assert cos\_integral(x) == Ci(sx). sage()sage: assert cosh\_integral(x). _sympy_() == Chi(sx)sage: assert cosh\_integral(x) == Chi(sx) ._sage(sage: assert sgn(x)._sympy_() == sign(sx)
sage: assert sgn(x) == sign(sx) ._sage()
```
AUTHORS:

• Ralf Stephan (2017-10)

class sage.interfaces.sympy.UndefSageHelper

Bases: object

Helper class to convert sympy function objects to sage functions

EXAMPLES:

```
sage: from sympy import Function
sage: f = function('f')sage: F = Function('f')sage: assert f. _sympy_() == Fsage: assert f == F \_sage
```
sage.interfaces.sympy.check\_expression(*expr*, *var\_symbols*, *only\_from\_sympy=False*) Does eval (expr) both in Sage and SymPy and does other checks.

```
sage: from sage.interfaces.sympy import check_expression
sage: check_expression("1.123*x", "x")
```

```
sage.interfaces.sympy.sympy_init(*args, **kwargs)
```
Add \_sage\_() methods to SymPy objects where needed.

This gets called with every call to Expression.\_sympy\_() so there is only need to call it if you bypass \_sympy\_() to create SymPy objects. Note that SymPy objects have \_sage\_() methods hard installed but having them inside Sage as one file makes them easier to maintain for Sage developers.

EXAMPLES:

```
sage: from sage.interfaces.sympy import sympy_init
sage: from sympy import Symbol, Abs
sage: sympy_init()
sage: assert abs(x) == Abs(Symbol('x')). sage_()
```
#### sage.interfaces.sympy.sympy\_set\_to\_list(*set*, *vars*)

Convert all set objects that can be returned by SymPy's solvers.

#### sage.interfaces.sympy.test\_all()

Call some tests that were originally in SymPy.

```
sage: from sage.interfaces.sympy import test_all
sage: test_all()
```
## **FORTYFIVE**

# **THE TACHYON RAY TRACER**

#### <span id="page-378-1"></span><span id="page-378-0"></span>AUTHOR:

• John E. Stone

#### class sage.interfaces.tachyon.TachyonRT

Bases: [sage.structure.sage\\_object.SageObject](../../../../../../html/en/reference/structure/sage/structure/sage_object.html#sage.structure.sage_object.SageObject)

The Tachyon Ray Tracer

tachyon\_rt(model, outfile='sage.png', verbose=1, block=True, extra\_opts=")

INPUT:

- model a string that describes a 3d model in the Tachyon modeling format. Type tachyon\_rt.help() for a description of this format.
- outfile (default: 'sage.png') output filename; the extension of the filename determines the type. Supported types include:
	- **–** tga 24-bit (uncompressed)
	- **–** bmp 24-bit Windows BMP (uncompressed)
	- **–** ppm 24-bit PPM (uncompressed)
	- **–** rgb 24-bit SGI RGB (uncompressed)
	- **–** png 24-bit PNG (compressed, lossless)
- verbose integer; (default: 1)
	- **–** 0 silent
	- **–** 1 some output
	- **–** 2 very verbose output
- block bool (default: True); if False, run the rendering command in the background.
- extra\_opts passed directly to tachyon command line. Use tachyon\_rt.usage() to see some of the possibilities.

#### OUTPUT:

- Some text may be displayed onscreen.
- The file outfile is created.

\_\_call\_\_(*model*, *outfile='sage.png'*, *verbose=1*, *extra\_opts=''*)

This executes the tachyon program, given a scene file input.

INPUT:

- model string. The tachyon model.
- outfile string, default 'sage.png'. The filename to save the model to.
- verbose  $-0$ , 1, (default) or 2. The verbosity level.
- extra\_opts string (default: empty string). Extra options that will be appended to the tachyon commandline.

EXAMPLES:

```
sage: from sage.interfaces.tachyon import TachyonRT
sage: tgen = Tachyon()sage: tgen.texture('t1')
sage: tgen.sphere((0,0,0),1,'t1')
sage: tgen.str()[30:40]
'resolution'
sage: t = TachyonRT()sage: import os
sage: t(tgen.str(), outfile=os.devnull)
tachyon ...
Tachyon Parallel/Multiprocessor Ray Tracer...
```
#### help(*use\_pager=True*)

Prints (pages) the help file written by John Stone describing scene files for Tachyon. The output is paged unless use\_pager=False.

#### usage(*use\_pager=True*)

Returns the basic description of using the Tachyon raytracer (simply what is returned by running tachyon with no input). The output is paged unless use\_pager=False.

## **FORTYSIX**

# **INTERFACE TO TIDES**

<span id="page-380-0"></span>This module contains tools to write the .c files needed for TIDES [TIDES] .

Tides is an integration engine based on the Taylor method. It is implemented as a c library. The user must translate its initial value problem (IVP) into a pair of .c files that will then be compiled and linked against the TIDES library. The resulting binary will produce the desired output. The tools in this module can be used to automate the generation of these files from the symbolic expression of the differential equation.

```
##########################################################################
# Copyright (C) 2014 Miguel Marco <mmarco@unizar.es>, Marcos Rodriguez
# <marcos@uunizar.es>
#
# Distributed under the terms of the GNU General Public License (GPL):
#
# http://www.gnu.org/licenses/
##########################################################################
```
AUTHORS:

- Miguel Marco (06-2014) Implementation of tides solver
- Marcos Rodriguez (06-2014) Implementation of tides solver
- Alberto Abad (06-2014) tides solver
- Roberto Barrio (06-2014) tides solver

#### REFERENCES:

- [ABBR2012]
- [TIDES]

sage.interfaces.tides.genfiles\_mintides(*integrator*, *driver*, *f*, *ics*, *initial*, *final*, *delta*, *tolrel=1e-16*,

*tolabs=1e-16*, *output=''*) Generate the needed files for the min\_tides library.

INPUT:

- integrator the name of the integrator file.
- driver the name of the driver file.
- f the function that determines the differential equation.
- ics a list or tuple with the initial conditions.
- initial the initial time for the integration.
- final the final time for the integration.
- delta the step of the output.
- tolrel the relative tolerance.
- tolabs the absolute tolerance.
- output the name of the file that the compiled integrator will write to

This function creates two files, integrator and driver, that can be used later with the min\_tides library [TIDES].

sage.interfaces.tides.genfiles\_mpfr(*integrator*, *driver*, *f*, *ics*, *initial*, *final*, *delta*, *parameters=None*, *parameter\_values=None*, *dig=20*, *tolrel=1e-16*, *tolabs=1e-16*, *output=''*)

Generate the needed files for the mpfr module of the tides library.

#### INPUT:

- integrator the name of the integrator file.
- driver the name of the driver file.
- f the function that determines the differential equation.
- ics a list or tuple with the initial conditions.
- initial the initial time for the integration.
- final the final time for the integration.
- delta the step of the output.
- parameters  **the variables inside the function that should be treated** as parameters.
- parameter\_values  **the values of the parameters for the particular** initial value problem.
- dig the number of digits of precision that will be used in the integration
- tolrel the relative tolerance.
- tolabs the absolute tolerance.
- output the name of the file that the compiled integrator will write to

This function creates two files, integrator and driver, that can be used later with the tides library ([TIDES]).

#### sage.interfaces.tides.remove\_constants(*l1*, *l2*)

Given two lists, remove the entries in the first that are real constants, and also the corresponding elements in the second one.

sage: from sage.interfaces.tides import subexpressions list, remove constants sage: f(a)=[1+cos(7)\*a] sage: 11, 12 = subexpressions\_list(f) sage: 11, 12 ([sin(7), cos(7), a\*cos(7), a\*cos(7)  $+ 1$ ], [('sin', 7), ('cos', 7), ('mul', cos(7), a), ('add', 1, a\*cos(7)]) sage: remove\_constants(11,12) sage: 11, 12 ( $[a * cos(7), a * cos(7) + 1]$ ,  $[('mul', cos(7), a), ('add', 1, a * cos(7))]$ )

#### sage.interfaces.tides.remove\_repeated(*l1*, *l2*)

Given two lists, remove the repeated elements in 11, and the elements in 12 that are on the same position. positions.

EXAMPLES:

```
sage: from sage.interfaces.tides import (subexpressions_list, remove_repeated)
sage: f(a) = [1 + a^2, \arcsin(a)]sage: 11, 12 = subexpressions_list(f)
sage: l1, l2
([a^2, a^2 + 1, a^2, -a^2, -a^2 + 1, sqrt(-a^2 + 1), arcsin(a)],
```

```
[('mul', a, a),('add', 1, a^2),
('mul', a, a),
('mul', -1, a^2),('add', 1, -a^2),
('pow', -a^2 + 1, 0.5),
('asin', a)])
sage: remove_repeated(11, 12)
sage: l1, l2
(\lceil a^2, a^2 + 1, -a^2, -a^2 + 1, \sqrt{2} + 1, -a^2 + 1), \arcsin(a)],
[('mul', a, a),
('add', 1, a^2),
('mul', -1, a^2),
('add', 1, -a^2),
('pow', -a^2 + 1, 0.5),
('asin', a)])
```
sage.interfaces.tides.subexpressions\_list(*f*, *pars=None*)

Construct the lists with the intermediate steps on the evaluation of the function.

INPUT:

- f a symbolic function of several components.
- pars a list of the parameters that appear in the function this should be the symbolic constants that appear in f but are not arguments.

OUTPUT:

- a list of the intermediate subexpressions that appear in the evaluation of f.
- a list with the operations used to construct each of the subexpressions. each element of this list is a tuple, formed by a string describing the operation made, and the operands.

For the trigonometric functions, some extra expressions will be added. These extra expressions will be used later to compute their derivatives.

EXAMPLES:

```
sage: from sage.interfaces.tides import subexpressions_list
sage: var('x,y')(x, y)
sage: f(x,y) = [x^2+y, \cos(x)/\log(y)]sage: subexpressions_list(f)
([x^2, x^2 + y, \sin(x), \cos(x), \log(y), \cos(x)/\log(y)],[('mul', x, x),
('add', y, x^2),
('sin', x),
('cos', x),
('log', y),
('div', log(y), cos(x))])
```

```
sage: f(a) = [cos(a), arctan(a)]sage: from sage.interfaces.tides import subexpressions_list
sage: subexpressions_list(f)
```

```
([sin(a), cos(a), a^2, a^2 + 1, arctan(a)],[('sin', a), ('cos', a), ('mul', a, a), ('add', 1, a^2), ('atan', a)])
```

```
sage: from sage.interfaces.tides import subexpressions_list
sage: var('s,b,r')(s, b, r)
sage: f(t, x, y, z) = [s*(y-x), x*(r-z)-y, x*y-b*z]sage: subexpressions_list(f,[s,b,r])
([-y,x - y,
s^*(x - y),
-s^*(x - y),
-z,
r - z,
(r - z)*x,-y,
(r - z)*x - y,x*y,
b*z,
-b^*z,
x*y - b*z],
[('mul', -1, y),('add', -y, x),
('mul', x - y, s),('mul', -1, s*(x - y)),('mul', -1, z),
('add', -z, r),
('mul', x, r - z),('mul', -1, y),
('add', -y, (r - z)*x),
('mul', y, x),
('mul', z, b),
('mul', -1, b*z),
('add', -b*z, x*y)])
sage: var('x, y')
(x, y)
sage: f(x,y) = [exp(x^2 + sin(y))]sage: from sage.interfaces.tides import *
sage: subexpressions_list(f)
([x^2, sin(y), cos(y), x^2 + sin(y), e^x(x^2 + sin(y))],[(\text{mul}', x, x),('sin', y),
('cos', y),
('add', sin(y), x^2),('exp', x^2 + sin(y))])
```
# **FORTYSEVEN**

# **INTERFACE TO THE SAGE CLEANER**

<span id="page-384-1"></span><span id="page-384-0"></span>Triva Note: For the name "sage-cleaner", think of the "The Cleaner" from Pulp Fiction: [http://www.frankjankowski.](http://www.frankjankowski.de/quiz/illus/keitel.jpg) [de/quiz/illus/keitel.jpg](http://www.frankjankowski.de/quiz/illus/keitel.jpg)

sage.interfaces.cleaner.cleaner(*pid*, *cmd=''*) Write a line to the spawned\_processes file with the given pid and cmd.

sage.interfaces.cleaner.start\_cleaner() Start sage-cleaner in a new process group.

## **FORTYEIGHT**

# **QUITTING INTERFACES**

<span id="page-386-0"></span>sage.interfaces.quit.expect\_quitall(*verbose=False*) EXAMPLES:

```
sage: sage.interfaces.quit.expect_quitall()
sage: gp.eval('a=10')
'10'
sage: gp('a')
10
sage: sage.interfaces.quit.expect_quitall()
sage: gp('a')
a
sage: sage.interfaces.quit.expect_quitall(verbose=True)
Exiting PARI/GP interpreter with PID ... running .../bin/gp --fast --emacs --quiet -
˓→-stacksize 10000000
```
sage.interfaces.quit.invalidate\_all()

Invalidate all of the expect interfaces.

This is used, e.g., by the fork-based @parallel decorator.

```
EXAMPLES:
```

```
sage: a = maxima(2); b = gp(3)sage: a, b
(2, 3)
sage: sage.interfaces.quit.invalidate_all()
sage: a
(invalid Maxima object -- The maxima session in which this object was defined is no␣
˓→longer running.)
sage: b
(invalid PARI/GP interpreter object -- The pari session in which this object was␣
˓→defined is no longer running.)
```
However the maxima and gp sessions should still work out, though with their state reset:

sage:  $a = maxima(2)$ ;  $b = gp(3)$  sage:  $a, b$  (2, 3)

```
sage.interfaces.quit.is_running(pid)
     Return True if and only if there is a process with id pid running.
```

```
sage.interfaces.quit.kill_spawned_jobs(verbose=False)
```
INPUT:

• verbose – bool (default: False); if True, display a message each time a process is sent a kill signal

EXAMPLES:

```
sage: gp.eval('a=10')
'10'
sage: sage.interfaces.quit.kill_spawned_jobs(verbose=False)
sage: sage.interfaces.quit.expect_quitall()
sage: gp.eval('a=10')
'10'
sage: sage.interfaces.quit.kill_spawned_jobs(verbose=True)
Killing spawned job ...
```
After doing the above, we do the following to avoid confusion in other doctests:

```
sage: sage.interfaces.quit.expect_quitall()
```
# **FORTYNINE**

# **AN INTERFACE TO READ DATA FILES**

```
sage.interfaces.read_data.read_data(f, t)
```
Read data from file 'f' and class 't' (one element per line), and returns a list of elements.

INPUT:

• 'f' - a file name

• 't' - a class (objects will be coerced to that class)

#### OUTPUT:

a list of elements of class 't'.

```
sage: indata = tmp_filename()
sage: f = open(indata, "w")sage: = f.write("17\n42\n")
sage: f.close()
sage: l = read_data(indata, ZZ);[17, 42]
sage: f = open(indata, "w")sage: = f.write("1.234\n5.678\n"sage: f.close()
sage: l = read_data(indata, RealField(17));[1.234, 5.678]
```
# **FIFTY**

# **INDICES AND TABLES**

- [Index](../genindex.html)
- [Module Index](../py-modindex.html)
- [Search Page](../search.html)

## **PYTHON MODULE INDEX**

#### i

sage.interfaces.axiom, [15](#page-20-0) sage.interfaces.cleaner, [379](#page-384-0) sage.interfaces.ecm, [21](#page-26-0) sage.interfaces.expect, [9](#page-14-0) sage.interfaces.four\_ti\_2, [27](#page-32-0) sage.interfaces.fricas, [33](#page-38-0) sage.interfaces.frobby, [45](#page-50-0) sage.interfaces.gap, [49](#page-54-0) sage.interfaces.gap3, [61](#page-66-0) sage.interfaces.gfan, [69](#page-74-0) sage.interfaces.giac, [71](#page-76-0) sage.interfaces.gnuplot, [81](#page-86-0) sage.interfaces.gp, [83](#page-88-0) sage.interfaces.interface, [3](#page-8-0) sage.interfaces.jmoldata, [93](#page-98-0) sage.interfaces.kash, [95](#page-100-0) sage.interfaces.kenzo, [105](#page-110-0) sage.interfaces.latte, [133](#page-138-0) sage.interfaces.lie, [137](#page-142-0) sage.interfaces.lisp, [145](#page-150-0) sage.interfaces.macaulay2, [149](#page-154-0) sage.interfaces.magma, [163](#page-168-0) sage.interfaces.magma\_free, [183](#page-188-0) sage.interfaces.maple, [185](#page-190-0) sage.interfaces.mathematica, [193](#page-198-0) sage.interfaces.matlab, [203](#page-208-0) sage.interfaces.maxima, [209](#page-214-0) sage.interfaces.maxima\_abstract, [219](#page-224-0) sage.interfaces.maxima\_lib, [237](#page-242-0) sage.interfaces.mupad, [247](#page-252-0) sage.interfaces.mwrank, [251](#page-256-0) sage.interfaces.octave, [255](#page-260-0) sage.interfaces.phc, [261](#page-266-0) sage.interfaces.polymake, [269](#page-274-0) sage.interfaces.povray, [285](#page-290-0) sage.interfaces.psage, [287](#page-292-0) sage.interfaces.qepcad, [289](#page-294-0) sage.interfaces.qsieve, [315](#page-320-0) sage.interfaces.quit, [381](#page-386-0) sage.interfaces.r, [319](#page-324-0) sage.interfaces.read\_data, [383](#page-388-0)

sage.interfaces.rubik, [333](#page-338-0) sage.interfaces.sage0, [337](#page-342-0) sage.interfaces.sagespawn, [13](#page-18-0) sage.interfaces.scilab, [343](#page-348-0) sage.interfaces.singular, [349](#page-354-0) sage.interfaces.sympy, [371](#page-376-0) sage.interfaces.tachyon, [373](#page-378-0) sage.interfaces.tides, [375](#page-380-0)

# **INDEX**

attach() (*sage.interfaces.magma.Magma method*), [168](#page-173-0)

# $Symbols$ <sub>\_call</sub>\_\_()

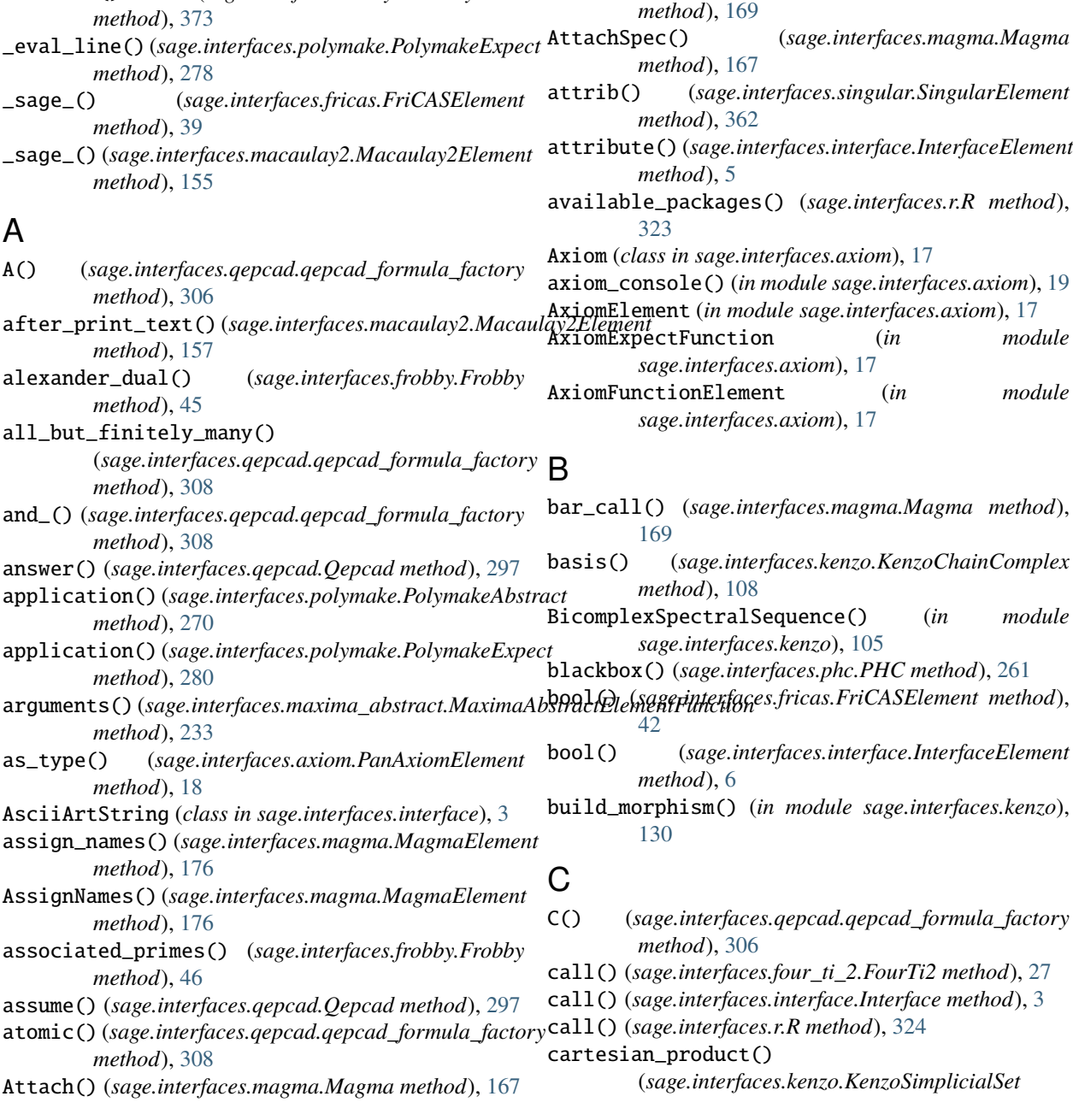

\_\_call\_\_() (*sage.interfaces.tachyon.TachyonRT* attach\_spec() (*sage.interfaces.magma.Magma*

*method*), [121](#page-126-0) cell() (*sage.interfaces.qepcad.Qepcad method*), [297](#page-302-0) change\_source\_target\_complex() (*sage.interfaces.kenzo.KenzoChainComplexMorphism method*), [112](#page-117-0) chdir() (*sage.interfaces.magma.Magma method*), [169](#page-174-0) chdir() (*sage.interfaces.mathematica.Mathematica method*), [198](#page-203-0) chdir() (*sage.interfaces.matlab.Matlab method*), [205](#page-210-0) chdir()(sage.interfaces.maxima\_abstract.MaximaAbstractonsole()(in module sage.interfaces.expect), [12](#page-17-3) *method*), [219](#page-224-1) chdir() (*sage.interfaces.r.R method*), [324](#page-329-0) check\_expression() (*in module sage.interfaces.sympy*), [371](#page-376-1) circuits() (*sage.interfaces.four\_ti\_2.FourTi2 method*), [27](#page-32-1) classified\_solution\_dicts() (*sage.interfaces.phc.PHC\_Object method*), [264](#page-269-0) classifying\_space() (*sage.interfaces.kenzo.KenzoSimplicialGroup method*), [121](#page-126-0) clean\_output() (*in module sage.interfaces.mathematica*), [200](#page-205-0) cleaner() (*in module sage.interfaces.cleaner*), [379](#page-384-1) clear() (*sage.interfaces.giac.Giac method*), [75](#page-80-0) clear() (*sage.interfaces.interface.Interface method*), [3](#page-8-1) clear() (*sage.interfaces.kash.Kash method*), [102](#page-107-0) clear() (*sage.interfaces.macaulay2.Macaulay2 method*), [150](#page-155-0) clear() (*sage.interfaces.magma.Magma method*), [170](#page-175-0) clear() (*sage.interfaces.maple.Maple method*), [188](#page-193-0) clear() (*sage.interfaces.maxima.Maxima method*), [216](#page-221-0) clear() (*sage.interfaces.maxima\_lib.MaximaLib method*), [238](#page-243-0) clear() (*sage.interfaces.octave.Octave method*), [257](#page-262-0) clear() (*sage.interfaces.polymake.PolymakeAbstract method*), [271](#page-276-0) clear() (*sage.interfaces.sage0.Sage method*), [338](#page-343-0) clear() (*sage.interfaces.singular.Singular method*), [354](#page-359-0) clear\_prompts() (*sage.interfaces.expect.Expect method*), [9](#page-14-1) close() (*sage.interfaces.sagespawn.SagePtyProcess method*), [13](#page-18-1) cls() (*sage.interfaces.macaulay2.Macaulay2Element method*), [158](#page-163-0) comma() (*sage.interfaces.axiom.PanAxiomElement method*), [18](#page-23-0) comma() (*sage.interfaces.maxima\_abstract.MaximaAbstractEdentiane*() (*sage.interfaces.gp.Gp method*), [85](#page-90-0) *method*), [228](#page-233-0) command() (*sage.interfaces.expect.Expect method*), [9](#page-14-1) completions() (*sage.interfaces.giac.Giac method*), [75](#page-80-0) completions() (*sage.interfaces.maple.Maple method*), [188](#page-193-0) completions() (*sage.interfaces.maxima\_abstract.MaximaAbstract method*), [220](#page-225-0) completions() (*sage.interfaces.mupad.Mupad method*), [247](#page-252-1) completions() (*sage.interfaces.r.R method*), [324](#page-329-0) composite() (*sage.interfaces.kenzo.KenzoChainComplexMorphism method*), [112](#page-117-0) connected\_subset() (*sage.interfaces.qepcad.qepcad\_formula\_factory method*), [309](#page-314-0) console() (*sage.interfaces.axiom.Axiom method*), [17](#page-22-0) console() (*sage.interfaces.fricas.FriCAS method*), [37](#page-42-0) console() (*sage.interfaces.gap.Gap method*), [51](#page-56-0) console() (*sage.interfaces.gap3.Gap3 method*), [66](#page-71-0) console() (*sage.interfaces.giac.Giac method*), [75](#page-80-0) console() (*sage.interfaces.gnuplot.Gnuplot method*), [81](#page-86-1) console() (*sage.interfaces.gp.Gp method*), [85](#page-90-0) console() (*sage.interfaces.interface.Interface method*), [3](#page-8-1) console() (*sage.interfaces.kash.Kash method*), [102](#page-107-0) console() (*sage.interfaces.lie.LiE method*), [142](#page-147-0) console() (*sage.interfaces.lisp.Lisp method*), [146](#page-151-0) console() (*sage.interfaces.macaulay2.Macaulay2 method*), [151](#page-156-0) console() (*sage.interfaces.magma.Magma method*), [170](#page-175-0) console() (*sage.interfaces.maple.Maple method*), [188](#page-193-0) console() (*sage.interfaces.mathematica.Mathematica method*), [199](#page-204-0) console() (*sage.interfaces.matlab.Matlab method*), [205](#page-210-0) console() (*sage.interfaces.maxima\_abstract.MaximaAbstract method*), [220](#page-225-0) console() (*sage.interfaces.mupad.Mupad method*), [247](#page-252-1) console() (*sage.interfaces.mwrank.Mwrank\_class method*), [251](#page-256-1) console() (*sage.interfaces.octave.Octave method*), [257](#page-262-0) console() (*sage.interfaces.polymake.PolymakeAbstract method*), [271](#page-276-0) console() (*sage.interfaces.r.R method*), [324](#page-329-0) console() (*sage.interfaces.sage0.Sage method*), [338](#page-343-0) console() (*sage.interfaces.scilab.Scilab method*), [345](#page-350-0) console() (*sage.interfaces.singular.Singular method*), [355](#page-360-0) convert\_r\_list() (*sage.interfaces.r.R method*), [324](#page-329-0) count() (*in module sage.interfaces.latte*), [133](#page-138-1) cputime() (*sage.interfaces.gap.Gap method*), [52](#page-57-0) cputime() (*sage.interfaces.gap3.Gap3 method*), [67](#page-72-0) cputime() (*sage.interfaces.giac.Giac method*), [76](#page-81-0) cputime() (*sage.interfaces.interface.Interface method*), [3](#page-8-1) cputime() (*sage.interfaces.macaulay2.Macaulay2 method*), [151](#page-156-0)
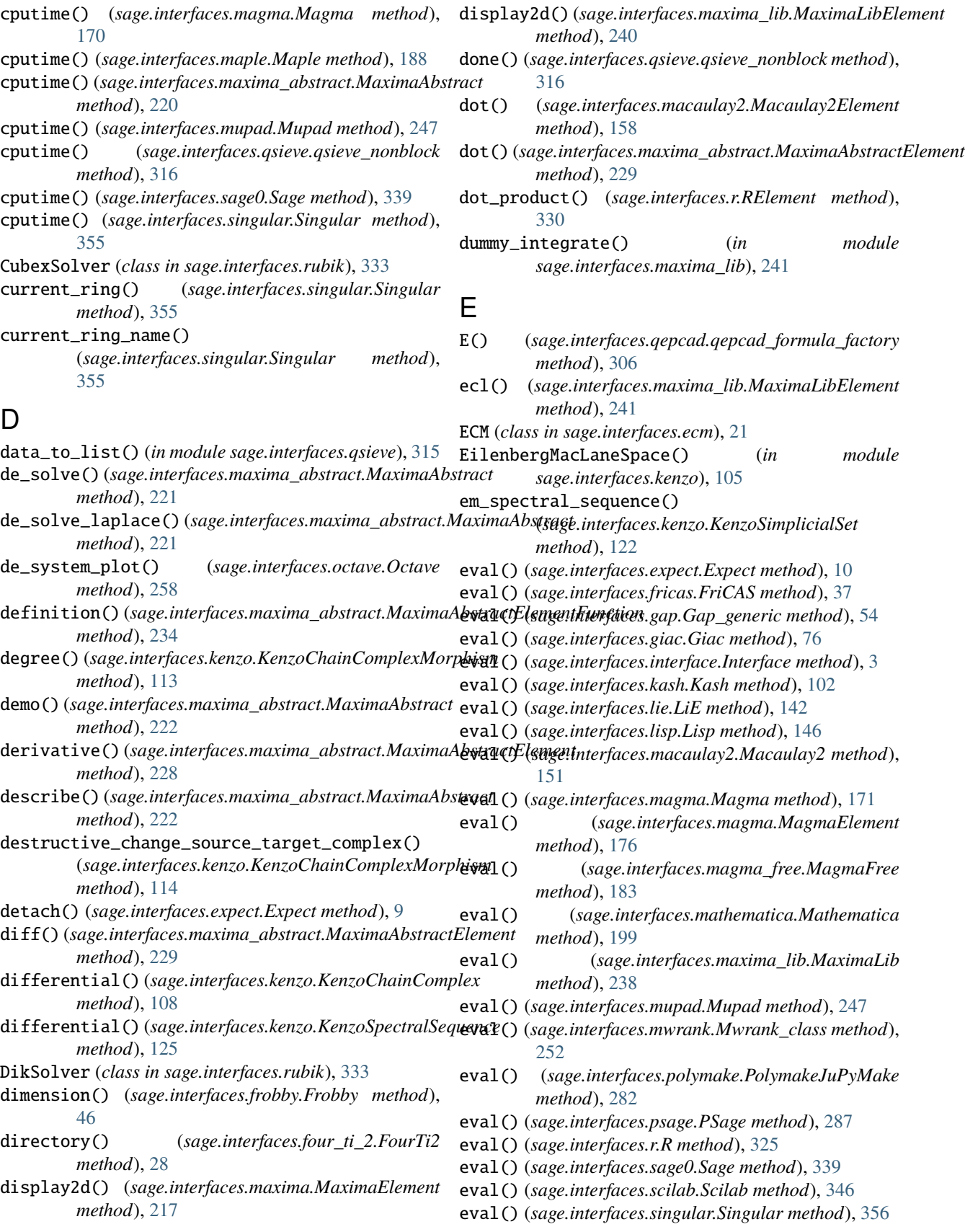

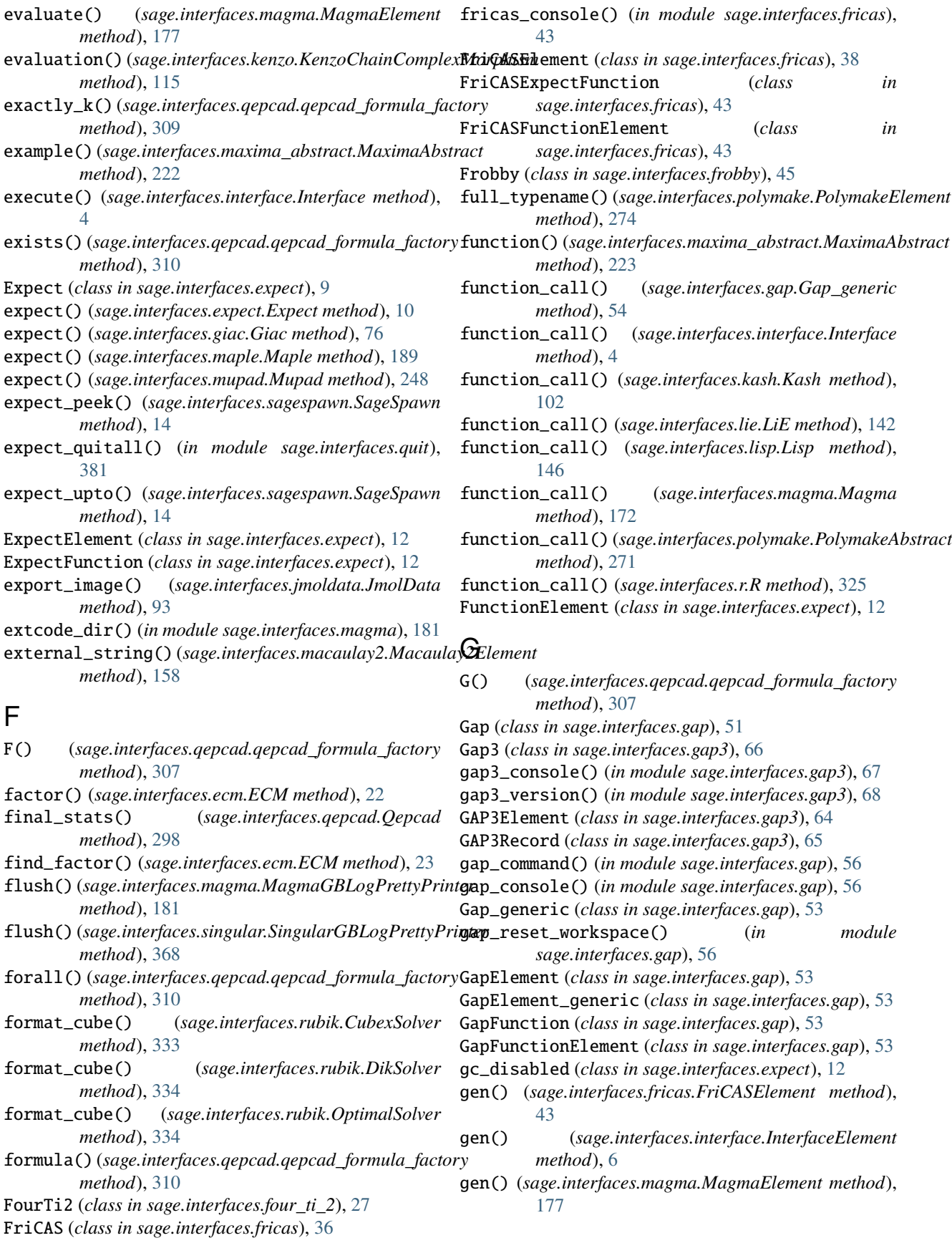

*method*), [178](#page-183-0)

- gen\_names() (*sage.interfaces.magma.MagmaElement method*), [178](#page-183-0)
- generate\_docstring\_dictionary() (*in module sage.interfaces.singular*), [368](#page-373-0)
- genfiles\_mintides() (*in module sage.interfaces.tides*), [375](#page-380-0)
- genfiles\_mpfr() (*in module sage.interfaces.tides*), [376](#page-381-0)
- gens() (*sage.interfaces.magma.MagmaElement method*), [178](#page-183-0)
- get() (*sage.interfaces.axiom.PanAxiom method*), [17](#page-22-0)
- get() (*sage.interfaces.fricas.FriCAS method*), [37](#page-42-0)
- get() (*sage.interfaces.gap.Gap method*), [52](#page-57-0)
- get() (*sage.interfaces.giac.Giac method*), [76](#page-81-0)
- get() (*sage.interfaces.gp.Gp method*), [85](#page-90-0)
- get() (*sage.interfaces.interface.Interface method*), [4](#page-9-0)
- get() (*sage.interfaces.kash.Kash method*), [102](#page-107-0)
- get() (*sage.interfaces.lie.LiE method*), [142](#page-147-0)
- get() (*sage.interfaces.lisp.Lisp method*), [146](#page-151-0)
- get() (*sage.interfaces.macaulay2.Macaulay2 method*), [151](#page-156-0)
- get() (*sage.interfaces.magma.Magma method*), [172](#page-177-0)
- get() (*sage.interfaces.maple.Maple method*), [189](#page-194-0)
- get() (*sage.interfaces.mathematica.Mathematica method*), [199](#page-204-0)
- get() (*sage.interfaces.matlab.Matlab method*), [205](#page-210-0)
- get() (*sage.interfaces.maxima.Maxima method*), [216](#page-221-0)
- get() (*sage.interfaces.maxima\_lib.MaximaLib method*), [239](#page-244-0)
- get() (*sage.interfaces.mupad.Mupad method*), [248](#page-253-0)
- get() (*sage.interfaces.octave.Octave method*), [258](#page-263-0)
- get() (*sage.interfaces.polymake.PolymakeAbstract method*), [271](#page-276-0)
- get() (*sage.interfaces.psage.PSage method*), [287](#page-292-0)
- get() (*sage.interfaces.r.R method*), [325](#page-330-0)
- get() (*sage.interfaces.sage0.Sage method*), [339](#page-344-0)
- get() (*sage.interfaces.scilab.Scilab method*), [346](#page-351-0)
- get() (*sage.interfaces.singular.Singular method*), [357](#page-362-0) get\_boolean() (*sage.interfaces.fricas.FriCAS method*),
- [38](#page-43-0)
- get\_classified\_solution\_dicts() (*in module sage.interfaces.phc*), [266](#page-271-0)
- get\_default() (*sage.interfaces.gp.Gp method*), [86](#page-91-0)
- get\_docstring() (*in module sage.interfaces.singular*), [368](#page-373-0)
- get\_gap\_memory\_pool\_size() (*in module sage.interfaces.gap*), [56](#page-61-0)
- get\_InputForm() (*sage.interfaces.fricas.FriCAS method*), [38](#page-43-0)
- get\_integer() (*sage.interfaces.fricas.FriCAS method*), [38](#page-43-0)
- get\_last\_params() (*sage.interfaces.ecm.ECM method*), [24](#page-29-0)
- get\_magma\_attribute() (*sage.interfaces.magma.MagmaElement*

*method*), [274](#page-279-0) get\_member\_function() (*sage.interfaces.polymake.PolymakeElement method*), [275](#page-280-0) get\_nthreads() (*sage.interfaces.magma.Magma method*), [173](#page-178-0) get\_precision() (*sage.interfaces.gp.Gp method*), [86](#page-91-0) get\_real\_precision() (*sage.interfaces.gp.Gp method*), [86](#page-91-0) get\_record\_element() (*sage.interfaces.gap.Gap\_generic method*), [55](#page-60-0) get\_seed() (*sage.interfaces.interface.Interface method*), [4](#page-9-0) get\_series\_precision() (*sage.interfaces.gp.Gp method*), [86](#page-91-0)

get\_member() (*sage.interfaces.polymake.PolymakeElement*

- get\_solution\_dicts() (*in module sage.interfaces.phc*), [266](#page-271-0)
- get\_string() (*sage.interfaces.fricas.FriCAS method*), [38](#page-43-0)
- get\_unparsed\_InputForm()
	- (*sage.interfaces.fricas.FriCAS method*), [38](#page-43-0)
- get\_using\_file() (*sage.interfaces.interface.Interface method*), [4](#page-9-0)
- get\_using\_file() (*sage.interfaces.interface.InterfaceElement method*), [6](#page-11-0)
- get\_using\_file() (*sage.interfaces.lie.LiE method*), [142](#page-147-0)
- get\_variable\_list() (*in module sage.interfaces.phc*), [267](#page-272-0)
- get\_verbose() (*sage.interfaces.magma.Magma method*), [173](#page-178-0)
- GetNthreads() (*sage.interfaces.magma.Magma method*), [167](#page-172-0)
- GetVerbose() (*sage.interfaces.magma.Magma method*), [168](#page-173-0)
- Gfan (*class in sage.interfaces.gfan*), [69](#page-74-0)
- gfq\_gap\_to\_sage() (*in module sage.interfaces.gap*), [57](#page-62-0) Giac (*class in sage.interfaces.giac*), [74](#page-79-0)
- giac\_console() (*in module sage.interfaces.giac*), [79](#page-84-0)
- GiacElement (*class in sage.interfaces.giac*), [77](#page-82-0)
- GiacFunction (*class in sage.interfaces.giac*), [78](#page-83-0)
- GiacFunctionElement (*class in sage.interfaces.giac*), [79](#page-84-0)
- Gnuplot (*class in sage.interfaces.gnuplot*), [81](#page-86-0) gnuplot() (*sage.interfaces.gnuplot.Gnuplot method*), [81](#page-86-0)
- gnuplot\_console() (*in module sage.interfaces.gnuplot*), [82](#page-87-0)
- Gp (*class in sage.interfaces.gp*), [84](#page-89-0)
- gp\_console() (*in module sage.interfaces.gp*), [90](#page-95-0)
- gp\_version() (*in module sage.interfaces.gp*), [90](#page-95-0)
- GpElement (*class in sage.interfaces.gp*), [89](#page-94-0)
- graver() (*sage.interfaces.four\_ti\_2.FourTi2 method*), iff() (*sage.interfaces.qepcad.qepcad\_formula\_factory* [28](#page-33-0)
- groebner() (*sage.interfaces.four\_ti\_2.FourTi2 method*), [28](#page-33-0)
- group() (*sage.interfaces.kenzo.KenzoSpectralSequence method*), [126](#page-131-0)

### H

- hasattr() (*sage.interfaces.interface.InterfaceElement method*), [6](#page-11-0)
- help() (*sage.interfaces.gap.Gap method*), [52](#page-57-0)
- help() (*sage.interfaces.gap3.Gap3 method*), [67](#page-72-0)
- help() (*sage.interfaces.giac.Giac method*), [77](#page-82-0)
- help() (*sage.interfaces.gp.Gp method*), [87](#page-92-0)
- help() (*sage.interfaces.interface.Interface method*), [4](#page-9-0)
- *method*), [7](#page-12-0)
- help() (*sage.interfaces.kash.Kash method*), [102](#page-107-0)
- help() (*sage.interfaces.lie.LiE method*), [142](#page-147-0)
- help() (*sage.interfaces.lisp.Lisp method*), [146](#page-151-0)
- help() (*sage.interfaces.macaulay2.Macaulay2 method*), [152](#page-157-0)
- help() (*sage.interfaces.magma.Magma method*), [173](#page-178-0)
- help() (*sage.interfaces.maple.Maple method*), [189](#page-194-0)
- help() (*sage.interfaces.mathematica.Mathematica method*), [199](#page-204-0)
- help() (*sage.interfaces.maxima\_abstract.MaximaAbstract method*), [223](#page-228-0)
- help() (*sage.interfaces.polymake.PolymakeAbstract method*), [271](#page-276-0)
- help() (*sage.interfaces.r.R method*), [325](#page-330-0)
- help() (*sage.interfaces.tachyon.TachyonRT method*), [374](#page-379-0)
- help\_search() (*sage.interfaces.kash.Kash method*), [103](#page-108-0)
- HelpExpression (*class in sage.interfaces.r*), [323](#page-328-0)
- hilbert() (*sage.interfaces.four\_ti\_2.FourTi2 method*), [28](#page-33-0)
- hilbert() (*sage.interfaces.frobby.Frobby method*), [46](#page-51-0)
- homology() (*sage.interfaces.kenzo.KenzoChainComplex method*), [109](#page-114-0)
- homotopy\_group() (*sage.interfaces.kenzo.KenzoSimplicialSet* invalidate\_all() (*in module sage.interfaces.quit*), *method*), [122](#page-127-0) [381](#page-386-0)

#### I

ideal() (*sage.interfaces.macaulay2.Macaulay2 method*), [152](#page-157-0) ideal() (*sage.interfaces.magma.Magma method*), [173](#page-178-0) ideal() (*sage.interfaces.magma.MagmaElement method*), [179](#page-184-0) ideal() (*sage.interfaces.singular.Singular method*), [357](#page-362-0) identity\_morphism() (*sage.interfaces.kenzo.KenzoChainComplex method*), [110](#page-115-0) [19](#page-24-0)

- help() (*sage.interfaces.interface.InterfaceFunctionElement* integral() (*sage.interfaces.maxima\_abstract.MaximaAbstractElementFunction method*), [311](#page-316-0) imag() (*sage.interfaces.maxima\_abstract.MaximaAbstractElement method*), [229](#page-234-0) implies() (*sage.interfaces.qepcad.qepcad\_formula\_factory method*), [311](#page-316-0) index() (*sage.interfaces.qepcad.QepcadCell method*), [300](#page-305-0) infinitely\_many() (*sage.interfaces.qepcad.qepcad\_formula\_factory method*), [311](#page-316-0) install\_packages() (*sage.interfaces.r.R method*), [326](#page-331-0) integral() (*sage.interfaces.giac.GiacElement method*), [77](#page-82-0) integral() (*sage.interfaces.maxima\_abstract.MaximaAbstractElement method*), [230](#page-235-0) *method*), [234](#page-239-0) integrate() (*in module sage.interfaces.latte*), [134](#page-139-0) integrate() (*sage.interfaces.giac.GiacElement method*), [78](#page-83-0) integrate() (*sage.interfaces.maxima\_abstract.MaximaAbstractElement method*), [230](#page-235-0) integrate()(sage.interfaces.maxima\_abstract.MaximaAbstractElementF *method*), [234](#page-239-0) interact() (*sage.interfaces.ecm.ECM method*), [24](#page-29-0) interact() (*sage.interfaces.gnuplot.Gnuplot method*), [81](#page-86-0) interact() (*sage.interfaces.interface.Interface method*), [4](#page-9-0) Interface (*class in sage.interfaces.interface*), [3](#page-8-0) InterfaceElement (*class in sage.interfaces.interface*), [5](#page-10-0) InterfaceFunction (*class in sage.interfaces.interface*), [7](#page-12-0) InterfaceFunctionElement (*class in sage.interfaces.interface*), [7](#page-12-0) interrupt() (*sage.interfaces.expect.Expect method*), [10](#page-15-0) interrupt() (*sage.interfaces.gap.Gap\_generic method*), [55](#page-60-0) intmod\_gap\_to\_sage() (*in module sage.interfaces.gap*), [57](#page-62-0) irreducible\_decomposition() (*sage.interfaces.frobby.Frobby method*), [47](#page-52-0) is\_AxiomElement() (*in module sage.interfaces.axiom*), is\_ExpectElement() (*in module sage.interfaces.expect*), [12](#page-17-0) is\_FriCASElement() (*in module sage.interfaces.fricas*), [43](#page-48-0)
	- is\_GapElement() (*in module sage.interfaces.gap*), [58](#page-63-0)
	- is\_GpElement() (*in module sage.interfaces.gp*), [90](#page-95-0)

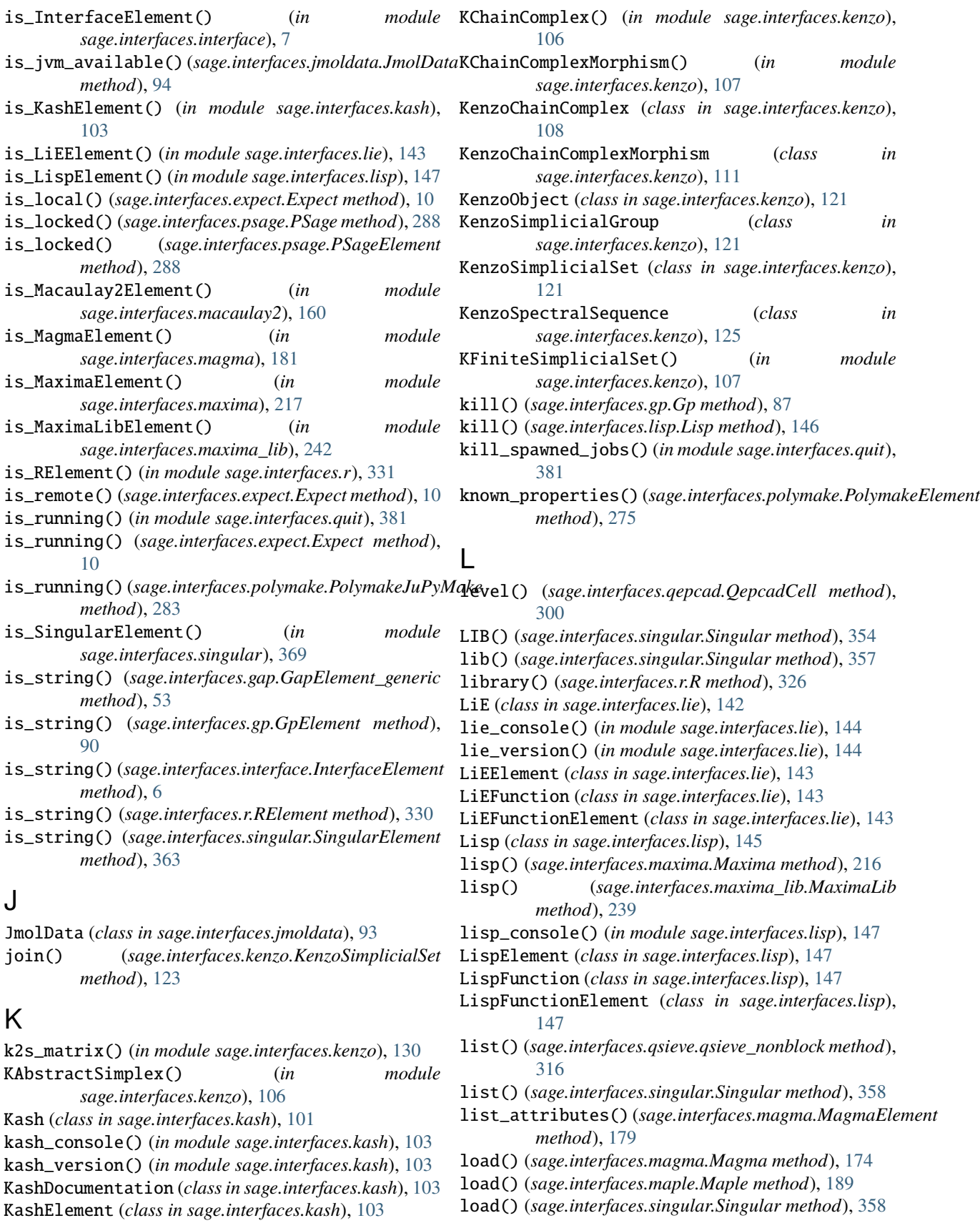

- load\_package() (*sage.interfaces.gap.Gap\_generic method*), [55](#page-60-0)
- log() (*sage.interfaces.qsieve.qsieve\_nonblock method*), [316](#page-321-0)
- loop\_space() (*sage.interfaces.kenzo.KenzoSimplicialSet method*), [123](#page-128-0)

## M

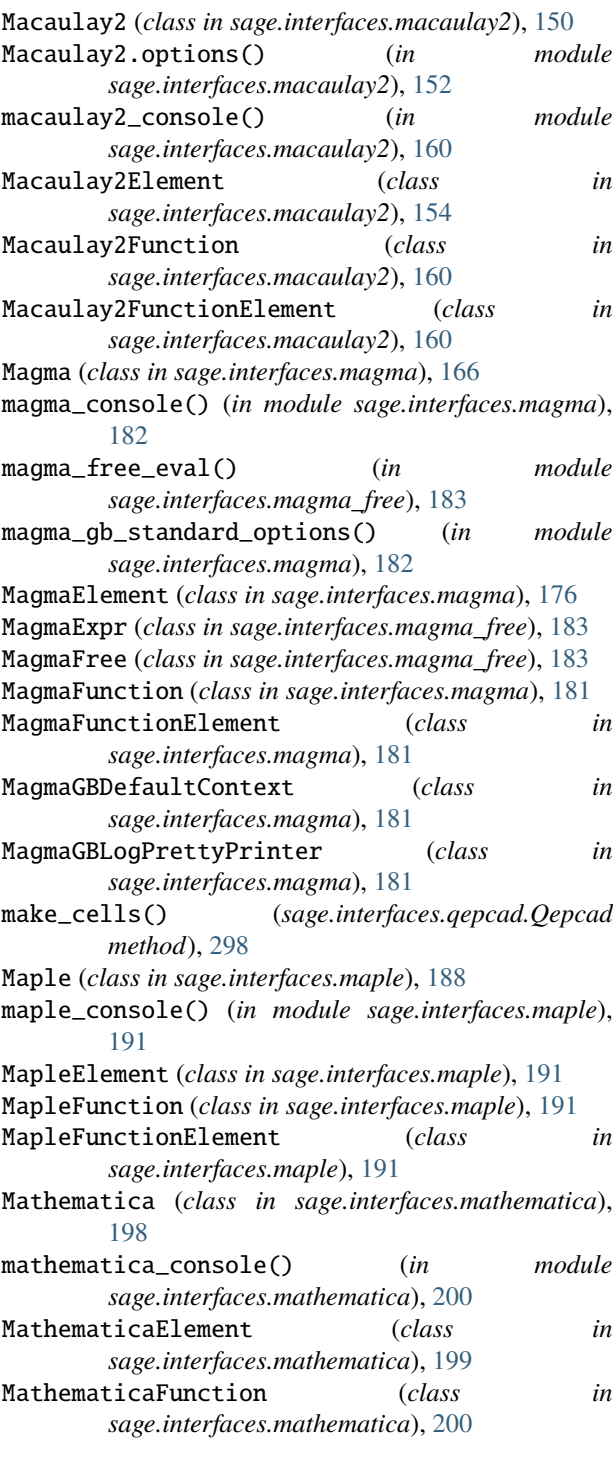

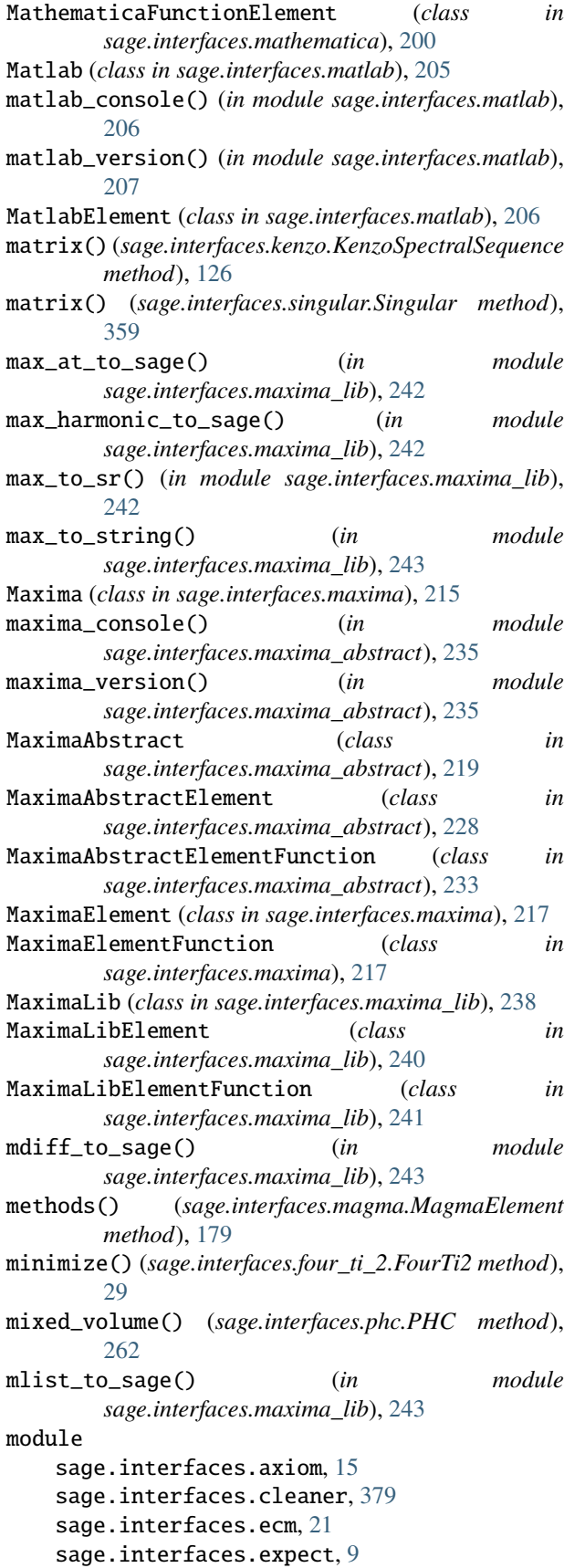

```
sage.interfaces.four_ti_2, 27
   sage.interfaces.fricas, 33
   45
   sage.interfaces.gap, 49
   sage.interfaces.gap3, 61
   sage.interfaces.gfan, 69
   sage.interfaces.giac, 71
   sage.interfaces.gnuplot, 81
   sage.interfaces.gp, 83
   sage.interfaces.interface, 3
   sage.interfaces.jmoldata, 93
   sage.interfaces.kash, 95
   sage.interfaces.kenzo, 105
   sage.interfaces.latte, 133
   sage.interfaces.lie, 137
   sage.interfaces.lisp, 145
   sage.interfaces.macaulay2, 149
   sage.interfaces.magma, 163
   sage.interfaces.magma_free, 183
   sage.interfaces.maple, 185
   sage.interfaces.mathematica, 193
   sage.interfaces.matlab, 203
   sage.interfaces.maxima, 209
   sage.interfaces.maxima_abstract, 219
   sage.interfaces.maxima_lib, 237
   sage.interfaces.mupad, 247
   sage.interfaces.mwrank, 251
   sage.interfaces.octave, 255
   sage.interfaces.phc, 261
   sage.interfaces.polymake, 269
   sage.interfaces.povray, 285
   sage.interfaces.psage, 287
   sage.interfaces.qepcad, 289
   sage.interfaces.qsieve, 315
   sage.interfaces.quit, 381
   sage.interfaces.r, 319
   sage.interfaces.read_data, 383
   sage.interfaces.rubik, 333
   sage.interfaces.sage0, 337
   sage.interfaces.sagespawn, 13
   sage.interfaces.scilab, 343
   sage.interfaces.singular, 349
   sage.interfaces.sympy, 371
   sage.interfaces.tachyon, 373
   375
MooreSpace() (in module sage.interfaces.kenzo), 127
morphism_dictmat() (in module
       sage.interfaces.kenzo), 131
mqapply_to_sage() (in module
       sage.interfaces.maxima_lib), 244
mrat_to_sage() (in module
       sage.interfaces.maxima_lib), 244
Mupad (class in sage.interfaces.mupad), 247
```
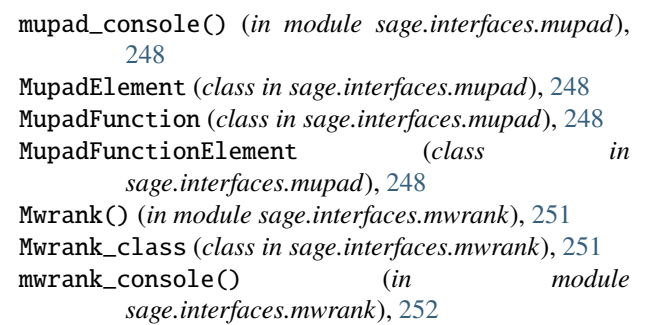

#### N

- n() (*sage.interfaces.mathematica.MathematicaElement method*), [199](#page-204-0)
- n() (*sage.interfaces.qsieve.qsieve\_nonblock method*), [316](#page-321-0)
- na() (*sage.interfaces.r.R method*), [326](#page-331-0)
- name() (*sage.interfaces.interface.Interface method*), [4](#page-9-0)
- name() (*sage.interfaces.interface.InterfaceElement method*), [6](#page-11-0)
- name() (*sage.interfaces.macaulay2.Macaulay2Element method*), [158](#page-163-0)
- new() (*sage.interfaces.interface.Interface method*), [4](#page-9-0)
- new() (*sage.interfaces.sage0.Sage method*), [339](#page-344-0)
- new\_from() (*sage.interfaces.macaulay2.Macaulay2 method*), [152](#page-157-0)
- new\_object() (*sage.interfaces.polymake.PolymakeAbstract method*), [272](#page-277-0)
- new\_with\_bits\_prec() (*sage.interfaces.gp.Gp method*), [87](#page-92-0)
- nintegral() (*sage.interfaces.maxima\_abstract.MaximaAbstractElement method*), [231](#page-236-0)
- not\_() (*sage.interfaces.qepcad.qepcad\_formula\_factory method*), [312](#page-317-0)
- null\_morphism() (*sage.interfaces.kenzo.KenzoChainComplex method*), [110](#page-115-0)
- number\_of\_children() (*sage.interfaces.qepcad.QepcadCell method*), [301](#page-306-0)
- numer() (*sage.interfaces.maxima\_abstract.MaximaAbstractElement method*), [232](#page-237-0)

### $\Omega$

- objgens() (*sage.interfaces.magma.Magma method*), [174](#page-179-0) Octave (*class in sage.interfaces.octave*), [257](#page-262-0)
- octave\_console() (*in module sage.interfaces.octave*), [260](#page-265-0)
- OctaveElement (*class in sage.interfaces.octave*), [260](#page-265-0) one\_curve() (*sage.interfaces.ecm.ECM method*), [24](#page-29-0) op() (*sage.interfaces.maple.MapleElement method*), [191](#page-196-0) operations() (*sage.interfaces.gap3.GAP3Record method*), [65](#page-70-0)

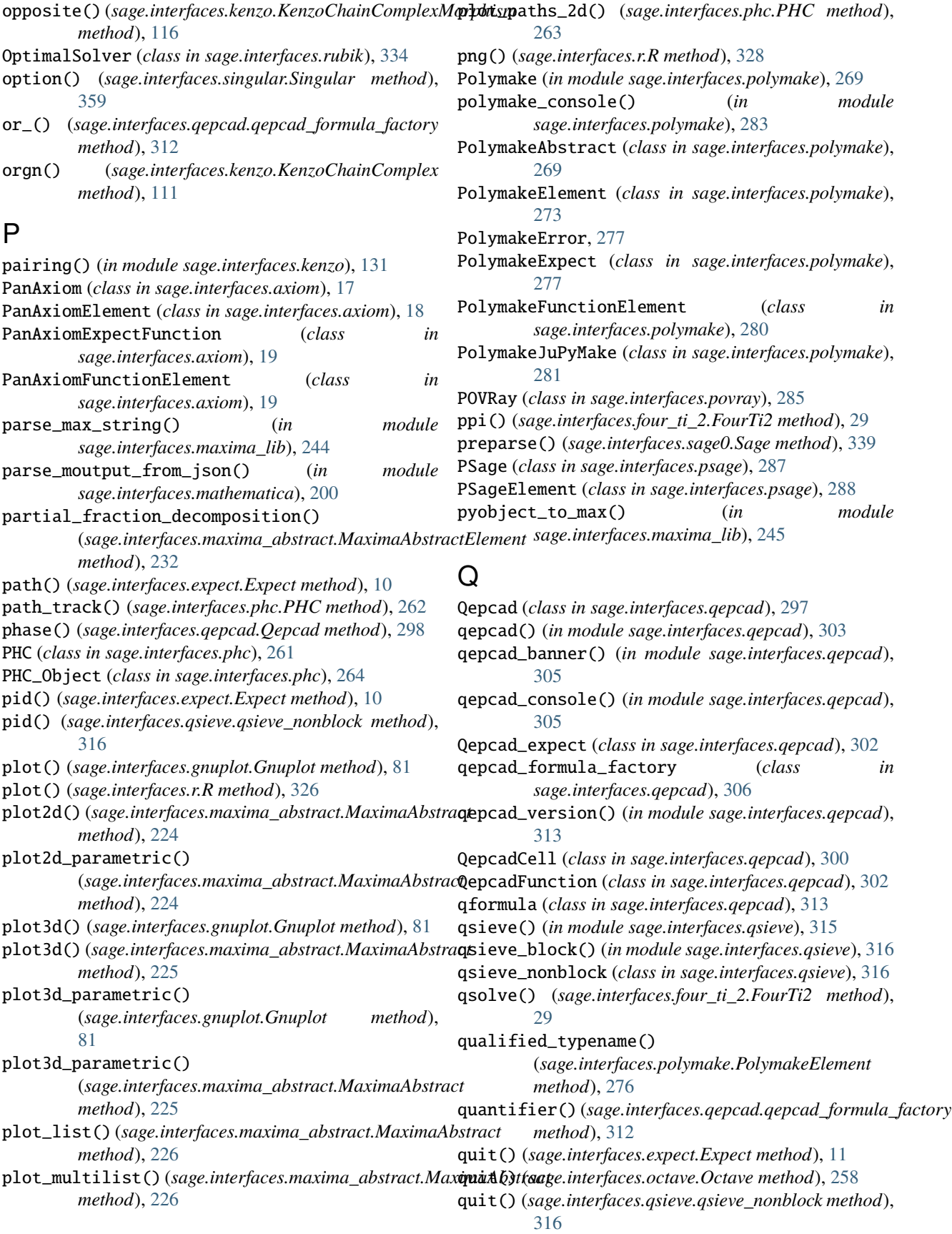

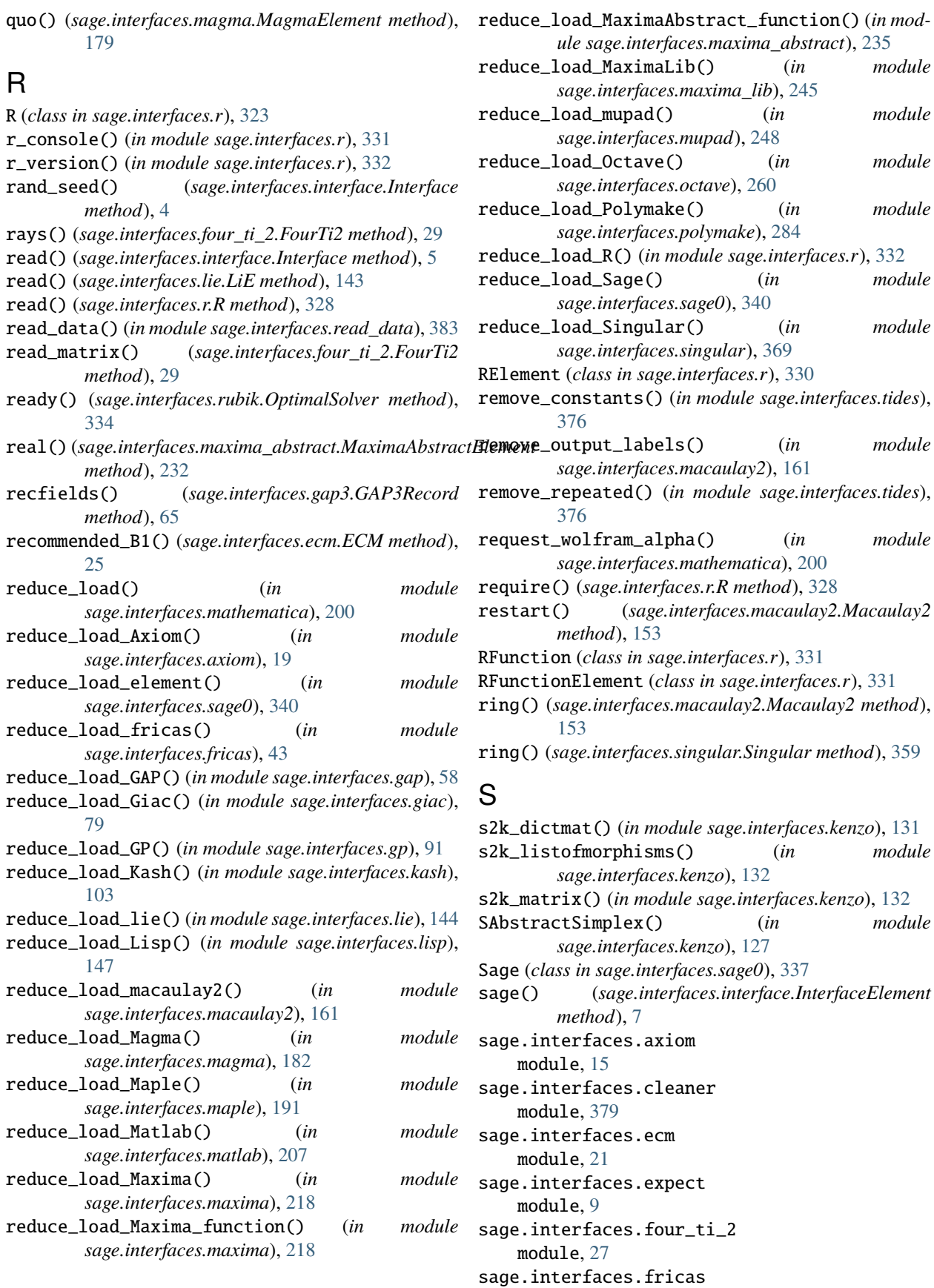

module, [33](#page-38-0) sage.interfaces.frobby module, [45](#page-50-0) sage.interfaces.gap module, [49](#page-54-0) sage.interfaces.gap3 module, [61](#page-66-0) sage.interfaces.gfan module, [69](#page-74-0) sage.interfaces.giac module, [71](#page-76-0) sage.interfaces.gnuplot module, [81](#page-86-0) sage.interfaces.gp module, [83](#page-88-0) sage.interfaces.interface module, [3](#page-8-0) sage.interfaces.jmoldata module, [93](#page-98-0) sage.interfaces.kash module, [95](#page-100-0) sage.interfaces.kenzo module, [105](#page-110-0) sage.interfaces.latte module, [133](#page-138-0) sage.interfaces.lie module, [137](#page-142-0) sage.interfaces.lisp module, [145](#page-150-0) sage.interfaces.macaulay2 module, [149](#page-154-0) sage.interfaces.magma module, [163](#page-168-0) sage.interfaces.magma\_free module, [183](#page-188-0) sage.interfaces.maple module, [185](#page-190-0) sage.interfaces.mathematica module, [193](#page-198-0) sage.interfaces.matlab module, [203](#page-208-0) sage.interfaces.maxima module, [209](#page-214-0) sage.interfaces.maxima\_abstract module, [219](#page-224-0) sage.interfaces.maxima\_lib module, [237](#page-242-0) sage.interfaces.mupad module, [247](#page-252-0) sage.interfaces.mwrank module, [251](#page-256-0) sage.interfaces.octave module, [255](#page-260-0) sage.interfaces.phc

module, [261](#page-266-0) sage.interfaces.polymake module, [269](#page-274-0) sage.interfaces.povray module, [285](#page-290-0) sage.interfaces.psage module, [287](#page-292-0) sage.interfaces.qepcad module, [289](#page-294-0) sage.interfaces.qsieve module, [315](#page-320-0) sage.interfaces.quit module, [381](#page-386-0) sage.interfaces.r module, [319](#page-324-0) sage.interfaces.read\_data module, [383](#page-388-0) sage.interfaces.rubik module, [333](#page-338-0) sage.interfaces.sage0 module, [337](#page-342-0) sage.interfaces.sagespawn module, [13](#page-18-0) sage.interfaces.scilab module, [343](#page-348-0) sage.interfaces.singular module, [349](#page-354-0) sage.interfaces.sympy module, [371](#page-376-0) sage.interfaces.tachyon module, [373](#page-378-0) sage.interfaces.tides module, [375](#page-380-0) sage0\_console() (*in module sage.interfaces.sage0*), [340](#page-345-0) sage0\_version() (*in module sage.interfaces.sage0*), [340](#page-345-0) sage2matlab\_matrix\_string() (*sage.interfaces.matlab.Matlab method*), [206](#page-211-0) sage2octave\_matrix\_string() (*sage.interfaces.octave.Octave method*), [258](#page-263-0) sage2scilab\_matrix\_string() (*sage.interfaces.scilab.Scilab method*), [346](#page-351-0) sage\_flattened\_str\_list() (*sage.interfaces.singular.SingularElement method*), [363](#page-368-0) sage\_global\_ring() (*sage.interfaces.singular.SingularElement method*), [363](#page-368-0) sage\_matrix() (*sage.interfaces.singular.SingularElement method*), [365](#page-370-0) sage\_poly() (*sage.interfaces.singular.SingularElement method*), [365](#page-370-0)

sage\_polystring() (*sage.interfaces.macaulay2.Macaulay2Element* [206](#page-211-0) *method*), [159](#page-164-0) sage\_polystring()(sage.interfaces.singular.SingularElement)(sage.interfaces.maxima\_lib.MaximaLib method), *method*), [366](#page-371-0) sage\_rat() (*in module sage.interfaces.maxima\_lib*), [245](#page-250-0) sage\_structured\_str\_list() (*sage.interfaces.singular.SingularElement method*), [366](#page-371-0) SageElement (*class in sage.interfaces.sage0*), [340](#page-345-0) SageFunction (*class in sage.interfaces.sage0*), [340](#page-345-0) SagePtyProcess (*class in sage.interfaces.sagespawn*), [13](#page-18-0) SageSpawn (*class in sage.interfaces.sagespawn*), [14](#page-19-0) sample\_point() (*sage.interfaces.qepcad.QepcadCell method*), [301](#page-306-0) sample\_point\_dict() (*sage.interfaces.qepcad.QepcadCell method*), [301](#page-306-0) save\_as\_start() (*sage.interfaces.phc.PHC\_Object method*), [265](#page-270-0) save\_image() (*sage.interfaces.mathematica.MathematicaElement method*), [199](#page-204-0) save\_workspace() (*sage.interfaces.gap.Gap method*), [52](#page-57-0) SChainComplex() (*in module sage.interfaces.kenzo*), [128](#page-133-0) Scilab (*class in sage.interfaces.scilab*), [345](#page-350-0) scilab\_console() (*in module sage.interfaces.scilab*), [347](#page-352-0) scilab\_version() (*in module sage.interfaces.scilab*), [348](#page-353-0) ScilabElement (*class in sage.interfaces.scilab*), [347](#page-352-0) serre\_spectral\_sequence() (*sage.interfaces.kenzo.KenzoSimplicialSet method*), [123](#page-128-0) server() (*sage.interfaces.expect.Expect method*), [11](#page-16-0) set() (*sage.interfaces.axiom.PanAxiom method*), [18](#page-23-0) set() (*sage.interfaces.fricas.FriCAS method*), [38](#page-43-0) set() (*sage.interfaces.gap.Gap method*), [52](#page-57-0) set() (*sage.interfaces.giac.Giac method*), [77](#page-82-0) set() (*sage.interfaces.gp.Gp method*), [87](#page-92-0) set() (*sage.interfaces.interface.Interface method*), [5](#page-10-0) set() (*sage.interfaces.kash.Kash method*), [103](#page-108-0) set() (*sage.interfaces.lie.LiE method*), [143](#page-148-0) set() (*sage.interfaces.lisp.Lisp method*), [147](#page-152-0) set() (*sage.interfaces.macaulay2.Macaulay2 method*), [154](#page-159-0) set() (*sage.interfaces.magma.Magma method*), [175](#page-180-0) set() (*sage.interfaces.maple.Maple method*), [190](#page-195-0) set() (*sage.interfaces.mathematica.Mathematica method*), [199](#page-204-0) set() (*sage.interfaces.matlab.Matlab method*), [206](#page-211-0) set() (*sage.interfaces.matlab.MatlabElement method*), set() (*sage.interfaces.maxima.Maxima method*), [216](#page-221-0) [240](#page-245-0) set() (*sage.interfaces.mupad.Mupad method*), [248](#page-253-0) set() (*sage.interfaces.octave.Octave method*), [259](#page-264-0) set() (*sage.interfaces.polymake.PolymakeAbstract method*), [273](#page-278-0) set() (*sage.interfaces.psage.PSage method*), [288](#page-293-0) set() (*sage.interfaces.r.R method*), [329](#page-334-0) set() (*sage.interfaces.sage0.Sage method*), [340](#page-345-0) set() (*sage.interfaces.scilab.Scilab method*), [346](#page-351-0) set() (*sage.interfaces.scilab.ScilabElement method*), [347](#page-352-0) set() (*sage.interfaces.singular.Singular method*), [360](#page-365-0) set\_default() (*sage.interfaces.gp.Gp method*), [88](#page-93-0) set\_gap\_memory\_pool\_size() (*in module sage.interfaces.gap*), [58](#page-63-0) set\_magma\_attribute() (*sage.interfaces.magma.MagmaElement method*), [180](#page-185-0) set\_nthreads() (*sage.interfaces.magma.Magma method*), [175](#page-180-0) set\_precision() (*sage.interfaces.gp.Gp method*), [88](#page-93-0) set\_real\_precision() (*sage.interfaces.gp.Gp method*), [88](#page-93-0) set\_ring() (*sage.interfaces.singular.Singular method*), [361](#page-366-0) set\_ring() (*sage.interfaces.singular.SingularElement method*), [367](#page-372-0) set\_seed() (*sage.interfaces.gap.Gap method*), [53](#page-58-0) set\_seed() (*sage.interfaces.gp.Gp method*), [89](#page-94-0) set\_seed() (*sage.interfaces.interface.Interface method*), [5](#page-10-0) set\_seed() (*sage.interfaces.macaulay2.Macaulay2 method*), [154](#page-159-0) set\_seed() (*sage.interfaces.magma.Magma method*), [175](#page-180-0) set\_seed() (*sage.interfaces.maxima.Maxima method*), [217](#page-222-0) set\_seed() (*sage.interfaces.octave.Octave method*), [259](#page-264-0) set\_seed() (*sage.interfaces.r.R method*), [329](#page-334-0) set\_seed() (*sage.interfaces.scilab.Scilab method*), [346](#page-351-0) set\_seed() (*sage.interfaces.singular.Singular method*), [361](#page-366-0) set\_series\_precision() (*sage.interfaces.gp.Gp method*), [89](#page-94-0) set\_server\_and\_command() (*sage.interfaces.expect.Expect method*), [11](#page-16-0) set\_truth() (*sage.interfaces.qepcad.QepcadCell method*), [302](#page-307-0) set\_truth\_value() (*sage.interfaces.qepcad.Qepcad method*), [299](#page-304-0)

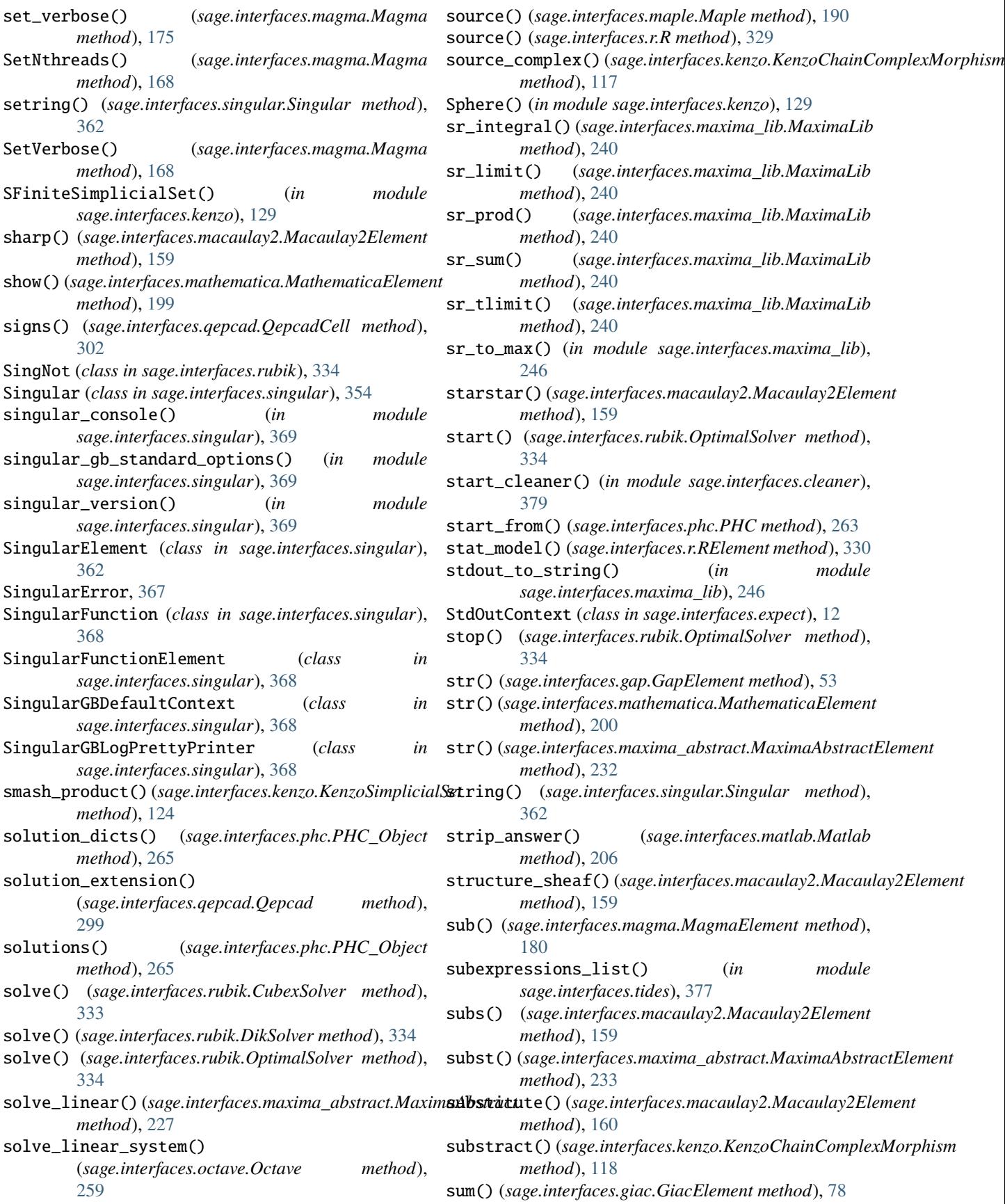

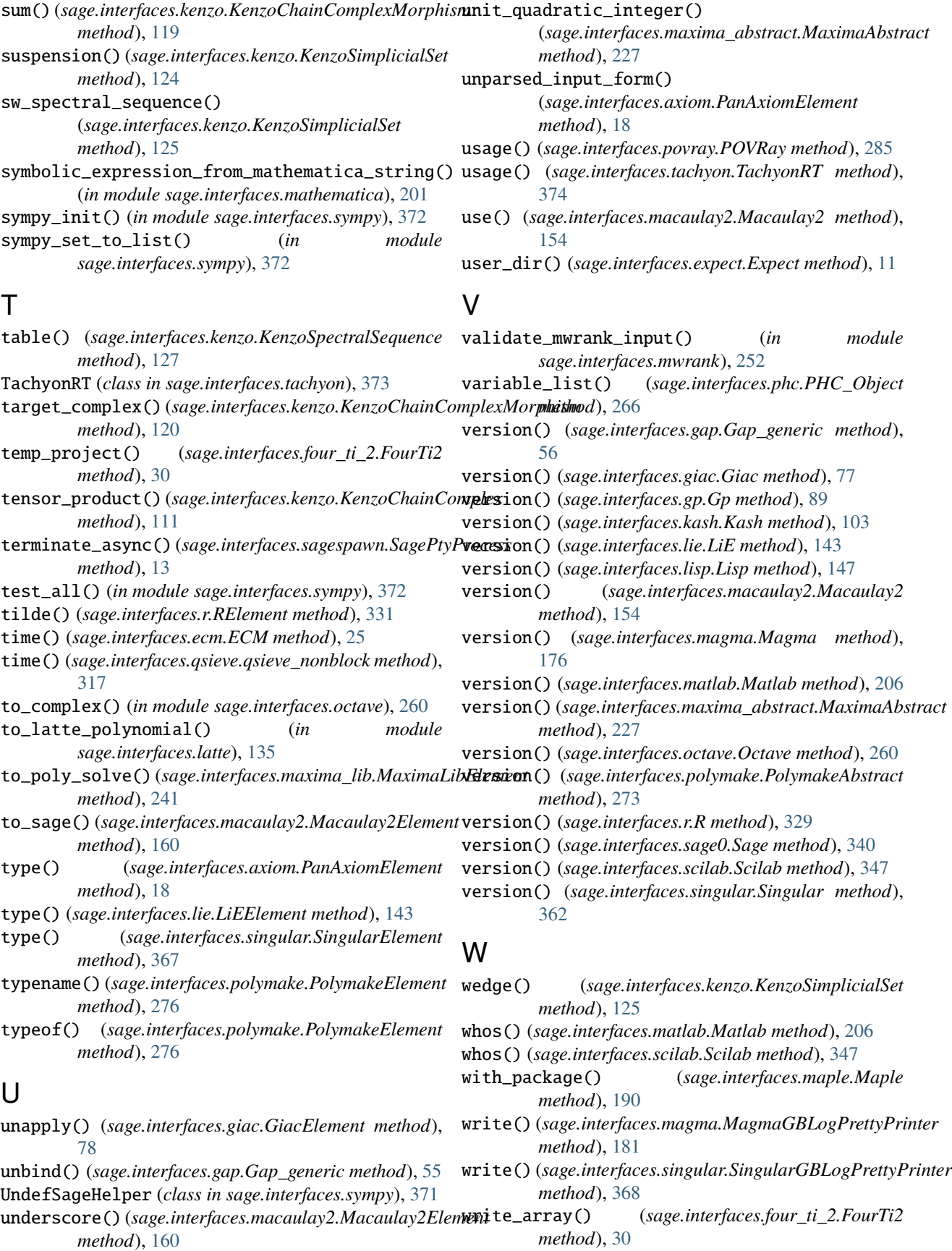

- write\_matrix() (*sage.interfaces.four\_ti\_2.FourTi2 method*), [30](#page-35-0)
- write\_single\_row() (*sage.interfaces.four\_ti\_2.FourTi2 method*), [30](#page-35-0)

## X

X() (*sage.interfaces.qepcad.qepcad\_formula\_factory method*), [307](#page-312-0)

# Z

zsolve() (*sage.interfaces.four\_ti\_2.FourTi2 method*), [31](#page-36-0)